Telecommunications: How To Use MODEM Telecommunications: How To Use A MODEM

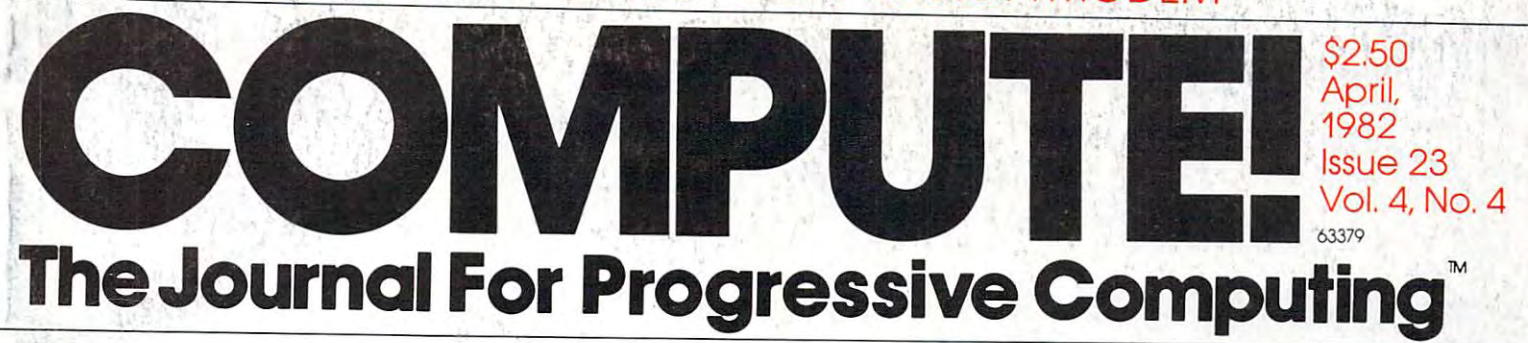

The Computer of Computer and Computer and Computer and Computer and Computer and Computer and Computer and Computer and Computer and Computer and Computer and Computer and Computer and Computer and Computer and Computer an New Learning Column A New Learning Column The World Inside 1'he Computer For Parents And Children

Intelligent Input Intelligent Input Subroutines For the substitution of the substitution of the substitution of the substitution of the substitution of the substitution of the substitution of the substitution of the substitution of the substitution of the su Atari, PET And Apple Atari, PET And Apple Subroutines For

Shooting Stars \Shooting Stars Game For Apple, A Game For Apple, PET/CBM, Atari or OSI PET/CBM, Atari or OSI Computers Computers

Using the VIC-20 Using the VIC-20 Paddles: Two Games Paddles: Two Games

Disk Checkout Programs For Programs For PET/CBM Disk Drives Disk Checkout PET/CBM Disk Drives

Atari Mailing List Atari Mailing List Programs Programs

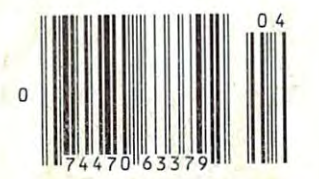

Reviews: PET EPROM Programmer, Programmer, VIXEL #1 For VIC Atari Microsoft BASIC Part II. Reviews: PET EPROM Atari Microsoft BASIC Part II.

# This is all you really need!

### An Apple II®,  $\alpha$  printer,  $\alpha$  video screen,  $\alpha$  modem,  $\alpha$  disk drive, CPS Multifunction. and RAMPHIS

The CPS Multifunction card and cables are all you need to connect almost any printer, mo dem, or terminal to your Apple II<sup>®</sup>. It's really three cards in one. It provides the capabilities of  $\alpha$  serial interface, parallel output interface, and real-time clock/calendar. It saves you money, power, and slots. The CPS Multifunction is compatible with DOS, CPM, PASCAL, and BASIC. Suggested retail price \$239, including software. Cables \$24.95 each

RESIDENCE

The RAMPLUS+ card allows you to expand the available memory of your Apple II® to 80K. RAMPLUS+ has two 16K banks of RAM. The card is supplied with 16K of installed RAM, with an additional 16K of plug-in RAM available. It is additional 16K of plug-in RAM and the plug-in RAM and the plug-in RAM and the plug-in RAM and the plug-in RAM available. It is in RAM and the plug-in RAM and the plug-in RAM and the plug-in RAM and the plug-in RAM and the compatible with DOS, CPM, PASCAL, and BASIC, also. Suggested retail price \$189. Additional 16K **RAM \$24.95.** RAM \$24.95.00 percent and security and security and security and security and security and security and security

**NEC** 

clisk B

TAIN COMPUTER IN see el Pueblo Rond<br>Scotts VALLEY, califoenia

CPS NULTIFUNCTION

The modem is a product of The video screen is a product of NEC.<br>The printer is a product of Epson America. The Apple II\* is a product of Apple Computer, Inc. Th« dish drivo is product ol Appli; Computer. Inc.

# IF YOU'RE WAITING FOR THE **IF YOU'RE WAITING FOR THE**  PRICE OF WORD PROCESSORS **PRICE OF WORD PROCESSORS**  TO FALL WITHIN REASON. **TO FALL WITHIN REASON,**

IT JUST DID.

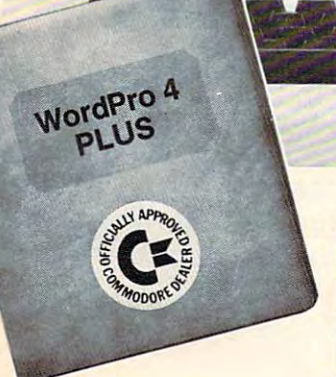

 $C:$  commodo

Everyone expected it would happen Everyone expected it would happen sooner or later...with WordPro PLUS'" it already has! Now all the marvelous benefits of expensive and advanced benefits of expensive and advanced word processing systems are available word processing systems are available on Commodore computers, America's largest selling computer line. WordPro largest selling computer line. Word Pro PLUS, when combined with the new <sup>80</sup> PLUS. when combined with the new 80 column CBM 8032, creates word pro column CBM 8032, creates a word processing system comparable to virtually cessing system comparable to virtually any other top quality word processor any other top quality word processor available—but at savings of thousands of dollars!

New, low cost computer technology is New, low cost computer technology is now available at a fraction of what you are a fraction of what you are a fraction of what you are a fraction of would expect to pay. This technology would expect to pay. This technology allowed Commodore to international commodore to international commodore to international commodore to international commodore to international commodore to international commodore to international commodore to internationa new and revolutionary CBM <sup>8032</sup> new and revolutionary CBM 8032 Computer in the computer. now available at a traction of what you allowed Commodore to introduce the Computer.

WordPro PLUS turns this new CBM 8032 Computer into a sophisticated, time saving word processing to only the state of the state of the state of the state of the state of the state of the state of the state of the state of the state of the state of the state of the state of the state of the WordPro PLUS, documents are dis Word Pro PLUS, documents are displayed on the computer's screen. Edit played on the computer's screen. Editing and last minute revisions are simple ing and last minute revisions are simple and easy. No more lengthy re-typing and easy. No more lengthy re-typing sessions. Letters and documents are sessions. Letters and documents are easily re-called from memory storage easily re-called from memory storage for editing or printing with final drafts for editing or printing with final drafts printed perfectly at over five hundred words per minute! words per mi nute! time saving word processing tool. With

Our nationwide team of professional Our nationwide team of professional dealers will show you how your office will benefit by using WordPro PLUS. At price far less than you realize. a price far less than you realize.

.<br>**CBM** 

Invest in your office's future... Invest in WordPro PLUS... Call us today for the name of the Call us today for the name of the WordPro PLUS dealer nearest you. Word Pro PLUS dealer nearest you.

Professional Software Inc. Professional Software Inc. (617)444-5224 (617) 444-5224 166 Crescent Road Needham, MA 02194 TELEX: 95 1579

TM WordPro is a Registered Trademark of Professional Software, Inc. WordPro was written by Steve Punter.

# CMS Softwa General Accou

### For the Commodore <sup>8000</sup> **For the Commodore 8000**

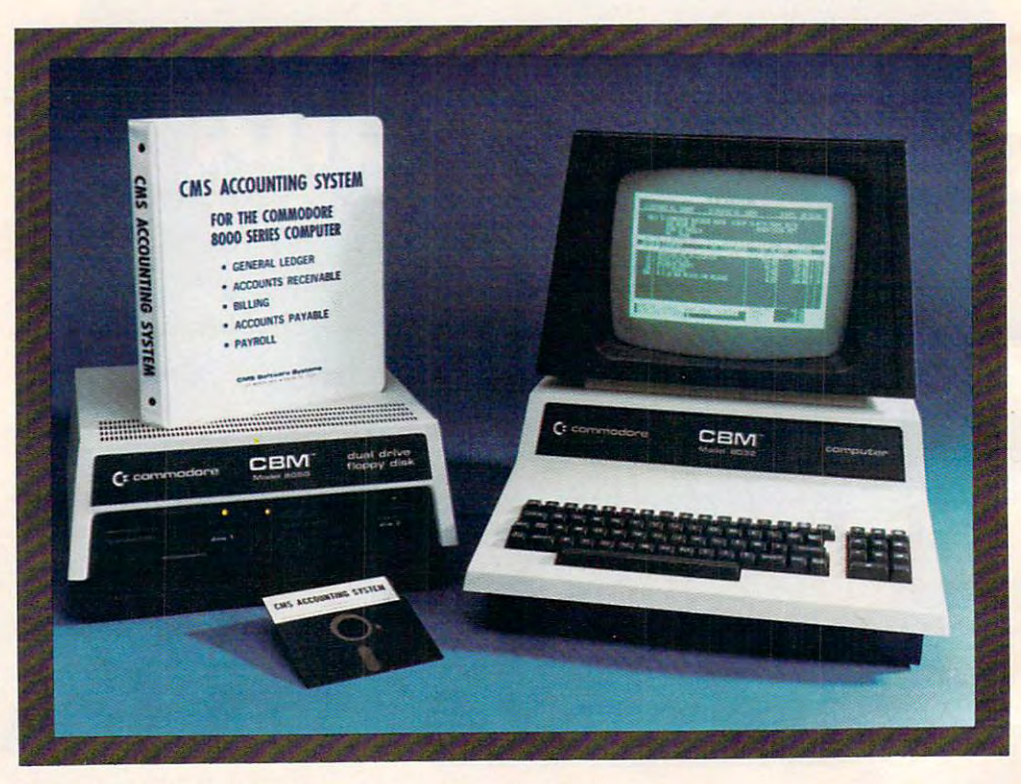

Now there is an interactive Now there is an interactive General Accounting System General Accounting System designed especially for the designed especially for the first time user. The user is led first time user. The user is led through each function by through each function by highlighted prompts explain highlighted prompts explain·

ing the required input at each ing the required input at each point. And all input requests point. And all input requests are prompted with complete are prompted with complete verification. Plus, a step-bystep instruction manual step instruction manual guides the user through the guides the user through the

program. The user prompts and the detailed manual and the detailed manual make it virtually impossible make it virtually impossible for the first time user to get for the first time user to get lost or to accidentally crash. lost or to accidentally crash.

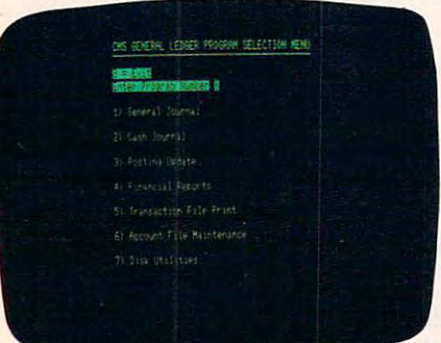

### General Ledger **General Ledger**

Cash Disbursements and Cash Disbursements and Cash Receipts Journal as well Cash Receipts Journal as well as General March Corp. 1999. In 1999. In 1999. In 1999. In 1999. In 1999. In 1999. In 1999. In 1999. In 1999. tains account balances for tains account balances for Present Month, Quarter to Present Month, Quarter to Date and Year to Date. Date and Year to Date. Accepts postings from Accepts postings from as a General Journal. Main·

Accounts Receivable, Accounts Receivable, Accounts Payable, Payroll Accounts Payable, Payroll and other programs. Also and other programs. Also provides user customized provides user customized financial statements. Up to financial statements. Up to <sup>1000</sup> accounts and up to 1000 accounts and up to <sup>99</sup> departments. 99 departments.

# nting System III and System III and System III and System III and System III and System III and System III and System III and System III and System III and System III and System III and System III and System III and System **re Systems otiog System II**

# Series Computer System **Series Computer System**

### OR ACCOUNTS RECEIVABLE PROGRAM MEAN 2) Sales - Pork Backness Insure 7) G. South Hutton Account Fole **B)** Tay Cone File

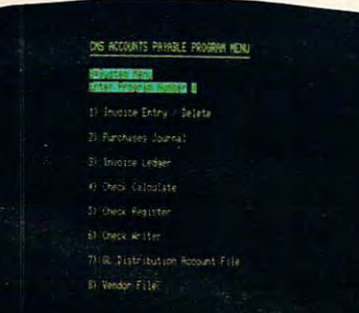

(8) Continue Eile

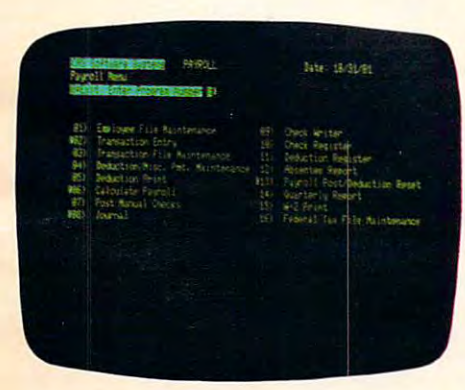

See your nearest See your nearest Commodore de alguns de alguns de la commodore de la commodore de la commodore de la commodore de la commodore d demonstration. The contract of the contract of the contract of the contract of the contract of the contract of Commodore dealer for a demonstration.

### **Accounts Receivable**

Invoices and Monthly States and Monthly States and Monthly States and Monthly States and Monthly States and Monthly States and Monthly States and Monthly States and Monthly States and Monthly States and Monthly States and ments as well as well as well as well as well as well as well as well as well as well as well as well as well as well as well as well as well as well as well as well as well as well as well as well as well as well as well full or partial payments. Gser full or partial payments. User sets finance charge rate and sets finance charge rate and period. Gser also sets invoice period. User also sets invoice aging reports and aging aging reports and aging breaks. Invoices may be dis breaks. Invoices may be dis· tributed among nine different tributed among nine different General Ledger accounts with General Ledger accounts with Invoices and Monthly State· ments as well as Credit and Debit Memos. Accomodates

### Accounts Payable **Accounts Payable**

Accounts Payable checks Accounts Payable checks with full voucher detail. with full voucher detail. Detailed check register. Auto Detailed check register. Auto· matic application of Credit matic application of Credit Memos. Gser sets invoice Memos. User sets invoice aging reports and aging aging reports and aging breaks. Invoices may be dis-breaks. Invoices may be dis·

automatic updating the second control of the second control of the second control of the second control of the second control of the second control of the second control of the second control of the second control of the s General Ledger. During General Ledger. During invoice data entry the invoice invoice data entry the invoice is displayed on the screen is displayed on the screen  $\overline{\phantom{a}}$  and type definition as if in its interval  $\overline{\phantom{a}}$ typewriter. File capacity typewriter. File capacity allows <sup>1800</sup> customers and allows 1800 customers and invoices. Five hundred customers allows room for customers allows room for automatic updating to the and typed exactly as if in a invoices. Five hundred 1300 invoices.

tributed among nine different tributed among nine different General Ledger accounts with General Ledger accounts with automatic updating to the automatic updating to the General Ledger. File capacity General Ledger. File capacity  $2500$  version and  $250$  version and  $250$ allows 2500 vendors and invoices.

### Payroll **Payroll**

Payroll checks with full Payroll checks with full deductions and pay detail. deductions and pay detail. Pays regular, overtime, Pays regular, overtime, holiday and piece work hours. holiday and piece work hours. Accommodates Weekly, Accommodates Weekly , Bi-Weekly, Semi-Monthly and Bi·Weekly, Semi·Monthly and Monthly employees. Gp to Monthly employees. Up to eight miscellaneous deduc eight miscellaneous deduc· tions or payments per tions or payments per

employee. Prints Payroll employee. Prints Payroll Journal, Payroll Check Register and an Absentee Register and an Absentee Report as well as <sup>941</sup> infor Report as well as 941 infor· mation and W2 forms. Main mation and W2 forms. Main· tains Monthly, Quarterly and tains Monthly, Quarterly and Yearly totals for up to <sup>350</sup> Yearly totals for up to 350 employees. Automatic employees. Automatic General Ledger updating. General Ledger updating.

Chevrolet attention in model to the licen

CMS Software Systems **eMS Software Systems** 

<sup>2204</sup> Camp David Mesquite, TX. <sup>75149</sup> <sup>214</sup> 285-3581 2204 Camp David Mesquite, TX. 75149 214 285·3581

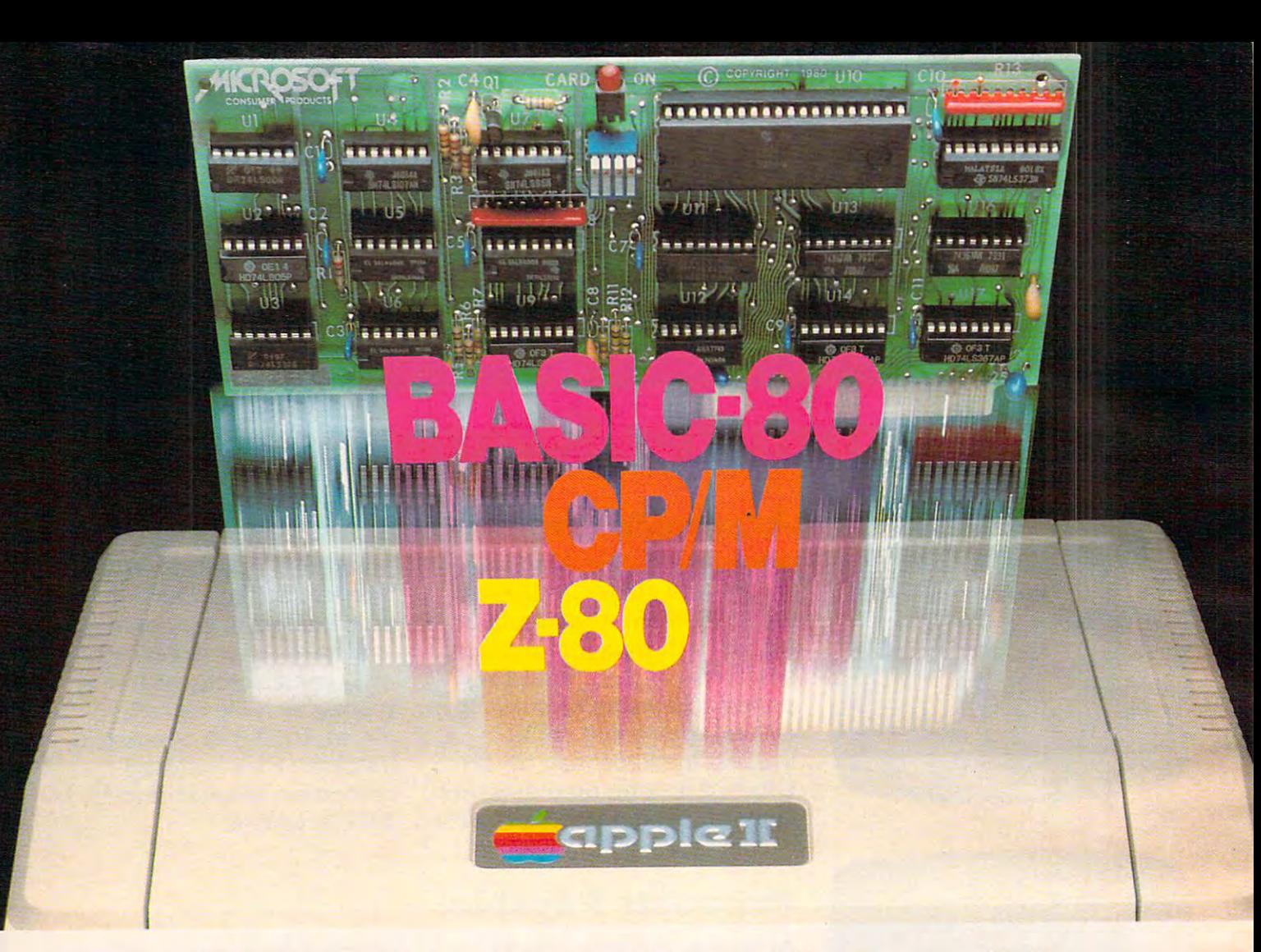

### Turn yourApple into the world's **Turn your Apple into the world's**  most versatile personal computer. **most versatile personal computer.**

The Solution Solution. Soft turns your Apple into two computers. turns your Apple into two computers. A Z-80 and a 6502. By adding a Z-80 microprocessor and CP/M to your microprocessor and CP/M to your Apple, SoftCard turns your Apple into Apple. SoftCard turns your Apple into CP/M based machine.That means a CP/ M based machine. That means you can access the single largest body you can access the single largest body of microcomputer software in exist **of microcomputer software in exist**ence. Two computers in one. And, the **ence. Two computers in one. And. the**  advantages of both. advantages of both. The SoftCard'" Solution. SoftCard

Plug and go.The SoftCard system Plug and go. The SoftCard system starts with a Z-80 based circuit card. Just plug it into any slot (except 0) of Just plug it into any slot lexcept 0) of your Apple. No modifications required. your Apple. No modifications required. SoftCard supports most of your Apple SoftCard supports most of your Apple peripherals, and, in 6502-mode, your peripherals. and. in 6502-mode. your Apple is still your Apple. Apple is still your Apple.

CP/M for your Apple. You get CP/M CP/ M for your Apple\_ You get CP/ M on disk with the SoftCard package. It's a powerful and simple-to-use operating system. It supports more software than any other microcomputer operat than any other microcomputer operating system. And that's the key to the ing system. And that's the key to the versatility of the SoftCard/Apple. versatility of the SoftCard/Apple.

BASIC included. powerful tool,  $\mathbf{B}$  is included in the SoftCard in the SoftCard in the SoftCard in the SoftCard in the SoftCard in the SoftCard in the SoftCard in the SoftCard in the SoftCard in the SoftCard in the SoftCard in the SoftCard in the S package. Running under CP/M, ANSI package. Running under CP/M. ANSI Standard BASIC-80 is the most Standard BASIC-BO is the most powerful microcomputer BASIC powerful microcomputer BASIC available. It includes extensive disk I/O available. It includes extensive disk I/O statements, error trapping, integer **statements, error trapping, integer**  variables, 16-digit precision, exten variables. 16-digit precision. extensive EDIT commands and string functions, high and low-res Apple graphics, tions. high and low-res Apple graphiCS. PRINT USING, CHAIN and COM-MON, plus many additional com MON . plus many additional commands. And, it's a BASIC you can compile with Microsoft's BASIC Compiler. Compiler. **BASIC included.** A powerful tool, BASIC-BO is included in the SoftCard

More languages. With SoftCard and More languages. With SoftCard and CP/M, you can add Microsoft's ANSI Standard COBOL, and FORTRAN, or Standard COBOL. and FORTRAN. or

Basic Compiler and Assembly Lan Basic Compiler and Assembly Language Development System. All, more guage Development System. All. more powerful tools for your Apple. powerful tools for your Apple.

Seeing is believing. See the SoftCard Seeing is believing. See the SoftCard in operation at your Microsoft or Apple In operation at your Microsoft or Apple dealer. We think you'll agree that the dealer. We think you'lI agree that the So the Software and the turns your Apple into the turns your Apple into the turns your Apple into the turns of world's most version and personal personal personal personal personal personal personal personal personal personal personal personal personal personal personal personal personal personal personal personal personal personal computer. **computer.**  SoftCard turns your Apple into the **world 's most versatile personal** 

**Complete information?** It's at your dealer and the send it to your control send it to your control to your control to your control to your control to your control to your control to your control to your control to your control to your control to your control and include a dealer list. Write us. Call **dealer's now. Or. we'll send it to you**  us.

SoftCard is a trademark of Microsoft. Apple II and Apple II Plus are registered trademarks of Apple **Apple II Plus are registered trademarks of Apple**  Computer. Z-80 is a registered trademark of Zilog. Inc. CP/M is a registered trademark of Digital Research. Inc. **Research, Inc** 

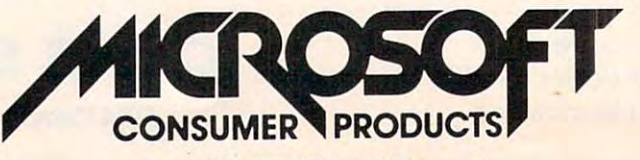

10700 Northup Way · Bellevue, WA 98004 **A Division 01 Microsoft Inc.** 

#### April, <sup>1982</sup> Vol. 4, No. **Table ot Contents April, 1982 Vol. 4, No. <sup>4</sup>**

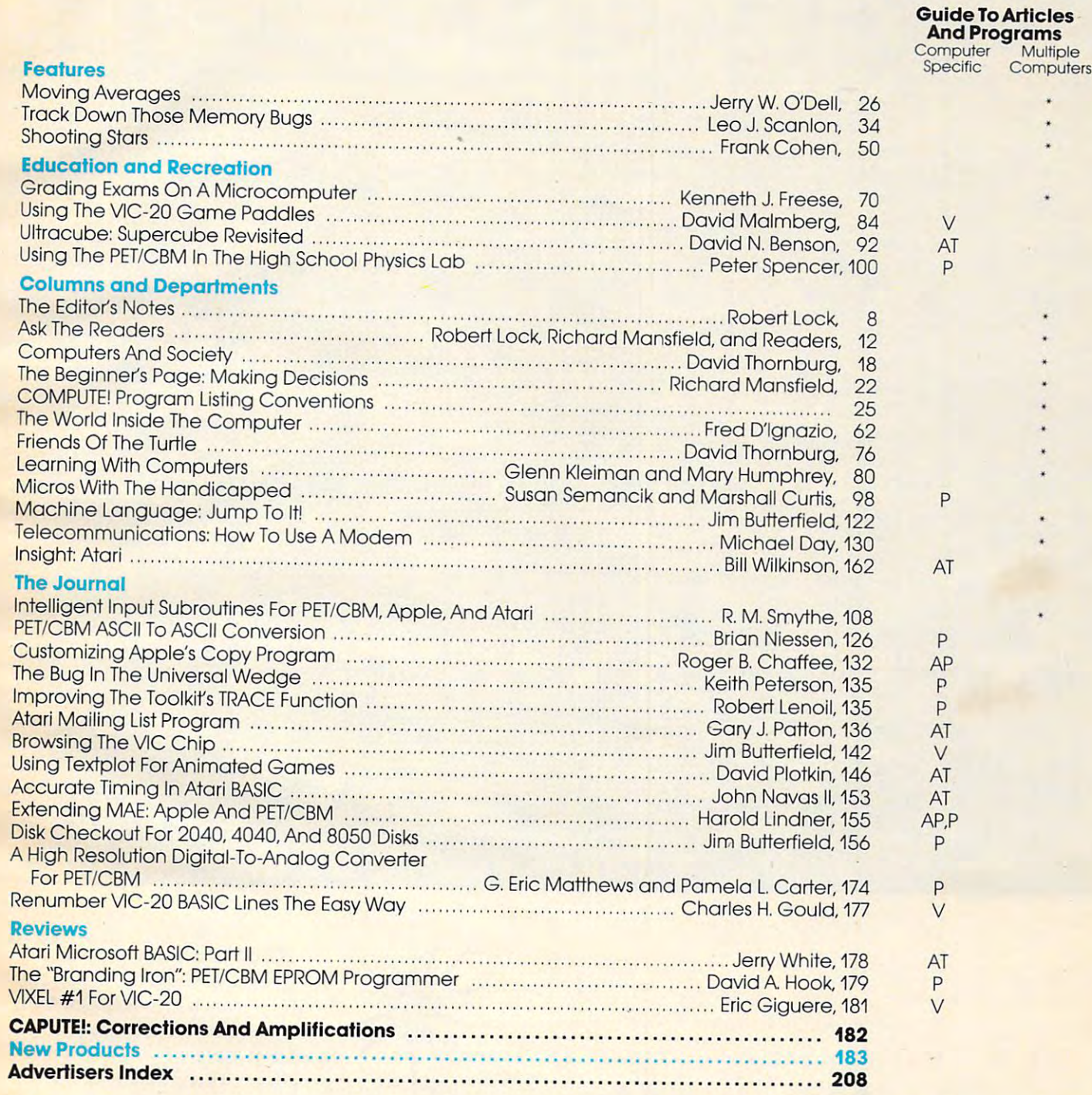

#### $AP =$  Apple,  $AT =$  Afari,  $P =$  PET/CBM,  $V =$  VIC-20,  $O =$  OSI,  $C =$  Radio Shack Color Computer,  $* =$  All or several of the above.

each year by Small System Services, Inc., P.O. Box 5406, Greensboro, NC 27403 USA. Phone: Domestic Subscriptions: 12 issues, \$20.00. Send subscription orders or change of address<br>(P.O. form 3579) to Circulation Dept., **COMPUTE!** Magazine, 515 Abbott Drive, Broomall, PA offices. Entire contents copyright © 1982 by Small System Services, Inc. All Rights reserved.<br>ISSN 0194-357X. **COMPUTE! The Journal for Progressive Computing (USPS: 537250) is published 12 times** ach year by Small System Services, Inc., P.O. Box 5406, Greensboro, NC 27403 USA. Phone:<br>119) 275-9809. Editorial Offices are located at 625 Fulton Street, Greensboro, NC 27403.<br>Jomestic Subscriptions: 12 issues, \$20.00. S

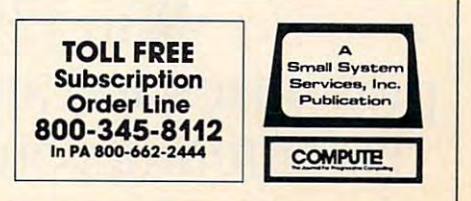

Introducing the premier award of the software industry.

# THE ATARI<sup>STAR</sup>

Win \$25,000 in cash, **Win \$25,000 in cash,**  plus prizes and an ATARI STAR **plus prizes and an ATARI STAR**  by entering your software in **by entering your software in**  the ATARI"ASAP competition. **the ATARI® ASAP competition.** 

ATARI is looking for some of ATARI is looking for some of the greatest software from the brightest stars in the software field. And naturally, we're willing to reward you for it.

Every three months, ATARI will be presenting ATARI STARS to the writers of software programs the writers of software programs judged first, second and third place in the following categories: consumer (including entertainment, sumer ( including entertainment, personal interest and development); education; home business ment); education; home business (personal finance and record keep (personal finance and record keep· ing); and system software. The decision of the ATARI judges is final. Quarterly prizes will be from

 $$750$  to  $$3,000$  worth\* of selected

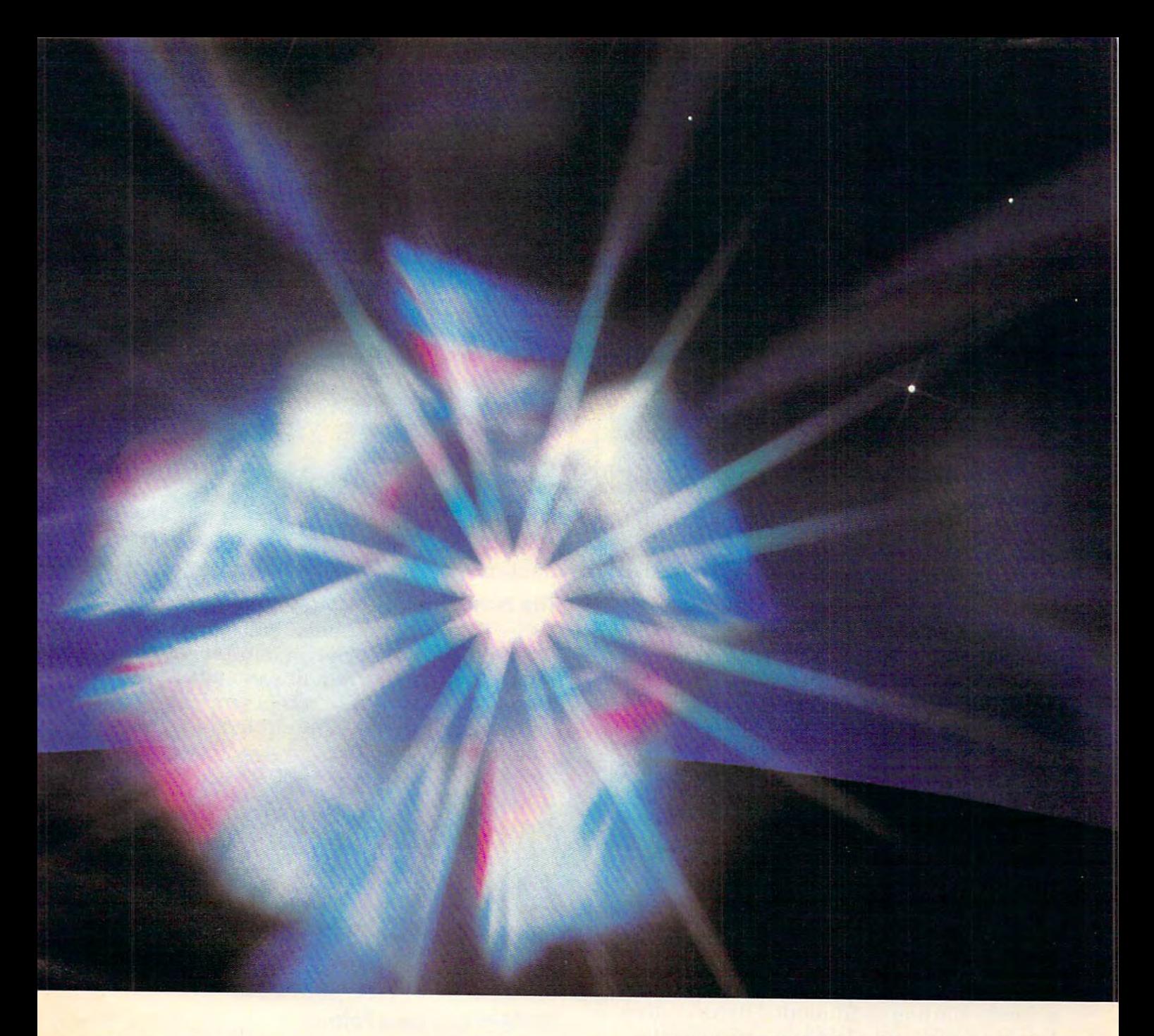

ATARI products and an ATARI STAR The annual Grand Prize will be the coveted super star trophy and Exchange. **25,000 in cash and cash in cash and cash in cash in cash in cash in cash in cash in cash in cash in cash in cash** 

 $T$  be eligible,  $T$  be eligible,  $\mathcal{L}$  be eligible,  $\mathcal{L}$ idea must be submitted to and

published in the ATARI Program Exchange cata log. Submit your pro  $\mathcal{G}$  and one on the official density of  $\mathcal{G}$ entry form which we'll rush to you if you send in the attached coupon. in the attached coupon.

Awards are in addition **Awards are in addition**  to the percentage of revenues you will automat **enues YOll 1\viU automat**ically be entitled to as icallv be entitled to as The ATARI STAR

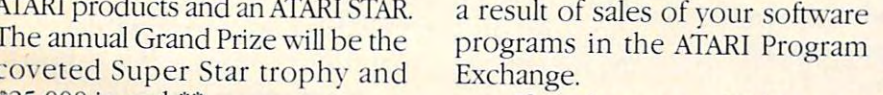

If you're star, ATARI wants 25,000 in ash ~· If you're a star, ATARI wants to reward you. Send in the coupon To be eligible, vour software to reward you. Send in the coupon dea must be submitted to and let today, or call toll-free 800-538-1862,

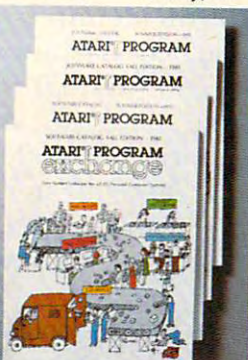

published in the ATARI **in California 800**-672-1850, and you could be a set of the set of the set of the set of the set of the set of the set of the set of the set of the set of the set of the set of the set of the set of the set of the set of the set of the set of the Dg. Submit your pro- **ATART PROGRAM** the proud winner of an Tam on the official ATART PROGRAM **ATARI ASAP STAR Tro**phy, and some great **entry form which we'll .. - . .** '. - **- phy} and some grea <sup>t</sup>** ATARI prizes. ATART PROGRAM 1850, and you could be

> **Based on manufacturer's suggested retail price.**

**MTaxes are the sole responsibil**ity of the winner. Void where pro-<br>hibited by law. Winners will be<br>notified by mail. ATARI employees and their families are not eligible. **and their families are not eligible.**  For more contest details, call the **For mOre contest details, call the toll-free numbers.© 1981 ATARI, INC.**  $\blacksquare$ **y** of the winner. Void where pro-<br>ibited by law. Winners will be<br>otified by mail. ATARI employees

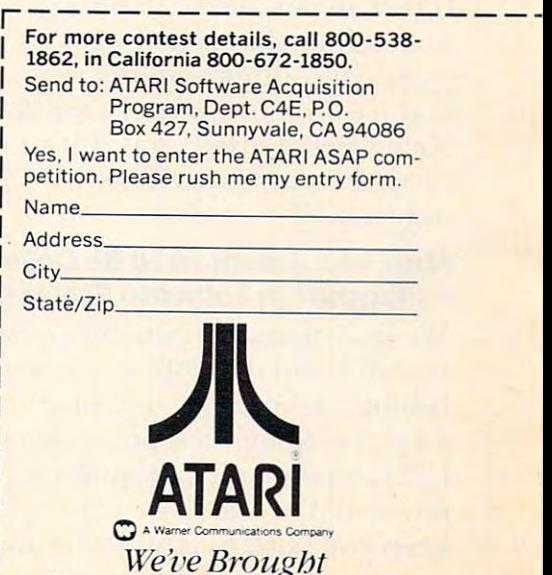

The Computer Age Home.

, / *LI*  **---**

 $\cdots$ Publisher/Editor Publisher/Editor Robert C. Lock

#### "High" End Competition Heats Up **"High" End Competition Heats Up**

The Apple III and Commodore SuperPet markets continue to see increasing competitive entries. First Xerox, then IBM, and now Hewlett Packard, who last week announced a new system, the HP-XX, designed to compete for the entry level business, scientific, and upper end personal market. Apple, Inc., as we've heard frequently of late, immediately said they weren't worried. IBM promptly announced a sophisticated industrial robot (at slightly under \$30,000), a new robot programming language, and guess what? The computer that sits at the heart of these robotic activities is none other than the IBM personal computer. It can control several of the robots at once, and the new language is well developed. ("Grasp" is one of its commands, for example.)

One thing's for sure. Our industry predictions of  $200-300\%$  growth this year can't be hurt at all by the increasing exposure and "big" media" coverage. The world of megabusiness is finally starting to admit that there really is a future in personal computers. Witness the newsstands the second week in February... the personal computer industry was the cover feature on four different magazines. Time, Newsweek, Forbes, and Business Week all Newsweek, Forbes, and Business Week all carried feature articles on our "emerging" industry. industry.

#### Atari, Inc. Rumored To Be Developing The **Atari, Inc. Rumored To Be Developing The**  "Ultimate" In Software Protection **"Ultimate" In Software Protection**

We hear that Atari will be investing significant research and development towards funds estab research and developmenltowards funds establishing a true protection method for their software. Suggested possibilities include so ftware. Suggested possibilities include a CPU-dependent encryption process. We'll be CPU-dependent encryption process. We' ll be interested in seeing their progress, and will keep you posted. How big is the problem of

software copying? In a recently published interview, Dan Fylstra of VisiCorp (formerly) Personal Software) estimated that for every l copy of Visicalc sold, two were pirated. That's a substantial impact on any company's sales.

#### The World Institute The Computer Theorem Institute The Computer Theorem Institute Theorem Institute The Computer Theorem Institute The Computer Theorem Institute The Computer Theorem Institute The Computer Theorem Institut **The World Inside The Computer**

We're happy to welcome Fred D'Ignazio to COMPUTE! as regular columnist. Fred's brand **COMPUTE!** as a regula r columnist.. Fred 's brand new column begins with this issue. If you're excited about the use of computers in the home, excited about the use of computers in the home, and especially if you're interested in the use of  $\overline{\phantom{a}}$ 

I EARWAY

COMPUTERS

computers with and by intrigued. intrigued . children, read the column. You'll be

#### COMPUTERS New Format **COMPUTE!'s New Format**

Your first Editor's Feedback Cards, com Your first Ed itor's Feed back Cards. commenting on the new format, are starting to arrive. Please keep them coming. We do use your input and suggestions in our planning of the growth and scope of the magazine. We've already refined the format good deal more <sup>a</sup> lready re fin ed the format a good deal more to help you identify articles of particular interest to certain machine owners. You'll see more evidence of this in this issue, and (hopefully) complete success by May. Beyond that, we're much more able to identify articles of general interest. Our staff now takes quite a few major articles each issue and generates programs for <sup>a</sup> rticles each issue and genera tes programs for the various computers. We're certain this helps broaden the utility of the magazine to pro broaden the utility of the magazin e to programmers and users of all machines.  $\bullet$ 

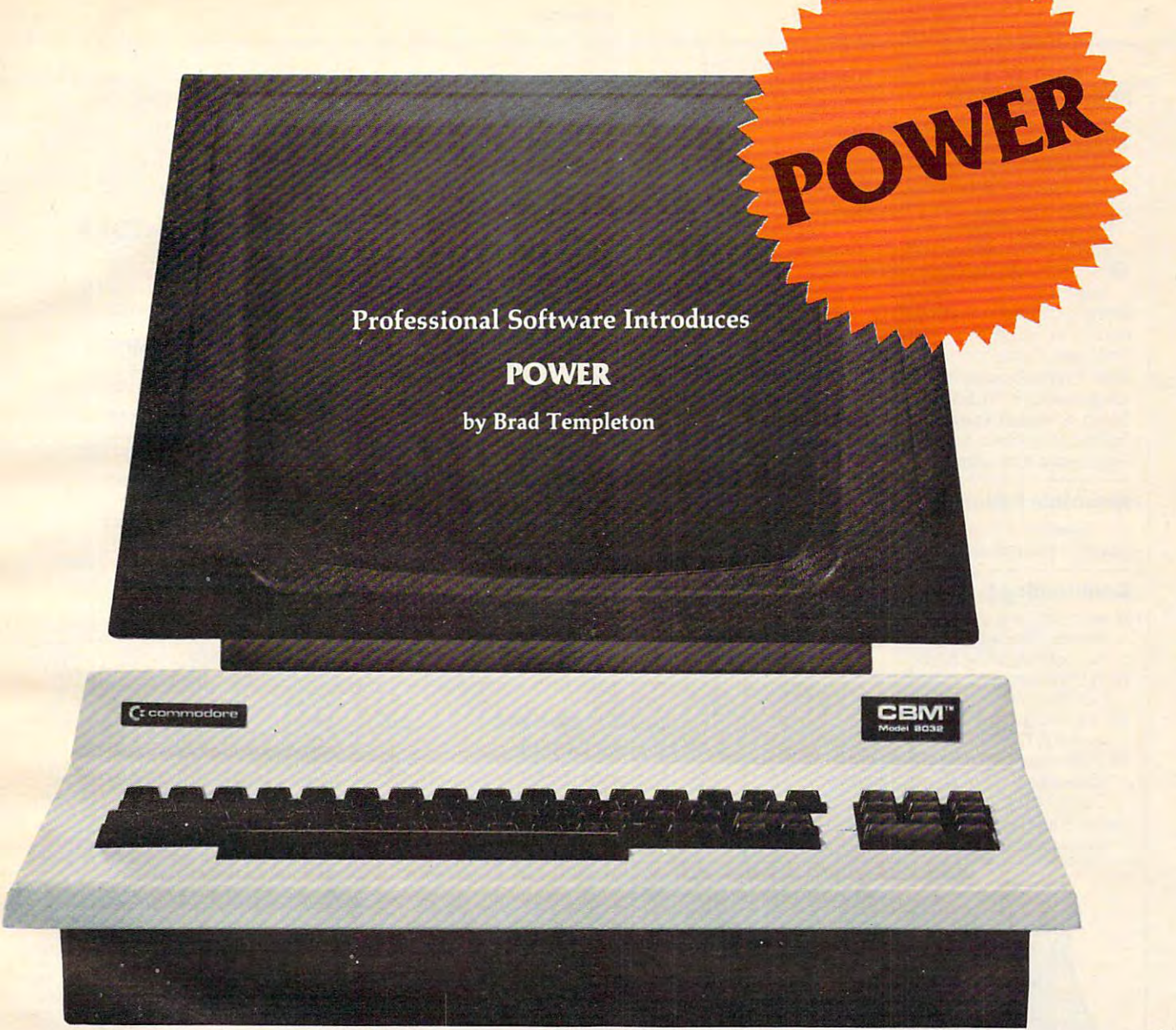

### **ADD POWER TO YOUR \$89.** COMMODORE COMPUTER COMPUTER COMPUTER COMPUTER COMPUTER COMPUTER COMPUTER COMPUTER COMPUTER COMPUTER COMPUTER COMPUTER COMPUTER COMPUTER COMPUTER COMPUTER COMPUTER COMPUTER COMPUTER COMPUTER COMPUTER COMPUTER COMPUTER COMPU **\$89.95 COMMODORE COMPUTER**

POWER produces dramatic improvement in the **POWER produces a dramatic improvement in the**  ease of editing BASIC on Commodore's computers. **ease of editing BASIC on Commodore's computers. POWER is a programmer's utility package (in a 4K) ROM) that contains a series of new commands and** utilities which are added to the Screen Editor and the Screen Editor and the Screen Editor and the Screen Editor BASIC Interpreter. Designed for the CBM BASIC BASIC Interpreter. Designed for the CBM BASIC user, POWER contains special editing, programming, **user, POWER contains special editing, programming,**  and software debugging tools not found in any other **and software debugging tools not found in any other**  microcomputer BASIC. POWER is easy to use and is microcomputer BASIC. POWER is easy to use and is sold complete with full operator's manual written by **sold complete with a full operator's manual written by utilities which are added to the Screen Editor and the**  Jim Butterfield.

POWER'S special keyboard 'instant action' features **POWER's special keyboard 'instant action' features**  and additional commands make up for, and go beyond **and additional commands make up for, and go beyond**  the limitations of CBM BASIC. The added features the limitations of CBM BASIC. The added features include auto line numbering, tracing, single stepping **include auto line numbering, tracing. single stepping**  through programs, line renumbering, and definition **through programs, line renumbering, and definition**  of keys as BASIC keywords. POWER even includes of keys as BASIC keywords. POWER even includes

new "stick-on" keycap labels. The cursor movement **new "stick-on" keycap labels. The cursor movement**  keys are enhanced by the addition of auto-repeat and **keys are enhanced by the addition of auto-repeat and**  text searching functions are added to help ease pro **text searching functions are added to help ease pro**gram modification. Cursor UP and cursor DOWN **gram modification. Cursor UP and cursor DOWN**  produce previous and next lines of source code. **produce previous and next lines of source code.**  COMPLETE BASIC program listings in memory can COMPLETE BASIC program listings in memory can be displayed on the screen and scrolled in either direc **be displayed on the screen and scrolled in eitherdirec**tion. POWER is a must for every serious CBM user.

Call us today, for the name of the Professional Call us today, for the name of the Professional Software dealer nearest you. Software dealer nearest you.

#### Professional Software Inc. **Professional Software Inc.**

Needham, MA <sup>02194</sup> Needham, MA 02194 Tel: (617) 444-5224 Telex #951579 Tel: (617) 444-5224 Telex #951579 166 Crescent Road

C-www.commodore.ca

**TM POWER IS a Registered Trademark of Professional Software. Inc.** 

COMPUTEI

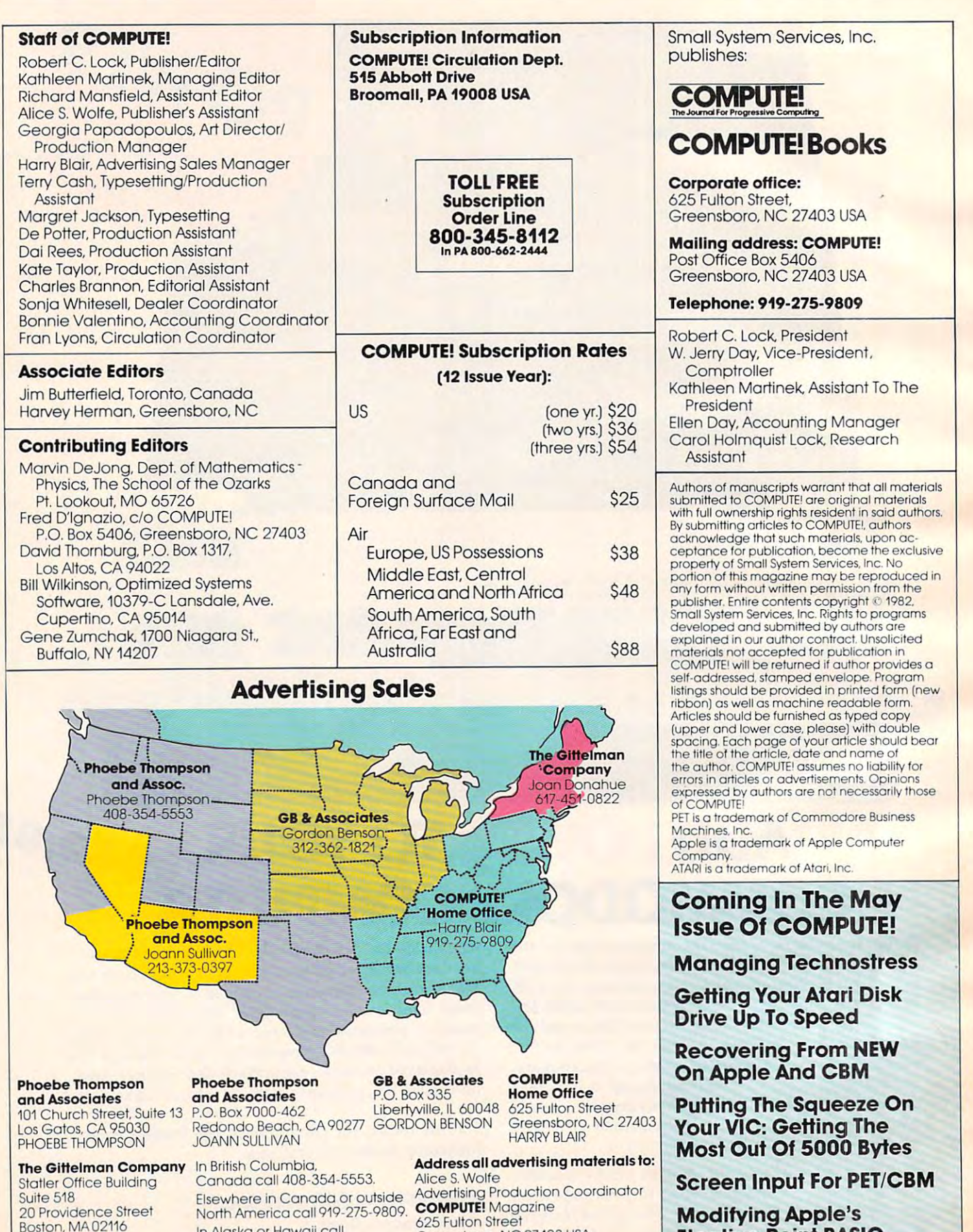

In Alaska or Hawaii call **Greensboro, NC 27403 USA** 

In Alaska or Hawaii call 408-354-5553.

408·354·5553.

JOAN DONAHUE JOAN DONAHUE

10

#### Gwww.commodore.ca

Floating Point BASIC

Floating Point BASIC

## Data Manager selected by NASA, Kennedy Space Center Data Manager selected by NASA, Kennedy Space Center

DRISA

JINSAM saves taxpayers JINSAM saves taxpayers SAVE TIME! SAVE MONEY! l00's of thousands of \$

> Communication of the Communication of the Communication of the Communication of the Communication of the Communication of the Communication of the Communication of the Communication of the Communication of the Communicatio for IBM P.C. for IBM P.C.<br>See your dealer See your dealer **Coming Soon!** JINSAM Executive

"Much more powerful than the powerful than the powerful than the powerful than the powerful than the powerful than the powerful than the powerful than the powerful than the powerful than the powerful than the powerful than your cannot can imagine the cannot cannot consider the cannot cannot can be a constant of the canonical control of the canonical control of the canonical control of the case of the case of the case of the case of the case "Much more powerful than you can imagine!" Robert Baker Kilobaud Microcomputing

Kilobaud Microcomputing Microcomputing Section 2014 and 2014 and 2014 and 2014 and 2014 and 2014 and 2014 and

JINSAM is an integrated system. It makes it JINSAM is an integrated system. It makes it easy to use your information to its fullest. No more will hundreds of valuable hours be spent searching and search searching the search search searching the searching or analyzing needed information nor re-entering or analyzing needed infonnation nor fe-entering information for various reports. easy to use your information to its fullest. No more will hundreds of valuable hours be spent searching information for various reports.

JINSAM transforms your desk-top computer JlNSAM transforms your desk-lop computer into the "state of the art" data processing machine with features and accessories found nowhere, even at <sup>10</sup> times the price. NASA, Kennedy Space at 10 times the price. NASA, Kennedy Space Center selected JINSAM 8.0 and saved approxi Center selected JINSAM 8.0 and saved approximately \$95,000 over other software/hardware costs. Riley County, Kansas also selected JINSAM costs. Riley County, Kansas also selected J INSAM 8.0 and saved approximately \$90,000 over other 8.0 and saved approximately 590,000 over other software/hardware costs.

JINSAM is designed for you. It is forgiving. It JINSAM is designed for you. It is forgiving. It has help commands for every option, available at the touch of <sup>a</sup> button. The amount of information the touch of a button. The amount of information you store, its structure and/or your hardware can you store. its structure and/ or your hardware can change but your data won't have to be re-entered. Recovery utilites are included even for catastrophes, Recovery utilites are included even for catastrophes. security passwords are built in for privacy, simple security passwords are built in for privacy. simple editing and entry includes auto recall, and deleting records is easy and the space is recorded the space is recorded to space is received and the space is recorded. includes TWO FREE accessories for reports and labels. You have unlimited report formats with labels. You have unlimited report formats with summing and lined up decimals and the label printer summing and lined up decimals and the label printer prints up to 5 across – any size and even allows single envelopes or index cards. records is easy and the space is reclaimed. JINSAM

**JINSAM 1.0 allows fast and easy file handling.** manipulation and report generation for any CBM manipulation and repon generation for any CBM computer with CBM <sup>2040</sup> disk drive. It features <sup>a</sup> computer with CBM 2040 disk drive. It features a menu for ease, has encrypted passwords, 3 deep sorts, .5 to 3 second recall.

JINSAM 4.0 for CBM <sup>4000</sup> series adds JINSAM 4.0 for CBM 4000 series adds JINSORT, user accessible machine sort of <sup>1000</sup> JINSORT, user accessible machine son of 1000 records in <sup>15</sup> seconds; compaction/expansion of records in 15 seconds: compaction/ expansion of information, automatic list maintainance, unlimited number of fields, unlimited record length and much numberoffields, unlimited record length and much more. more.

JINSAM 8.0 for CBM <sup>8000</sup> series has all 4.0 JINSAM 8.0 for CBM 8000 series has all 4.0 features plus unlimited sort, horizontal format, and features plus unlimited son. horizontal format, and search by key or record number.

JINSAM 8.2. NEW FOR '82 expands 8.0 JINSAM 8.2, NEW FOR ·82 expands 8.0 capabilities by adding information search by word. capabilities by addi ng information search by word. key or record number and machine language print, key or record number and machine language print. format and manipulation routines.

#### \* CUSTOM REPORTS/LABELS FAST/EASY/MENU DRIVEN \*FAST/EASY/MENU DRIVEN **\* PRIVACY ACCESS CODES** \* CUSTOM DATA FILES \*KEYED RANDOM ACCESS \* MULTIPLE SEARCH KEYS \*WILD CARD SEARCH

JINSAM EXECUTIVE VERSION (soon to be a second to be a second to be a second to be a second to be a second to b released) is our most powerful professional system have 8.2 extended features plus allows multiple allows multiple allows multiple allows multiple and the state users with in-use lockout protection, executive users with in-usc lockout protection, executi ve command files, automatic math relations, join, command files. automatic math relations, join, merge or link files, greatly increased record capacity increased record capacity in the cordinate of the cordinate or link of the cordinate or link of the cordinate or link of the cordinate or link of the cordinate or link and machine information search by word, as well and machine information search by word. as we ll as by key or record number and many many many many  $\mathcal{A}$  is an open of JINSAM EXECUTIVE version (soon to be released) is our most powerful professional system for the CBM 8000 and 9000 series. Executive will have 8.2 extended features plus allow multiple merge or link files, greatly increased record capacity as by key or record number and many, many more features.

There are currently <sup>7</sup> more interfacing modules There are currently 7 more interfaCing modules and more under development, including independent interfaces between JINSAM and business pack interfaces between JINSAM and business packages for your G/L. A/R, A/P needs. We announce ages for your G/ L. N R. N P needs. We announce the availability of modules and enhancements in JINSAM's quarterly newsletter.

WORDPROPACK - Intelligent interface for WordPro  $3, 3+, 4, 4+,$  creates lists of information from JINSAM files. It allows up to 10 conditions vidualized letters, report cards, special reports, special reports, reports, reports, reports, reports, reports, reports, reports, reports, reports, reports, reports, reports, reports, reports, reports, reports, reports, r checks, invoices, etc. based on each item of information. Produce individualized letters, report cards, special reports. checks. invoices. etc.

MULTI-LABEL - Prints multiple labels per record with up to 2 lines for messages and consecutive numbering. Produce inventory, caution consecutive numbering. Produce inve ntory, caution labels, bulk mail labels, etc.

MATHPACK - global calculator/editor +, -, \*. /. by another field or constant: null (remove \*, / . by another field or constant: nu ll (remove contents) of a field or replace contents of a field with any word, number or phrase. Sum multiple with any word. number or phrase. Sum multiple fields in each record or running sum of single field in all records. Extract information or effect permanent change. Replace in the same field or permanent change. Replace in the same field or place in a waiting field.

DESCRIPTIVE STATPACK · Determine MEAN. MEDIAN. MODE. STANDARD MEAN. MEDIAN. MODE. STANDARD DEVIATION, VARIANCE, RANGE. Generate DEVIATION. VARIANCE. RANGE. Generate HISTOGRAMS from 1 to 25 steps, and produce Z-SCORE reports. Z· SCORE reports.

ADVANCED STATISTICS. THE STATISTICS IS A RESIDENT OF A RESIDENCE OF A RESIDENCE OF A RESIDENCE OF A RESIDENCE OF A RESIDENCE OF A RESIDENCE OF A RESIDENCE OF A RESIDENCE OF A RESIDENCE OF A RESIDENCE OF A RESIDENCE OF A RE acquire DESCRIPTIVE STATPACK) Generate acquire DESCRJPTIVE STATPACK) Generate one, two or three way CROSSTABS (number of occurance) CHI SQUARE, LINEAR RE aceuranee) CHI SQUARE. LINEAR RE· GRESSION, with graphic representation and prediction, LINEAR CORRELATION and SIMPLE ANALYSIS OF VARIANCE. SIMPLE ANALYSIS OF VARIANCE. ADVANCED STATPACK · (You must also

CALCPACK - 2 way interface to VisiCalc or any user program. It lets you use VisiCalc for complex manipulation, editing, placing results in complex manipulation. editing. placing results in JINSAM for sorting, storing or moving data to JINSAM for sorting. storing or moving data to WordPro as well as giving the ability for exchange Word Pro as well as giving the ability for exchange with your own applications. with your own applications.

**INTERAC - Interface which can read VisiCalc** files. WordPro files and almost any sequential files files. Word Pro files and almost a ny sequentiaJ fi les

to build JINSAM databases automatically. For all products and the second second second second second second second second second second second second second second second second second second second second second second se example: You could "download" information on example: You could " download" information on holerith cards to sequential files and **INTERAC** would place them into JINSAM files. would place them into JINSAM files. to build JfNSAM databases automatically. For

All accessories are accessed thru the JINSAM menu and require security password to gain entrance.

JINSAM gives you FREEDOM OF CHOICE. Start with JINSAM 1.0 and upgrade hardware and data at any time. Choose from a second at any time at any time. Choose from a second at any time at any any time. The JINSAM Strategie brings the JINSAM Newsletter brings the JINSAM Strategie latest updates, user input and uses and keeps an eye on the future, eye on the future . JINSAM gjves you FREEDOM OF CHOICE. and data at any time. Choose from accessories at any time. The JINSAM Newsletter brings the latest updates, user input and uses and keeps an

JINSAM stands alone by placing "a lot of potential computing power in one integrated program package" (Fred Klein, Ferson div. of Bausch & Lomb). "The JINSAM package is justification for buying system in the property of the buying system of the system in the property of the property whatever the system" (Larry Colvin, Micro Computer System in the System in this system in the System in the System in this is the System in this system in young field. JINSAM EXECUTIVE will be the third generation in development. All JINSAM systems are so that the system in the system of the system of the system of the system of the system of the system use. JINSAM is saving its users valuable time and money in government, educational and research institutions, business and industry justification for buying a system no matter what the hardware, be it Vector or Commodore or Computer Systems). It is a "grandfather" in this systems are sophisticated and flexible yet easy to worldwide.

JINSAM is ; in the state approximation of the state approximate product. The state of the state approximate approximately See your local dealer for a demonstration. **JINSAM** is a Commodore approved product.

WordPro is a trademark of Professional Software. Inc. VisiCalc is a trademark of Professional Software. Inc. CBM is a trademark of Commodore Business Machines, Inc. IBM is trademark of International Business inc. In the International Business inc. In the International Busines JINSAM is a trademark of JINI MICRO-SYSTEMS, Inc. IBM is a trademark of International Business Machines. Inc.

#### JINSAM Data Manager JtNSAM Data Manager

.... Additional Information and nearest dealer .... Newsletter Subscription (\$5 US/\$8 Worldwide)  $\ldots$  JINSAM Demo Disk (\$15, plus shipping & tax) ... User's Guide (\$40.00, plus shipping & tax)

Please send to:

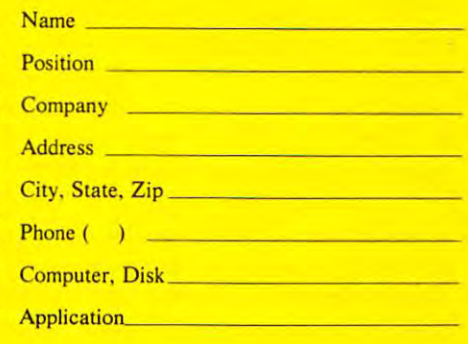

JINI MICRO-SYSTEMS, Inc. Box 274C • Kingsbridge Station Box 274C • Kingsbridge Station Riverdale, New York <sup>10463</sup> Riverdale. New York 10463 (212) 796-6200

Dealer Inquiry Welcome

### Readers **AskThe Readers**

Robert Lock, Richard Mansfield, Richard Mansford, Richard Mansford, Richard Mansford, Richard Mansford, Richard Mansford, Richard Mansford, Richard Mansford, Richard Mansford, Richard Mansford, Richard Mansford, Richard Ma Robert Lock Richard Mansfield. And Readers

Please address any questions or answers to: Ask The *Please address any queslions or amwers 10: Asli The*  Readers, COMPUTE! Magazine, P.O. Box 5406, *Rl'aders.* COMPUTE! *Magazine, P.O. Box* 5406, Greensboro, NC 27403. In the United States of the United States and United States of the United States and United States and United States and United States and United States and United States and United States and United *Cn'emboro, NC* 27403.

#### Answers Answers

"The Commodore PET has screen editing capabilities" *ihat are easy to use, due to the cursor and INSTIDEL* keys. The screen editor allows editing on the screen, with *insert, delete, and type-over. The problem is BASIC, which doesn't like text without line numbers and PRINT* or REM preceeding the text. But there's an easy *way* around that. As long as RETURN is not pressed, BASIC *a roll lid Ihal. As long as RETUR N* is *lIoll)reS5ed, 13ASIC*  doesn't know what you've done. 'There are, therefore, two *doesn't know what you've done. There art',* flulreJore, *two*  solutions: at the end of a line, *RIGHT CURSOR (CRSR*)  $\Rightarrow$ ) to the beginning of the next line. Alternatively, *shift-RETURN moves to the beginning of the next line* without "entering" the line in BASIC.

Aha! We now have <sup>40</sup> column by <sup>24</sup> line word *Alta! W e now ha vl' rt* 40 *wlwlln by* 24 *linl' word*  processor, except there is no way to copy it. No? Yes! *I)rocessor, except Ihere is no way* 10 *COf)y* il. *N o? Yes! There's a program (published in COMPUTE!)* [November/December, 1980, #7] *called Keyprint. You bress a certain key (backslash) and – zzap! – the contents* of the screen are printed out. Great! Read your printout, *HOME, go back, and re-edit. The last problem is - how can you save it for later use or editing? We need a clever program (Keysave) which will save screen memory to cassette, or transfer screen memory to the start of BASIC* and then save it. The program can reside in memory, since we're only using screen memory. *since we're only using screen mem01)'\_* 

Anyone out there want to try a Keysave? Such a capability would make possible an introduction to word *brocessing, and use of the computer for writing, for many elementary schools where a very simple word processor* could be used easily by students." Glenn Fisher *cOllld be used easily by sludents."* Glenn Fisher

"This is in response to a question ["Ask The" Readers," **COMPUTE!**, February, 1982, #21] *asked* by Mr. Michael A. Ivms concerning the saving of screen *by Mr. M ichael* A. *Iv ins concerning Ih e saving of screen*  data to cassette [on the Atari]. The following program *dala* 10 *casselle* [on the Ala ri]. *Th e following program can be used as a subroutine to do just that.* 

- PO 82,000 82,000 92,000 82,000 82,000 83,000 83,000 83,000 83,000 83,000 83,000 83,000 83,000 83,000 83,000 83,000 83,000 83,000 83,000 83,000 83,000 83,000 83,000 83,000 83,000 83,000 83,000 83,000 83,000 83,000 83,000 83 o POKE 82,0:GR. 0
- 10 OPEN #3,12,0, "E:":OPEN #5,4,0, "K:"
- 15 ? "Do you want to Make or Retrieve a picture?":  $GET #5, A: IF A = ASC("R") THEN 200$
- 20 ?"Use the keyboard to draw": ?"Hit RETURN to save to cassette"
- <sup>30</sup> GET#3,A:IFA= <sup>155</sup> THEN <sup>100</sup> 30 GET#3,A:IF A= 155 THEN 100
- <sup>40</sup> GOTO <sup>30</sup> 40 GOT030
- 99 REM SAVE TO TAPE
- 100 POKE 752,1 :? CHR\$(126);:OPEN #4,8,0, "C:": REM "D:FILESPEC" FOR DISK
- 110 FOR  $Y = 0$  TO 23
- 120 FORSIA PROPE  $120$  FOR  $X=0$  TO 39
- <sup>130</sup> LOC.X,Y,Z 130 LOC. X,Y,Z
- 140 PUT #4,Z
- 150 NEXTX
- <sup>160</sup> NEXTY 160 NEXT Y
- <sup>170</sup> CLOSE #3:CLOSE #4:CLOSE #5 170 CLOSE #3:CLOSE #4:CLOSE #5
- <sup>180</sup> END 180 END
- 199 REM LOAD A PICTURE FROM CASSETTE
- <sup>200</sup> ?"(ESC CTRL CLR)";:OPEN #4,4,0,"C:":REM 200 ?"(ESC CTRL CLR)" ;:OPEN #4,4,0,"C:":REM "D:" FOR DISK AGAIN " D: " FOR DISK AGAIN
- <sup>205</sup> OPEN #6,8,0,"S:" 205 OPEN #6,8,0,"5:"
- 210 FOR I = 1 TO 960
- <sup>220</sup> GET#4,A:PUT#6,A 220 GET#4,A:PUT #6,A
- <sup>230</sup> NEXT 230 NEXT I
- <sup>240</sup> CLOSE #4:CLOSE#3:CLOSE#2:CLOSE#5: 240 CLOSE #4:CLOSE#3:CLOSE#2:CLOSE#5: CLOSE#6
- <sup>250</sup> GOTO <sup>250</sup> 250 GOTO 250

The cassette version takes only 50 seconds and the disk version is probably much faster.

Also, for all of you who have the assembler/editor cartridge there is command to save source programs to *car/ridge* tI~ re *is a command 10 save source /Jrograms /0*  cassette. It is LIST#(.<, to save and LOAD#C to retrieve. *({{'<sl'l/e. II IS LlST#C', 10 save Q,nd LOAD#C 10 relrievl'. Just ignore the inevitable ERROR -4 that you get when* loading." *loading. "* 

"Please advise Mr. Robert Fersch [who asked *"Please advise MT. Roberl Fersch* [who asked about customized computer furniture in this about customized computer furniture in this column, **COMPUTE!**, January, 1982, #20] *that I am* <sup>a</sup> manufacturer's representative and handle three lines of a lIIarlujrlCI'llrer <sup>S</sup>*rt'/Jresell/a/ivIJ* (lnd hamill' *Ihrtp lin es* of computer furniture. One, solid wood; another, combines *computerfl.n-nilllre. One*1 *solid wood; ana/her, combines wood and formica; the third, metal and formica.* 

The prices are quite low, anywhere from \$150 to \$500, depending on material, size, storage areas.

Just drop rough sketch showing dimensions and *j 1151 dmp a rouglt skelch showing dimensions and*  mention the type of material wanted and I'll send you a quote. (Wood most expensive, metal/formica, least.) *quote. (Wood mosl expensive, melal!forl1lica., leasl.) Delivery is usually four weeks, all wood is six to eight* weeks." Warren Model] *week f."* Warren Modell

**East Station** Yonkers,NY <sup>10704</sup> *Y01l1,,'r.l, NY* 10704 *1' .0 . Box II* 

"I would like to make a couple of small contributions. *The first is in the form of an amendment to* [The Atari version of] *the maze-generating program of Charles Bond that appeared in the December, 1981, issue (No.* 19). The maze generator works perfectly as printed, but *Ihe added program to move a "mouse" through the maze* apparently contained a bug as well as a mouse. I have *found that a single line of code will fix it:* 

# presentation in the control of the control of the control of the control of the control of the control of the c **NASIR BEBELL. PRESENTS:**

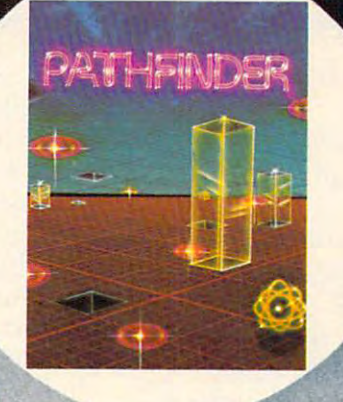

#### **PATHFINDER**

Never before released, a super arcade-adventure game for advertising and the contract of the contract of the contract of the contract of the Atari... alone in a vast transparent maze inhabited by radioactive inhabited Y d nuclear waste, you must blast the waste and free the waste a mutant monsters. By Solitaire Group, with disk drive. arcade-adventure game for inhabited by radioactive the maze of requires 24K Atari

#### MATCH RACER

Brand new for the Atari, this one or two player game tests your driving skills on a race track filled with treacherous obstacles. See how far you can get before your luck and such and such and state and state and state and state and state and state and state and state and outl By Solitaire Group, requires 16K Atari with disk drive.

 $17777$  -Tribute  $\sim$  1771 - Tribute A. Sacrame $\sim$  1771 -  $\sim$  3HJ  $\sim$  3HJ  $\sim$  3HJ  $\sim$  3HJ  $\sim$  3HJ  $\sim$  3HJ  $\sim$  3HJ  $\sim$  3HJ  $\sim$  3HJ  $\sim$  3HJ  $\sim$  3HJ  $\sim$  3HJ  $\sim$  3HJ  $\sim$  3HJ  $\sim$  3HJ  $\sim$  3HJ  $\sim$  3HJ  $\sim$  3HJ

### **HOLLYWDDD**

>-•".■: «mr/i

•in nm mil (i un •■Bin JiK« inn is ■■■ III'!\* a; <sup>I</sup> ■ ■em\* tr

 $\sqrt{u}$ 

ANDR MHD

#### ANDROMEDA

Introducing spectacular, ANDROME~!tacular, original arcade-advertidie for space . . . you must invade a living organism and a living organism and<br>destroy its tissues before its antibodies destroy<br>you. By Solitaire  $\sim$   $\sim$   $\sim$   $\sim$   $\sim$   $\sim$   $\sim$ Group, requires Group, requires 16K Atari with disk 16K Atan with disk drive original arcade-adventure for

1981 Gebelli Software, Inc. Atari is a registered trademark of Atari, Inc.

Gebelli Software Inc.,

ribute Rd

\_\_

**ZTH31** 

#### $1025$  IF PEEK(A) = 84 THEN POKE A,0

This allows the program to erase the last mouse drawn, *This allows the* **/Jrugralll /o** *erase the las/mousl' drawn, and lets the mouse turn back on its own path when it comes to a dead end.* 

*I* was given the Assembler/Editor cartridge for Christmas, and were it not for Richard Druse's article. *Chris/mas, and were it* **lIot** *for* **Ric/wnl** *Druse's arlicle,*  Atari Tape Techniques, in **COMPUTE!**, *August*, 1981, #14, I would have spent a lot more time tracking down what I thought was a serious malfunction in the *cartridge. When discussing the transferral of programs to* and from cassette, so that they can be run by the BASIC *1I11d ji'OIll casselle, so Ihllllhe)' can be* /"lI1l *by Ih e BASIC*  cartridge, the A/E manual never mentions that one must use the LIST"C" and ENTER"C" commands from *lise Iht' LI ST'e" 1I11d ENTER* "C" *CO lil/llalllls Ji'Olli*  BASIC. All it says is to follow the procedures in the *BASIC. A//* il *sa)'s is 10 Jo//ow Ihe proCf'dllres illlhe*  <sup>410</sup> recorder manual, which never mentions these *-1 10 n'evre/e,. malllllll, which never men/ions l/t esl' commands.*" William E. L. Grossman

#### **Questions**

*I* am planning to buy a VIC-20 computer, and rather than spend all that extra money for a printer to go with it, *I* would like to use the Model 35 teletype, which I already have. *have.* 

The teletype printer takes an 8-bit ASCII code, *The teletype prinler takes an 8-bit ASCII code,*  ignoring the 8th bit, which the keyboard adds as a "parity" check." (I'd guess the speed to be about ten characters per *check. " (I'd guess the speed* 10 *be about ten characlers per*  second.) *second.)* 

*What I need is some kind of an interface that can plug directly into the VIC-20, and connect directly to the* selector magnets on my teletype printer.

It would also be nice if the interface could take signals from the teletype keyboard contacts (altering the *signals from Ih e teletYI" keyboard conlacts (alleri ng Ihe.*  8th bit of each character if necessary) and transmit back *81h bit oJ each chamcter iJ necessary) and lransmit back*  to the VIC-20 computer...this way, when I'm working with the video display, I can use the regular keyboard that *is on the VIC-20; and when I'm getting a hard-copy printout through the teletype, and I need to key-in something, I can do it right there from the teletype keyboard.* 

Do you know anybody who can build such an interface *Do you know an),body who ca.n builds'Uch an intelface*  for me, or show me how to build one myself?"

R. O. Danvers R. O. Danvers

"I'm <sup>14</sup> years old and own Commodore PET <sup>2001</sup> *"I'm 14 years old aud OWIl a Commodore PET 2001*  with an 8K memory. I once heard of a program in **COMPUTE!** *that would enable my PET to locate programs* on fast forward. I also am making a RADAR with DIA and A/D converters and any information would be greatly appreciated on these topics. Thank you."

Matthew Silveira Matthew Silveira

This program, originally written by David Wilcox in 1978, can be adapted to any Commodore ma in 1978, can be adapted to any Commodore machine and can add to the speed and usefulness of a cassette-based computer system. The program is to cassette-based computer system. The program is to be the first program on each tape, and lines <sup>40</sup> on be the first program on each tape, and lines 40 on should be updated to reflect whatever is stored on  $\;$ the tape. The computer then controls, and times, the tape. The computer then controls, and times, the cassette motor to quickly find a program's location.

**The cassette is a** *serial* **device (where a series of** items must be gone through, from item one, before items must be gone through , from item one, before a particular item can be reached). This program, **however, makes the cassette a** *random access* **device** when SAVEing or LOADing programs. It behaves when SA VEing or LOADing programs. **Il** behaves the way a disk drive does, moving quickly and directly to the desired location.

- <sup>10</sup> PRINT" PRESS THE FAST-FORWARD 1 0 PRINT" PRESS THE FAST-FORWARD K EY ON THE CASSETTE DRIVE EY ON THE CASSETTE DRIVE N <sup>20</sup> PRINT" THEN TYPE THE NUMBER OF 20 PRINT" THEN TYPE THE NUMBER OF - THE PROGRAM YOU WISH TO US THE PROGRAM YOU WISH TO US E. E. <sup>30</sup> PRINT" THE PROGRAMS ON THIS TAP 30 PRINT" THE PROGRAMS ON THIS TAP ARE: E ARE: <sup>40</sup> PRINT" 0. FIRST PROGRAM'S NAME 40 PRINT" o . FIRST PROGRAM'S NAME <sup>50</sup> PRINT" 1. SECOND PROGRAM'S NAME 50 PRINT" l. SECOND PROGRAM'S NAME <sup>60</sup> PRINT" 2. ETC... 60 PRINT" 2. ETC ••• <sup>70</sup> PRINT" 3. ETC... 70 PRINT" 3 . ETC ••• 80 PRINT" 4. ETC... 90 PRINT" 5. ETC... <sup>100</sup> GET N\$:IFN\$<>""THEN130 10 0 GET N\$ : IFN\$C> ""THEN130 <sup>110</sup> IF PEEK(519)=0THEN POKE 519,52: 110 IF PEEK(519)=0THEN POKE 519,52: POKE59411,61 POKE59411,61 <sup>120</sup> GOTO <sup>100</sup> 1 20 GOTO 100 <sup>130</sup> N=ASC(LEFT\$(N\$,l))-4 8:PRINT"SEA 130 N=ASC(LEFT\$(N\$ ,1»- 48 : PRINT " SEA RCHING F0R";N RCHING FOR "; N <sup>140</sup> POKE59411,53:TS=TI+N\*600 140 POKE59411 , 53:TS=TI+N\*600 150 IF TI<TS THEN 150 <sup>160</sup> POKE59411,61 1 60 POKE59411 , 61 <sup>170</sup> PRINT"{CLEAR} PRESS THE STOP KE 17 0 PRINT"{CLEAR) PRESS THE STOP KE ON THE CASSETTE DRIVE AN THEN D THEN <sup>180</sup> PRINT"LOAD THE SELECTED PROGRAM 180 PRINT"LOAD THE SELECTED PROGRAM NORMALLY. NORMALLY. OW . Y ON THE CASSETTE DRIVE AN
- <sup>190</sup> PRINT"0R: 190 PRINT" OR:
- 200 PRINT" SAVE A NEW PROGRAM ON TH IS TAPE AT THIS LOCATION

"The Manpower Society is intending, next September, *"The Nlan/Jower Society is intending, next September,*  to organize conference on Computing Personnel Records **(a** *organize a conference* **on** *Computhtg Personnel Records especially Microcomputerization. As part of that process, they have asked me to survey the packages available on Ihe market. Could I enlist your support in any of the* following: *Jollowing:* 

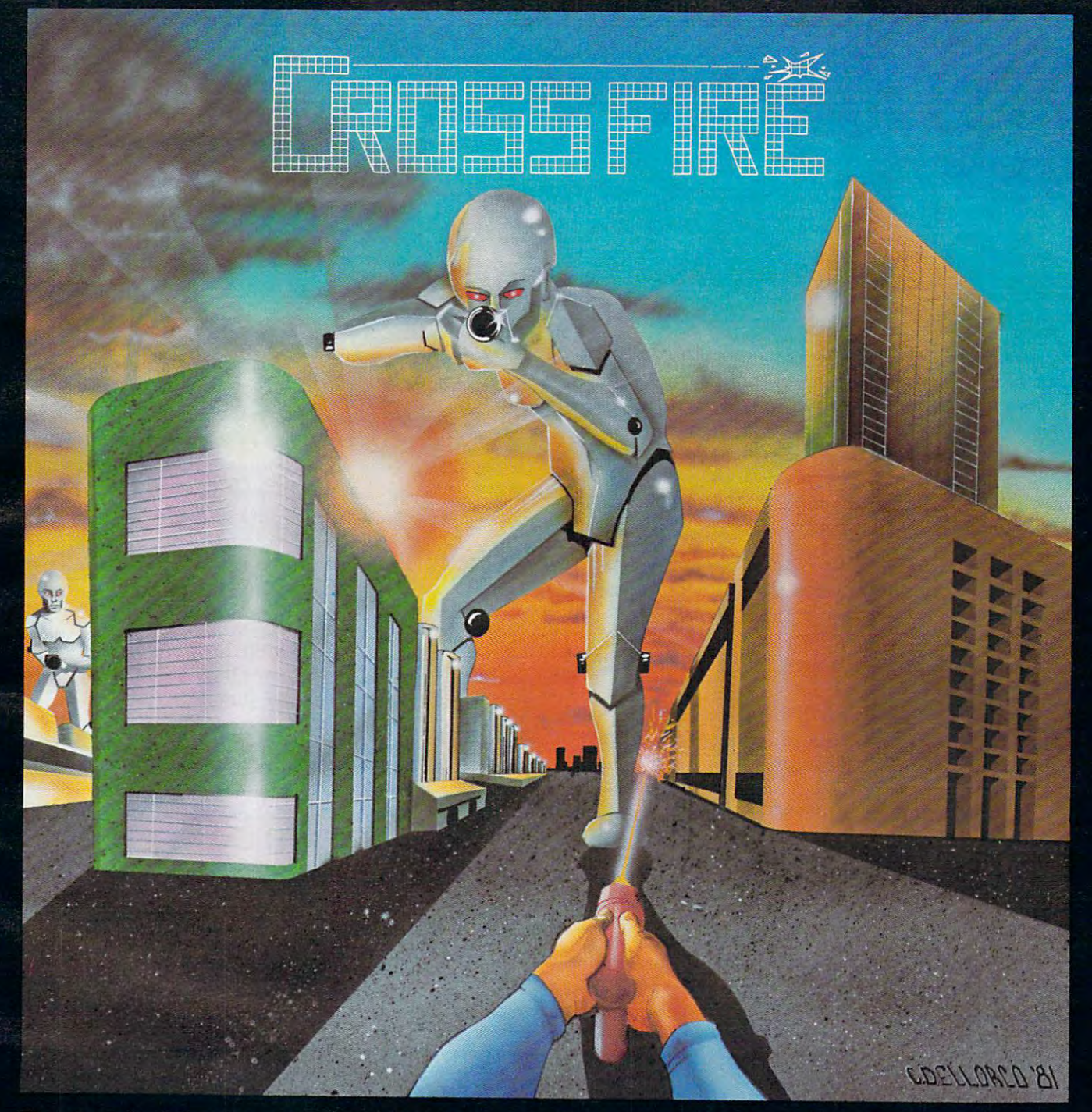

They have landed and are taking over the city. Steadily they are making their way across the city, destroying everything in their paths. The town has been evacuated and your regiment has retreated leaving you, alone in the city, at the mercy of the aliens.

The aliens have you surrounded, and laser shots fly from all directions. Your movements are confined but you haven't given up. If you're going to live, you'll have to concentrate on where the shots are coming from and where you're going because if you don't, you'll get caught in the CROSS FIRE.

CROSS FIRE is unique new game by JAY SULLIVAN featuring HI-RES graphics and sound, smooth quick animation, and some of the best arcade challenge available anywhere. CROSS FIRE runs on any48K APPLE 11/11 PLUS DOS 3-2 or 3-3 and is available now for \$29.95 on disk from your local computer store or you may order directly from

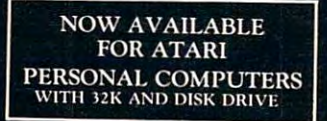

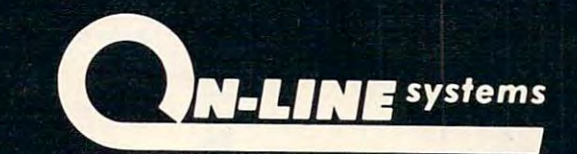

36575 Mudge Ranch Road - Coarsegold, CA 93614 - 209-683-6858

VISA, MASTER CHARGE, C.O.D. or CHECKS ACCEPTED ore.ca

O.

a) finding any existing Reviews of this area *a) Jinding any existing Reviews oj this area* 

b) obtaining a list of software companies who manufacture such software *ufacture such soflwaTe* 

c) obtaining any evaluation data available on these *c) obtaining any evaluation data available on these*  packages *packages* 

*I* would be grateful for any help you or any of your col*leagues could offer.*" P.W. Hare

"/ enjoyed Peter Shufe's question in [COMPUTE!, *"I enjoyed Peter SJwJe's qllestion in* [COMPUTE!, November, 1981, #18, pg. 16, on Commodore November, 198 1, # 18, pg. 16, on Commodore self-modifying programming.] *I, too, have the problem* of having to list out and amend DATA statements in a *grading program that I use quite frequently (I'm a teacher).* Unfortunately, your brief answer and program embedded therein did not work. Can you possibly expand upon this *Iherein did nol work. Can you possibly expand upon Ihis*  answer and give more complete reply?" Mel Billik *answer and give a more complele reply?"* Mel Billik

Line <sup>100</sup> was printed incorrectly (see below for Line 100 was primed incorrectl y (see below for correction in the final POKE should be a 13 million of the final POKE should be a 13 million of the should be a 13 million of the final POKE should be a 13 million of the state of the state of the state of the state of the riage return), as our answer to Mr. Shufe's question riage return), as our answer to Mr. Shufe's question  $correction$ ). The final POKE should be a 13 (carindicated.

Line <sup>100</sup> is the workhorse here. Whenever Line 100 is the workhorse here. Whenever you have GOTO <sup>100</sup> within your program, the you have GOTO 100 within your program, the value of the variable  $L$  will print a line number, and *Y*, and *Z* will be the data for that DATA line. For example, if your program is keeping a running balance of your checkbook, you might only need to update the current balance. This means that you update the current balance. This means that you want the program to change only the one datum, perhaps called CURRENT (variable name).

To accomplish this, when the program is finished with whatever else it does, you could have finished with whateve r else it does, you could have a line:  $700 L = 10$ :  $Y = CURRENT$ : GOTO 100.

Line 100 would not need any additional values so Z could be left out. Also, since you are not going to go on with additional DATA updates, you could to go on with additional DATA updates, you could make line <sup>500</sup> END. When you saved your program, make line500 END. When you saved your program, the value of Current would be in Data be in Data be in Data be in Data be in Data be in Data be in Data be in Data be in Data be in Data be in Data be in Data be in Data be in Data be in Data be in Data be in Data be in Da statement in line 10. When you ran the program statemem in line 10. When you ran the program next month, the DATA in line <sup>10</sup> would again be next momh, the DATA in line 10 would again be updated to reflect any changes. updated to reflect any changes. the value of CURRENT would be in a DATA

The purpose of *going back into the program* (after line 100 does an update) is to allow you to update large amounts of data, not just one datum. You can use a loop to keep increasing the value of (line number) for the DATA lines until you L (line number) for the DATA lines until you reach a limit you set. (This is the reason for line 500 in the original answer to Mr. Shafe).

Line 100 is unused until the end, so line one or zero should jump over it to wherever your pro or ze ro should jump over it to whe reve r your program actually starts (1 GOTO 200). gram actually starts ( I GOTO 200).

100 PRINT" {CLEAR} {03 DOWN}"L"DATA"Y  $"$ ."Z"{DOWN}L="L+2":GOT0500 {04 UP}":POKE525,2:POKE527 (04 UP}" : POKE525,2:POKE527 ,13:POKE528,13:END ,13:POKE528,13:END

"My PET <sup>2001</sup> did something very weird the other *"My PET 200* 1 *did something very weird Ihe olher*  day. I had my CB2 speaker on in order to listen to a file **p** which was loading (this is very helpful in detecting load *which was loading (this is very helpJu l in detecting load*  errors, try it). The cassette was brand new and only had the file on it and the tape deck was recently cleaned, *Ihe file on it and tlze lape deck was ·recently cleaned,*  demagnetized, and realigned. However, instead of the *demagnetized, and ,·ealigned. H owever, instead oj the*  usual busing after the file header, is a control of the file header, in the file header, in the file has a control of the file has a control of the file has a control of the file has a control of the file has a control of King's Army.1' It couldn't have been more clearly spoken *King's Army!'* It *couldll't have been !/lore clearly spoken (much better than 'The PET Speaks' program in* COM-PUTE! November, 1981, #18). My PET crashed after PUTE!, *November, 198 1,* # *I* 8). *My PET crashed afler*  those famous last words and the speaker emmitted a soft whine typical of a crashed PET. Should I now address my *PET as King's Army? Is my PET on the verge of AI?* Does the CB2 line listen in on tapes that are loading and CB's too? Now that it has talked, will it soon start to *CB's too? Now Ihal il has lalked, will il* .10011 *slarllo*  walk? What happened?" Michael Hall *walk ? What happened?"* Michael Hall *usual buzzing after the file header, I heard, 'This is* 

Anyone else had similar visitations?

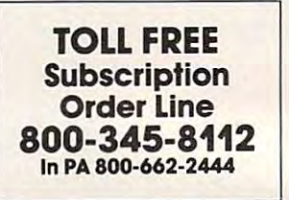

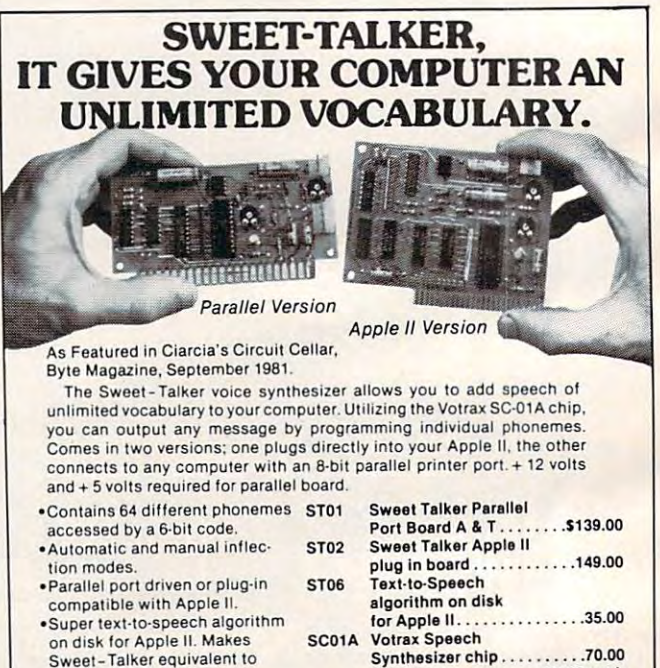

 $UPSO1$ 

- .On board audio amplifier UPS01 Universal Power Supply-
- Optional power supply for Optional power supply lor
- parallel board. parallel board.

To Order: Call Toll Free 1-800-645-3479 (In N.Y. State Call: 1-516-374-6793) For Information Call: 1-516-374-6793

> MICROMINTINC. <sup>917</sup> Midway 917 Midway Woodmere N.Y. 11598 MICROMINT INC.

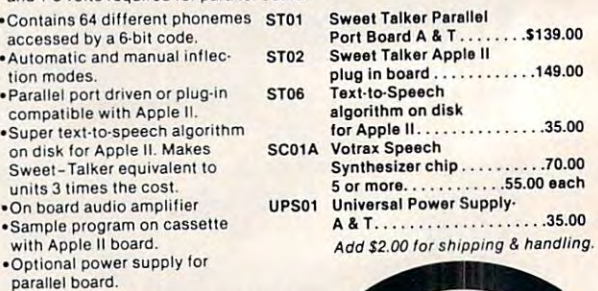

# **ACTION QUEST**

16K Assembly Language Real-Time Adventure Game For ATARI® 400/800 Computer

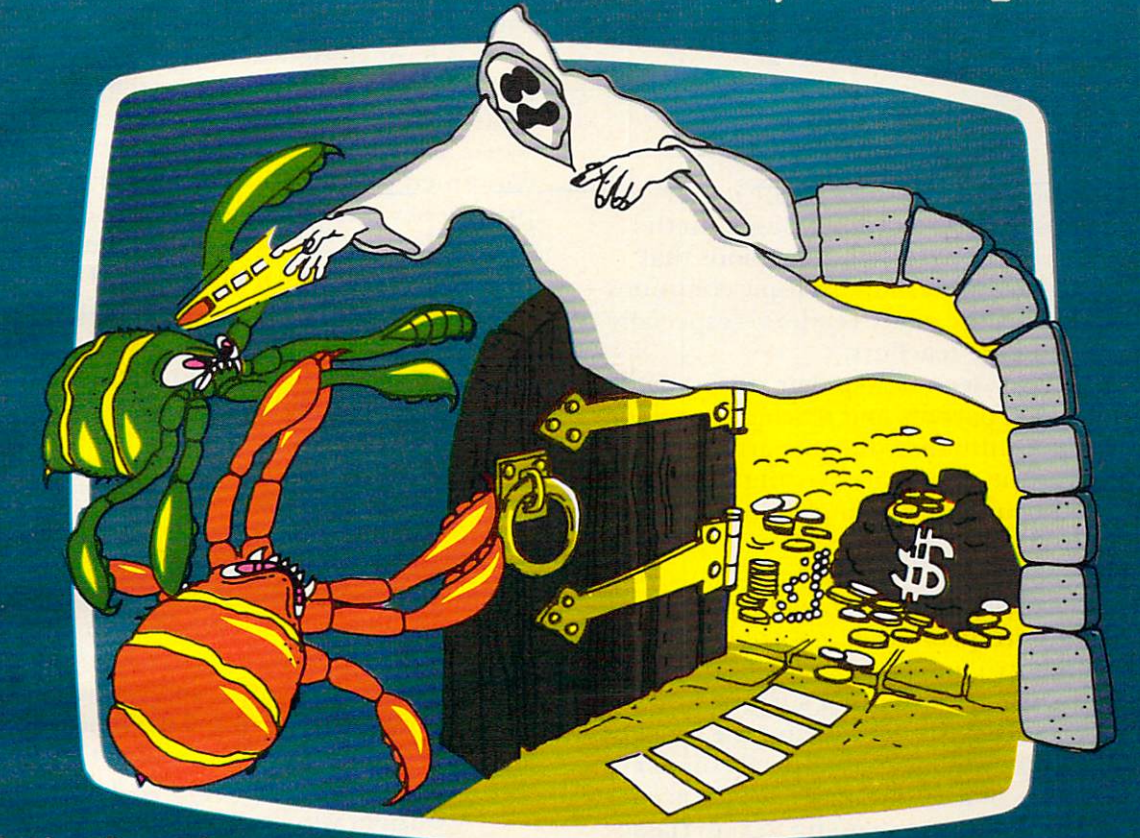

**Action Quest is a real time** Action Quest is real time to the control of the control of the control of the control of the control of the co adventure game played with your played with your played with your played with your played with your played with your played with your played with your played with your played with your played with your played with your pla joystick controller. You, repre sented as a ghost, move from room to room in an attempt to capture values while prizes while the prizes while approach and while the prizes while the prizes while the prizes while the prizes while the prizes while the prizes while the prizes while the prizes while the prizes while eluding monsters and solving eluming monsters and solving monsters and solving monsters and solving monsters and solving monsters and solving puzzles. Score is computed based puzzles. Score is computed based based based based on the computer of the computer of the computer of the computed based on the computer of the computed based on the computation of the computation of the computation of the both on prizes captured and elapsed time. Action of the contract is a contract in the contract is a contract in the contract is a contract in entirely played as an action game, no keyboard input is required.

A complete game encompasses 30 complete game encomplete game encomplete game encomplete game encomplete game encomplete game encomplete game e rooms and <sup>20</sup> prizes, and prize capture is not always an easy task; different technique or twist is involved in obtaining each one. Some require physical dexterity to reach while others

can be acquired only through an intellectual problem solving path. Even some rooms are initially hidden from the player and must first be found before and must first be found before and must first be first before the first before the second before the second before their prizes can be captured. Action Quest provides challenges both for fast action players as well as for those motivated by well as for the those motivated by the those motivated by the those motivated by the those motivated by the th intrigue. interior contribution and the contribution of the contribution of the contribution of the contribution of the contribution of the contribution of the contribution of the contribution of the contribution of the contribution

\$29.95 from your local dealer, or send check or money order to JV Software, <sup>3090</sup> Mark Ave., Santa Clara, GA 95051.

California residents add sales tax.

Available on cassette or diskette.

V SOFTWARE 3090 MARK AVE. SANTA CLARA, CA 95051 3090 MARK AVE. SANTA CLARA, CA 95051 MARK AVE. SANTA CLARA, CA 95051 MARK AVE. SANTA CLARA, CA 95051 MARK AVE.

# Computers **Computers**  And Society **And Society**

David D, Thornburg David D Thornburg Los Altos, CA Los Altos. CA

Last year I devoted two columns to the use of computer games in the classroom. Based on the computer games in the classroom. Based on the mail, phone calls, and personal discussions that followed, I am convinced that this topic continues to be a sensitive one for many readers – especially the company of the company are the company of the company of the company of the company of the company of the company of the company of the company of the company of the company of the company of the company of the company those readers who are teachers.

Most of us have seen newspaper stories de**scribing what some parents and teachers consider** to be the negative influence of game arcades. Communities all over the nation are passing ordinances prohibiting or severely restricting children's access to these arcades. to these arcades.

One popular hypothesis is that the game ar One popular hypothesis is that the game arcades are responsible for truancy, increased juvenile crime, and multitude of other assorted problems. crime, and a multitude of other asson ed problems.

The fact that truant officers are often able to find children at the arcades is not surprising- but find children at the arcades is not surprising - but this this hardly means that the arcades are the arcades are the cause of the cause of the cause of the cause of truancy. To my knowledge (based partly on personal recollections of a distant past), if kids are going to skip classes, they are going to skip classes. going to skip classes, they a re going, LO skip classes. Period. When I was a kid, you couldn't go to a soda shop when school was in session because parents and teachers felt that soda shops contributed to and teachers felt that soda shops contributed to truancy. **truancy.**  this hardly means that the arcades are the cause of

Every time truants find something to do with their time, this new activity is blamed as the cause their time, this new acti vity is blamed as the cause of truancy. When viewed in the context of earlier "causes of truancy" such as hanging around pool "causes of truancy" such as hanging a round pool halls, drinking booze, and shooting dope, I fail to see what makes a few games of Asteroids less desirable. desirable.

If people are concerned with truancy, that's fine with me. I think that our children's education is very important. And no matter how motivated a teacher is, he or she can't teach students who don't show up for class. But if you want to find out why kids have been skipping classes, you might want to kids have been skipping classes, you might want to examine the two areas which seem to be more **examine the two areas which seem to be more**  stable than the latest fad - you might want to evaluate the home and the school. All video games uate the home and the school. All video games could be destroyed tomorrow, and I doubt that truancy statistics would show any noticeable **truancy statistics would show any no ticeable**  changes. changes.

Of course, it may be argued that the games are Of course, it may be a rgued tha t the games are addicting and, for many people, they are. My piano instructor recently acquired blisters on her hands from an overdose of Pac Man. As for myself, hands from an overdose of Pac Man . As for myself, Centipede manages to diminish my supply of  $\blacksquare$ quarters with great regularity. **The state** 

By what magic do these microprocessor-based By what magic do these microprocessor-based marvels extract billions of quarters from a public <mark>a</mark> eager to fill the games' coin boxes? Let's look at what is happening when someone plays an arcade game. The first few times the player's skill level is  $\overline{\phantom{a}}$ quite low and the game ends quickly with a low  $\blacksquare$ score. Yet something in the game encourages **sco re. Yet sOllle lhing in the game encourages**  continued practice and, after a while, the player's l **proficiency starts to increase. Once a certain level**  $\blacksquare$ of excellence is achieved, the game provides new challenges. And the quarters keep on flowing.  $\,$ 

The player is pursuing a self-directed course of study, and is acquiring new skills with a very  $\;$ high level of self-motivation. The player is actually learning something! Students who show little interest in learning new material in school are spending immense amounts of their own money to learn **Immense amollnts or lhe lr own mone <sup>y</sup>La learn**  how to master game. **how to masle r a ga me.** 

Presumably, the student's general goal of learning is shared by teachers (although directed) toward different subject areas). However, just because teachers are interested in topics other than **because teache rs are inle resled in topics othe r than**  eye-hand coordination, it is interesting that the interesting terms of the interest of the interest of the interest of the interest of the interest of the interest of the interest of the interest of the interest of the int success couldn't be improved by discovering the reason bored, disinterested students become ardent l scholars the minute school lets out and they can zipdown to the local arcade to play Galaxian. eye-hand coordination, it isn't clear that their

student who is unwilling to practice repeated **A student who is unwilling to pracli ce repea led**  pen movement patterns (to improve handwriting) will gladly spend several weeks' allowance to practice repeated joystick motions to master the latest space game. Is it possible that people concerned with teaching the eye-hand coordination needed to with teaching the eye-hand coordination needed LO write clearly might be able to learn something from the appeal of arcade games? It might be worth checking out. checking out.

I'm not suggesting that our schools need to **I'm nOl suggesting that our schools ne ed to**  become giant arcades with electronic action versions **beo)me g iant arcades with electro nic actio n ve rsions**  of the Peloponesian Wars, or Fraction Blaster. But classroom computers are reality, and there are **class room** com pUle rs **are a reality, and the re are**  exciting games for these computers. If the students exciting games for these computers. If the students are showing us that they want to learn from games, and if they are showing us that they really can learn something by spending a lot of time with these machines, I think we should pay attention to this message and see if we can't make our students **message and see if we can't make o ur slude nts**  think of the classroom being as important a place of learning as the corner arcade.

Next month I will write about some of the **most exciting educational games I have seen** including those from the Children's Television including those from the Children's T elevision Workshop venture with Busch Gardens: Sesame \No rkshop venture with Busch Gardens: Sesame Place.

Until then, let me know your feelings on this topic. topic.

# K-RAZY SHOOT-OUT.

**Personal Computer** System and the control of the control of the control of the control of the control of the control of the control of the control of the control of the control of the control of the control of the control of the control of t

> It's a battle of wits and fast action, this challenging game in ROM form. You're trapped in an Alien Fortress. Your mis sion is to clear your sector of the<br>Alien Droids and progress to the next sec-Alien Droids and progress to the next sec tor. The first sector sector sector sector sector sector sector sector sector sector sector sector sector sec WATCH-OUT... as you progress from sector to sector, the Droids become more numerous and aggressive. A great challenge and fun too!

> > K-RAZY SHOOT-OUT IS DESTINATED TO BE A STATEMENT OF A STATEMENT OF A STATEMENT OF A STATEMENT OF A STATEMENT OF favorite of Atari enthusiasts across the country with features like: The country with features like in the country with the country of the country of the country of the country of the country of the country of the country of the country of the country of the coun

- Solid-state ROM pack
- Seven progressive levels
- every game different products and an excellent control of the control of the control of the control of the con
- Bonus est and penalties and penalties and performance and performance and performance and performance and performance
- Full-color T.V. graphics and space-age sound
- Full-color instruction **booklet**<br>• Millions of variations
- -

Raying the game could be HABIT for the HABIT for the HABIT for the HABIT for the HABIT for the HABIT for the HABIT for the HABIT for the HABIT for the HABIT for the HABIT for the HABIT for the HABIT for the HABIT for the HABIT for the HAB Now at your Atari □eatar □eatari □eatari □eatari □eatari □eatari □eatari □eatari □eatari □eatari □eatari □eata

#### Coming soon:

- 
- K-STAR PATROL™
- BUG-A-BOO

#### FROM

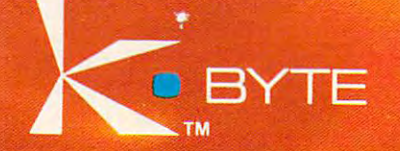

•Atari is the Registered Trademark of Atari. Inc.

\$12.95

# COMPUTE!'s FIRST BOOK OF PET/CBM

### Available Now At Your Computer Retailer

Comentaco ministra relica

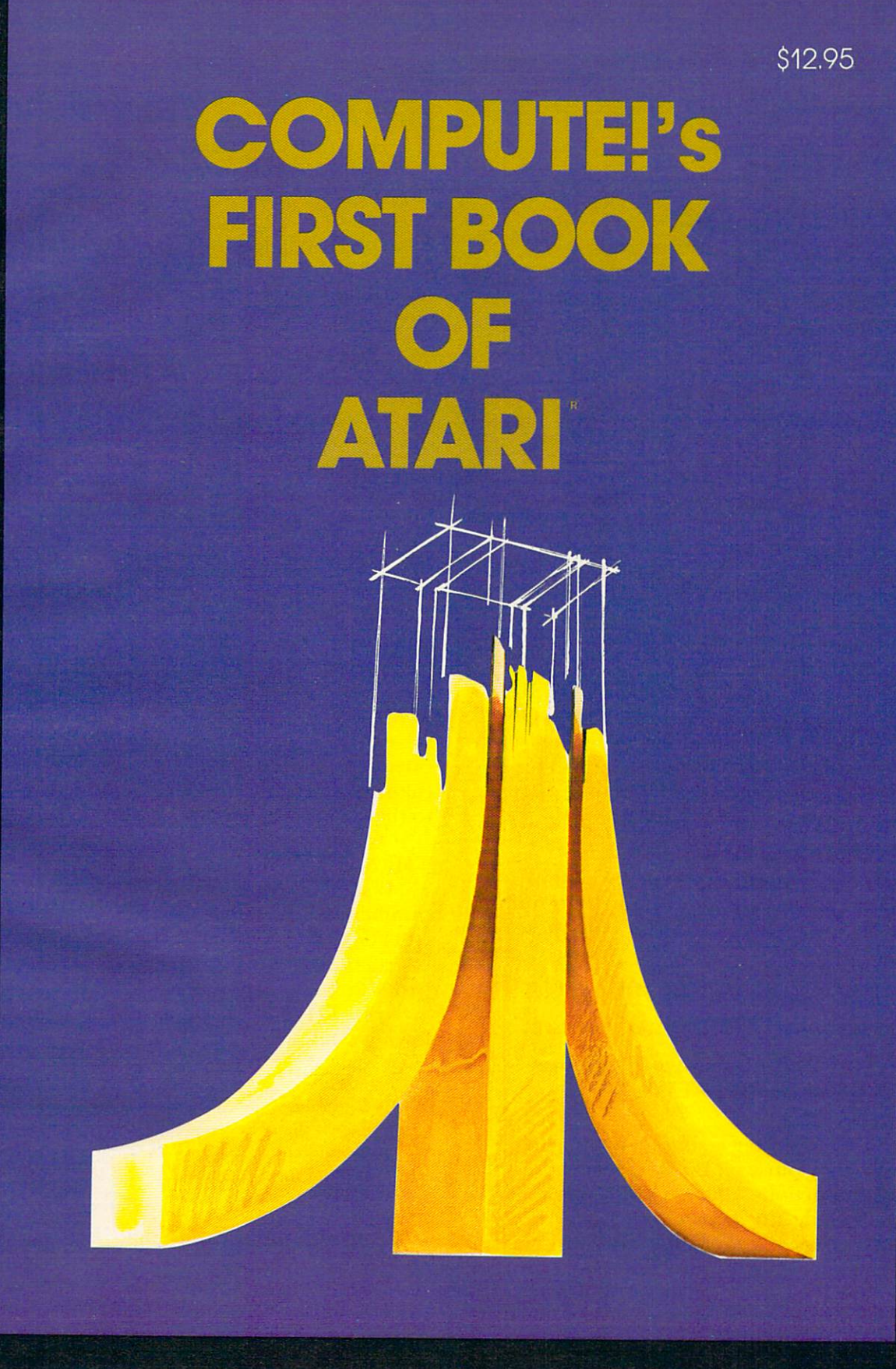

Only S12.95 plus S2.00 shipping and handling. \*Direct orders in the US call TOLL FREE 800-334-0868 In North Carolina call 919-275-9809. Mastercard, VISA, American Express, check or money order payable in US dollars accepted. Send to Compute the Computer of Computer accepted. Send to Compute the Computer of Computer accepted. Send to Compute the Computer of Computer accepted. Send to Compute the Computer of Compu •Outside US add S4.00 airmail, S2.D0 surface mail. NC residents add 4% sales tax.

#### The Beginner's Page **The Beginner's Page**

### Making **Making**   $\sim$   $\sim$   $\sim$   $\sim$   $\sim$   $\sim$   $\sim$ **Decisions**

Richard Mansfield .Assistant Editor

A major distinction between a computer and an ordinary pocket calculator is that the computer can make decisions. It can be programmed to examine something, to test it, and then to react appropriately something, to test it, and then to react appropriately to the test results. To see how this works, we'll write a program which gives the computer the personality (and the powers) of Madame Mona, personality (a nd the powers) of Madame Mona, a fortune teller.

First, let's see what is available to us. BASIC First, let's see what is available to us. BAS[C has only two decision-making words, IF and ON, has only two decision-making words, [F and ON, but that's all we need. IF decides between two but that's all we need . I F decides between two alternatives; ON chooses between several. This is like the difference between two types of tests given in school: true-false or multiple-choice. in school: true-false or multiple-choice.

#### When A Decision Is Either/Or

When you write a program, you make a list of things for the computer to do and the list is numbered so it knows in what order you want these commands carried out:

- 10 DIM O\$(200): REM THIS IS FOR ATARI BASIC **ONLY**
- 100 PRINT "HELLO, MY NAME IS MADAME MONA"
- <sup>110</sup> PRINT "WELCOME TO MY CHAMBERS..." 110 PRINT "WELCOME TO MY CHAMBERS ... "
- <sup>120</sup> PRINT "HOW OLD ARE YOU ?" 120 PRINT " HOW OLD ARE YOU ?"
- 130 INPUT AGE

So far, the computer is simply introducing itself and getting your age. It will always start out itself and getting your age. It will always start out with these same actions whenever this program is run. It hasn't made any decisions yet. run. [t hasn't made any *decisions* yet.

To make decisions, the computer must have some information to work with. Now it has your age, so it can make a decision based on that:

- 140 IF AGE > 17 THEN GOTO 170
- <sup>150</sup> PRINT "STATE LAW DOES NOT PERMIT 150 PRINT "STATE LAW DOES NOT PERMIT ME TO" ME TO"
- 160 PRINT "TELL THE FORTUNE OF ANYONE UNDER 18.": END

The IF...THEN... in line <sup>140</sup> decides between The [F .. .THEN ... in line 140 decides between

two alternatives: whether to continue on with the program or to end it. Whatever you put after the  $\blacksquare$ THEN will happen *only if the item between* IF and THEN is *true*.

How does the computer decide what's true THEN and leaves itself a *flag* with a zero or a one "written on it" (on PET/CBM computers, the flag is zero or -1). When it finishes, THEN takes over and zero or -I). When it finishes, T H EN ta kes over and looks at the flag. If the flag is a zero, the computer  $\overline{\phantom{a}}$ ignores anything after the THEN on the line and ignores anything a fte r the TH EN on the line a nd goes to the next line (line <sup>150</sup> in this case). Should goes to the next line (line 150 in this case). Should the flag be *true*, (1, or, on Commodore computers, ) -1) THEN performs the tasks listed after it *before* going on to the next line number. and what's false' It tests the item between IF and

You can try out these various "truth tests" directly, without even writing a program. Just  $type: PRINT 5 = 6. This is obviously not true, so$ your computer should print 0. Type: (shorthand your com pute r should prim O. Type: ? (shorthand for PRINT)  $5$  > 6. This is a proposal to the computer  $\overline{\phantom{a}}$ that five is greater than six. We'll get to the group of symbols called relational (because they show relation between two numbers) in a minute. of symbols called *relational* (because they show a

For now, just notice that the computer againsays this is false by printing a zero. Type: : 5 < 6 and you get a *true* response because five *is* less than six. (An easy way to remember the *less-than*  $\triangleleft$  and more-than symbols is to look at the symbols them *//lore-Ih al/* ) symbols is to look at the symbols themselves. They look like what they mean. The wide selves. They look like what they mean. T he wide open side of the symbols points to the larger (morethan) number and the closed, pointed side points to the smaller (less-than) number.)

In our example, the item between IF and [n ollr example, the item between [F and THEN in line <sup>140</sup> says that AGE is greater than THEN in line 140 says that AGE is greate r than 17. If someone answers the age question with the number 19, the item is true and the computer will  $GOTO 170$ . If  $AGE$  is  $14$ , the item is false, so the instructions following THEN are ignored and the instructions following TH EN are ignored a nd the program moves on to lines <sup>150</sup> and 160. program moves on to lines 150 and 160.

IF...THEN decisions are made using the following symbols: lowing symbols:

- $=$  Equals  $\leq$  **Less than or equals** ( Less than ) More than
- $\geq$  = More than or equals
- Does not equal () Does not equal

You can also use the "logic" symbols (AND You can also use the "logic" symbols (AN D and OR) to make IF...THEN tests. They allow the computer to test *several items at the same time* between the IF and the THEN. We could change the pro the IF and the THEN. We could change the program above by typing in three lines differently. In the new version, Mona's ethical position becomes the new version, Mona's ethical position becomes somewhat clearer:

120 PRINT THE REPORT AGENCY AGENCY AND A REPORT OF A PROPERTY AGENCY AND A REPORT OF A PROPERTY AGENCY AGENCY AGENCY AGENCY AGENCY AGENCY AGENCY AGENCY AGENCY AGENCY AGENCY AGENCY AGENCY AGENCY AGENCY AGENCY AGENCY AGENCY <sup>130</sup> PRINT "HOW MUCH MONEY DID YOU 130 PRINT "HOW MUCH MONEY DID YOU 120 PRINT "HOW OLD ARE YOU ?" : INPUT AGE

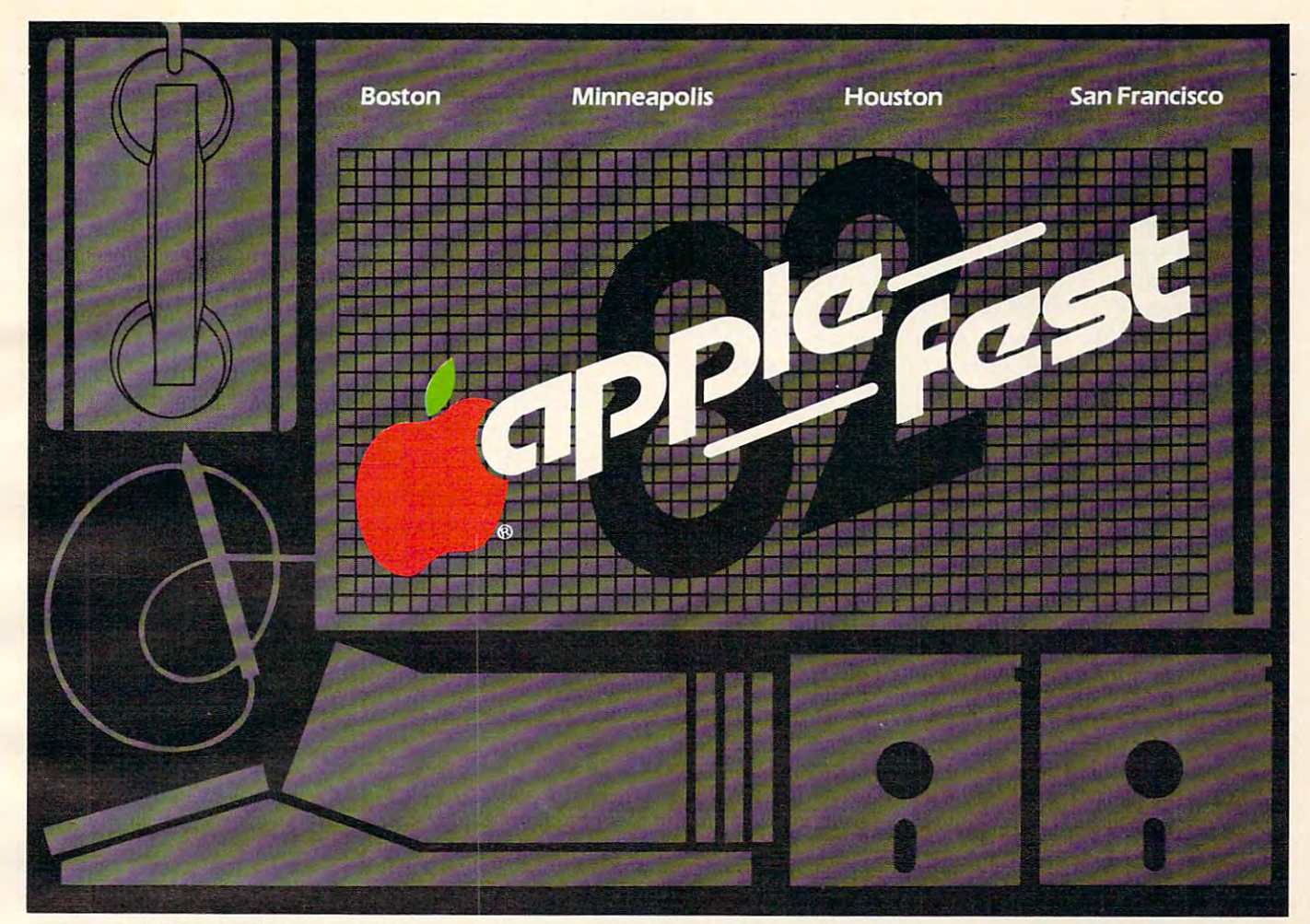

### The Most Spectrum Extraordinary Ever... The Most Spectrum Extraordinary Ever... For Apple Users **The Most Spectacular Extravaganza Ever ... For Apple Users**

At Applefest'82 hundreds of manufacturers, At Applefest '82 hundreds of manufacturers. distributors and dealers will showcase the entire distributors and dealers w ill showcase the entire spectrum of Apple-compatible products including spectrum of Apple-compatible products including computers, components, peripherals, plug-in cards, computers. components, peripherals, plug-in cards, publications, gifts, magazines, services, accessories publications, gifts, magazines, services, accessories and software for home, office and school. and software for home, office and school. Hands-on centers and multimedia presentations will Hands-on centers and multimedia presentations will demonstrate the newest applications for business, demonstrate the newest applications for business, education and entertainment. education and entertainment.

Seminars and workshops, conducted by the world's Seminars and workshops, conducted by the world's leading Apple authorities, will detail new uses to leading Apple authorities, w ill detail new uses to make your Apple more enjoyable and more useful make your Apple more enjoyable and more useful than you ever imagined. than you ever imagined.

You'll meet thousands of other Apple owners and find You'lI meet thousands of other Apple owners and find the newest of everything for your Apple under one the newest of everything for your Apple under one roof... and for sale at super show prices. roof . . . and for sale at super show prices.

So if you use an Apple... or are thinking about So if you use an Apple ... or are thinking about buying one, you won't want to miss <sup>a</sup> minute of buying one, you won't want to miss a minute of Applefest '82. Applefest '82.

#### Ticket & Hotel Information

Send your check and note indicating the specific show you wish **Send your check and a note indicating the specific show you wish**  to attend. Tickets and hotel information will be mailed back to **to attend. Tickets and hotel information will be maired back to**  you. The purchased at the show. The show we purchase at the show. Make all checks payable to Northeast Expositions Inc. 824 Boylston Street, 224 Boylston Street, 224 Boylston Street, 224 Boylston Street, 2 payable to Northeast Expositions Inc. 824 Boylston Street,<br>Chestnut Hill, Mass. 02167 Tel: 617 739 2000. **you. Tickets can also be purchased at the show. Make aU checks** 

#### Exhibitor Information Exhibitor information

For specific exhibitor information on one or all of the Applefest '82 **For specific exhibitor information on one or all of the Applefest "82**  shows call Northeast Expositions at the telephone number above. **shows call Northeast Expositions at the telephone number above.** 

#### Applefest/Boston Applefest/ Boston

Fri-Sun May 14-16,1982 Fri-Sun May 14- 16, 1982 Hynes Auditorium Show Hours: 11AM to 6PM Daily Show Hours: II AM to 6PM Daily Admission: \$6 per day or \$10 for 2 days, \$15 for 3 days Hynes Auditorium

#### Applefest/Minneapolis Applefest/Mlnneapolls

Thurs-Sun Sept 16-19,1982 Thurs-Sun Sept 16-1 9, 1982 Minnesota Auditorium and Convention Hall Minnesota Auditorium and Convention Hall Show Hours: 11 AM to 6 PM Daily Admission: \$5 per day or \$8 for 2 days, \$12for3days, Si5for4days 512 for 3 days, 515 for 4 days

#### Applefest/Houston Applefest/ Houston

Fri-Sun Nov 19-21,1982 Fri-Sun Nov 19-21, 1982 Albert Thomas Convention Center Albert Thomas Convention Center Show Hours: IPM to 10PM Daily Admission: \$5 per day or \$8for2days, \$I2for3days Admission: 55 per day or 58 for 2 days, 512 for 3 days

#### Applefest/San Francisco Applefest/ San Francisco

Fri-Sun Dec 3-5,1982 Fri-Sun Dec 3-5, 1982 Moscone Center Moscone Center Show Hours: 1PM to 10PM Daily Admission: \$5 per day or \$8 for 2 days, \$12 for 3 days

Applefest is produced by Northeast Expositions Inc. and is sanctioned **Applefest is produced by Northeast Expositions Inc. and is sanctioned**  by Apple Computer Inc. and The Boston Computer Society. **by Apple Computer Inc. and The Boston Computer Society.** 

"Apple and Applefest are registered trade and service marks of Appie **• Apple and AppJefest are registered Hade and serVIce marks of Apple**  Compuier Inc. **Compuler Inc.** 

#### 140 IF AGE  $\rightarrow$  17 OR CASH  $\rightarrow$  = 10 THEN GOTO 170 BRING MONA ?": INPUT CASH

In this version, as before, line 140 allows the form of the line 140 allows the 140 allows the 140 allows the 140 allows the 140 allows the 140 allows the 140 allows the 140 allows the 140 allows the 140 allows the 140 all program to continue if the customer is over 17, but it also takes into account any youngsters with ten do do lars or more. Here, either age or more, and more age or more age or more age or more age or money can be influence Mona's decision. You could type this in directly, too:  $\frac{1}{2}$  5 = 6 OR 6 = 6 will give you a *true*, but  $? 5 = 6$  AND  $6 = 6$  will be *false* because AND expects them *both* to be correct (OR only needs one In this version, as before, line 140 allows the dollars or more. Here, either age *or* money can of them to be correct).

#### Selecting Between Several Possibilities Selecting Between Several Possibilities

of them to be correct).

ON...GOTO (or GOSUB) does not test or create flags. It simply expects a number and sends the program off to the lines which follow the GOTO. ON X GOTO  $100, 200, 375, 400$  means that if X is one, the program will jump to line  $100$ , if X is three, the program starts following the instructions listed on line 375. You can have as many line numbers after a structure and one line. If you can assume that the structure of the structure of the structure mistake, X is beyond the range of line numbers listed after the GOTO (99447 or 0 or a negative number), the program will just continue on without jumping to any of the lines listed. numbers after  $X$  as will fit on one line. If, by some

#### 170 PRINT " ASK MADAME A QUESTION THAT CAN"

180 PRINT " BE ANSWERED BY YES OR NO..." <sup>190</sup> INPUT Q\$ 190 INPUTQ\$  $200 \text{ X} = \text{INT (RND(1) * 5)} + 1$ <sup>210</sup> ON GOSUB 230, 240, 250, 260,270 <sup>220</sup> PRINT: GOTO <sup>170</sup> 220 PRINT, GOTO 170 240 PRINT "YES": RETURN 250 PRINT "MAYBE ": RETURN 260 PRINT "IT IS FAIRLY LIKELY ": RETURN 2 10 ON X GOSUB 230, 240, 250, 260, 270 230 PRINT " NO ", RETURN 270 PRINT "MONA DOESN'T KNOW. ASK ME LATER ": RETURN

We ask for a random number between 1 and 5 in line 200 which will determine what GOSUB takes effect in line 210. We could have written a series of IF...THEN lines:

```
221 IFX 230 IF 230 IF 230 IF 230 IF 230 IF 230 IF 230 IF 230 IF 230 IF 230 IF 230 IF 230 IF 230 IF 230 IF 230
21 22 23 240 240 250 270 270 270 2
210 IFX= I THEN GOSUB 230 
211 IF X = 2 THEN GOSUB 240
```
but the ON structure makes things simpler. We can just create a list of choices and let the computer select from them using ON.

To make this program more interesting, you might want to add to Mona's repertoire of answers<mark>.</mark> Simply put some more lines in and then add them to the list on line 210. Don't forget to change the number five in line 200 to equal the number of answers you've created. RND will then give a random number between one and the total number of possible answers.

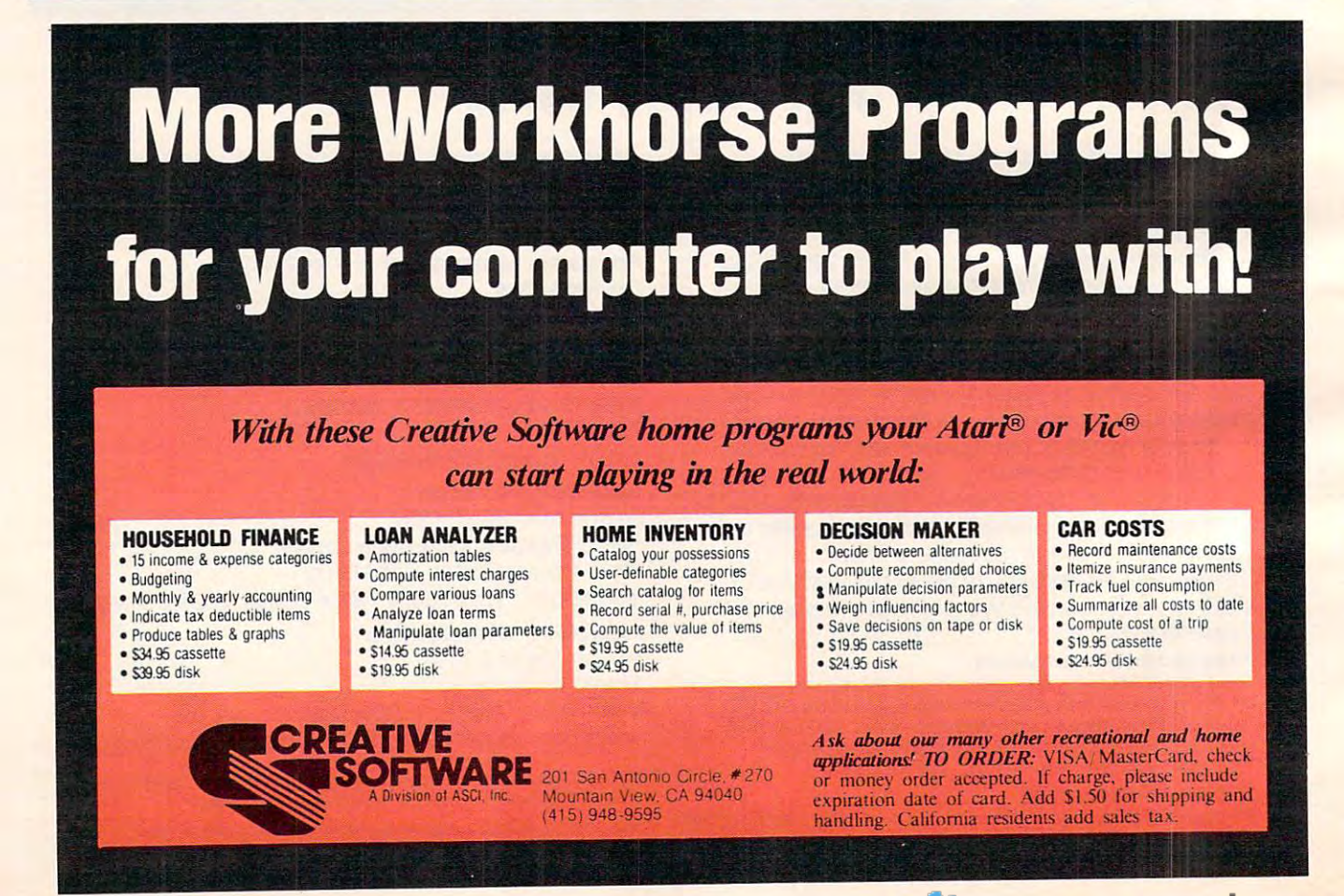

# **COMPUTE!'s Listing Conventions**

Many of the programs which are listed in COMPUTE! use Many ofthe programs which are listed in COMPUTE! use special keys (cursor control keys, color keys, etc.) To make it easy to tell *exactly* what should be typed in when copying a program into the computer, we have established the following program into the computer, we have established the following listing conventions.

#### For The Atari For The Atari

All the editing and cursor control characters are spelled out and surrounded by brackets in the program listings: {CLEAR} for "clear screen." Other characters, such as CTRL-T (the for "clear screen ." O ther characters, such as CTRL-T (the "ball" character) will be listed as the "normal" character, but it "ball" character) will be listed as the "normal" character, but it will be within brackets:  $\{T\}$ . A series of identical control characters will be indicated by number with the brackets: the brackets: the brackets: the brackets: the brackets: (3DOWN) means type ESC CURSOR-DOWN three times; [12 R] would mean type CTRL-R twelve times. Remember to press the ESC (escape) key before each cursor control key. If you should see {ESC} itself in a program listing, you would press ESC\* twice. press ESC *twice.*  characters will be indicated by a number within the brackets:

Two of the control characters,  $\{=\}$  and  $\{\cdot\}$ , should be shifted. Any reverse field text will be enclosed within vertical lines. (In other words, any time you see a vertical line within a program listing in **COMPUTE!**, press the Atari logo key {人}.)

#### Atari Conventions Atari Conventions

<CLEAR}= SHIFT-< (Clear Screen)  $\mathbf{C}$ {DOt\*0= CTRL-trwals (Orsor Down) cr:o.tO = CTRL --equa 15 ( CLrSOt" Oown ) <LEFT)= CTRL-pIus (Cursor left) Q..EFT)= CTRL-plus (Drsor left) <RIGHT>= CTRL-asterisk (Cursor risht) <RIGHD= CTRL -aster is!< (CLrSOt" r i9ht) (BACK S)= BACK S (Back space) <0ELETB= CTRL-DELETE (Delete character) {QEAR)= SHIFT -< (C 1 ear Screen) o..P) = CTRL -minus (Drsor L<» aELETD = eTRL -m.£TE ( De 1 ete character)

{DEL LINE>= SHIFT-DELETE (Delete Line) {INSERTS CTRL-INSERT (Insert character) {IHSERl}= CTRL-IHSERT (Insert character) aEL LH£}= SHIFT-DELETE (Delete Line)

{IMS LIME>= SHIFT-INSERT (Insert lire) (IHS LH£)= SHIFT-IHSERT (Insert 1 ine) {ESC>= ESC (ESCape key pressed twice) (£SO= ESC ( ESCaPe k~ Pre55i!d t.lice)  $(TAB) = TAB$  (Tab key) {CLR TAB}= CTRL-TAB (Clear tab settine) {SET TA6>= SHIFT-TAB (Set tab stop) {SET TAB)= SHIFT-TAB (Set tab !>toP ) (BELL) = CTRL-2 (Ring buzzer)

#### For PET/CBM/VIC

Generally, any PET/CBM/VIC program listings will contain bracketed words which spell out any special characters: DOWN! would mean to press the cursor-down key; {DOWN I would mean to press the cursor-down key: ISDOWNJ would mean to press the cursor-down key three {3DOWN} wou ld mean to press the cursor-down key three times. times.

To indicate that a key should be *shifted* (hold down the SHIFT key while pressing the other key), the key would be underlined in our listing. For example, S would mean to type the S key while holding the shift key. This would result in the "heart" graphics symbol appearing on your screen.

Sometimes in a program listing, especially within quoted text when a line runs over into the next line, it is difficult to tell where the first line ends. How many times should you type the SPACE bar? In our convention, when a line breaks in this way, the ~ symbol shows exactly where it broke. For example:

100 PRINT "TO START THE GAME YOU MAY.HIT ANY OF THE KEYS YOU MAY. HIT ANY OF THE KEYS ON YOUR KEYBOARD." ON YOUR KEYBOARD."

shows that the program's author intended for you to type two spaces after the word GAME.

#### For The Apple For The Apple

Programs listed as "Microsoft" are written for the PET/CBM.

Apple, OSI, etc. Although the programs are general in nature, you may need to make a few changes for them to run correctly on your Apple. Microsoft BASIC programs written for the PET/CBM sometimes contain special cursor control characters. PET/CBM some times contain special cursor control characters. The following table shows equivalent Apple words. Notice that these Apple commands are *outside* quotations (and even separate from a PRINT statement). PRINT"[RVS]YOU WON" becomes 1N-VERSE: PRINT'YOU WON":NORMAL WON" becomes I N.VERSE: PRI NT'YOU WON":NORMAL

[CLEAR[ (Clear Screen) HOME [CLEAR[ (Clear Screen) HOM E [HOME] (Home cursor) VTAB 0:HTAB 0 [DOWN] (Cursor down) [DOWN] (Cursor down) POKE 37, PEEK(37) + (PEEK(37) < 23)  $[UP]$  (Cursor up)

POKE:?7.PEEK(37)-(PEEK(37)>0)) POKE 37.PEEK(37)-(PEEK(37)'O))

[LEFT] (Cursor left) PRINT CHR\$(8);

[RICHT] (Cursor right) [RIGHT] (Cursor right) PO KE 36.PEEK(36) + (PEEK(36»(PEEK(32) + PEEK(33)))

[RVS] (Inverse video on. Turns off automatically after [RVS] (Inverse video on. Turns offautomalically after a carriage return. To be safe, turn off inverse video after the print statement with NORMAL unless the PRINT statement ends with a semicolon.) **INVERSE** 

[OFF] (Inverse video off) NORMAL

Shifted characters can represent either graphics characters Shifted characte rs can represcnt cithe r graphics characters or uppercase letters. If within text, just use the non-shifted <sup>o</sup> r uppercase leiters. If within text.just usc the non-shifted character, otherwise substitute a space. Some "generalized" programs contain a POKE such as POKE 59468,14. Omit these from the program when typing it in. One final note: you will probably want to insert a question mark or colon within an INPUT prompt. PET/CBM and many other BASlCs automat IN PUT prompt. PET/CB-M a nd many othe r BASICs automatically print a question mark:

INPUT "WHAT IS YOUR NAME";N\$ INPUT "WHAT IS YOUR NAME" jNS becomes

INPUT "WHAT IS YOUR NAME?";N\$ INPUT "WHAT IS YOUR NAME?"jNS

#### All Commodore Machines All Commodore Machines

 $- - - - - - - - -$ 

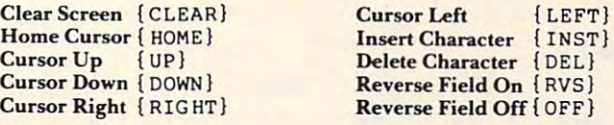

#### $\cdots$   $\cdots$   $\cdots$   $\cdots$   $\cdots$ VIC Conventions

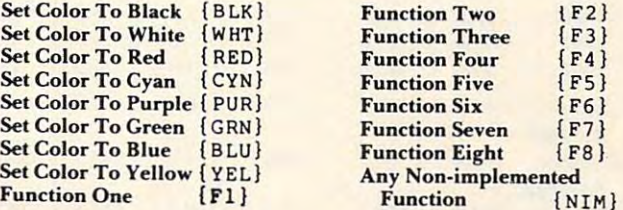

#### <sup>8032</sup> Fat <sup>40</sup> Conventions 8032/Fat40 Conventions

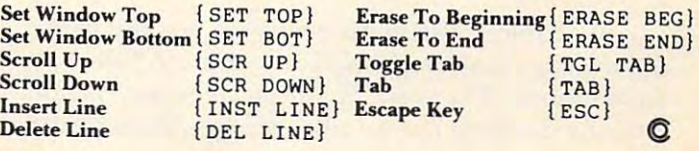

#### Cwww.commodore.ca

 $\sim$ 

 $|F2|$ 

 ${\bf r} = {\bf r}$  $\cdot$   $\cdot$   $\cdot$ 

 $F6$ }  $F7$ 

The Microsoft Version of this program will work on *Th" Microsoft* F *ersiun oj Ihis progra lll will work Oil*  Apple, OS/, PETICBM, and any Microsoft BASIC *AI)I)le,* 051, *P£ TICBM, alld all)' Microsoft BASIC*  computer which has enough memory to absorb the di*mensioning in line 40. Changes for the Atari are in Program* 2.

# Moving **Moving**  Averages **Averages**

Jerry W. O'Dell Eastern Michigan University Eastern Michigan University

One of the nice things about having a microcomputer in your business is the fact that you can do calculations easily that would he almost impossible calcu lations easily that would be almost impossible to do by hand. A good example of this is the *moving* average. They are commonly used in businesses (we'll see why in a minute), and yet they are a perfect nightmare to calculate by hand. I'll bet that it would nightmare LO ca lculate by hanel. I'll bet that it would take a whole day to do one, and then it probably wouldn't be right.

What is the moving average? This is best explained by using some data. Table 1 contains American Stock Exchange indices, by month, for the boom years of 1963 to 1968. The problem involves whether there are systematic monthly variations in AMEX prices. There are theories in the stock market that prices go up during certain times of the year. Is there any truth to this?

overall average (15.35) and multiplying by 100. ove rall ave rage ( 15.35) and multiplying by 100. These percentages are plotted in Figure 1 as the  $\overline{\phantom{\mathbf{a}}}$ "simple average" values. The plot was done by an "simple ave rage" va lues. T he plot was done by an expensive CalComp plotter on a large computer **large** (but you could do as well with a MIPLOT, I'll bet).

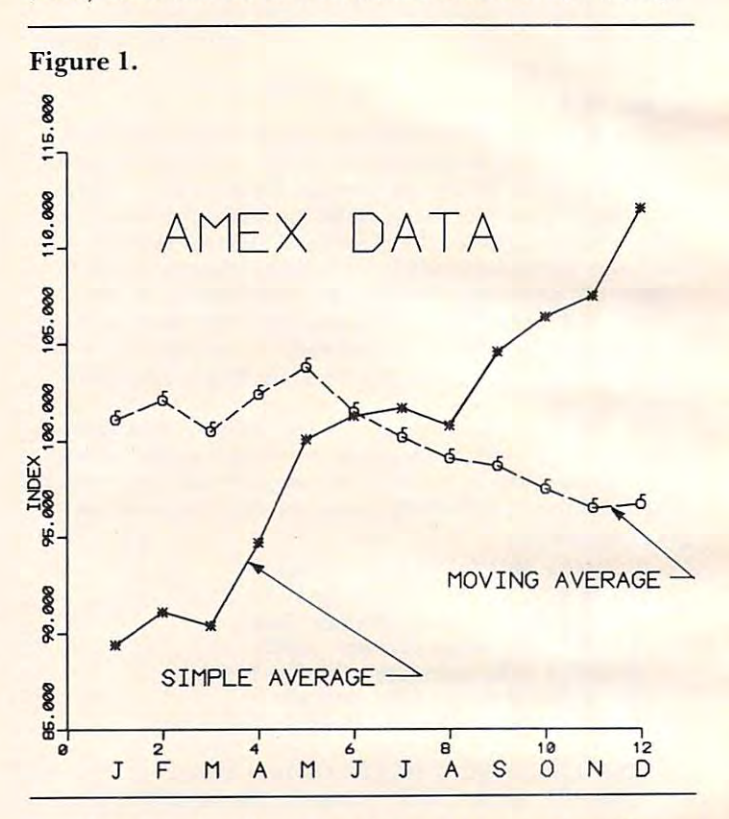

Look at the figure and the values in the "% Look at the figure and the values in the "% simple average" row. Notice that they keep going simple ave rage" row. Notice that they keep going up throughout the year. Aha! We can conclude up thro ug hout the year. Aha! We can concl ude from the AMEX data that stock prices gradually go up during the year. If we buy stocks in January, then we can make a killing of about 20% during the year. It sounds too good to be true. What is

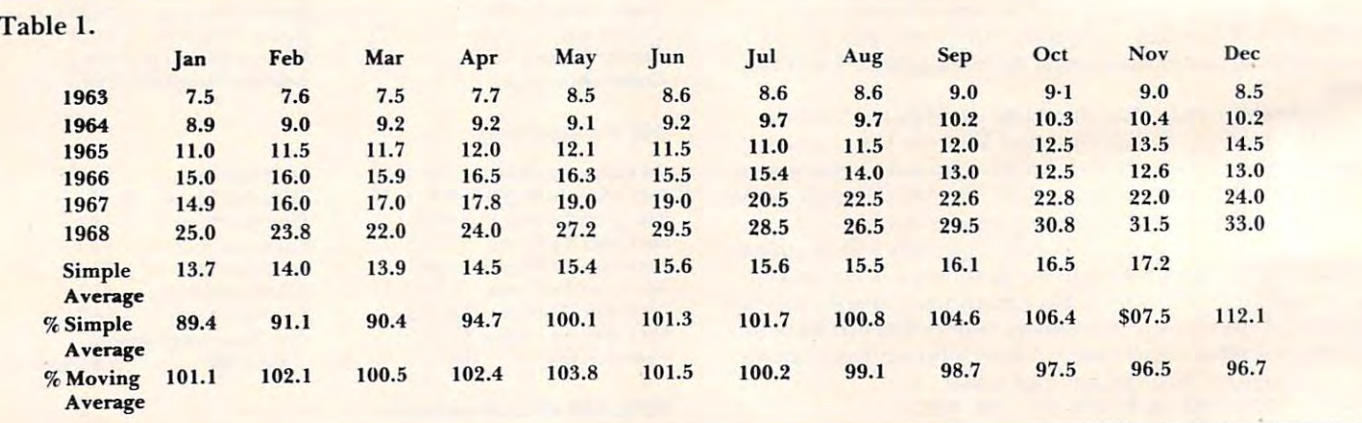

In Table 1, the simple average is just the plain In T able I, the *simple avemge* is just the plain old average that everyone knows how to figure, for each month. The row, "% simple average," is calcu each momh . The row, "% simple average," is calculated by dividing the simple average values by the lated by dividing the simple average values by the

going on? going on?

The confusing factor is simply the fact that the prices increased *continuously* throughout the period; it's called inflation! Oh, there are a few places in

# **NEW FROM ...** (c) SYNCRO, INC.

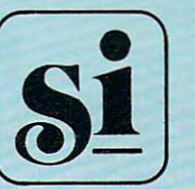

WESTLAND, WESTLAND, WESTLAND, WESTLAND, WESTLAND, WESTLAND, WESTLAND, WESTLAND, WESTLAND, WESTLAND, WESTLAND, WESTLAND, WESTLAND, WESTLAND, WESTLAND, WESTLAND, WESTLAND, WESTLAND, WESTLAND, WESTLAND, WESTLAND, WESTLAND, WE (213) 889-9508 SYNCRO. INC. SOFTWARE DIVISION 31332 VIA COLINAS SUITE 107 WESTLAKE VILLAGE, CALIF. 91361 (213) 889·9508

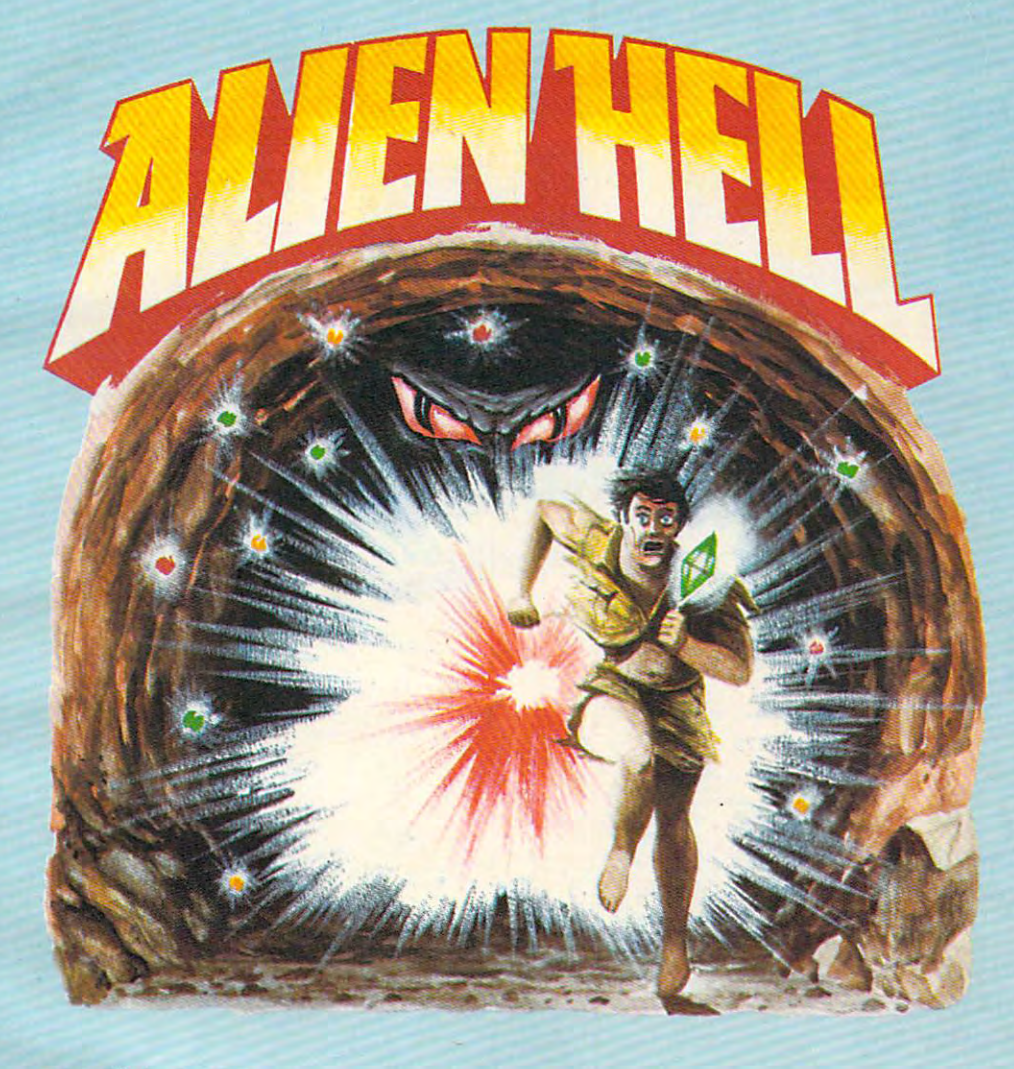

ATARI™ 400/800 16K Cassette 14.95 16K Cassette 14.95 24K Disk 19.95 (19.95 pm) and 19.95 (19.95 pm) and 19.95 (19.95 pm) and 19.95 (19.95 pm) and 19.95 (19.95 pm) ATARI T. M. *400/800*  24K Disk 19.95

new all graphic adventure! For years you have slaved deep in the earth for A new all graphic adventure! For years you have slaved deep in the earth for race of strange aliens mining crystals with strange properties. Can you a race of strange aliens mining crystals with strange properties. Can you escape or will you be doomed to <sup>a</sup> life of servitude forever? escape or will you be doomed to a life of servitude forever?

Can be purchased in southern California at H.w. Electronics or many other Can be purchased in Southern California at H.W. Electronics or many other quality software dealers around the country. quality software dealers around the country.

H.W. Electronics

<sup>19511</sup> Business Center Drive 19511 Business Center Drive 2301 Artesia Northridge, Ca. <sup>91324</sup> Redondo Beach, ca. <sup>90277</sup> Northridge, ca. 91324 Redondo Beach, Ca. 90277

Atari Is the trademark for Atari, inc. Atarlls the trademark for Atarl, Inc. Dealer Inquiries Invited.

Dealer inquiries invited.

Order from your dealer or you may order direct from Syncro, inc. Please add Order from your dealer or you may order direct from syncro, Inc. Please add \$1.50 shipping and handling. California residents please add sales tax. \$1.50 shipping and handling. califOrnia residents please add sales tax.

# one good thing

### MUPET **MUPET**  can save you can save you \$20,000. \$20,000.

**PRESERVE** 

Reduce your hardware Reduce your hardware costs - let Mupet work for you. for you.

- Mupet allows as many Mupet allows as many as eight students to share as eight students to share common disk drive and a common disk drive and printer.
- With Mupet software With Mupet software transparency you can transparency you can have any combination of have any combination of CBM hardware and CBM hardware and programs of your choice. programs of your choice.
- Word processors share Word processors share associated hardware, associated hardware, minimize hardware minimize hardware investment. investment.

Mupet works hard, now Mupet works hard, now priced from \$750.00. priced from \$750.00.

CMD

Call CMD - the company with world renowned expertise on Commodore expertise on Commodore and distributors of Mupet and distributors of Mupet and Mupet II, The Manager, and Mupet II, The Manager, DTL Basic Compiler and DTL Basic Compiler and Supergraphics. Supergraphics.

**MANUPAETA** 

 $n \rightarrow \infty$ 

 $• •$ 

DISTRIBUTORS LTD. 365 Main St., Milton, Ontario L9T 1P7 416-878-7277 CANADIAN MICRO 416-878-7277

*",* I *11"11 1"" """"* / I' 1"'11 / *II" 111111111" "'" I* 1111" 1111 *1111111111111 111111111111* "" III *11111111" 11111"* III /11111/11111

commodore **C:** cornrnodore

 $1.7.$ 

# leads to another

Commer Bucker

**PERSONAL PROPERTY** 

Arabi<sup>lis</sup>

responsibility in the control of the control of the control of the control of the control of the control of the

**IVI** floppy disk

ASIMPET-TH

deixa D

## saves money and time too!

Mupet II offers all the Mupet II offers all the advantages of Mupet, plus: advantages of Mupet, plus:

- disk and printer are being disk and printer are being used allowing continued used allowing continued use of computer and computer and computer and computer and computer and computer and computer and computer and completion of stored completion of stored • Will store commands if use of computer and command in turn.
- Protects against incorrect Protects against incorrect use of harmful disk commands.

• No more printer interface. background printing supported on IEEE, RS 232C and parallel ports included in controller. In the control of the control of the control of the control of the control of the control of the c

- Programmable 16K RAM Programmable 16K RAMA and a band and a band of the control of the control of the control of the control of the controller, expandable to 32K provides user defineable operating systems. systems.
- Up to <sup>16</sup> computers may Up to 16 computers may printer and disk drives. printer and disk drives. be connected to central

Integrate intra-office Integrate intra-office terminals for common data terminals for common data access allowing access allowing independent analysis for independent analysis for such functions as:

- Accounting to the Accounting County of the Accounting of the Accounting of the Accounting of the Accounting of • Accounting
- Sales forecasts, budgets Sales forecasts, budgets and orders
- Production scheduling Production scheduling
- Word processing Word processing

The only product available The only product available capable of serving capable of serving Commodore Commodore Commodore Commodore Commodore Commodore Commodore Commodore Commodore Commodore Commodore to 100 feet apart. The country of the country of the country of the country of the country of the country of the country of the country of the country of the country of the country of the country of the country of the coun Commodore Computers up to 100 feet apart.

MUPET II a small price for huge capabilities, from: huge capabilities, from:

**\$995.00** 

which prices went back for a month, but that's rare. If constant factor, such as inflation, gradually I f **a constant factor, sti ch as inflation, gradually**  and relentlessly pushes prices up, it will show up in and rele ntlessly pushes prices up, it will show up in these simple averages. Statisticians call such factors **these sImple ave rages. Stalisticians call slich faClors**  secular trends, but you can see how they work without **Sl!Cl.t.laT** *trends,* **but you can see how they work without**  all the fancy terminology. all the fan cy terminology.

#### Eliminating Secular Trends **Eliminating Secular Trends**

What is needed is some way of getting rid of the secular trend. There are many ways of doing this, and many variations on the many ways, but perhaps **and man y vari ations on the many ways, but pe rhaps**  the most widely used method is called the moving the most widely used method is called the *moving*  average. The moving average is the other line in *average.* The moving ave rage is the other line in Figure 1, and it removes the trend. Notice here that, instead of stock prices going up during the that, instead of stock prices going up during the year, with the moving average method, we find **year, with the moving average method, we find**  that prices go down a bit. They don't go down a lot, only from about  $102\%$  to  $97\%$ , but the real direction, with the trend removed, is slightly downward. tion, with the *trend* removed , is slightly downward.

In short, moving averages lead to precisely the opposite conslusion in this case. You shouldn't buy opposite consl usion in this case. You shouldn't bu y in January and sell in December. With moving in January and sell in December. With moving averages, you'd buy in December, and sell in May.

Moving averages are useful. Now, how do you Moving ave rages a re useful. Now, how do you calculate them? That is a complicated business! What you do is add up the twelve months surrounding each month, and get an average for each **rounding each m"onth, and get an average for each**  month (for each year) from that. The trouble with that is that this gives you halfway month sums (June-July, say). So then you have to average those to get back to whole months. And on and on. Obviously, it's too complicated to explain in full here. viously, it's too complica ted to ex plain in full here. If you want details, look at McEhoy's Applied Business I f you want d etails, look at McElroy's *Applied Business Statistics* (Chapter 13), or Storkton and Clark's Introduction to Business and Economic Statistics. The *Introduction /0 B IIsiness and Economic Statistics.* The explanation takes pages. ex planation takes pages.

With your microcomputer you can simply type With your microcom pute r you can simply type in Program 1, and it will do all the work for you. in Program I, and it will do all the work for you. The listing has comments for those interested in The listing has comme nts for those inte rested in how the program works, but I'd leave them out. They'll only slow down the program and, after all, you have copy (this one!) of the comments. you have a copy (this one!) of the comments.

The data is put in, by year, in the DATA state The data is put in, by year, in the DATA statements at the bottom. And you have to put in the number of years, in line 30. Then the program takes over and is finished in about 30 seconds.

#### Are Moving Averages Always Reliable? **Are Moving Averages Always Reliable?** .

Do moving averages always smooth out data? Not if Do moving ave rages *always* smooth out d ata? Not if there is a real monthly variation. Take, for example, Figure 2, which is a plot of the quantity of fish taken (in millions of pounds) from Lake Michigan taken (in millions of pounds) from Lake Michigan in the years 1952-1957. One curve is the simple average, and the other curve is the moving average. average, and the other curve is the moving average. Notice here that the two curves are almost identical, so much so that I didn't try to identify them. Here, there really is a seasonal variation, and it shows up even when the long term trend is removed. It's even when the long term trend is removed . it's

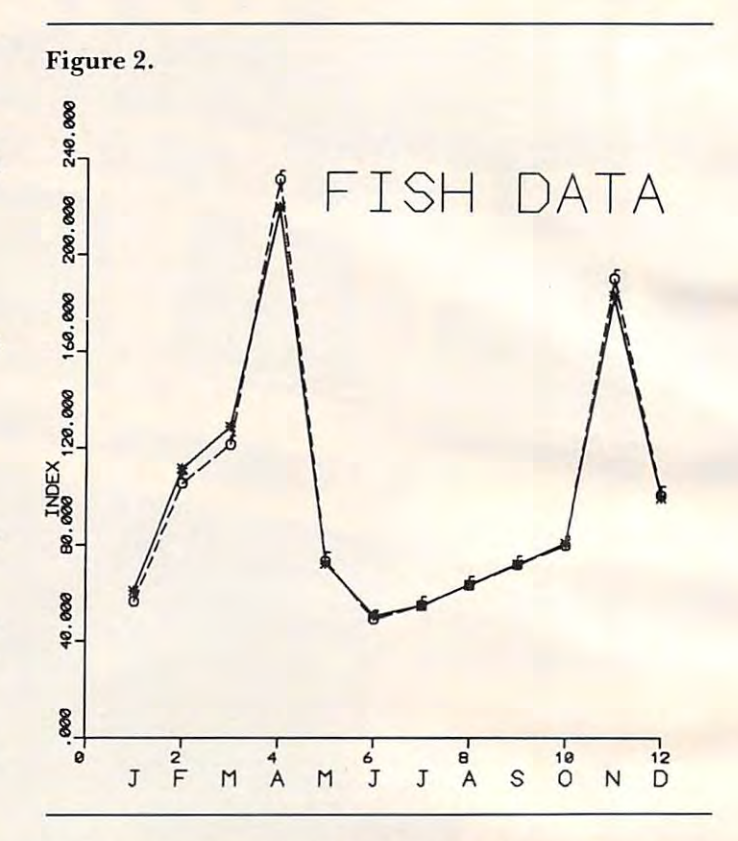

obvious that you should go fishing in April and **obvious that you should go fishing in April and**  November, and avoid June, July, and August, when most people, of course, go fishing (data from when most people , of course, go fishing (data from Michigan Department of Conservation).

You can do moving averages in about <sup>30</sup> se **You can do moving averages in about 30 se**conds that would take many hours to do by hand. And, if you're making business decisions, you'd better do so, if you suspect monthly trends.

few warnings are in order. There are all **A few warnings are in o rde r. The re are all**  sorts of moving averages: you can do them monthly, quarterly, and I think that in the stock market they do them at 29 day intervals. The program can be changed to do that, if you change the indices. And there are variations in the way people calculate **the re are va ri ations in the way people calculate**  them. Some people use medians, some drop ex**treme values, and so on.** 

The program has been carefully tested. There is one potential problem, however, that might crop is one potential problem, however, that might crop up on some other computers. Some of the subscripts up on some other compute rs. Some of the subscripts on some of the variables may go out of range occasionally, and refer to values that don't exist. I like my programs to be as simple as possible, and the my programs to be as simple as possible, and the BASICs that I've tried are very forgiving in that way. However, perhaps somewhere someone has **way. However, pe rhaps somewhe re SOllleone has a**  BASIC that won't be that nice, and you might have to add some statements to fix that; it would make the program a good deal longer, so I didn't. As listed the program will handle 20 years. If you want more years, you'll have to change the dimension statements in line 40 (12 times the number of years desired). years desired).

# **DTL**<br>
• Compatible with all existing • Improved Performance based<br>
Rasic interpreter commands – on faster execution times BASIC **BASIC COMPILER**

- Compatibility with a second compatibility of the second compatibility of the second compatibility of the second Basic interpreter commands **Basic interpreter commands on faster execution times**
- Accepts extensions to Basic Large Programs (16K + ) will
- Provides demanding two pass Security Key attaches to syntax and logic analysis syntax and logic analysis either cassette port
- **Improved Performance based** on faster execution times
- implemented in RAM or ROM benefit from memory savings Large Programs (16K +) will benefit from memory savings
	- either cassette port

### Basic COMPILER for your Commodore Microcomputer **A Basic COMPILER for your Commodore Microcomputer**  by Drive Technology **by Drive Technology**

DTL-BAS1C is Basic compiler for Commodore OTL-BASIC is a Basic compiler for Commodore machines designed to convert existing programs machines designed to convert existing programs to machine code and run them without modifi to machine code and run them without modification. Compiled programs will run much cation. Compiled programs will run much faster and operate in exactly the same way as faster and operate in exactly the same way as the un-compiled versions. Compiled code is the un-compiled versions. Compiled code is typically <sup>20</sup> to 50% smaller than source code. typically 20 to 50% smaller than source code. For large programs this saving will more than For large programs this saving will more than offset the 4K run-time library appended to each offset the 4K run-time library appended to each compiled program, providing additional internal compiled program, providing additional internal memory space. memory space.

The compiler implements true integer arithmetic The compiler implements true integer arithmetic as well as real arithmetic. Use of integers can as well as real arithmetic. Use of integers can lead to significant speed improvements. Special lead to significant speed improvements. Special compile time options make identification and compile time options make identification and conversion of real variables to integers a simple task. task.

'Compiler' security key, which plugs into A 'Compiler' security key, which plugs into

either cassette port, is supplied together with either cassette port, is supplied together with the DTL-BASIC compiler. This key must be used the OTL-BASIC compiler. This key must be used in order to compile a program or to run the compiled version. In order to allow for the compiled version. In order to allow for the distribution of compiled versions of user devel distribution of compiled versions of user developed programs, a second type of key known as 'Run-Time' key is available in any required <sup>a</sup>'Run-Time' key is available in any required quantities. Software developers can obtain quantities. Software developers can obtain private security key sets with unique serial private security key sets with unique serial numbers providing comprehensive protection numbers providing comprehensive protection of their products while allowing customers to make backup copies of compiled programs. make backup copies of compiled programs.

DTL-BASIC is a disk based system requiring a 32K PET/CBM and comes complete with an in-32K PET/CBM and comes complete with an indepth user manual and a Compiler Security Key. Three versions of the compiler exist for Key. Three versions of the compiler exist for CBM 3032, CBM 4032, and CBM <sup>8032</sup> machines. CBM 3032, CBM 4032, and CBM B032 machines. Please specify machine type and disk type (4040 Please specify machine type and disk type 14040 or 8050) on which compiler is to be supplied. or B050) on which compiler is to be supplied.

DTL BASIC WITH MANUAL AND **DTL BASIC WITH** MANUAL AND SECURITY KEY \$350.00 **SECURITY KEY ....•••••• S350.00**  RUN-TIME KEYS \$50.00 EACH \$50.00 EACH \$50.00 EACH \$50.00 EACH \$50.00 EACH \$50.00 EACH \$50.00 EACH \$50.00 EACH \$50.00 EACH \$50.00 EACH \$50.00 EACH \$50.00 EACH \$50.00 EACH \$50.00 EACH \$50.00 EACH \$50.00 EACH \$50.00 EACH \$50. **RUN· TIME KEYS ....••••• S50.00 EACH** 

FROM FROM

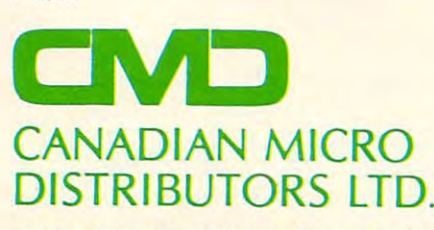

<sup>365</sup> Main St., Milton, Ontario L9T 1P7 365 Main St., Milton, Ontario L 9T I P7 41 **878-878-878-878-878-8** 416878-7277

THE COMPANY THAT BROUGHT YOU THE COMPANY THAT BROUGHT YOU MUPET DOUBLE-MUPET SPOOLER MUPET • DOUBLE-MUPET • SPOOLER THE MANAGER • I/O PRODUCTS

#### Program 1: Microsoft Version **Program 1: Microsoft Version**

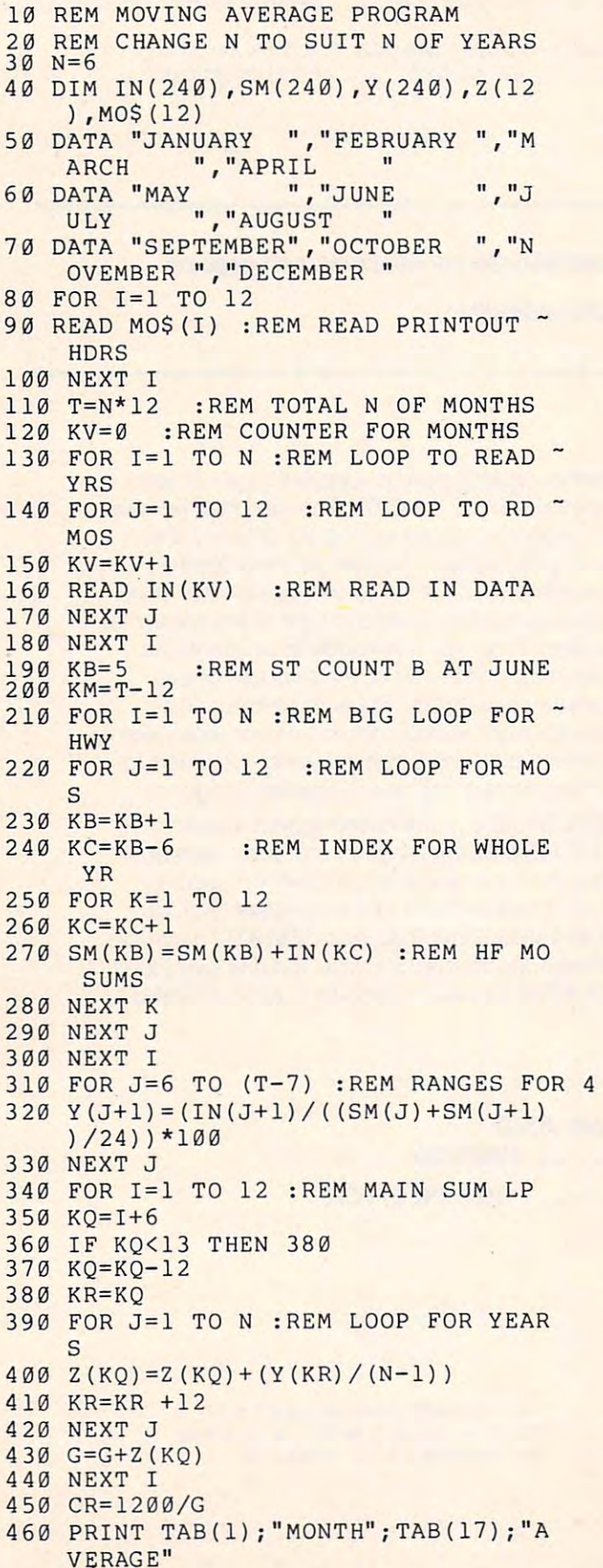

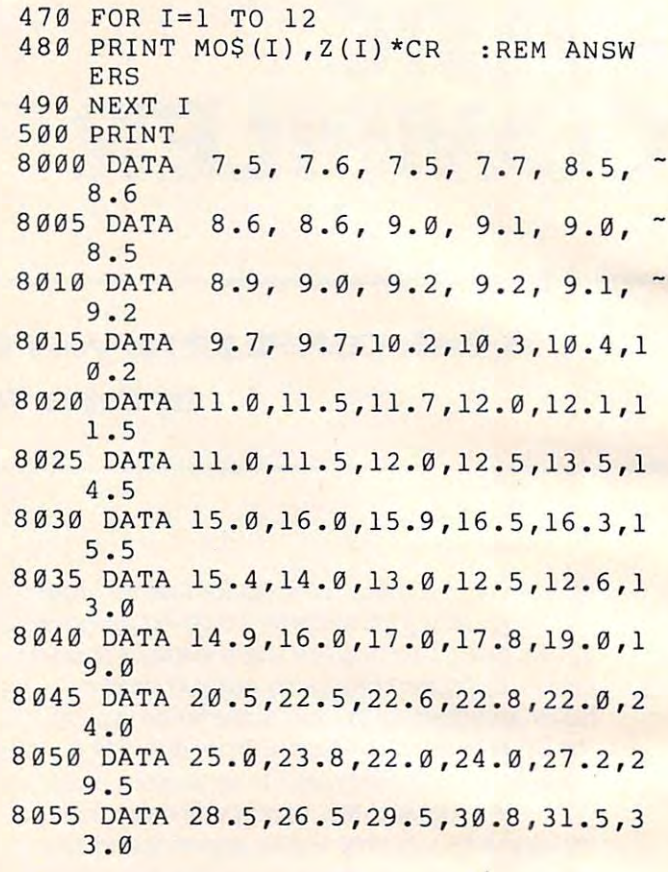

#### Program 2: Atari Version **Program 2: Atari Version**

Minor changes were necessary to convert this program to *Nlinur changes were necessary 10 c{)1I. vt!rllltis /Hugrolll to run in Atari BASIC, such as string array simulation for the reading of the twelve months of the year. Because Mr. O'Dell has the months padded to the right with spaces, this is easy. Note the period at the end of each month in lines* 50-80. This is necessary to preserve the trailing blanks in *<u>some of the items. The period makes the string ten charac-*</u> ters long, hut. because TS was only DIMeus'ioned for *ters long, but, because T\$ was* **on.l)1** *DINlensioned Jor line characters, that's all that is read in. The POKE* 85,n simulates a TAB statement. — The Editors

Make these changes to the Microsoft version:

40 DIN IN(240), SN(240), Y(240), Z(12), MONT H\$( 9%12), T\$( 9) 50 DATA JANJARY ..APRIL 60 DATA MAY ,,JUNE ,,JULY , AUGUST 70 DATA SEPTEMBER.,OCTOBER ,,NOUEMBER DECEMBER . <sup>86</sup> FOR 1=1 TO <sup>12</sup> 00 FOR 1=1 TO 12 90 READ T\$:MONTH\$(1%9-8, 1%9)=T\$ 100 HEXT I 160 READ TEMP:IW(U)=TEMP 4fc@ PRINT MONTH";;POKE 85,17'PRIMT "AM 46£1 PRHlT " mtnH" ; ' POKE 85, 17 · F'F:ItIT "AU ERAGE" 480 PRINT MONTH#( 1\*9-8, 1\*9);:POKE 85, 18: PRINT Z(I) XCR ©  $\overline{J}$ , FEBRUARY ., MARCH

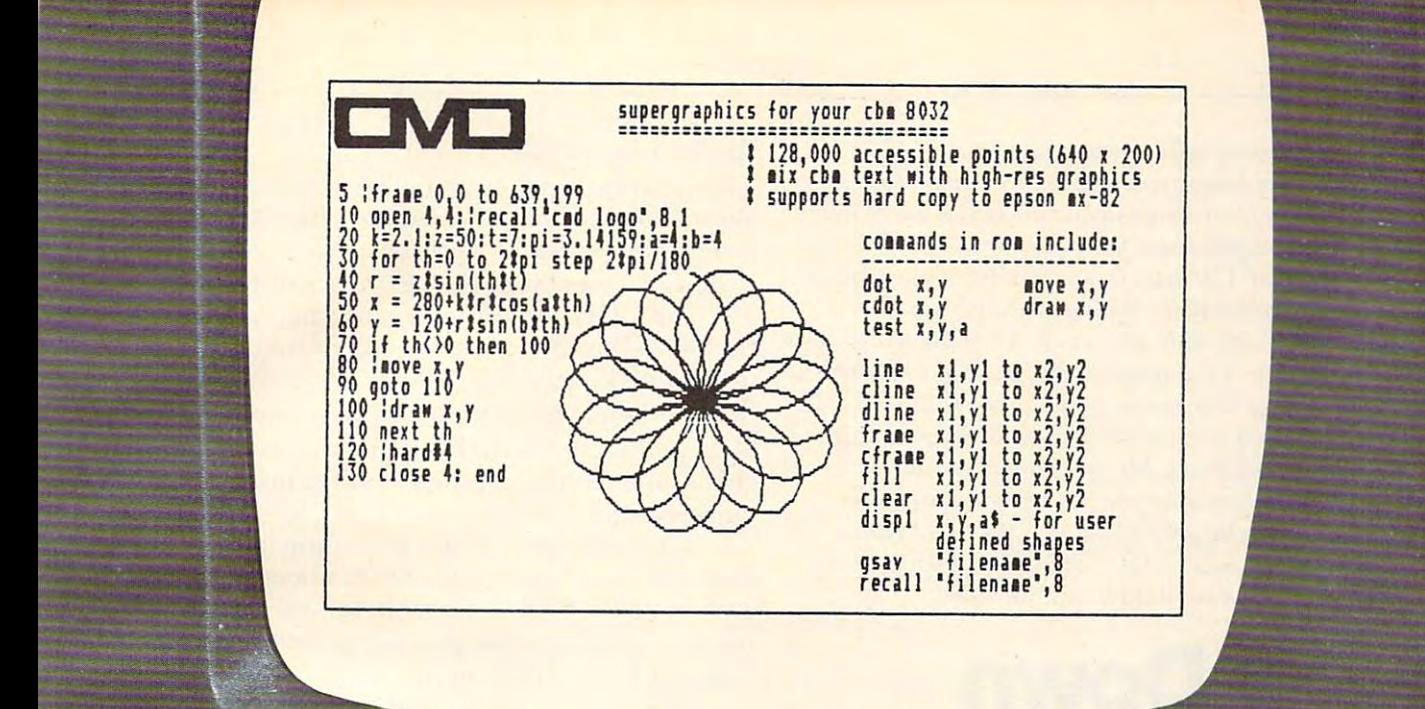

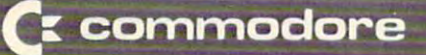

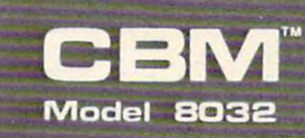

#### computer

### SUPERGRAPHICS IN THE SUPERGRAPHICS OF SUPERGRAPHICS OF SUPERGRAPHICS OF SUPERGRAPHICS OF SUPERGRAPHICS OF SUPERGRAPHICS OF SUPERGRAPHICS OF SUPERGRAPHICS OF SUPERGRAPHICS OF SUPERGRAPHICS OF SUPERGRAPHICS OF SUPERGRAPHICS **SUPERGRAPHics**

#### 128,000 ACCESSIBLE POINTS AND ACCESSIBLE POINTS AND ACCESSIBLE POINTS AND ACCESSIBLE POINTS AND ACCESSIBLE POINTS AND ACCESSIBLE POINTS AND ACCESSIBLE POINTS AND ACCESSIBLE POINTS AND ACCESSIBLE POINTS AND ACCESSIBLE POINT 128,000 ACCESSIBLE POINTS

#### Features Features

- 128,000 accessible points arranged In <sup>200</sup> <sup>x</sup> <sup>640</sup> grid
- \* 128,000 accessible points arranged in 200 x 640 grid<br>\* 16K static ram supplies memory mapping of pixels on separate board
- supported through extended Basic commands supplied In ROM \* supported through extended Basic commands suppl led In ROM
- uses no memory from the existing system
- mix standard CBM text and low-res graphics with hl-res displays \* uses no memory from the existing system \* mix standard CBM text and low-res graphics with hi-res displ ays
- easy to design and display user defined shapes
- t easy to design and display user defined shapes<br>\* normal or inverted display mode for partial or total screen
- \* switch graphic display on or off continue output in passive mode
- $^{\mathfrak t}$  save graphic images on a disk file

<sup>416</sup> 878-7277

- recall in the california with option to mix with a strong displayer with existing displayer with existing displayer \* recall images from disk with option to mix with existing display<br>\* supports hardcopy to any hi-res Epson printer
- supports hardcopy to any hi-res Epson printer
- t easy to follow installation instruction included

CANADIAN MICRO **CANADIAN MICRO**  DISTRIBUTORS LTD. **DISTRIBUTORS LTD,**  <sup>365</sup> Main St., Milton, Ontario L9T1P7 365 Main St., Milton, Ontario L9T 1 P7 416 878-7277

DISTRIBUTORS OF: DISTRIBUTORS OF: MUPET DOUBLE-MUPET SPOOLER MUPET • DOUBLE ·MUPET • SPOOLER THE MANAGER . IO PRODUCTS

Problems with memory cells in your computer's RAM *Pmblems with memmy cells in your computer's RAM*  (where you do your programming) can sometimes be quite *(where you do yow' /Jrogram.rning) can sometimes be quite*  subtle. It would be clear that you had bad cell somewhere *<sup>m</sup> blle. It would be clear that you had a bad cell somewhere*  if your computer responded to your question, ? FRE(1) by saying that you had <sup>320</sup> bytes free before you'd even put *saying thai you had 320 b)'l.es Jree beJore you'd even put a program in. But what about the less obvious memory problems? A cell might only go strange when the cell next* to it *contains a five. Or it might work fine, but fail after* a certain amount of time passes. Such subtle failures, fortunately relatively rare, can have you looking in vain *Jortunately relatively rare, can have you loolling in vain*  for a bug in your program. Mr. Scanlon presents a sophisticated memory testing program here (in machine language, for any computer which uses the <sup>6502</sup> chip, *language, Jor any compuler which uses the 6502 chip,*  Apple, CBM/PET, Atari, OSI, VIC). This program can *uncover some of those more subtle cell failures.* 

## Track Down **TrackDown**  Those Memory **Those Memory**  Bugs! **Bugs!**

#### nverness, FL Leo J Scanlon

If you just went out and bought a new tape recorder, a pair of jeans, or a quart of milk, you'd find out in short order just how good or bad the product is. If the tape recorder makes a Sousa march sound like funeral dirge, back to the store it goes. Likewise, a funeral dirge, back to the store it goes. Likewise, the jeans will show their quality after the first the jeans will show their quality after the first washing, and your nose knows if the milk is bad! washing, and your nose knows if the milk is bad!

Unfortunately, faults in computer memory Unfortunately, faults in a computer memory board may not be that evident. Certainly, you will board may not be that evident. Certainly, you will spot obvious defects – a crack in the board, missing chips, and the like – but if the board is operating at all, you'll probably need a diagnostic program to pinpoint any specific problem. This article presents pinpoint any specific problem. This article presents one such program. It was developed on Rockwell one such program. It was developed on a Rockwell AIM <sup>65</sup> microcomputer, but it can run on any AIM 65 microcomputer, but it can run on any 6502-based computer, provided you alter the output routines. The general principles can, of output routines. The general *principles* can, of course, be applied to other types as well. course, be applied to other types as well.

Besides "dead" chips, which cannot store any Besides "dead" chips, which cannot store any data, memory boards have a variety of other potential problems. For example, some chips contain tential problems. For example, some chips contain one or more bits that will not accept information, one or more bits that will not accept information, or bits that just hold the information briefly, then or bits that just hold the information briefly, then lose it. Other chips will not accept certain bit *patterns*, or affect other memory chips in the array. We can't hope to write a single program that will identify all possible errors, but the program given here will possible errors, but the program given here will isolate most errors – or at least give you enough information to delve deeper into the problem. information to delve deeper into the problem.

#### The Test Algorithm **The Test AlgorIthm**

The diagnostic program in this article uses an T he diagnostic program in this article uses an algorithm that was implemented for 68000-based algorithm that was implemented for 68000-based systems by Robert D. Grappel ("M68000 Diagnostic systems by Robert D. Crappel ("M68000 Diagnostic Program Tests Memory," EDN, April 15, 1981, pp. Program Tests Memory," *EDN,* April 15, 198 1, pp. 157-158). This algorithm has two main loops. The 157-158). T his algorithm has two main loops. The first loop fills the tested portion of memory with first loop fills the tested portion of memory with increasing bit patterns;  $00000000_2$  is written into  $\,$ the first byte,  $00000001_2$  is written into the second byte, and so on. With this done, the second loop byte, and so on. With this done, the second loop checks the memory contents and prints an error checks the memory contents and prints an error message each time a mismatch is detected.

The test then repeats, each time incrementing The test then repeats, each time incrementing the contents of each byte. Thus, after <sup>256</sup> cycles, the contents of each byte. T hus, after 256 cycles, each byte has held all possible values. Note that the test is destructive; any pre-test information in the test is destructive ; any pre-test information in the affected RAM will be eradicated.

The program described here also allows you T he program described here also allows you to check for either *hard failures* or *soft failures*. Hard failures are those that cause the loss of ability to change the state of one or more bits, whereas soft change the state of one or more bits, whereas soft failures allow change, but revert back to the fa ilures allow a change, but revert back to the original state after a period of time. For soft failure testing, the time delay between write and read/verify has been set at one minute, arbitrarily.

#### Program Flowcharts **Program Flowcharts**

With the two tasks now defined, we can look at a program that will do the job. Before doing so, program that will do the job. Before doing so, however, it will be helpful to investigate the overall however, it will be helpful to investigate the overall structure of the two loops, by looking at their structure of the two loops, by looking at their flowcharts. flowcharts.

Figure 1 shows the sequence of operations for the write loop, the loop that fills the test portion of the write loop, the loop that fills the test portion of memory with increasing bit patterns. This loop is memory with increasing bit patterns. This loop is preceded by some necessary initialization. First, the preceded by some necessa ry initialization. First, the cycle count is set to 255. We actually want <sup>256</sup> cycle count is set to 255. We actually want 256 cycles, but with a microprocessor that has only eight-bit registers (and memory locations), it is convenient to use 255, and plan ending the lest conve nienlto use 255, and plan ending the test when the cycle count has decremented past zero, to when the cycle count has decremented *l)(Ist* ze ro, to an all-ones (hex FF) state. an all-ones (hex FF) state.

Next, the start pattern – the pattern that will be written into the first test location – is initialized to zero. Admittedly, zero is arbitrary. Since we will cycle through memory 256 times, each location will eventually receive every possible bit pattern. There eventually receive every possible bit pallern. T herefore, it really doesn't matter which value goes into the first byte. the first byte.

The microprocessor then calculates the byte count, by taking the difference between the speci count, by taking the difference between the specified end address and start address, and adding fied end address and start address, and add ing one. This is followed by a call to a set-up subroutine, which sets the "base address" equal to the starting address, fetches the start pattern and sets byte address, fetches the start pattern and sets a byte index equal to zero. (The use of the terms base index equal to zero. (The use of the terms base address and index here show that we plan to use
Figure 1: Initialization and Write Sequences Figure I: Initialization and Write Sequences

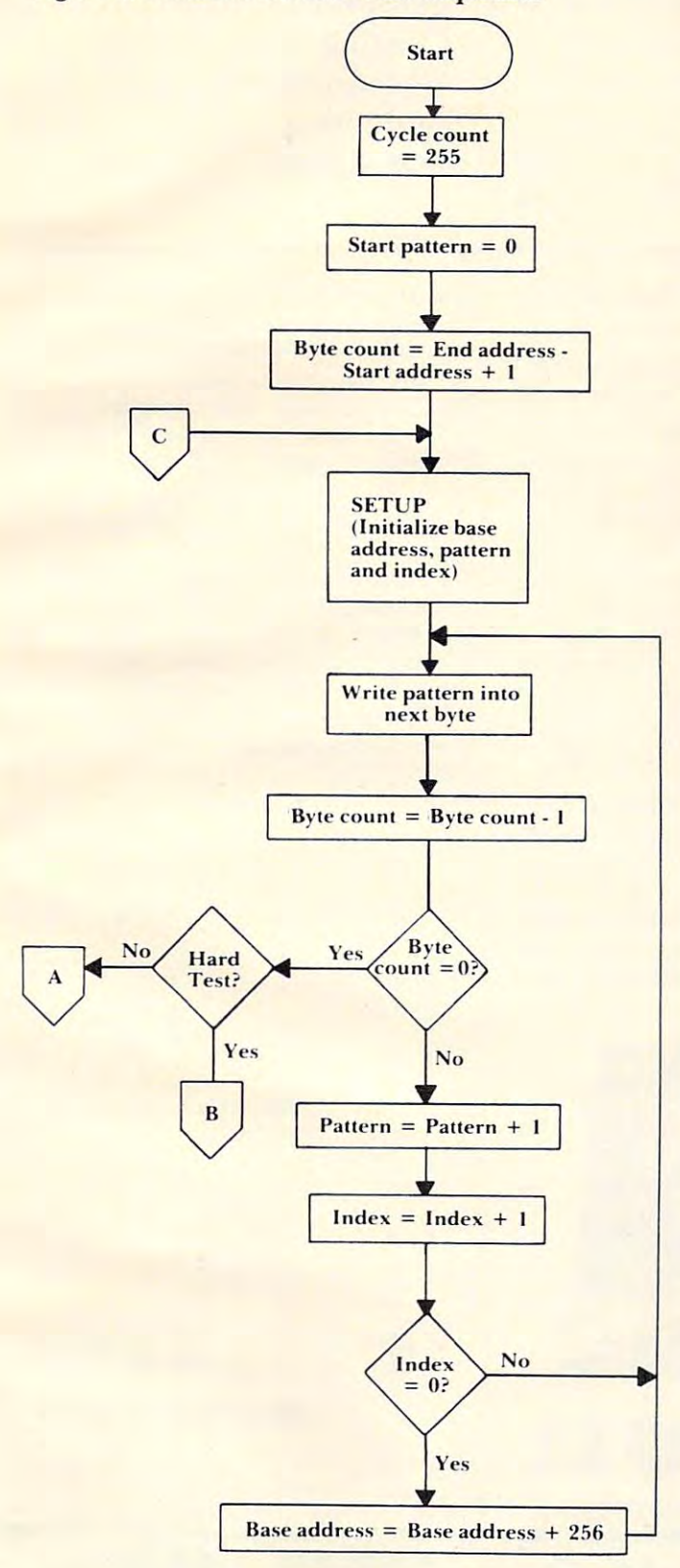

one of the 6502\*s indexed addressing modes. These one of the 6502's *indexed* addressing modes. These modes calculate an effective address by adding the contents of an index register  $-$  X or Y  $-$  to an absolute or indirect base address.) lute or indirect base address.)

At this point, the microprocessor enters the At this point, the microprocessor enters the actual write loop. It starts by writing a pattern into memory, decrementing the byte count, then checking memory, decrementing the byte count, then checking whether test memory has been entirely filled with test patterns (byte count  $= 0$ ). When the byte count is zero, the microprocessor branches to the read/ verify loop, at either its soft error test or hard verify loop, at either its soft error test or hard error test entry point; path A or path B, respectively. Otherwise, pattern and index are incremented, in preparation for writing to the next byte. mented, in preparation for writing to the next byte.

When the index has been incremented past hex FF, and reaches zero, a new base address is calculated, by adding <sup>256</sup> to the existing base ad calculated, by adding 256 to the existing base address. Again, this is necessary because our index dress. Again, this is necessary because our index registers are only eight bits wide. A nonzero index causes the microprocessor to loop back to write the next pattern into memory. This concludes our discussion of the write loop.

As expected, the sequence of the read/verify As expected, the sequence of the read/verify loop (Figure 2) is very similar to that of the write loop. However, the read/verify loop has two separate entry points, one for soft error testing (in which the loop is preceded by a one-minute time delay), and the other for hard error testing. The read/ and the othe r for hard error testing. The read/ verify loop begins with a call to the SETUP subroutine, to fetch the starting test pattern and reinitialize tine, to fetch the starting test pattern and reinitialize the base address and index. the base address and index.

With this initialization completed, the byte-by-With this initiali zation completed, the byte-bybyte comparisons begin. This consists of comparing byte comparisons begin. This consists of comparing the contents of each memory location against the test pattern that was written into it. If a mismatch is detected, the microprocessor calls an error subrou detected, the microprocessor calls an error subroutine, to print out the pertinent information – bad address, expected pattern and the pattern read. address, expected patte rn and the pattern read. The rest of the read/verify loop is identical to the bottom of the write loop, except that when all bottom of the write loop, except that when all locations have been read, the read/verify loop increments the start pattern and checks for end-of-increments the start pattern and checks for end-oftest (cycle count less than zero). If further testing is necessary, the microprocessor branches back to the beginning of the write loop. beginning of the write loop.

### The Diagnostic Program **The Diagnostic Program**

Now that you understand the criteria of the program and its sequences, we can look at the program gram and its sequences, we can look at the program itself. Program 1 shows the initialization and write sequence, the portion of the program that was sequence, the portion of the program that was flowcharted in Figure 1. Note that before executing the program, three parameters must be stored in zero page: zero page :

**1.** Store the *starting address* in locations 00 and 01, with the low byte in 00. 01, with the low byte in 00.

**2.** Store the *ending address* in locations 02 and 03, with the low byte in 02. 03, with the low byte in 02.

3. Select soft error testing or hard error testing 3. Select soft error testing or hard error testing by storing a value of  $00$  or  $01$ , respectively, in location 04.

# LET THE MANAGER **MANAGER**  DOIT! **DO IT!**

Inventory Control **Inventory Control**  Mailing Lists **Mailing Lists**  Accounting system in the system of the system in the system of the system of the system of the system of the system of the system of the system of the system of the system of the system of the system of the system of the s **Costing Costing Costing Costing Costing Costing Costing Costing Costing Costing Costing Costing Costing Costing** Gathering test data **Gathering test data**  Budgeting **Budgeting**  Schedule and Schedule and Schedule and Schedule and Schedule and Schedule and Schedule and Schedule and Schedule **Accounting systems Personnel Costing Scheduling** 

Organize and File Your Records Organize and File Your Records Without a Programmer

The easy to use the extreme system suited system suited system suited system suited system suited system suited system suited system system system system system system system system system system system system system syste for both businessman and programmer. for both businessman and programmer. The easy to use Database System suited

Today's Filing Cabinet for CBM Today's Filing Cabinet for CBM

- Never again misplace an invoice,  **Never again misplace an invoice,**  important document or key customer important document or key customer address. We will define the Manager is  $\mathcal{L}$ address. The Manager is your filing cabinet.
- Talk to the Manager and it responds.
- $T$  and  $T$  is a communication of  $T$  ,  $T$  ,  $T$ reporting and analysis requirements. **reporting and analysis requirements.**  • Take command of your filing,
- Create, utilize and store information in the store information in the store information in the store in the store in in familiar and compatible forms. in familiar and compatible forms. **• Create, utilize and store information**
- The Manager automatically performs all predefined calculations as required all predefined calculations as required in your business. In your business were also the control of the control of the control of the control of the control of the control of the control of the control of the control of the control of the control of the control in your business.
- Utilize it for one major function or  **Utilize it for one major function or**  include many important records for include many important records for recall, update and print-out for recall, update and print·out for analysis. analysis.
- Keep inventory levels and controls Keep inventory levels and controls manageable in today's economic manageable in today's economic environment - the Manager shows you how. you how.
- The Manager saves money, no in-house programmer required; you in-house programmer required; you and/or your secretary can operate and/or your secretary can operate the system effectively. the system effectively.
- capabilities allows speedy recall and capabilities allows speedy recall and capabilities allows speedy recall and capabilities and capabilities and capabilities easy merging. **easy mergmg.**  • The Manager saves time; fast search

Can You Afford Not To Have The  $\mathcal{M}$  which  $\mathcal{M}$  are  $\mathcal{M}$  and  $\mathcal{M}$  are  $\mathcal{M}$  and  $\mathcal{M}$  are  $\mathcal{M}$  and  $\mathcal{M}$  are  $\mathcal{M}$  and  $\mathcal{M}$  are  $\mathcal{M}$  and  $\mathcal{M}$  are  $\mathcal{M}$  and  $\mathcal{M}$  are  $\mathcal{M}$  and  $\mathcal{M}$  are  $\mathcal{M}$  an (office) Manager Working For You?

For futher information and the name of For futher information and the name of your nearest dealer, call CMD - the company with world renowed company with world renowed expertise on Commodore and **expertise on Commodore and**  distributors of Mupet and Mupet II, distributors of Mupet and Mupet II , The Manager, DTL Basic Compiler, The Manager, DTL Basic Compiler, and Supergraphics. and Supergraphics.

**THE** 

\$250.00 **\*250.00 CMD + 250.00 CMD + 250.00 CMD + 250.00 CMD + 250.00 CMD + 250.00 CMD + 250.00 CMD + 250.00 CMD + 250.00** 

· .. .. - **\_. - - - - .. .. - - -** -- **- .. - -** . - , . **.. \_ -- - - \_.** -

> CANADIAN MICRO CANADIAN MICRO DISTRIBUTORS LTD. <sup>365</sup> Main St., Milton, Ontario L9T 1P7 **365 Main 51.. Milton, Ontario 19T 1P7**  416-876-727 DISTRIBUTORS LTD.

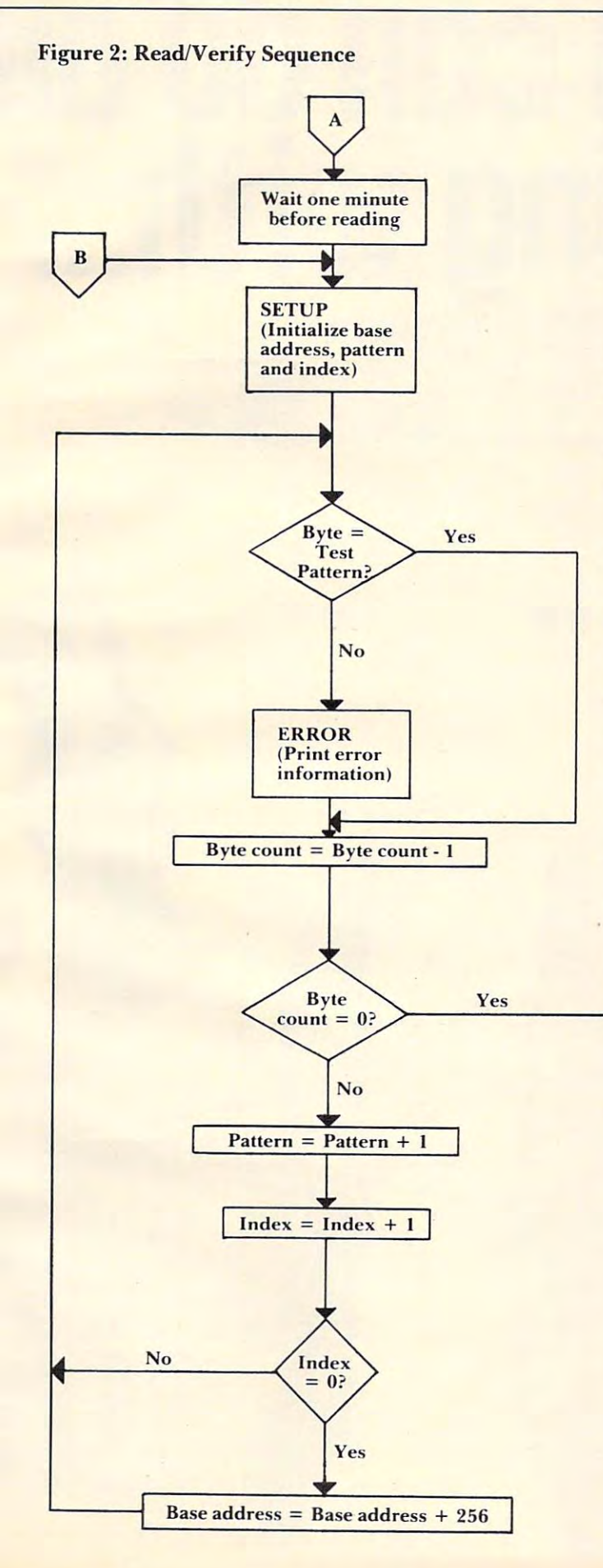

Besides these five locations, the program uses Besides these five locations, the program uses <sup>11</sup> other zero page locations, as working storage. I **I other ze ro page locations, as working storage .**  These include three parameters that have already been discussed – byte count (BCOUNT), starting address (STARTP) and base address (BADDR) address (ST A RTP) and base address (BA DDR) and four additional parameters which have yet to **and four additional paramc te rs which have yc t to**  be discussed. Of these four, the working byte count be discussed. Of these four. the working byte count (WCOUNT) is a byte count that gets decremented during each cycle. In fact, WCOUNT gets decre**mented** *twice* **during each cycle – once during a** cycle through the write loop, then (alter being cycle through tlie write loop, then (a fter being reloaded with the byte count, BCOUNT) once again during the subsequent cycle through the again during the subsequent cycle through the read/verify loop. read/verify loop.

The parameter  $SPAT$  is a save location for the test pattern. During the read/verily and write **test palLern. During the read/verify and write**  loops, the test pattern is held into the accumulator; loops, the test pattern is held into the accumulator; SPAT saves the pattern while the accumulator is being used for other operations. The last two parameters, PADDR and ROTLOC, are used to hold information that gets printed out if an error occurs. Specifically, PADDR holds the effective address of Spec ifica ll y. PADDR hulds the effecti ve address of the error location and ROTLOC holds the "should" be" pattern and the "is" pattern (i.e., the expected pattern and the actual pattern).

**Next come equates that reference three sub**routines in the AIM 65 monitor: NUMA prints the **contents of the accumulator, as two ASCII charac-**

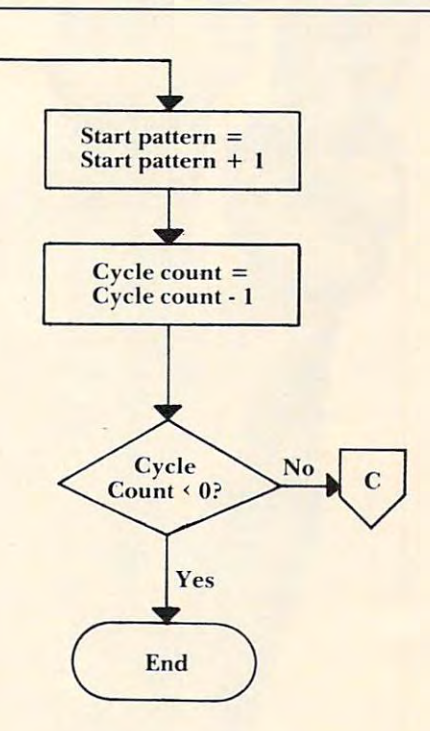

# Now you can do all<br>accounting with...

# without...

# the fluid and fluid and fluid and fluid and fluid and fluid and fluid and fluid and fluid and fluid and fluid and fluid and fluid and fluid and fluid and fluid and fluid and fluid and fluid and fluid and fluid and fluid an  $\bullet$ **JJ III I I**

Silicon Office is the latest microcomputer **Silicon Office** is the latest microcomputer oftware program from the Bristol Software Factory.

Designed specifically for use with the Designed specifically for use with the ommodore PET 8096, it'll help you run your office .ommodore PET 8096, it'll help you run your office ith the minimum amount of effort and maximum lith the minimum amount of effort and maximum  $\cdots$   $\cdots$   $\cdots$   $\cdots$ fficiency.

Think of it like three normal software packages Think of it like three normal software packages one, each separate package totally interactive with lone, each separate package totally interactive with leother.

For around \$7,000, you can have the complete For around \$7,000,you can have the complete lectronic office, the solution to practically all your lectronic office, the solution to practically all your usiness problems. The price includes Commodore usiness problems. The price includes Commodore ardware, a high quality daisy wheel printer and ilicon Office software. ilicon Office software.

Silicon Office is made up from a flexible lformation management system which lets you lformation management system which lets you

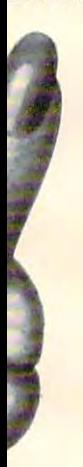

create and maintain an extensive filing create and maintain an extensive filing arrangement. Allowing you to search arrangement. Allowing you to search quickly through your records, making quickly through your records, making cross references between files in order to cross references between files in order to gain the facts you require. gain the facts you require.

highly sophisticated word A highly sophisticated word processing program allows you to processing program allows you to generate letters, documents and reports. generate letters, documents and reports. Letting secretaries get on with the more Letting secretaries get on with the more important tasks. important tasks.

And a fully comprehensive calculator means you can handle all the calculator means you can handle all the number crunching you're ever likely to do in business situation. Leaving the do in a business situation. Leaving the

accounts department to concentrate on more accounts department to concentrate on more profitable things. profitable things.

But that's not all by any means. But that's not all by any means.

Silicon Office also has a special programmability feature which means you or your progran1ffiability feature which means you or your dealer can expand and tailor the Silicon Office dealer can expand and tailor the Silicon Office program to your business. program to your business.

When Silicon Office is used in an everyday When Silicon Office is used in an everyday business situation, certain command sequences are business situation, certain command sequences are inevitably repeated. By writing short, very simple inevitably repeated. By writing short, very simple programs which are entered into the computer's memory, Silicon Office can perform the necessary memory, Silicon Office can perform the necessary tasks, automatically. tasks, automatically.

And last, but by no means least is an optional And last, but by no means least is an optional communications facility. communications facility.

It doesn't take much imagination to see the It doesn't take much imagination to see the potential of Silicon Office in virtually any line of potential of Silicon Office in virtually any line of business.

So to get a better grasp, send away for our brochure. It'll only cost you a stamp. And it could save

you fortune. Or talk to your you a fortune. Or talk to your local Commodore dealer who fingertips. fingertips. local Commodore dealer who has all the facts at his

You'll soon see how You'll soon see how you're much better off with you're much better off with Silicon Office. The side of the side of the side of the side of the side of the side of the side of the side of Silicon Office. Than without.

silicon anno 1982, com a vi

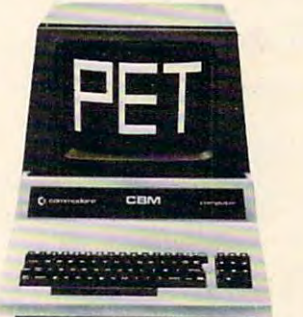

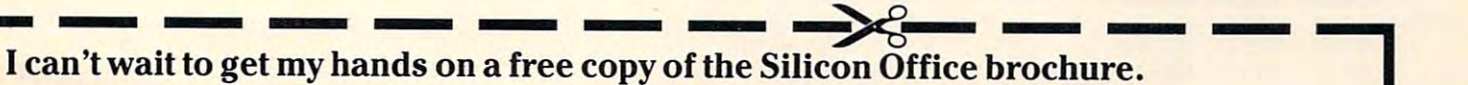

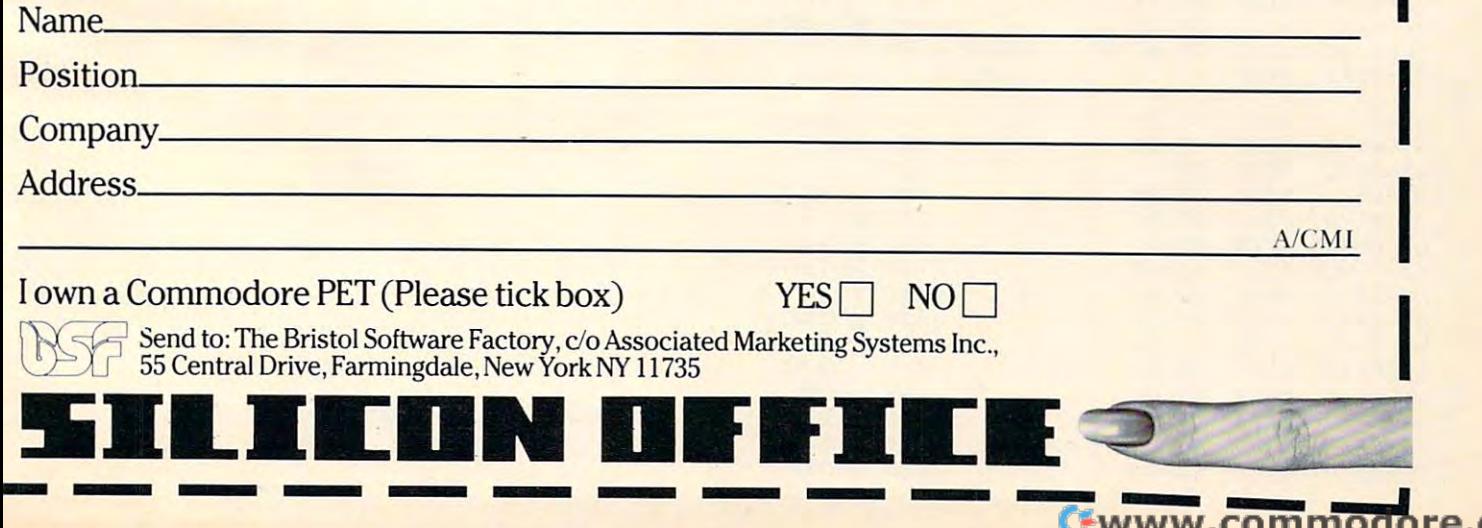

 $\overline{J}$ 

Program 1: Source Code for Initialization and Write **Sequences** 

HDE ASSEMBLER REV 2.2

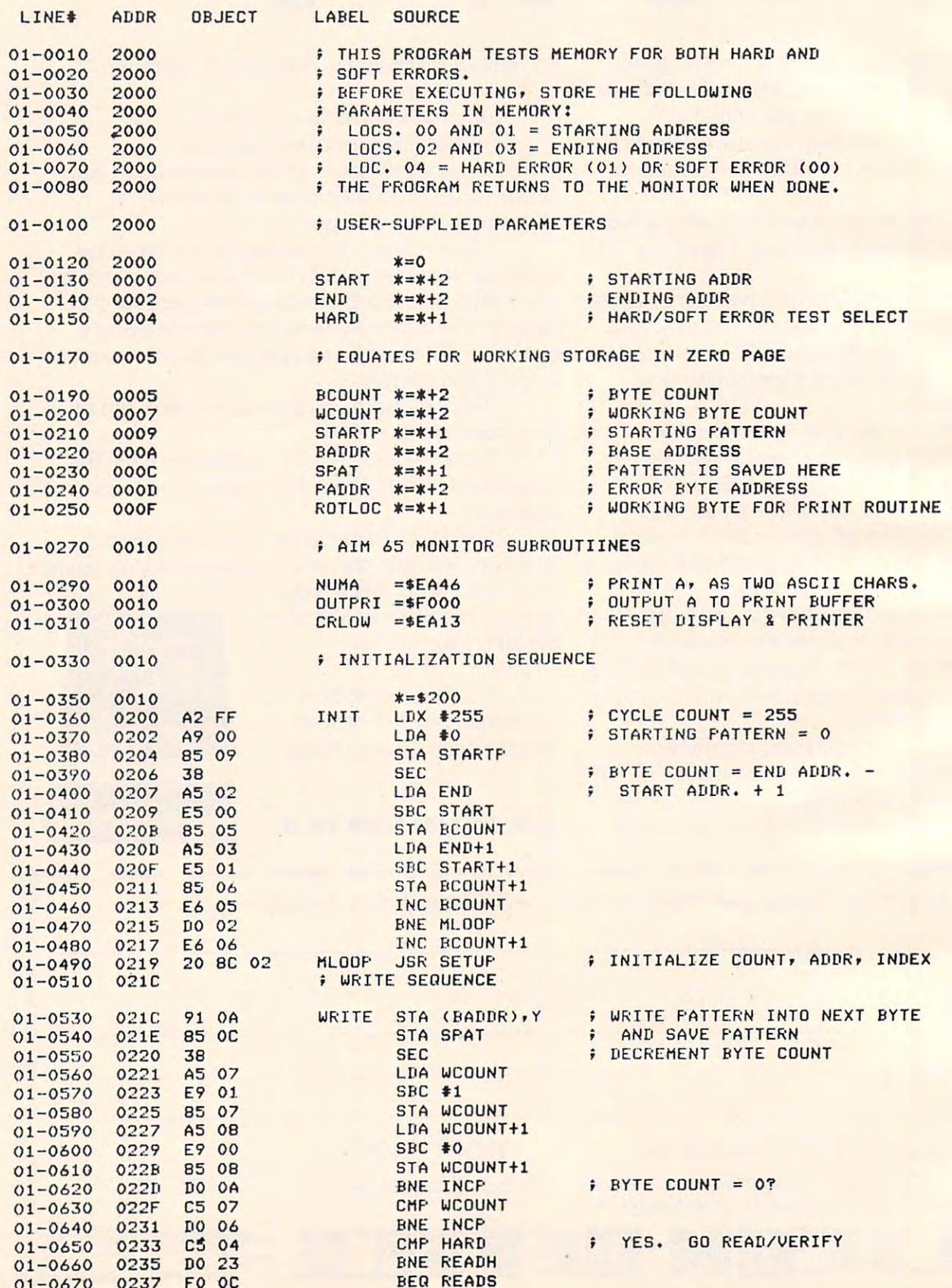

40

# ROCKWELL Microcomputers from Excert, Inc. **ROCKWELL Microcomputers from Excert, Inc.**

Single Board or Smorgasbord **Single Board or Smorgasbord THE AIM 65140** 

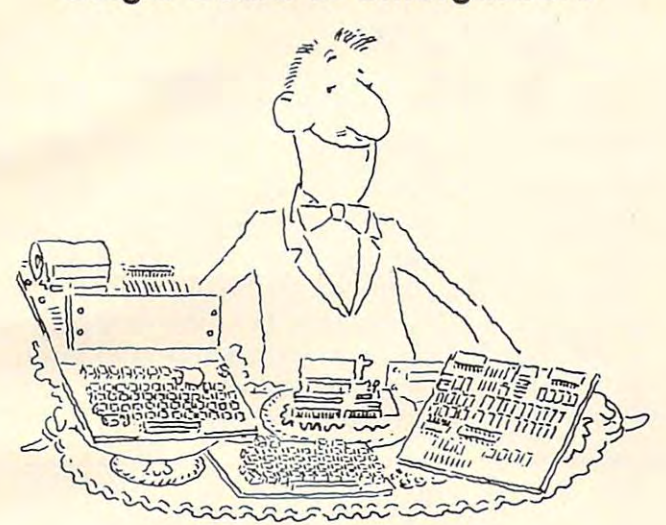

- full size terminal style keyboard w/8 special A full size lerminal style keyboard *w/8* special function keys function keys
- smart, <sup>40</sup> character display with its own **A smart. 40 character display with its own**  microprocessor **microprocessor**
- A 40 column printer w/text and graphic output
- Up to 64K of on-board RAM and ROM Up to 64K of on-board RAM and ROM
- On-board interfaces in the contract include RS232, dual and audio RS232, dual and audio RS232, dual and audio • On-board interfaces include RS232, dual audio cassette and 2 user 1/0 R6522 devices
- Firmware includes interactive monitor and text  **Firmware includes interactive monitor and text**  editor w/options of Assembler, BASIC, FORTH and PL/65

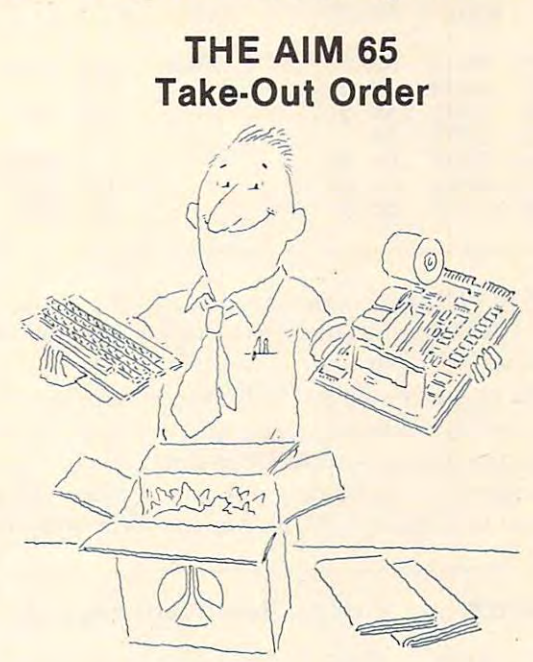

- full size terminal style keyboard w/3 special A full size terminal style keyboard w/3 special function keys function keys
- <sup>20</sup> character display A 20 character display
- A 20 column printer w/text and graphic output capability capability
- Up to 4K RAM and 20K ROM on-board Up to 4K RAM and 20K ROM on-board
- On the contract interfaces of the contract of the contract of the contract of the contract of the contract of audio cassette and 1 user I/O R6522 device • On-board interfaces include 20MA TTY, dual
- Firmware includes interactive monitor and text  **Firmware includes interactive monitor and text**  editor w/options of Assembler, BASIC, FORTH, editor wloptions of Assembler, BASIC, FORTH, PASCAL, & PL/65

### And if the above isn't enough, **Try the RM65 - a product line filled with embellishments including: And if the above isn't enough,**

<u>32k board Board Board Board Board Board Board Board Board Board Board Board Board Board Board Board Board Board Board Board Board Board Board Board Board Board Board Board Board Board Board Board Board Board Board Board B</u> CRT Controller Floppy Disk Controller Floppy Disk Controller PROM Programmer PROM Programmer 32K DRAM Board **CRT** Controller

ACIA Board ACIA Board !EEE-488Board 4-16 Slot Card Cages IEEE-488Board CPUISBC Board 4-16 Slot Card Cages PROMIROM Board

Prototype cards Prototype cards Adaptor Buffer Modules Adaptor Buffer Modules General Purpose I/O Board PROM/ROM Board General Purpose 1/0 Board

### NEW LOWER PRICES AND CASH DISCOUNT\* TO BOOT! **NEW LOWER PRICES AND A CASH DISCOUNT\* TO BOOT!**

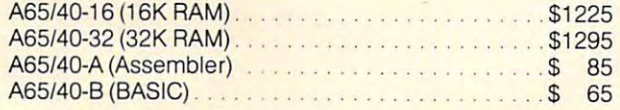

A65-1 (1K RAM) \$420 A65-1 (1 K RAM) , , , , , , , , , , , ,\$420 A65-4 (4K RAM) \$445 A65-4 (4K RAM) , , , , , , , , , , \_ , , , , ,\$445 A65-4B (4K RAM w/BASIC) \$495 A65-4B (4K RAM wIBASIC) """""',"""" \$495 A65-PS (PASCAL) \$100 A65-PS (PASCAL), ' , , , , , , , , , , , , , , , , , , , , , , , , , ,\$100 A65-F (FORTH) <sup>65</sup> A65-F (FORTH) , , , , , , \_ ' , ,\$ 65 A65-A (Assembler) <sup>35</sup> A65-A (Assembler) , , , , , \_\_\_ , \_ , , , , , , , , , ,\$ 35

Mail Order to: Mail Order to:

### **Educational Computer Division** EXCERTINCORPORATED **EXCERT INCORPORATED**

- SALES
- SERVICE SERVICE

INSTALLATION • INSTALLATION

CONSULTING • CONSULTING

 $\sim$   $\sim$   $\sim$   $\sim$   $\sim$   $\sim$ White Bear Lake, MN 55110 (612)426-4114 (612) 426-4114 P,O Box 8600

Higher quantities quoted upon request, COD's accepted, Higher quantities quoted upon request, COD's accepted, shipping will be added. \*Deduct 5% cash discount on prepaid orders. Minnesota residents add 5% sales tax. prepaid orders, Minnesota residents add 5% sales tax, Prices subject to change without notice. Prices subject to change without notice,

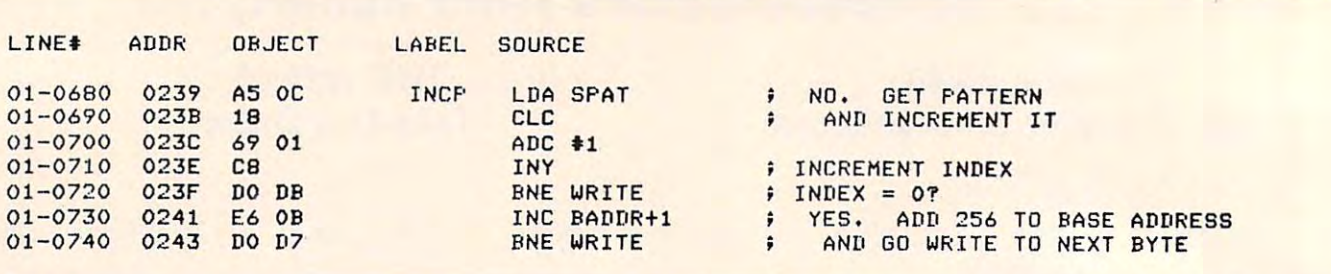

ters; OUTPRI sends one character to the print buffer; CRLOW initializes the display and printer to their "start" positions. **to the ir "start" positions.** 

**The rest of Program I shows the source code** For the initialization sequence and the write loop. **for the initiali zat ion sequence and tht: wri le loop.**  The programming is straightforward, so you should The programming is stra iglllforwa rd . so yo u shou ld have no problem following it if you studied the **have no problem following it if YOli studied the**  flowchart in Figure 1. Note that the write loop is

terminated when the byte count has been decreed when the byte count has been decreed when the best count of the best count of the best count of the best count of the best count of the best count of the best count of the be **mented to zero. At that time, we interrogate the** contents of the user-specified parameter HARD (location \$04), and branch to the read/verify sequence, at either READS (if HARD contains zero) or READH (if HARD contains a nonzero value). **terminated when the byte count has been decre-**

The read/verify sequence, shown in Program **T he read/verify sequence. shown in Program**  2, also follows its earlier flowchart (Figure 2), and

### Program 2: Source Code for Read/Verify Sequence

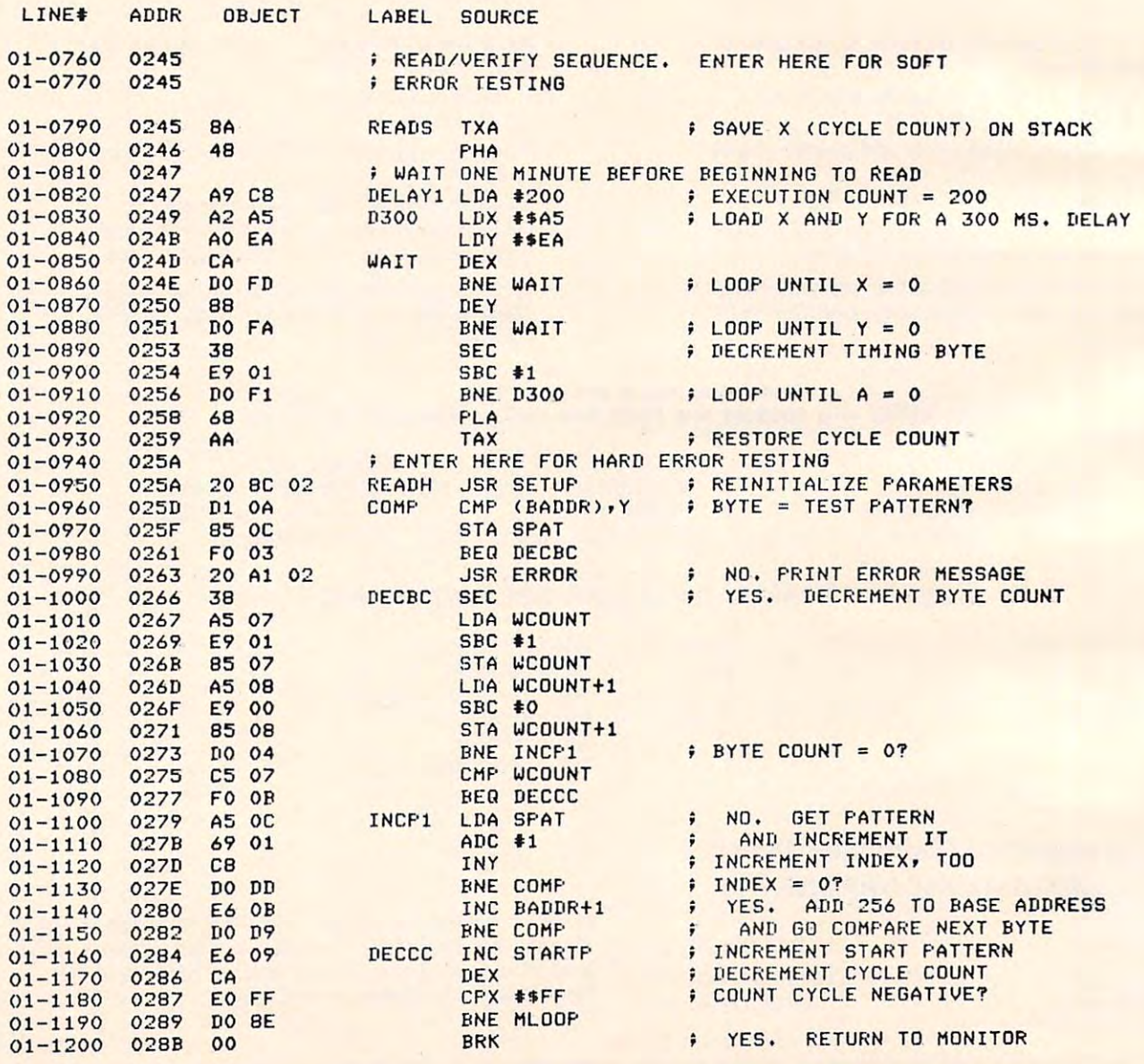

# dos for a series of a series of a series of a series of a series of a series of a series of a series of a series of a series of a series of a series of a series of a series of a series of a series of a series of a series o DOS FOR AIM-65: \$499. COMPLETE I

INSTANT EASY ACCESS TO YOUR AIM-65 PROGRAMS! NEW BYTE-DOS DISC OPERATING SYSTEM. **INSTANT EASY ACCESS TO YOUR AIM-65 PROGRAMS! MANIPULATE OBJECT FILES AT THE TOUCH OF A KEY. NEW BYTE-DOS DISC OPERATING SYSTEM. 153K BYTES ON-LINE. INEXPENSIVELY!** 

BYTE-DOS COMMANDS

- FORMAT Prepares New Disc **• FORMAT - Prepares New Disc**
- $\blacksquare$ **• BAD SECTOR SCAN - OC's Disc**
- DUMP RAM File to Disc **• DUMP - RAM File to Disc**
- **LOAD Disc File to Ram**
- Liste and Discovery and Discovery and Discovery and Discovery and Discovery and Discovery and Discovery and Discovery and Discovery and Discovery and Discovery and Discovery and Discovery and Discovery and Discovery and Di • LIST - Prints Disc File Names
- ERASE Eliminate File • ERASE - Eliminate a File
- UNERASE -File Recovery UNERASE File Recovery
- **RENAME Rename a File**
- COPY Copy File • COpy - Copy 1 File
- **TRANSFER Copy Complete Disc**
- KOMPRESS Optimizes Disc Space KOMPRESS Optimizes Disc Space

AND MORE!

IT'S EASY AND FUN TO USE IN THE PARTY OF THE USE OF THE USE OF THE USE OF THE USE OF THE USE OF THE USE OF THE IT'S EASY AND FUN TO USE!

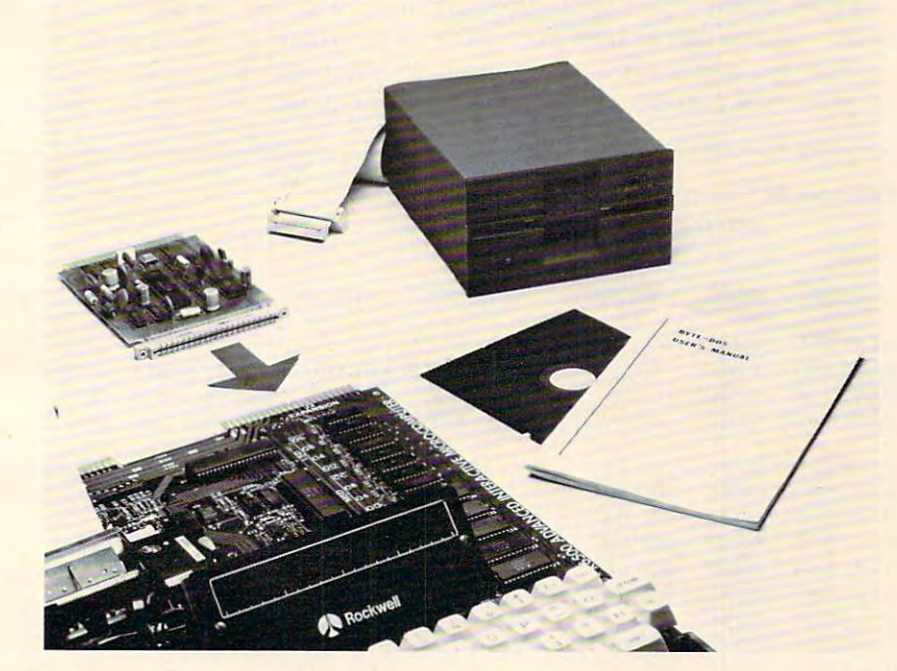

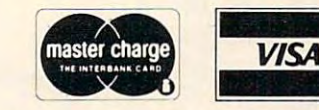

### BYTE MICROSYSTEMS **BYTE MICROSYSTEMS CORPORA ON**

CORPORATION IN THE CORPORATION OF THE CORPORATION OF THE CORPORATION OF THE CORPORATION OF THE CORPORATION OF THE CORPORATION OF THE CORPORATION OF THE CORPORATION OF THE CORPORATION OF THE CORPORATION OF THE CORPORATION O 408/446/0559 **1477 ElKA AVENUE, SAN JOSE, CA 95129 408/446/ 0559** 

BYTE-DOS OPERATES WITH THE AIM-65 MONITOR • BYTE-DOS OPERA TES WITH THE AIM-65 MONITOR BASIC, ASSEMBLER, EDITOR, PL/65 AND FORTH. BASIC, ASSEMBLER, EDITOR, PL/65 AND FORTH. ' ACCESS IS THROUGH PROGRAM I/O AND F1-F3 KEYS ACCESS IS THROUGH PROGRAM I/O AND FI-F3 KEYS. BYTE-DOS SUPPORTS ONE OR TWO 5%" OR 8" BYTE-DOS SUPPORTS ONE OR TWO 5%" OR 8"  $F = F$ FLOPPYS!

BYTE-DOS \$499 SYSTEM INCLUDES DISC CON • BYTE-DOS \$499 SYSTEM INCLUDES DISC CON- $T$  Trouble can be the set of the set of  $T$  and  $T$  and  $T$  and  $T$  and  $T$  and  $T$  and  $T$  and  $T$  and  $T$  and  $T$  and  $T$  and  $T$  and  $T$  and  $T$  and  $T$  and  $T$  and  $T$  and  $T$  and  $T$  and  $T$  and  $T$  and  $T$  and  $T$  FORMATTED BYTES), BYTE-DOS SOFTWARE SYSTEM FORMA TTED BYTES), BYTE-DOS SOFTWARE SYSTEM CABLES, CONNECTORS, MANUALS. COMPLETE! JUST CABLES, CONNECTORS, MANUA LS. COMPLETE! JUST' PLUG IT TOGETHER AND USE! PLUG IT TOGETHER AND USE! TROLLER CARD, TEAC FD-50A DISC DRIVE (153K)

AIM-65 is trademark of Rockwell International **AIM-65 is a trademark of Rockwell International** 

# SEND ME THE FULL STORY! SEND ME THE **FULL** STORY!

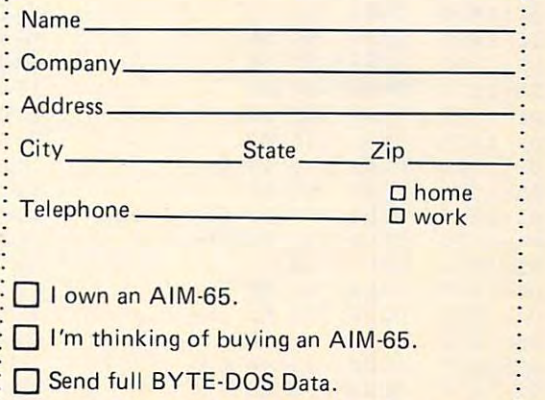

needs no additional description. However, you may be interested in the one-minute time delay routine that gets executed if you are testing for soft errors. This routine, DELAY1, generates the oneminute delay by executing a 300-millisecond delay routine (1)300 times! Readers who are interesting the control of the control of the control of the control of the control of the control of the control of the control of the control of the control of the control of the con ested in the details of this and other delay routines are referred to my book 6502 S*oftware Design* (Howard W. Sams & Co., 1980). Because the D300 uses the X Register – which holds our program's l cycle countries of the countries of the countries of the contents of the contents of the contents of the contents of the contents of saved on the stack while the time delay is being generated. routine (D300) 200 times! Readers who are interested in the details of this and other delay routines  $\alpha$  cycle count – the contents of that register must be

The final program, Program 3, shows the source code for the set-up subroutine (SETUP), followed by the error printout subroutine (ER-ROR). As was mentioned previously, if the read/ verify sequence reads a pattern that does not match. the expected pattern, the error subroutine prints'

out three items of information: the address of the offending location, the expected pattern (the "S/B" pattern) and the pattern that is actually read (the "IS" pattern). As an aid to identifying faulty *bits* within a memory location, the S/B and IS patterns are printed in a binary representation. To do this, ERROR calls a second subroutine (BINARY) that left-rotates the contents of a working zero-page location, ROTLOC, eight times. After each rotate operation, BINARY outputs an ASCII 1 or ASCII 0 to the printer.

Figure 3 shows the kind of listing that the ERROR subroutine produces. To generate this listing on my AIM 65, I selected three locations within the monitor ROM – LOCATIONS \$ E000, \$E001, and \$E002 – knowing that a read/verify test on ROM will always fail. As you can see, the printout has been retyped for publication, because the AIM 65 printer output does not reproduce very well.

### Program 3: Source Code for Set-Up and Error Program 3 : Source Code for Set-Up and Error Subroutines Subroutines

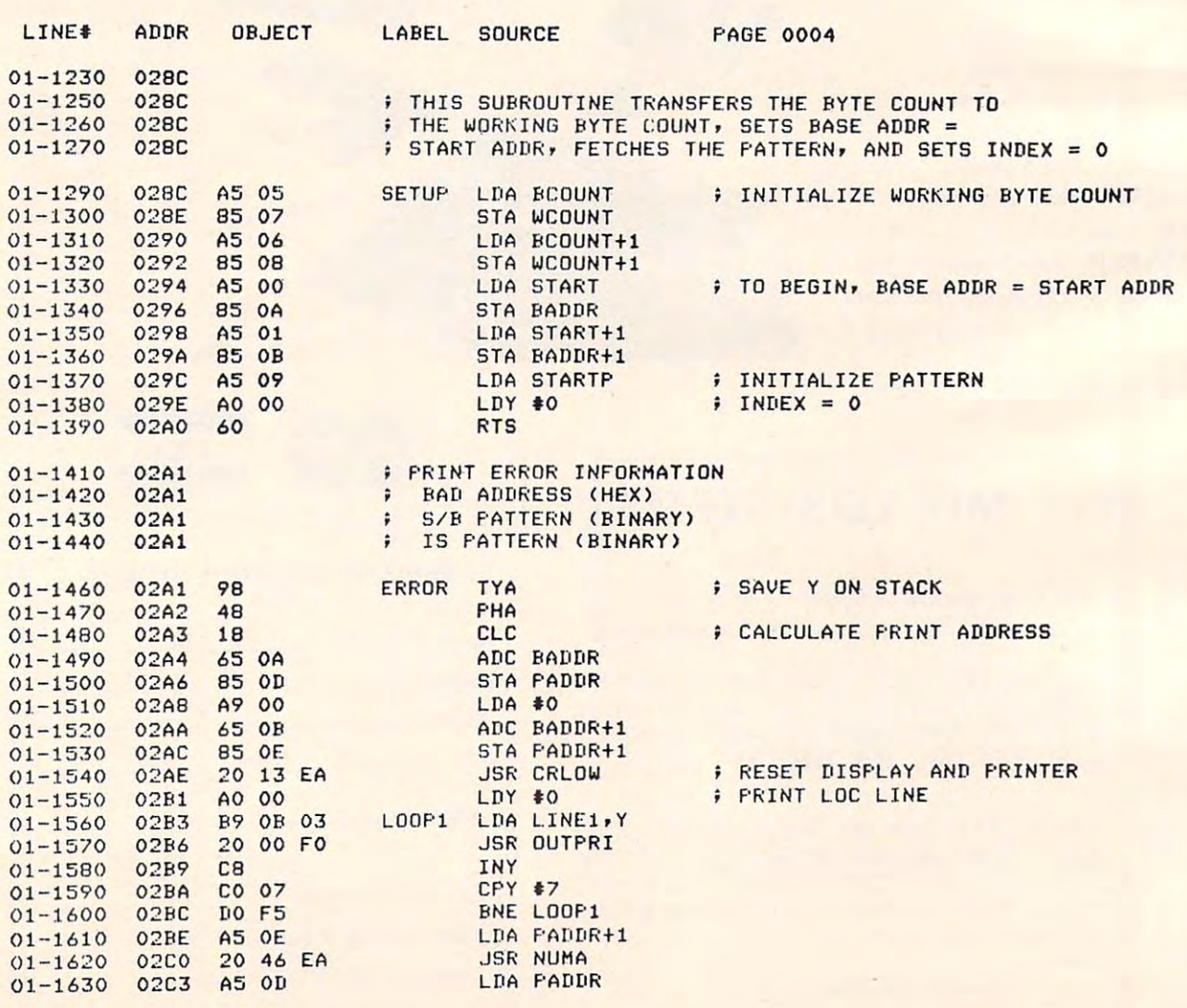

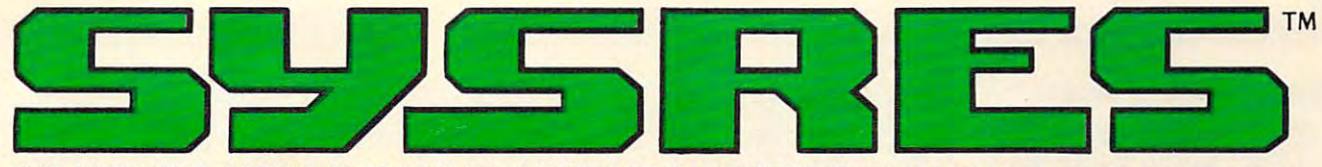

### THE ULTIMATE RESIDENT PROGRAM MANIPULATION SYSTEM FOR PET™/CBM™ MICROCOMPUTERS

### System and the system of the system of the system of the system of the system of the system of the system of the system of the system of the system of the system of the system of the system of the system of the system of t  $\bullet$  such as  $\bullet$  . The communication of  $\bullet$ SYSRES" EXTENDED DOS SUPPORT COMMANDS

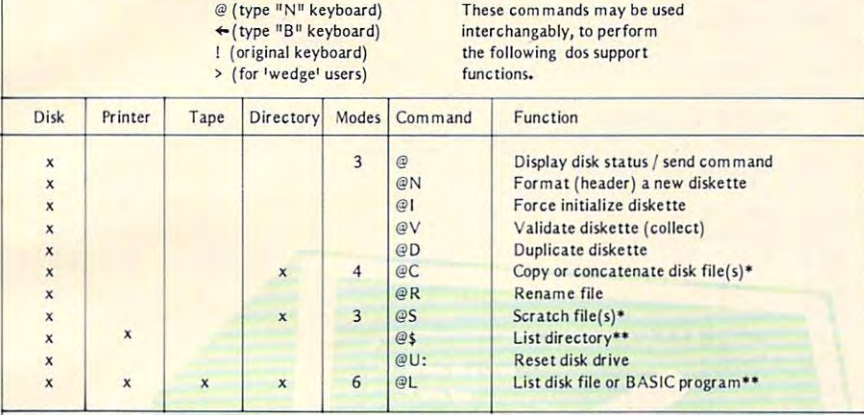

Note: Some of the disk utility command set may also be used, if an appropriate direct access channel has been opened. opened.

\* Standard command with added options.

———————————————————— CANSOFT

П

\*\* Added disk command.

### SYSRES™ EXTENDED EDITOR COMMANDS

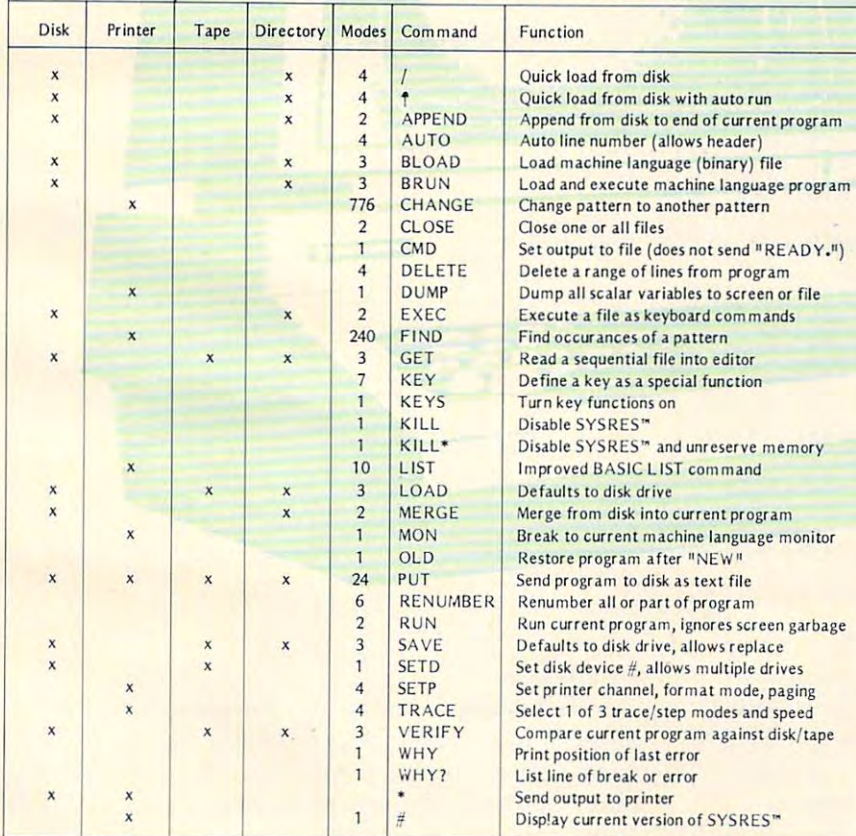

### JUST A FEW OF THE FEATURES OF SYSRES™

- Fast up/down scrolling which works! .. Fast up/down scrolling which worksl
- Advanced repeat-key routine and the property of the company of the company of the company of the company of the company of the company of the company of the company of the company of the company of the company of the compa • AdVanced repeat-key routinel
- \* Re-define any or all keys as any keyword (full or short form) or as any string up to <sup>255</sup> charactors short form ) or as any string up to *2SS* charactOfs  $\cdots$ long!
- "Auto line numbering which can feed string of up Auto line numbering which can feed a string of up to 127 charactors as well!
- Extended DOS support (requires DOS 2A or Extended DOS support (requires DOS 2A Of greater)! greater)!
- work from the directory! \* Never enter another file name! All file commands
- Supports multiple disk drives and disk drives and disk drives are a support of the supports of the supports of • Supports multiple disk drives!
- •List BASIC programs, sequential and relative files without loading them into memory! List BASIC programs, sequential and relative files without loading them into memorYI
- •TRUE PROGRAM MERGE (overlay). Supports ·lRUE PROGRAM MERGE (overlay). Supports subroutine libraries!
- \* Load and run machine language programs with parameter passing! parameter passing!
- Supports multiple printers! Supports multiple pr inters!
- Automatic printer output with paging plus formatted listings with full ASCII code conversion Automatic printer output with paging plus for mat ted listings with full ASCII code conversion including cursor control and special charactors for including cursor con trol a nd special charac tors for non-CSM™ printers! non-CBM"' printers!
- Edit text files and assembler source code without Edit text files and assembler source code wi thout leaving BASIC!
- \* Renumber part of a program or even change the order of linesl
- •Over <sup>700</sup> FIND/CHANGE commands including OYer 700 FIND/CHANGE commands including variable names ("A\$" will not match "BA\$"),<br>pattern matching with "wild-cards", and even commands to remove spaces and REM's! commands to remove spaces and REM's!
- \* Three TRACE modes including trace variables!
- Does not affect BASIC program operation! Does not affect BASIC program operuion!
- PET<sup>N</sup> or CBM<sup>N</sup> computers (BASIC 2.0 or greater<br>with at least 16k of RAM.). SYSRES<sup>N</sup> requires NO ROM SPACE or extra boards, so you can take it NO ROM SPACE or extra boards, so you can take it with you if you want to use another computer. It may be put above the screen if you have RAM may be put above the screen if you haye RAM program in RAM! \* One AUTO-BOOT DISKETTE works for ALL there. It boots automatically without disturbing any
- \* Diskette and Extensive Manual only \$75 Custom versions are available for unique systems! Documented Source Code (YESI) - \$150

Dealer enquiries are welcome. Dealer enquiries are welcome.

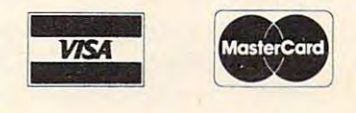

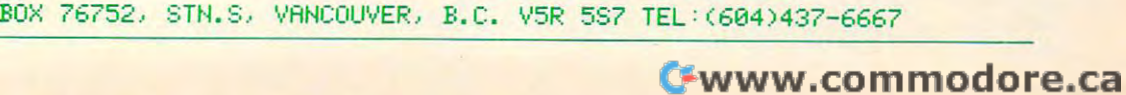

**SERVICES** 

CRNSOFT DflTfl INC.

CANSOFT DATA INC.

PROGRAMMING \* CONSULTING \* DESIGNING \* EVALUATING

46 **COMPUTEl Ap.il. 1982.1ssue 23** 

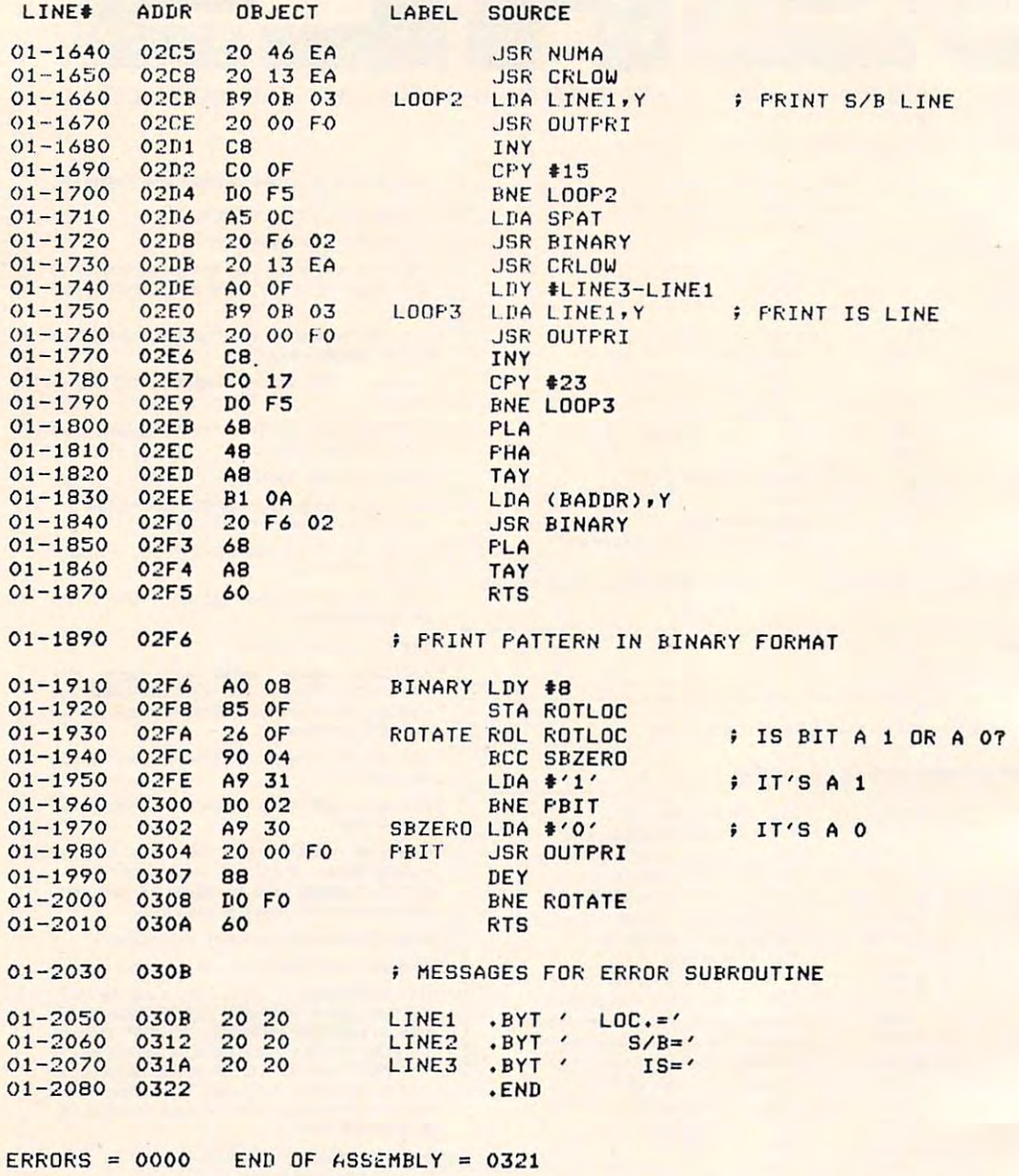

### Execution Times For The Test Program **Execution Times For The Test Program**

**Having seen the source code listings, you now** know that the test program occupies slightly more **kno\\' that the Lest program occupi es slightl), more**  than page of memory; to be exact, it occupies <sup>290</sup> **than a page o f" memory: 1.0 be exaCl. it occupi es 290 bytes. However, you're probably more curious** about how long the program lakes to execute **about how long the program takes to execute**which translates to how long you will have to stand **which tra nslates to how long you will ha ve to stand**  around before you know whether or not the me **around be fore ,'ou know ,,'hethe r or nOI the mcmory** is "bug-free."

In testing for *hard errors*, the program takes about  $25$  seconds to test  $1024$  (or 1K) bytes, if your  $\;$ computer has a 1-MHz clock. This means that it will the sixted six minutes that the six minutes that the sixted the sixted to the sixted the sixted to the sixted of the sixted of the sixted of the sixted of the sixted of the sixted of the sixted of the sixted of the si will take six minutes and 45 seconds to test a 16K-

byte board. byte board.

In testing for *soft errors*, the program introduces one-minute time delay between each write and **a one -minute lime de lay be tween each write and**  read/verify sequence. And since the program executes <sup>256</sup> cycles, soft error testing will always take **cut.es 256 cycles. soft error testing wi ll always take**  two hours and <sup>16</sup> minutes more than hard error **t.wo hours and 16 minutes more than hard error testing, regardless of how much memory is being** tested! Therefore, it will take roughly two hours, <sup>22</sup> minutes and <sup>45</sup> seconds to test 16K board for **22 minutes and 45 seconds to tcst a 16 K boa rd for**  soft errors. Clearly, it's best to check for hard errors first, then re-check for soft errors if you're still having problems. having problems.

Figure 3: Sample Error Printout Figure 3: Sample Error Printout

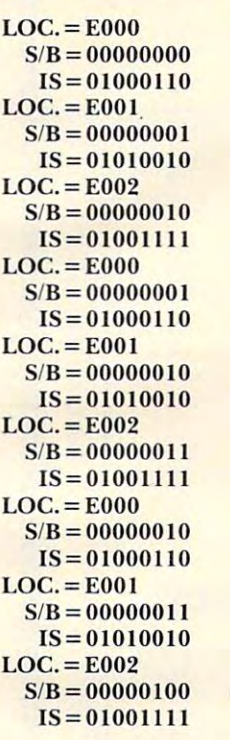

(253 more sets of listings follow.) (253 more sets of listings follow.)

 $\odot$ 

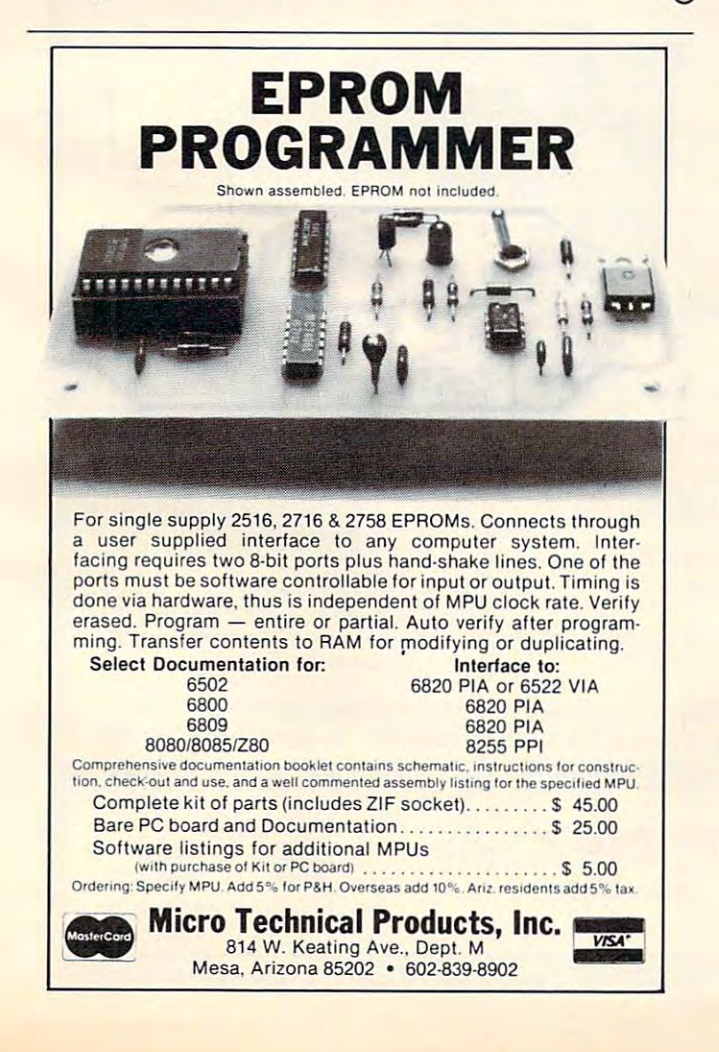

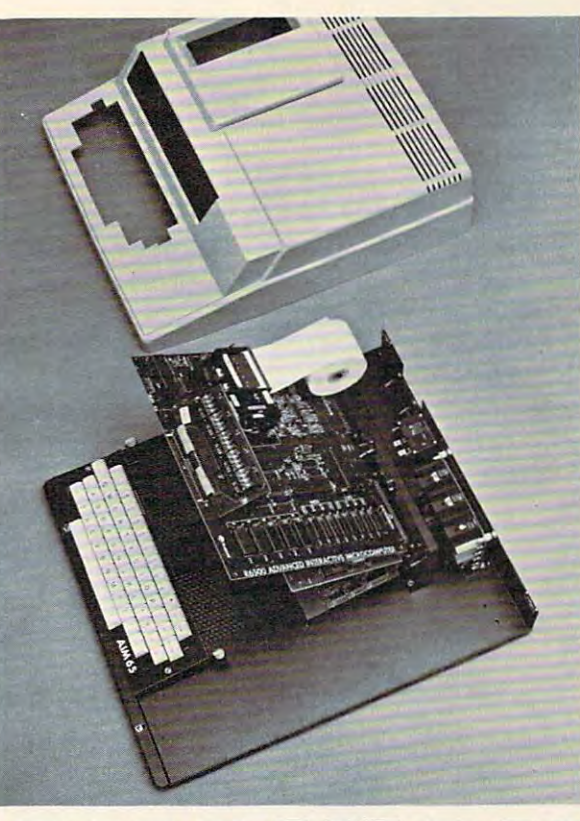

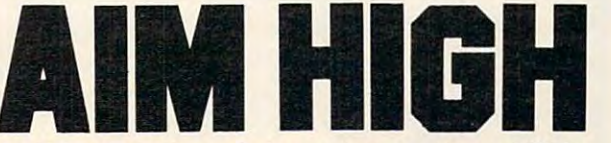

Let Unique Data Systems help you raise your sights on AIM <sup>65</sup> Let Unique Data Systems help you raise your sights on AIM 65 applications with our versatile family of AIM support products. applications with our versatile family of AIM support products.

- . Go for high quality with our ACE-100 Enclosure. It accom-<br>modates the AIM 65 perfectly, without modification, and features
- $4'' \times 5'' \times 15.5''$  area for power supplies and other components. \$186.00.<br>Get high capability with Unique Data System's add-on boards.<br>The UDS-100 Series Memory-I/O boards add up to 16K bytes of<br>RAM memory or up to 48K byt independent RS-232 channels with <sup>16</sup> switch-selectable baud mdependent RS-232 channels with 16 switch-selectable baud rates (50 to 19.2K baud), and <sup>a</sup> large on-board prototyping area. rates (50 to 19.2K baud), and a large on-board prototyping area. easy access two board add-on space, plus a  $3'' \times 5'' \times 17''$  and a  $4'' \times 5'' \times 15.5''$  area for power supplies and other components. \$186.00.<br>Cet high capability with Unique Data System's add-on boards.<br>The UDS-100 Series Mem Prices start at \$259.00.
- . If you need to protect against RAM data loss, the UDS-100B of-
- Heighten your AIM 65's communications range by adding the<br>UDS-200 Modem board. It features full compatibility with Bell<br>System 103 type modems and can be plugged directly into a<br>home telephone jack via a permissive mode DA with the on-board UART and baud rate generator eliminating the need for an RS-232 channel. \$278.00. need for an RS-232 channel. \$278.00. fers an on-board battery and charger/switchover circuit. \$296.00.<br>Heighten your AIM 65's communications range by adding the<br>UDS-200 Modern board. It features full compatibility with Bell<br>System 103 type moderns and can be
- •The UDS-300 Wire Wrap board accepts all .300/.600/.900 IC The UOS-300 Wire Wrap board accepts all *.300/.600/.900* IC sockets from 8 to 64 pins. Its features include an intermeshed
- for bus and I/O signal connections. \$45.00.<br>Get high performance with the ACE-100-07 compact  $4'' \times 5'' \times 1.7''$  switching power supply, delivering + 5V @ 6A, + 12V @ 1A,<br>and + 24V for the AIM printer. \$118.00. power distribution system and dual 44-pin card edge connectors<br>for bus and I/O signal connections. \$45.00.<br>Get high performance with the ACE-100-07 compact  $4'' \times 5'' \times$ <br>1.7" switching power supply, delivering +5V @ 6A, +12

Installation kits and other related accessories are also avail Installation kits and other related accessories are also availware design, programming, and assembled systems are also<br>available. High quality, high capability, high performance, with high reliability... all from Unique Data Systems. Call or write high reliability ... all from Unique Data Systems. Call or write for additional information. for additional information. able to implement your AIM expansion plans. Custom hardware design, programming, and assembled systems are also<br>available. High quality, high capability, high performance, with

Unique Data Systems Inc. Unique Data Systems Inc. <sup>1600</sup> Miraloma Ave., Anaheim, CA <sup>92670</sup> 1600 Miraloma Ave., Anaheim, CA 92670

(714) 630-1430 (714) 630-1430

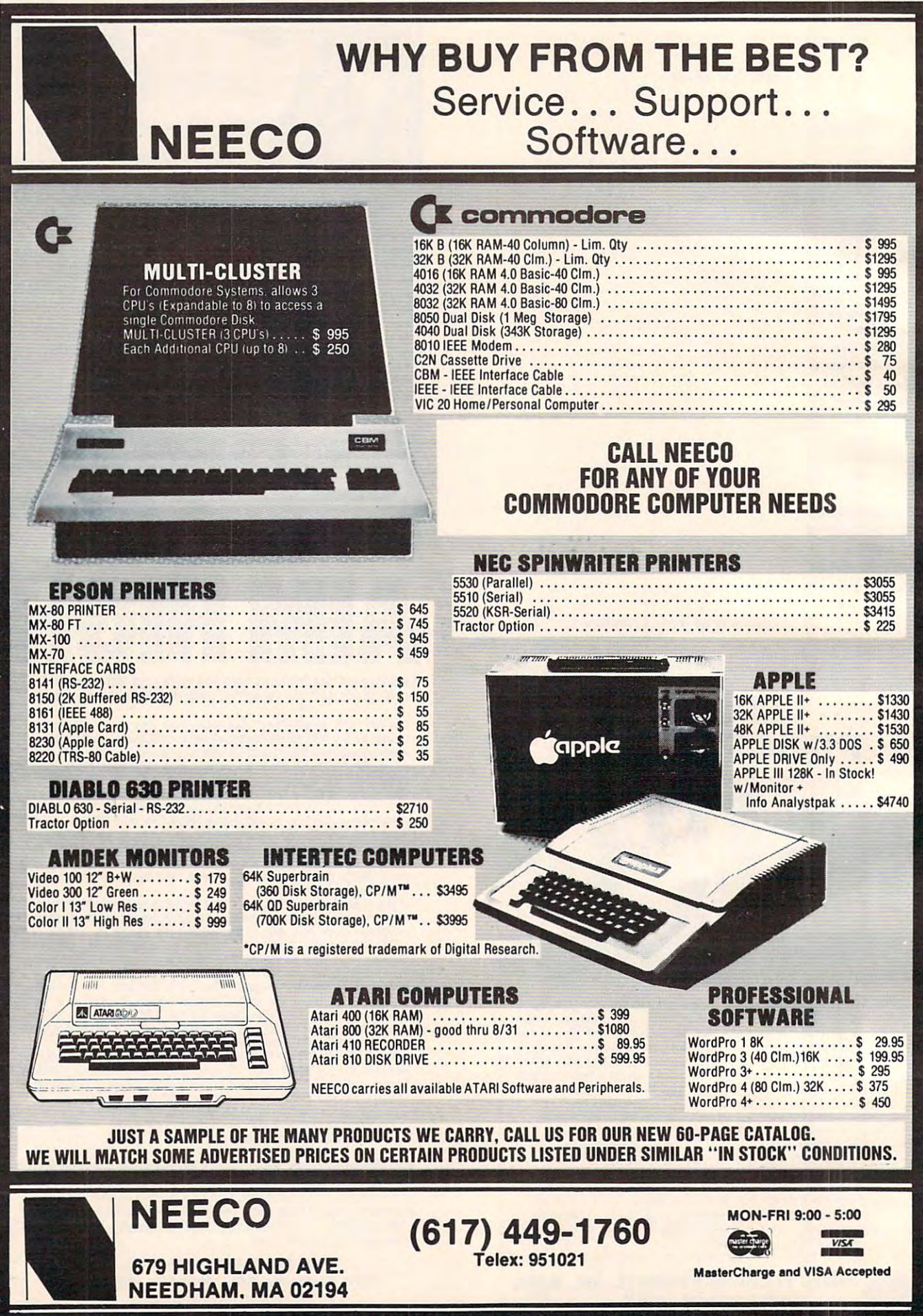

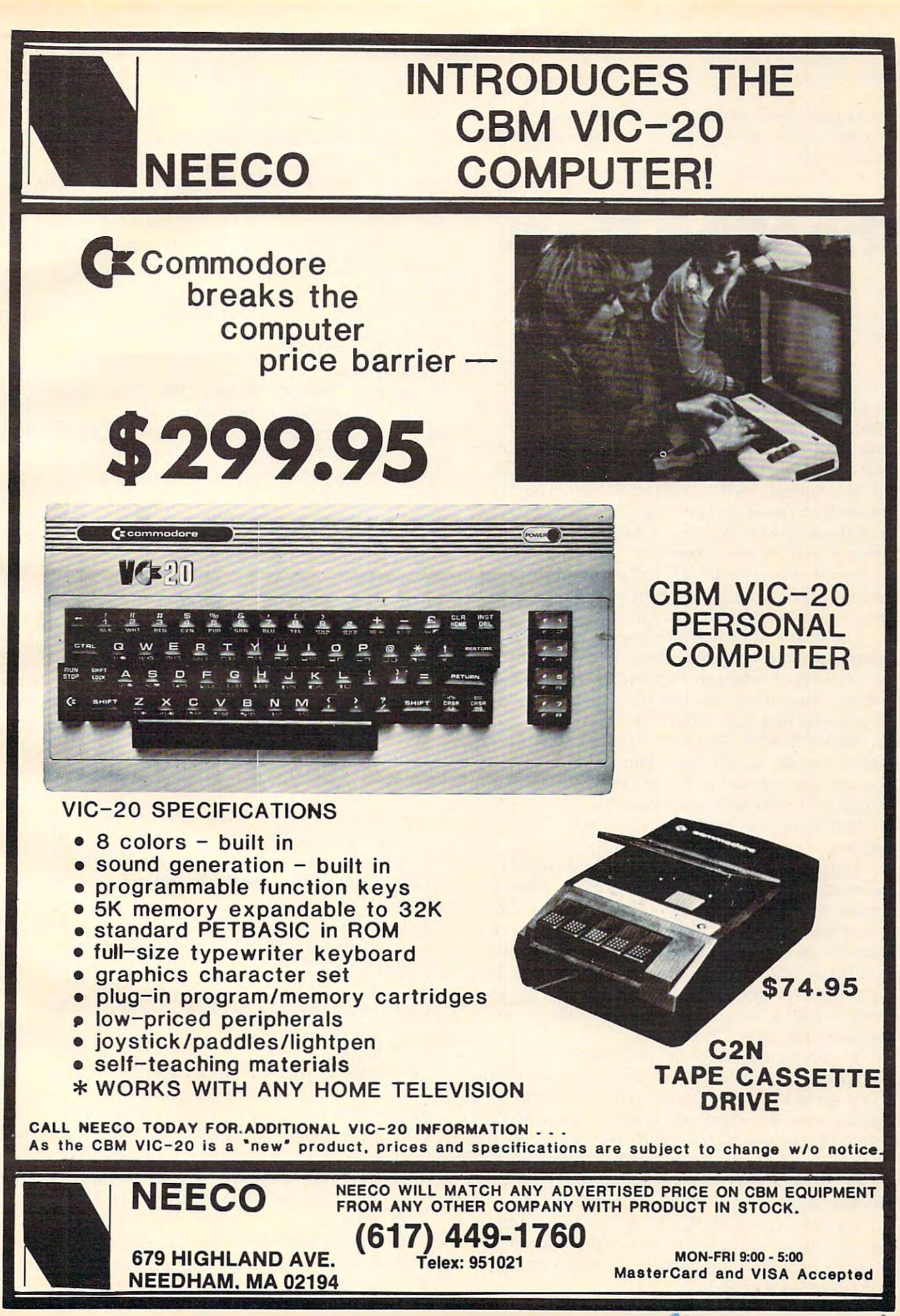

Here's a game that's easy to program, short, and fun. *There are versions of the game here for Atari, PET/CBM, Apple, and OSI.* 

# Shooting Stars **Shooting Stars**

Particularly Palisades, CA 2012, CA 2012, CA 2012, CA 2012, CA 2012, CA 2012, CA 2012, CA 2013, CA 2013, CA 20 FrankCahen Pacific Palisades, CA

"So what does your computer do?" I remember my **parents asking me that question over and over** again when I was a teenager, just getting into computers. couldn't begin to answer question like **pUlers. I couldn't begin to answer a question like**  that. So, instead, I wrote a simple demo program to show them what was possible. After an hour of programming with my new O.S.I. Superboard II, I came up with Shooting Stars. came up with Shooting Stars.

I originally saw a program like this on a friend's computer system and thought it would be easy to computer system and thought it would be easy to convert to my computer. And indeed it was. **conven to Ill)' compute r. And indeed it was.** 

The object of the game is to clear the screen of as many targets as possible using the fewest missiles. The number of targets is variable. When you first start the program it will clear the screen and print the welcome message. After a few seconds it will ask, "HOW MANY STARS?". Depending on how complex or how long game you want to play, you **cOJnplex or how long a game** *you* **want to play. you**  can enter the number of targets you want to fire at. **can enter the number** of targets **you wantlo fire at.**  A suggested value is 30 to begin with. The program will then set up the star field and start the missile will then set up the star field and start the missile launcher. launcher.

To launch a missile, wait until the launcher passes under a star and hit the space bar. The number of missiles is unlimited. Your score is the number of missiles is unlimited. Your score is the ratio of missiles to targets destroyed. If you want to **ratio o f missiles to targets destroyed . I r YOli want to**  finish the gamebefore you destroy all the missiles, finish the game 'befo re you destroy all the missiles, press the A key. After you finish it will tell you how well you scored and ask if you want to play again. To play again leave another quarter under your computer and type, "Yes." com puter and type, ·'Yes. "

There are a number of areas where this program could be expanded. For example, add sound gram could be expanded . For example. add sou nd effects using the audio output port, make the <sup>e</sup> ffects using the audio output POrl, make the number of missiles limited, or make the targets mobile. As the program is really very short when it has been condensed (using multiple instructions per line) it shouldn't take you a long time to add to Shooting Stars.

It's not a very complex program, but it does impress "non-computer" people. And it answers impress "non-computer" people. And it answers the question, "So, what does your computer do?" Well, at least for a while.

OSI VERSION IN THE REAL PROPERTY AND INCOME. OSI Version

- 10 REM SHOOTING STARS V1.2
- <sup>20</sup> REM BY FRANK COHEN 20 REM BY FRANK COHEN
- 30 REM BASED ON AN IDEA FROM ROB HOCKER
- 40 REM
- 100 Rem initialized and contact the contact of the contact of the contact of the contact of the contact of the 100 REM INITIALIZE
- 110 X2= 5 3989
- $120 \text{ X}3=0$
- <sup>130</sup> SC=0 130 SC=O
- <sup>140</sup> S2=0 140 S2=0
- **. . . . . . . . . .** 150 GOSUB1000
- 160 REM
- <sup>170</sup> REM PRINT GREETING 170 REM PRINT GREETING
- 180 PRINT"WELCOME TO..." <sup>190</sup> PRINT:PRINT" SHOOTING 190 PRINT:PRINT" SHOOTING STARS"
- <sup>200</sup> FORI=1TO17:PRINT:NEXTI 200 FORI=lT017:PRINT:NEXTI
- 210 REM
- <sup>220</sup> REM PLOT STARS 220 REM PLOT STARS
- <sup>230</sup> INPUT"H0W MANY STARS?";S 230 INPUT"HOW MANY STARS?";S
- 240 Sl=S
- <sup>250</sup> GOSUB1000 250 GOSUBI000
- <sup>260</sup> Xl=INT(RND(l)\*480) 260 Xl=INT(RND(1)\*480)
- <sup>270</sup> IF PEEK(X1+53381)=27 THEN260 270 IF PEEK(X1+53381)=27 THEN260
- <sup>280</sup> POKEXl+53381,27 *280* POKEX1+53381,27
- $290 S=S-1$
- <sup>300</sup> IFS>0THEN260 300 IFS>O THEN2 60
- <sup>310</sup> FORI=53405 TO <sup>54141</sup> STEP <sup>32</sup> 310 FORI=53405 TO 54141 STEP 32
- <sup>320</sup> F0RJ=IT0I 320 FORJ= ITOI+8
- <sup>330</sup> IFPEEK(J)=27THENS1=S1~1 330 IFPEEK(J)=27THENS1=Sl-1
- $-355$ 340 S5=Sl
- <sup>350</sup> POKEI+J,32 350 POKEI+J ,3 2
- 360 NEXT J
- <sup>370</sup> NEXT 370 NEXT I
- 375 REM
- 380 REM MOVE LAUNCHER
- <sup>390</sup> POKE 530,0 390 POKE 530,0
- <sup>400</sup> X3=0 400 X3=0
- <sup>410</sup> POKEX2+32,248 410 POKEX2+32,248
- <sup>420</sup> POKEX2,32 420 POKEX2,32
- <sup>30</sup> X2=X2+1 430 X2=X2+1
- <sup>440</sup> IFX2>54012THEN P0KEX2,32:X2= 440 IFX2>54012THEN POKEX2, 32 : X2= 53989
- 450 REM
- <sup>460</sup> REM CHECK FOR WINN 460 REM CHECK FOR WINN
- <sup>470</sup> IF SK1THEN800 470 IF S1<1THEN800
- 480 REM
- <sup>490</sup> REM READ KEYBOARD DIRECTLY 490 REM READ KEYBOARD DIRECTLY
- <sup>500</sup> POKE530,1:POKE57088,253 500 POKE530,1:POKE57088,253
- <sup>510</sup> IFPEEK(57088)=191THEN800 510 IFPEEK(57088)=191THEN800
- 520 IFPEEK(57088)<>239THEN380
- <sup>530</sup> REM 530 REM

<sup>540</sup> REM FIRE MISSILE 540 REM FIRE A MISSILE

<sup>550</sup> S2=S2+1 550 S2=S2+1

<sup>560</sup> X4=X2-32 560 X4=X2-32

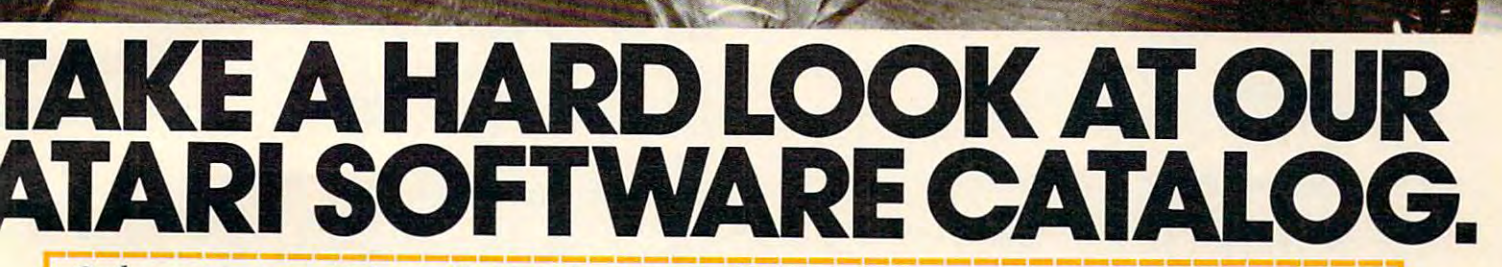

Order your new Cybersoft ATARI 400/800 Order your new Cybersoft ATARI 400/ <sup>800</sup>**------------** Name **----------** Order your new Cybersoft ATARI 400/800 Name software catalog today. Just fill out the coupon, Address clip, and mail along with \$1.00 per catalog or- $\frac{C_{\text{ity}}}{C_{\text{UV}}}$ dered to Cybersoft, Box 505, Bellevue, WA 98009. State <u>Expressione and</u>

73

Xame Address\_ City.

### Cybersoft™presents more Grand Masters custom ATARI® programs *CybersoftTM presents more Grand Masters custom ATARI® programs.*

Here's your chance to treat yourself and your ATARI to leading micro computer software excellence with new selections from our new catalog. The strumble and Chomp (Automated Simulations)<br>micro computer software excellence with new selections from our and Chomp (San Tired of destroying countless monsters? This one is for you.<br>Nou are the monster. Pick from six.

We have the "best of the best" programs from the Grand Masters of micro-computer software': Automated Simulations, Crystal, Swifty Software, Adventure International, Datasoft, Personal Software, and Dvnacomp. All sold bv mail. And, with the

Space Chase (Swifty Software) 16K Nifty eve-hand<br>coordination tests ... If you clear one galaxy of "planets" and avoid<br>destruction at the hands of an alien ship you are rewarded by an<br>attack by two aliens and then three. G

computer backgammon games. You can repeat games with the<br>same dice rolls to try different strategies. You roll dice or let<br>computer roll for you. This machine language program challenges<br>experienced and beginners alike.<br>Un Eassette 519.95<br>
Cassette 519.95<br>
Cassette Harbor Cassette March 1990 and the March 1990 and the March 1990 and the United States of the same dice rolls to try different strategies. You roll dice or let<br>
the same dice roll

(*K-Byte*) The exciting new ROM<br>cartridge the ATARI soft world is<br>buzzing about. Arcade quality, graphics<br>and sounds. You manuever your rapid<br>fire space age gunfighter through sector<br>mazes eliminating droids as you go. The fire space age gunfighter through sector refund your money, no questions asked. "Good morning, your mission is in the rou go the tougher the droids.<br>
Shades of the old west and the 21st our software. Just dial for our new catalog:<br>
Shades of the old west and the 21st our software. Just dial for our new catalog:<br>
From destruction. T

International) 16K-T, 24 K-D This space<br>battle puts you in charge of a speeding<br>jet skimming on alien surface battling<br>waves of enemy vessels. Advanced

player option, advanced difficulty levels.<br>Full uses of ATAR graphics and sounds.<br>Full uses of ATAR graphics and sounds.<br>Superb horizontal scrolling. Intro price<br> $$37.95$  tape,  $$22.95$  disc.<br>Convert of the set of the set for \$49.95. Our price \$44.95.  $\frac{1}{\sqrt{10}}$  and  $\frac{1}{\sqrt{10}}$  at  $\frac{1}{\sqrt{10}}$  . The second is a registered trademark of ATARI lnc.

### ♦CYBERSOFT Ironclad Guarantee.

 $K-Bvte$ . The exciting near ROM We fully guarantee the software we sell. If is to avoid the perils as you try to collect for any reason, you are not satisfied with a reason, you are not satisfied with a reason, and with a reason of your purchase, return the program with the program with the program with the program with the program with the program with the program with the program with the program with the program with the program with the program w <sup>30</sup> days in its original packaging. We'll refund your money, no questions asked. (K-B)te) The excriting new ROM ... for any reason, you are not satisfied with the 13 lost treasures. Cassette \$14.95 cartridge the ATART soft world is for any reason, you are not satisfied with **Mission Impossible** *(Adver* ouzzing about. Arcade quality, graphics of the program within the program within the program within the program within the program within the method of the about the about the street of the about the street scott Adams. Be

> Our order system is as accurate and fast as our software. Just dial for our new catalog:

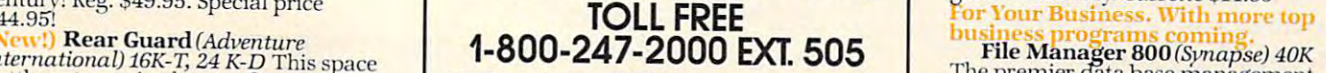

(In Iowa 1-800-362-213) (In Iowa 1-800-362-2133, extension 505-2133, extension 505-2133, extension 505-2133, extension 505-2133, extension 505-2133, extension 505-2133, extension 505-2133, extension 505-2133, extension 505 Or, you can write to CYBERSOFT at P.O. and the CYBERSOFT at P.O. and the CYBERSOFT at P.O. and the CYBERSOFT at P.O. and Box <sup>505</sup> Bellevue, Washington 98009. VISA and MasterCard gladly accepted. Washington residents add 6.6% sales tax. 2803 122nd Place N.E. Bellevue, WA 98005<br>"Atari is a registered trademark of ATARI Inc. un uses of ATARI graphics and sounds.<br>
uperb horizontal scrolling. Intro price<br>
washington residents add 6.6% sales tax.<br>
this one is fully competitive with data 17.95 tape, \$22.95 disc.<br> **New!) Shadow Hawk One** (Horizon 2803 122nd Place N.E. Bellevue, WA 98005<br>
2803 122nd Place N.E. Bellevue, WA 98005 base systems at several times the price.

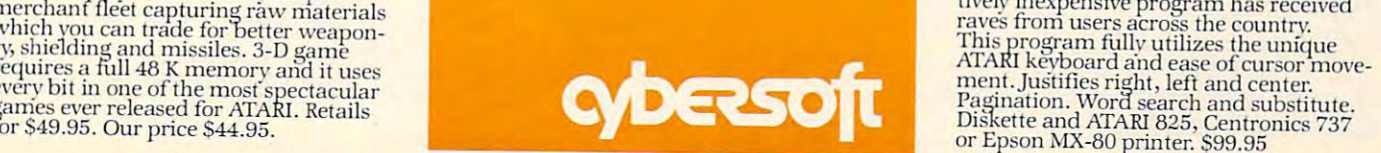

32K Tired of destroying countless monsters? This one is for you.<br>You are the monster. Pick from six. You may be the giant

Zip \_.

tip over the Empire State Building. But look out for the National Guard. You pick the goal and see if you can make it. Five objectives. Cassette \$29.95<br> **Bridge 2.0** (Dynacomp) 24K Now you can practice your bridge<br> **Bridg** We have the "best of the best" programs from the Grand any the Studient Constant of micro-computer software: Automated Simulations,<br>
Masters of micro-computer software. Automated Simulations,<br>
Cystal, Swifty Software, Alex

color, lots of action as you hyperwarp through the quadrants<br>in your search for Klingons. This program will satisfy the<br>"trekkie" in us all. Cassette \$14.95

 $A$  and  $B$  adventure  $A$  and  $B$  designed  $A$ for the novice at adventure at a great way to get hooked on the novice at a great way to get how to get how to get hooked on the set of the set of the set of the set of the set of the set of the set of the set of the set o

the world of advertising the world of advertising the world of advertising the world of advertising the world of a your way through an enchanted world spell-ridden critters and more. Your task

the 13 lost treasures. Cassette \$14.95<br> **Mission Impossible** (*Adventure*<br>
International) 24K Another adventure<br>
from the great Scott Adams. Beginning<br>
"Good morning, your mission is...",<br>
your task is to save a nuclear re game is not easy. Cassette \$14.95 our Business. With more top century! Reg. \$49.95. Special price **TOLL FREE** For Your Business. With more top 544.95<br>
Martin Bear Cuard (Adventure) **1.000 TOLL FREE** For Your Business. With more top business. With more top 544.95

mernational) 16K-T, 24 K-D This space<br>
battle puts you in charge of a speeding<br>
terstimming on alien surface battling<br>
terstimming on alien surface battling<br>
terstimming on alien surface battling<br>
terstimming on alien surf is clear and easily understood. We think this one is fully competitive with data *I'll put via to a k-D* I his space The premier data base management

Disk, 825 Printer \$94.95<br>Text Wizard<sup>TM</sup> (Datasoft) 32K<br>ATARI owners have waited a long time<br>for a high quality, full blown word pro-<br>cessor. This easy-to-use and compara-Pagination. Word search and substitute.<br>Diskette and ATARI 825, Centronics 737<br>or Epson MX-80 printer. \$99.95 and the Space contract of the Noble Free Space Confederation. Your warm of the Noble Space confederation of the Noble Space Confederation. Your variable of the Noble Space Confederation of the Noble Space Confederation. Yo

<sup>580</sup> IFPEEK(X4)=27THEN630 580 IFPEEK(X4)=27THEN630 <sup>590</sup> POKEX4+32/32:POKEX4,139 590 POKEX4+32,32:POKEX4,139 <sup>600</sup> IFX4>53381THEN57O 600 IFX4>53381THEN570 <sup>610</sup> POKEX4,32:GOTO <sup>380</sup> 610 POKEX4,32:GOTO 380 <sup>640</sup> POKEX4+32,32 640 POKEX4+32,32 <sup>650</sup> POKEX4,32 650 POKEX4,32 660 SC=SC+1 <sup>670</sup> S1=S1-1 670 Sl=Sl-l 680 REM <sup>690</sup> REM DESTROY STAR <sup>700</sup> RESTORE 700 RESTORE <sup>710</sup> FORI=1TO15 710 FORI=l T0l5  $20 - 20 = 20 = 20$ <u>, , , , , , , , , , ,</u> <sup>40</sup> DATA233,232,233,232,226,187,184 740 DATA233,232,233,232,226,187,184 ,185 <sup>50</sup> DATA184,186,232,186,27,185,32 750 DATA184,186,232,186,27,185,32 <sup>760</sup> GOTO <sup>380</sup> 760 GOTO 380 <sup>800</sup> REM 800 REM  $\bullet$  and  $\bullet$  remaining for  $\bullet$  . The set of  $\bullet$  such that  $\bullet$  such that  $\bullet$  such that  $\bullet$  such that  $\bullet$  such that  $\bullet$ <u>820 September 1000 September 1000 September 1000 September 1000 September 1000 September 1000 September 1000 September 1000 September 1000 September 1000 September 1000 September 1000 September 1000 September 1000 Septemb</u> <sup>30</sup> PRINT"GREAT.. 830 PRINT"GREAT •.• " <sup>840</sup> PRINT:PRINT" YOU SCORED "; 840 PRINT:PRINT" YOU SCORED ";  $(S5/S2)*100; "$  %" 850 PRINT:PRINT:INPUT"DO YOU WANT TO PLAY AGAIN";A\$ TO PLAY AGAIN "; A\$ <sup>860</sup> POKE530,0 860 POKE530,0 <sup>870</sup> IFA\$="YES"THEN1O 870 IFA\$="YES"THENIO 80 STORY - 1980 STORY - 1980 STORY - 1980 STORY - 1980 STORY - 1980 STORY - 1980 STORY - 1980 STORY - 1980 STO <sup>1000</sup> REM CLEAR SCREEN SUBROUTINE 1000 REM CLEAR SCREEN SUBROUTINE <sup>1010</sup> FORI=1TO32 1010 FORI=lT032 <sup>1020</sup> PRINT <sup>1030</sup> NEXTI 1030 NEXTI <sup>1040</sup> RETURN 1040 RETURN <sup>9999</sup> END 9999 END 570 X4=X4-32 620 REM 630 REM SCORE ONE 690 REM DESTROY A STAR 720 READZ:POKEX4,Z 730 NEXTI 810 REM PRINT FINAL SCORE 820 GOSUBIOOO 880 STOP 1020 PRINT

Note: If you added Super-Cursor **(COMPUTE!,** December, 1981, #19) to your Superboard II, then the clear screen subroutine at 1000 is unnecessary. You can replace it with: PRINT CHR\$(1), CHR\$(2). This works only with Supercursor.

### Atari Version **Atari Version**

*This is not a line-by-line translation of Mr. Cohen's Shooting Stars program but rather, a game programmed especially for the Atari which plays a similar game.* 

*The object of the game is to destroy a number of* shooting stars (you select how many). Your score is the *bercentage of stars hit versus shots fired. Press SPACE* to fire. *to fire.* 

*The game is fully commented, so you can trace the* execution of the program and modify it as you please. *Note that this game uses a little-known Atari graphics* 

mode. More applications of these four color text/graphics *1lI0de. !'vI ore a /)/J/icaliollS of Ihese fOll r color text/ gra /)hics*  modes would be welcome. *modes would be welcome.* 

100 RFM \*\*\*\*\*\*\*\*\*\*\*\*\*\*\*\*\*\*\*\*\*\*\*\*\*\* 110 REM I ATARI SHOOTING STARS 120 REM \*\*\*\*\*\*\*\*\*\*\*\*\*\*\*\*\*\*\*\*\*\*\*\*\*\* 50 REM ----------------------160 REM Generate Playfield 170 REM Usine 3-color IRG mode 4 100 REM Set UP GRAPHICS 1 190 REM Text line at top of 200 REM screen 210 GRAPHICS 0:POKE 752,1:REM Disable cu t'Sor 220 ctIST=PEEK( 560 )+256\*PEEI« 561 )+4' P£ll 220 DLIST=PEEK State in the second part of the second performance of the second performance of the second performance of the second performance of the second performance of the second performance of the second performance Diselay list Display list 23~1 SCREEN=PEEK( 88 )+2~:PEEK< 89 )' SCREEN= SCREEN+40 REM Screen memory 240 POKE DLIST-1,6+64:POKE DLIST+2,6:REM <sup>240</sup> POKE DLIST-i,6+64=POKE DLIST+2-. REM IRG 6=Graphics mode 1 250 FOR 1=3 TO 24: POKE DLIST+1, 4: NEXT I: REM chanse mode 0 lines to IRG 4 <sup>260</sup> SETCOLOR 0,6,6^REM Set COLOR to vi 260 SET COLOR 0, 6, 6' REt1 Set COLOR 1 to l)i olet<br>270 POSITION 3,0:? #6;"SHOOTING STARS"<mark></mark> 280 DIM C(6):REM HOLDS STARS <sup>280</sup> DIM CCb>:REM HOUS STARS 290 C(0)=42+128:REM Reverse-field asteri sk 300 C( 1 )=20+64 , R8i [CTF:L - TJ, Sa 11 310 C(2)=20+128+64:REM Reverse-field bal <sup>310</sup> C(2)=20+128+€4:REM Reuerse-f ield bal  $\mathbf{I}$ 320 C(3)=16+64 REM ECTRL-P3, Club 330 C(4)=16+128+64 REM Reverse field clu. ·b 340 C(5)=96 REM [CTRL-,] diamond 350 C(6)=96+128:REM Reverse-field diamon d **360 FOR 1=1 TO 30: FOR J=1 TO 10\*RND(1):S** <sup>369</sup> FOR 1=1 TO <sup>30</sup> FOR J=i TO ISIRNDCD'S OUND 0, I + 10\*RND( 1), 10, 8 · NEXT J-NEXT 1 · SO UND 0,0,0,0,0:REM Sound effect. 370 ? "{CLEAR}":POSITION 1,0:? "HOW MANY STARS"; 380 TRAP 370 : INPUT STARS TRAP 0 390 IF STARS=0 THEN GRAPHICS 0:END 400 IF STARS>50 THEN ? "{CLEAR} I too many stars{A) i" :FOR W=1 TO 300 ' NEXT W:GOTO 3 <sup>70</sup> 70 410 ? "{CLEAR}": POSITION 3,0:? "SHOOTING STARS"  $\cdots$ 420 REM Draw stars <sup>430</sup> FOR 1=1 TO STARS 430 FOR 1=1 TO STAR:: 440 STAR=C(INT(6%RND(0)+1)) <sup>440</sup> STAR=C( INK 62RHLKS)+i >)  $450$  REM START is column where the star  $w$ ill fall from, lensth is distance <sup>460</sup> STAF:T=IHT(4y\*RNO(0)) LEHGTH=nrT( 18\*R 46e START=HlT( ¥J RHD( 0» , LEt·1GTH=INT( 18\*R  $N(K(0))$ MX0))

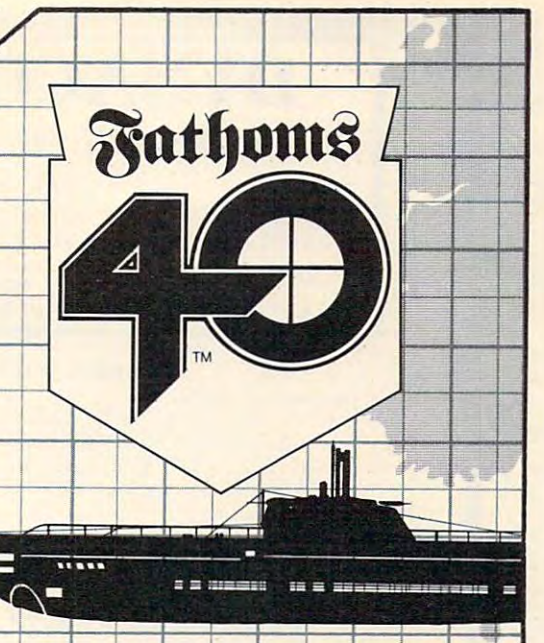

Time: June, 1943. Place: North Atlantic. from their hunting grounds by Allied escort vessels and massive air attacks. But<br>unknown to the Allies is a Nazi super sub completed well ahead of schedule: The<br>Mark XXI. Der Führer has demanded total destruction of energy merchant shipping and construction of the energy merchant shipping and shipping and shipping and vital link for continued success of the continued success of the continued success of the continued success of the continued success of the continued success of the continued success of the continued success of the continu Kriegsmarine's remaining ace skippers,<br>alter history and save the Third Reich from  $\cdots$  is a second contract of  $\alpha$ 

Der Fisher-William and Der Fisher-William and Der Fisher-William and Der Fisher-William and Der Fisher-William add 10% for shipping. Please specify Apple or Atari when ordering.

slowly unfolding in capital cities lit hotel rooms to highly sophisticated Intelligence<br>
Headquartes, men and women<br>
were playing a game of cat and<br>
mouse for scraps of information<br>
essential to the security of their<br>
country. CLOAK & DAGGER pits<br>
you against compute  $\chi$  and  $\chi$ <br> Headquarters, men and women<br>were playing a game of cat and mouse for scraps of information essential to the security of their<br>country. CLOAK & DAGGER pits<br>you against computer, or other players, as head of an desperately to stay one step<br>ahead of its rivals. Moving agents from capital, and capital, and capital, and capital, and capital, and capital, and capital, and capital, ferreting information, and offering<br>bribes are fundamental parts<br>of each player's turn<br>and your survival!<br>and your survival! of each player's turn  $\blacksquare$  and your survival!

. The received are registered radiomatics. respectively. Or Apple Computer, inc.

Foreign, FPO and APO add 10% for shipping. Please specify Apple or Atari when ordering.

**BELLEVILLE AND INVESTIGATION CONTINUES. AND INVESTIGATION CONTINUES. AND INVESTIGATION CONTINUES.** 

V/JUYW

va version in det to be a problem

**Horizon Simulations. Inc.** 

ference and the control of

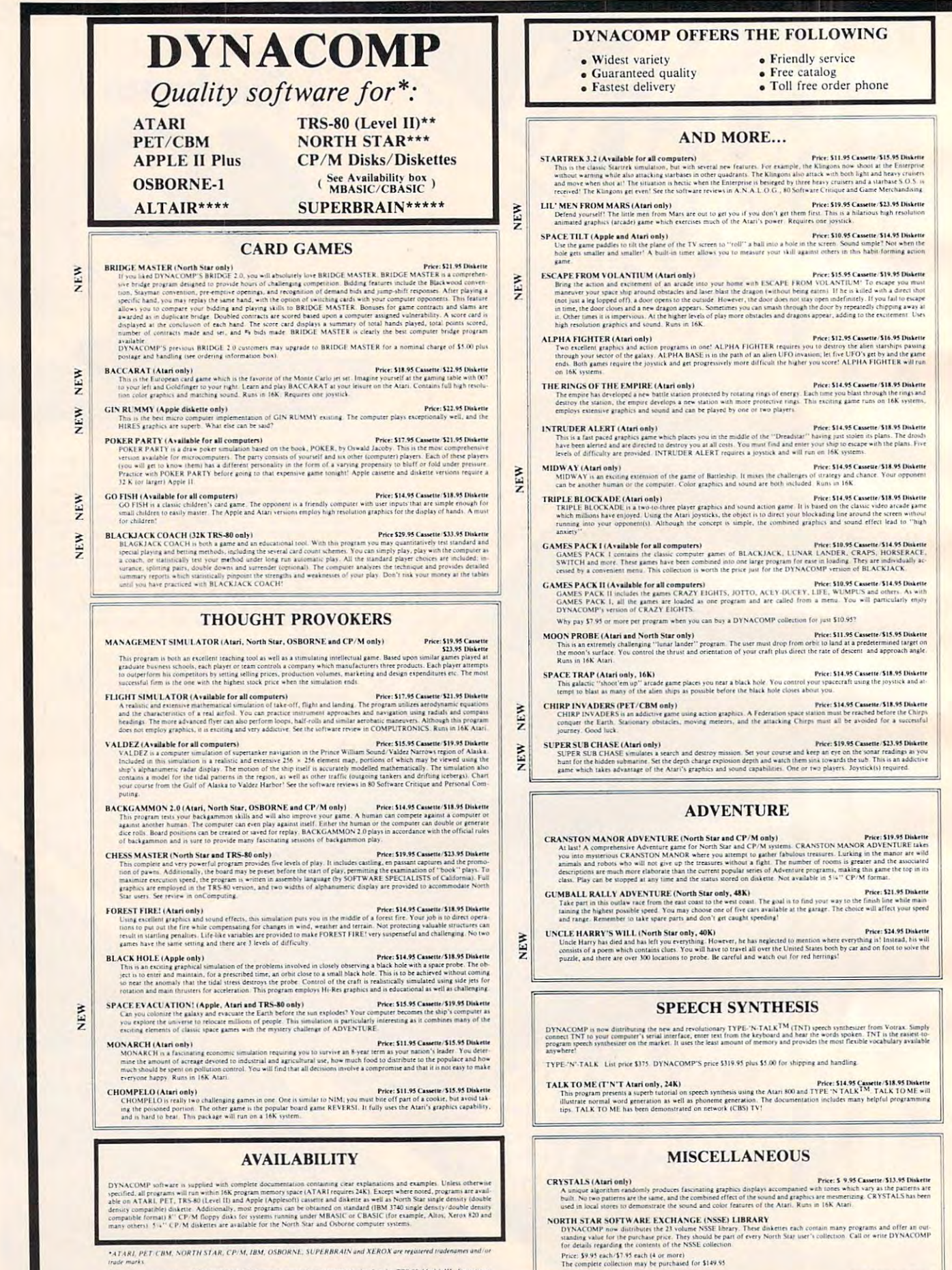

NEW

ou might im.<br>Note to we

\* Except where noted, all TRS-80 Model I software is available on cassette fonly) for the TRS-80 Model III. Exceptions<br>VALDEZ, CRIBBAGE, GRAFIX, CHESSMASTER. TRS-80 diskettes are not supplied with either DOS or BASIC \*\*\*For most North Star disk-based systems. DYNACOMP presently does not support the new North Star Advantage \*\*\*\* For Altair systems having Microsoft BASIC.

\*\*\*\*\* For SUPERBRAIN systems running under MBASIC or CBASIC rist

514" DISKETTES (soft sectored/len sectored)<br>As you might imagine, DYNACOMP purchases diskertes in large quantities and at wholesale prices. We want to pass the sav-

### **BUSINESS and UTILITIES**

### MAILMASTER (Atari diskette only)

VEW

VEW

NEW

NEW

**NEW** 

NEW

NEW

VEW

Price: \$10.05 Diskett ILMASTER (atart diskette only)<br>MALIMASTER is a very versaile software package for managing and manipulating mail lists and min data bases. Each disk<br>can hold over 800 customer entries containing name, address, 38 letter ke

They be primare 1.4 or 3 by an all solving targetons and all proposes are all the PESON ALL FINANCE SYSTEM (Attaring top cor an alternal programs. Besides recording your expense and tax<br>
PESON ALL FINANCE SYSTEM (Attaring

**FAMILY BUDGET (Apple and Atari only)**<br>FAMILY BUDGET (Apple and Atari only)<br>FAMILY BUDGET is a serv consensed incomedia freedom and a service of the spin term of the state is a service of the property of the spin of the sp

### **INTELINK (Atari only)**<br>This software package

**FELINK (Atari only) Price: 549.93** Disketter collection of programs for facilitating efficient resolution 5.8 SUP and the collection of programs for facilitating efficient resolution in the bulk of the solution in a bu

PAXYFIVE (Apple II plus diskette, two drives required)<br>
This is an enormously discussed by the state of the control of the control of the control of the state of the control of the control of the control of the control of

SHOPPING LIST (Afari only)<br>SHOPPING LIST (Afari only)<br>SHOPPING LIST stores information on items you purchase at the supermarket, Before going shopping, it will remind you of<br>all the thing you might need, and therefore goin

TAX OPTIMIZER (North Star only).<br>TAX OPTIMIZER (North Star only).<br>The TAX OPTIMIZER (North Star only).<br>The TAX OPTIMIZER (North Star only).<br>The TAX OPTIMIZER (North Star only).<br>Tax methods (regular, income as used to progr

### UTIL (Apple only, 48K)

**lly, 48K)**<br>Conciled Ullie's system which permiss examining and changing of the contents of DOS 3.2 and 3.3 diskettes at<br>or byte) level. With UTH, you can easly examine the contents of a diskette sector by sector, restruct rienced progra

**EXERCISE AND MENU (Atari only)**<br> **EXERCISE AND MENU (Atari only)**<br> **EXERCISE AND MENU (Atari only)**<br> **EXERCISE AND MENU (Atari only)**<br> **EXERCISE AND MENU (Atari only)**<br> **EXERCISE AND MENU (Atari only)**<br> **EXERCISE AND MENU** 

**STOCKAID)** (Atari only)<br>
STOCKAID (Atari only)<br>
STOCKAID provides a powerful set of tools for stock market analysis. With STOCKAID you can display point and figure<br>
STOCKAID (about a powerful set of tools for stock marke

**SHAPE MAGICIAN (Apple II, 48K, diskette only)** Price 339.95<br>At late An utility for painting the papilion shapes for the Apple. Create, edit and save up to 30 shapes which can then be<br>used to develop areade games or to sim

### **EDUCATION**

**HODGE PODGE (Apple only, 48K Applesoft or Integer BASIC)**<br>**Price: 514.95 Cassette/513.95 Disketter** primary "elaid to the your chuld's tracket: Pressing "elaid to the letter or number of the chosen key. The program's gra

### CHERS' AIDE (Atari only)<br>
Price: \$13.95 Cassette/\$17.95 Distance (Atari only)<br>
EACTERS' AIDE consists of the brain module consists of multiplication problem in the<br>
EACTERS' AIDE consists of the limit in the first in dista TEACHERS' AIDE (Atari only) VEW TEACHERS' AIDE

**PHARMACOLOGY UPDATE (PET only)**<br> **PHARMACOLOGY UPDATE (PET only)**<br>
This not mertry a small, but fraint a teaming experience.<br>
This no PNACOLOGY UPDATE (PET only)<br>
This notice are compared to the medical profession functio

TEACHER'S GRADEROOK (Apple 48K dual/single drive)<br>
TEACHER'S GRADEROOK (Apple 48K dual/single drive)<br>
TEACHER'S GRADEROOK (Apple 48K dual/single password grooted record-steping system for the Cassroom. It supports up<br>
into

### **ORDERING INFORMATION**

All orders are processed and shipped within 48 hours. Please enclose payment with order and include the appropriate computer in<br>formation: If paying by VISA or Master Card, include all numbers on card. Purchase orders acce

Shipping and Handling Charges<br>Within North America: Add \$2.00<br>Outside North America: Add 15% (Air Mail) Delivery<br>All orders (excluding books) are sent First Class

Quantity Discounts<br>Deduct 10% when ordering 1 or more programs. Dealer discount schedules are available upon request.

8" CP/M Disks<br>Add \$2.50 to the listed diskette price for each 8" floppy disk (IBM soft sectored CP/M format). Programs run unde<br>Microsoft MBASIC or BASIC an

514" CP/M Disks<br>All software available on 8" CP/M disks is also available on 314" disks, North Star and Oxborne format<br>

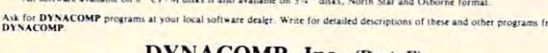

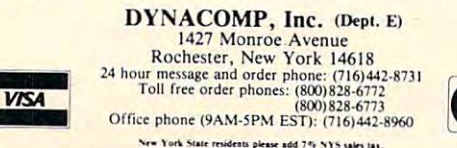

### **STATISTICS and ENGINEERING**

- DIGITAL FILTER (Available for all computers)<br>
(DIGITAL FILTER is constructed to all properties)<br>
(DIGITAL FILTER is a comprehensive data processing program which permits the user of edges in lower filter function<br>
(drops f
- **DATA SMOOTHER (Not available for Atari)**<br>The cyclid information from steps: 153.95 Canaritie (333.95 Disk<br>The special data smoothing program may be used to rapidly derive useful information from enery business and enginee **CONTRACTOR**
- FOURIER ANALYZER (Available for all computers)<br>
Use this program to examine the frequency spectra of limited duration signals. The program features automatic scaling<br>
plotting of the imputation and examine the frequency sp

- **TFA** (Transfer Function Analyzer)<br>
This is appeal of the conduct the transfer functions of systems with the special of the special of the special conduction of FOURIER ANALYZER and contains an<br>
filter by examining their
- **HARMONIC ANALYZER (Available for all computers)**<br> **HARMONIC ANALYZER (Available for all computers)**<br> **HARMONIC ANALYZER (Available for all computers)**<br> **HARMONIC ANALYZER (Available for all computers)**<br> **INVERSED ASSESS C**
- FOURIER ANALYZER, TFA and HARMONIC ANALYZER may be purchased together for a combined price of \$51.95<br>(three cassettes) and \$63.95 (three diskettes). REGRESSION I (Available for all computers)
- CRESSION I (Available for all computers)<br>
Recent SP 35 35 Cenette 521.95 Deacrete<br>
RECRESSION I is a weaper and correspondly versuite one dimensional least space "Probosomial" core foling reporters<br>
Heatter include very hi
- **REGRESSION II (PARAFIT) (Available for all computers)**<br>**Price: 519.95 Cassette/523.95 Disk rite** to a branche that the parameters are imbedded possibly neither full computers<br>too. The user simply insterts the functional f
- MULTILINEAR REGRESSION (MLR) (Available for all computers) Price: \$34.95 Cassette/\$32.95 Disketter MLR (Available for all computers) Price: \$34.95 Cassette/\$32.95 Disketter (MLR) in proceduration (all collection and the co
- REGRESSION 1. It and MULTILINEAR REGRESSION may be nurchased together for \$51.95 (three canceles) or \$61.95
- **ANOVA (Not symilable on Atari cassette or for PET/CBM)** Prices.539.95 Cassette/543.95 Diskette<br>
In the past the ANOVA (analysis of variance) procedure has been limited to the large main<br>frame computers (This method to sm

**Busing the data issec.** Included are several convenient features including data editing, delting and appending.<br>
BASIC SCIENTIFIC SUBROUTIVES, Wolffrey and SPINISH (or A taxif) ASIC SCIENTIFIC SUBROUTIVES,<br>
1970-NCOMP is

- -
	-
	-
	-
- All three collections are available for \$39.95 three casettes) and \$49.95 (three diskettes).<br>
Collection AT: Chapter 3 Linear, polynomial, multidimentional, parametric least squares.<br>
Collection AT: Chapter 3 Extric a
	-
- 
- 

## BASIC SCIENTIFIC SUBROUTINES, Vol 1 (319 pages): \$19.95 + 754 postage<br>BASIC SCIENTIFIC SUBROUTINES, Vol 2 (790 pages): \$23.95 + \$1.50 postages

NEW

YEW

NEW

VEW

NEW

SOFTNET (Apple II, 48K; diskette only)<br>SOFTNET may be used to create models of liquid pipeline systems to evaluate their flow performance. Up to 150 nodes with<br>up to 150 connecting elements may be simulated, and models may

MATCHNET (TRS-80 only)<br>
Rose: \$19.95 Caustine \$22,95 Disketter<br>
16 often takes days to iteratively optimize an L, Pi or T matching network for a particular application. Take a few minutes with<br>
NATCHNET and you will have t

**ACTIVE CIRCUIT ANALYSIS (ACAP) (48K Apple only)** Price: \$15.95 Cassette/519.95 Disketter (10.95) Price: \$15.95 Cassetter (10.95) Disketter in the CIRCUIT ANALYSIS (ACAP) (48K Apple only) The component including the prior

### LOGIC SIMULATOR (Apple only: 48K RAM)

IC SIMULATION (Agable only, shk RAM)<br>The Simulation of the Simulation of the Simulation of the Simulation of the Simulation<br>features with map be annihilated militage input AND, OR, NOR, EXOR, EXVOR and NAVINES with the pre

NUMBERKRUNCHER (TRS-80 only)<br>
This control and the set of the TRS-80. The SEC COMMON CONTROL (TRS-80 ONLY)<br>
The required at the most complete dust control and the most control and the proposed in the most control and the m

### STATSORT (TRS-80 only)

Price: S39.95 Cassette/543,95 Diskette<br>S50.1903 Cassette/543,95 Diskette<br>S50.1903 Cassette/543,95 Diskette<br>Inbighted disk, S50.000 The field, and monotrically analyze (maximum, minimum, average, variance, standard deviatio

STATTEST (TRS-80 only)<br>The statistical process of the contract research in the fact of uncertainty. In an interactive fashion<br>The statistical inference package which helps you make wise decisions in the fact of uncertainty

### **ABOUT DYNACOMP**

DYNACOMP is a leading distributor of small system software with sales spanning the world (currently in excess<br>of 50 countries). During the past three years we have greatly enlarged the DYNACOMP product line, but have<br>main

### **COMPUTEI**

470 R=RND(1):DIR=40-(R(0 3)+(R)0 6):REM DIR is 39 (left diasonal, 40 (down), or 41 (risht diasonal) 480 FOR FALL=0 TO LENGTH 490 P=PEEK(SCREEN+START+DIR%FALL):REM Sa ve current character 500 SCR=SCREEN+START+DIRXFALL: POKE SCR, S TAR: REM Replace it with a "star" 510 SOUND 0, 10+FALL\*2, 8, 8: REM Falling so und 520 REM PEEK(53770) neturns a random num ber from 0-255 530 POKE 709, PEEK( 53770) POKE 710, PEEK( 5 3770) : POKE 711, PEEK( 53770) : REM Change co lors rapidly for "flash" effect 540 POKE SCR, P:REM Restone backeround ch aracter **550 NEXT FALL** 560 REM If final character already taken by another star, burn up star and try a sain: 570 IF PKD8 THEN GOSUB 1010 POKE SCR. P G  $010 - 449$ 580 REM M is screen position modulo 40. Determines if star is at the left or ri aht marsin 590 M=((SCR-SCREEN)/40-INT((SCR-SCREEN)/ 40 > > x40 : IF NK3 OR N>36 THEN GOSUB 990 : GO TO 440 600 IF RND(1))0.9 THEN GOSUB 990:GOTO 44 0:REM Occasionally burn up a star 610 POKE SCREEN+START+DIR%LENGTH, STAR: RE M Place star finally 620 NEXT I 630 SOUND 0,0,0,0 640 FOR W=15 TO 0 STEP -0.05: SOUND 0.10. 8.W:NEXT W:REM Explosion sound 650 REM Set colors for sood contrast 660 SETCOLOR 1, INT(16%RND(0)), 10 670 SETCOLOR 2, INT(16%RND(0)), 6 680 SETCOLOR 3, INT(16%RHD(0)), 10 690 REM Start same 700 S=1:F=37:REM Laser scans left to rie ht, 1 to 37 and 37 to 1 710 FOR X=S TO F STEP SGK F-S) 720 POSITION X, 22:? " (I) | 00 | (O) (LEFT) "::REM Draw laser 770 IF PEEK (764)=33 THEN MS=1: SHOTS=SHOT S+1: MY=0: MX=X+1: POKE 764, 255: GOSUB 978: R EM Shoot missile if space is pres 740 IF MS=0 THEN 850 750 REM Update missile 760 MY=MY+1: IF MY=22 THEN MS=0: GOTO 850 770 SCR=SCREEN+(21-MY) \*49+MX · P=PEEK(SCR) 780 POKE SCR, 124: REM Uertical line

790 SOUND 0, MY, 2, 8

800 REM If missile hits somethins, blow it up, make "boins" sound, sive credit, undate score line 810 IF P THEN GOSLIB 990: HITS=HITS+1: GOSU B 970:MS=0:FOR N=15 TO 0 STEP -1:SOUND 0 ,50,10, W: NEXT W: GOTO 840 820 POKE SCR, P:SOUND 0.0.0.0 830 REM Check if all stars hit 840 IF HITS=STARS THEN 878 850 NEXT X 860 S=37-S:F=37-F:G0T0 710 870 REM End of same 880 REM Flash score, wait for START 890 POSITION 0.0:? "NEW GAME: PRESS start  $\mathbf{u}$ 900 T=PEEK(20):REM Time in sixtieths of a second 910 IF T>20 AND T<40 THEN POSITION 20.0: ? "sh ";SHOTS;" ISCRI lktsl "HITS;" 920 IF T 40 THEN GOSUB 970 POKE 20, 0 REM Reset time 930 POKE 53279,8:REM Reset console switc hes 940 TE PEEK(53279) X7 THEN RUN : REM START  $=6$ 950 GOTO 900 960 REM Followine subroutine updates sco re line 970 POSITION 20, 0:? "sh "; SHOTS;" ISCRI ";INT(HITS%100/SHOTS);" lhts: ";HITS;"(L EFT> <DELETE>"; 980 SOUND 0,0,0,0,0 RETURN 990 REM OBLITERATE STAR 1000 REM POKE 53279,0 semerates click on internal seeaker 1010 FOR L=1 TO 10: POKE SCR, PEEK(53770): POKE 53279, 0: NEXT L: POKE SCR, 0 1020 RETURN

## **Apple Version**

100 REM APPLE SHOOTING STARS 110 REM **HOME**  $120 \text{ GR}$ : 130 PRINT "\*\*\*\* SHOOTING STARS \*\*\*\* " : PRINT 140 INPUT "HOW MANY STARS? "; NS  $150$  IF NS =  $0$  THEN TEXT : HOME : EN D 160 HOME  $170$  FOR I = 1 TO NS 180 COLOR = INT ( 15 \* RND ( 1 ) +  $\overline{ }$  $1)$  $190 X = INT (34 * RND (1) + 3)$ :  $Y = INT(30 * RND(1))$ : IF SCRN( X, Y ) THEN 1

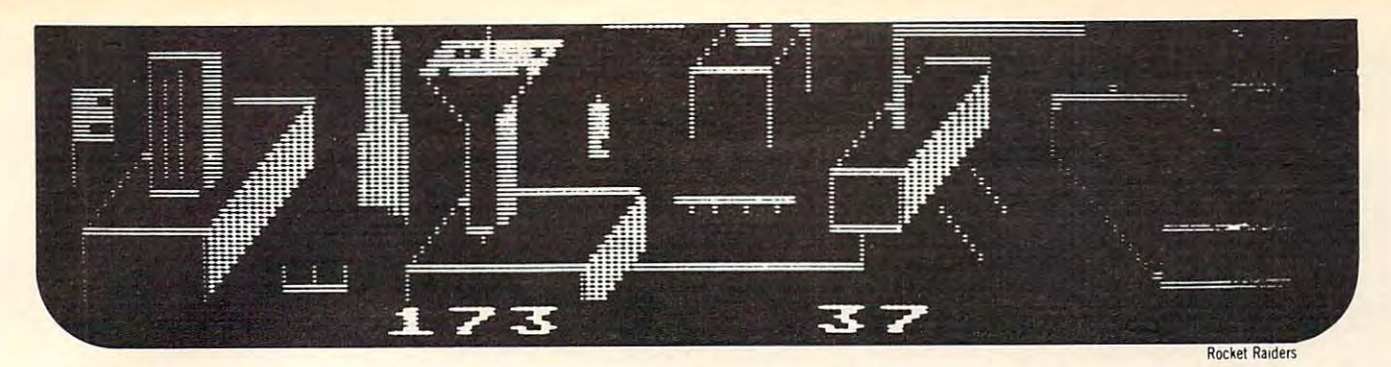

# Our High Quality Software Is More Than **Our High Quality Software Is More Than A Stroke Of Genius... It's A Work Of Art.**

Create your own fast action graphics game for the<br>Atari 400 or 800 using its player missile graphics fear tures. By using player data stored as strings, players can<br>be moved or changed (for animation) at machine lan-<br>grape demo game included in the program. Instructions for<br>use in your own game are included. PM EDITOR was<br>used to create the animated characters in **ARTWORX**<br>RINGSOFTHE EMPIRE and ENCOUNTER AT QUESTAR IV<br>PRICE<br>**PRICE PM EDITOR:** by Dennis Zander (Atari, 16K)<br>Create your own fast action graphics game for the<br>Create your own fast action graphics features. By using player data stored as strings, players can<br>ures. By using player data str it the data and then immediately try them out in the demo game included in the program. Instructions for the program Instructions lor use in  $\alpha$  are Included PM EDITOR was used to create the animated characters in ARTWORX RINGS OF THE EMPIRE and ENCOUNTER AT QUESTAR IV.<br>PRICE ... S29.95 cassette \$33.95 diskette

**CROCKET RAIDERS** by Richard Petersen (Atari 24K)<br>Defend your asteroid base against pulsar bombs, roc-<br>kets, lasers, and the dreaded "stealth saucer" as aliens<br>attempt to penetrate your protective force field. Precise<br>targ its vital structures ts vital structures.<br>PRICE \$19.95 cassette \$23.95 diskelte

### PRICE **19.95cassette J23.95 diskette J23.95** diskette J23.95 diskette J23.95 diskette J23.95 diskette J23.95 disket

**INTRUDER ALERT!** by Dennis Zander (Atari, 16K) escape from the "Dreadstar" with the secret plans.<br>The droids are after you and you must find and enter<br>your ship in order to escape. If you fail, the rebellion<br>is doomed. PRICE .... \$16.95 cassette \$20.95 diskette This is a fast paced action game in which you must<br>secape from the "Dreadstar" with the secret plans.<br>The droids are after you and you must find and enter<br>your ship in order to escape. If you fail, the rebellion<br>is doomed

### **THE RINGS OF THE EMPIRE: by Dennis Zander**

(Atari 16K) The Empire has developed a series of battle stations<br>crotected by one or more rings of energy. You must des<br>frory these weapons by attacking them in your Y-wing<br>lighter armed with Zydon torpedoes. Each time you<br>class throu

Using excellent color graphics, your Atari is turned in-<br>to a fire scanner to help you direct operations to contain<br>a forest fire. You must compensate for changes in wind,<br>weather and terrain. Not protecting valuable prope **FOREST FIRE:** by Richard Petersen (Atari,24K)<br>Using excellent color graphics, your Atari is turned in-<br>to a fire scanner to help you direct operations to contain<br>a forest fire. You must compensate for changes in wind,<br>wea can result in startling penalties. Life-like variables make<br>FOREST FIRE a very suspenseful and challenging simuation PRICE . . . . . . . \$16.95 cassette \$20.95 diskette<br>
CIGIGA TREK by John Shepard<br>
(Atari (24K)Apple, North Star and CP/M (M-BASIC).<br>
Giga Trek has features not found in other "Star Trek"

DGIGATREK by John Shepard<br>(Atari (24K)Apple, North Starand CP/M (M-BASIC).<br>Giga Trek has features not found in other "Star Trek" games including movement and a trigonometric coordinate system for navigation. It is your task during play to destroy the combined fleet of Klingons and Romulons that are menacing the Federation throughout the galaxy. PRICE ..................... \$14.95 cassette \$18.95 diskette

Turn your computer into a color kaleidoscope of<br>ever changing patterns. This assembly level program<br>will generate sequences of patterns which will not<br>repeatfordays. Agraphic spectacular!<br>PRICE and S14.95 cassette \$18.95 d **C KALEIDOSCOPE** by Clinton Parker (Atari 16K) Turn your computer into a color kaleidoscope of ever changing patterns. This assembly level program will generate sequences of patterns which will not<br>repeal for days. A graphic spectacular!<br>PRICE 818.95 diskette

GIANT SLALOM: by Dennis Zander (Atari, 16K)

the year! Use the joystick to guide your skier's path<br>down a giant slalom course consisting of open and<br>closed gates. Choose from three levels of difficulty.<br>Take practice runs or compete against from two to eight additional skiers. Bring the Winter Olympics to your computer anytime of<br>the year! Use the joystick to guide your skier's path<br>down a giant slalom course consisting of open and<br>closed gates. Choose from three levels of difficulty.<br>Take pract . \$15.95 cassette \$19.95 diskette

(Apple 48K, Applesoft or Integer BASIC)<br>This captivating program is a marvelous learning device<br>for children from 18 months to 6 years. HODGE PODGE<br>consists of many cartoons, animations and songs which<br>appear when any key Apple.<br>**PRICE** [J HODGE PODGE: by Marsha Mered ith (Apple48K. Applesolt or Inleger BASIC) This captivatingptogram is a marvelous learning device for children from 18 months to 6 years. HODGE PODGE<br>consists of many cartoons, animations and songs which<br>appear when any key on the computer is depressed. A<br>must for any family containing young children and an

### ~rci~ .. ... ... ...... S19.95 dlskette

(Apple, Atari, TRS-80, North Star and CP/M (M-BASIC)<br>This is a complete package that covers least squares<br>that in thing of parameters for two or more variables. THE<br>PREDICTOR can be used for predicting sales and pro-<br>cess **[J THE PREDICTOR** by Thomas Barker (Apple, Atari, TRS-80, North Star and CP/M (M-BASIC) This is a complete package that covers least squares<br>fitting of parameters for two or more variables. THE<br>PREDICTOR can be used for predicting sales and pro-<br>cess behavior, trend analysis, model building and many<br>other use

ARTWORX is offering the fantastic TYPE-'N-TALK'<br>from Votrax® This easy-to-use unit connects to your<br>computer's serial port. Text is automatically translated<br>into electronic speech enabling the TYPE-'N-TALK'<br>hobbyist to use --c:=="--,,TYP£.'N-TALK· - <sup>=</sup>""''''"'== ARTWORX IS oltenng Ihe fantastiC TYPE-·N· TALK'" from Votrax' ThiS easy·to·use unit connects to you <sup>l</sup> compule(s sellal oort Text IS automallcally tl anslared InIO electroniC speech enabling the TYPE-'N-TALK'" hobbyist 10 use and enlOY It Immediately PRICE \$329.00

### The following ARTWORX programs are available for The follOWing ARTWDRX programs are available for

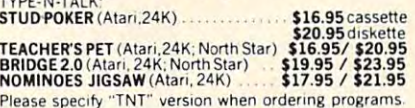

You must enter mysterious Crankon Maria and CP/M)<br>to collect its many treasures. This externely challenging<br>program will provide you with many hours (days?) of<br>adventure. The program may be interrupted at will and<br>your sta CRANSTON MANOR ADVENTURE: by Larry Ledden<br>You must enter mysterious Cranston Manor and deprimed<br>to collect its many treasures. This externely challenging<br>program will provide you with many hours (days?) of<br>adventure. The p

PRICE \$24.95 diskette

Pilot your small airplane to a successful landing using<br>both joysticks to control throute and attack angle PILOT<br>produces a true perspective rendition of the runway,<br>which is constantly changing. Select from two levels of<br> PILOT: by Michael Piro (Atari, 16K)<br>Pilot your small airplane to a successful landing using<br>both joysticks to control throttle and attack angle. PILOT<br>produces a true perspective rendition of the runway.<br>which is constantl

~fbfro l, cl ency Sl6.95 cassette S20.9Sdlskelle

TRS-80, PET, North Star and CP/M (MBASIC) systems).<br>This is an introduction to computers as well as a learning<br>tool for the young computerist (ages 3.7). The pro-<br>gram provides counting practice, letter-word recognition<br>an DTEACHER'S PET: by Arthur Walsh<br>TRS-80, PET: North Star and CP/M (MBASIC) systems).<br>This is an introduction to computers as well as a learning tool for the young computers (ages 3.7). The pro-<br>gram provides counting practi

**EXTER SYSTEM: (Atari, North Star and Apple)** This is the ideal program for creating personalized form letters! FLS employs a simple-to-use text editor for pro-<br>ducing fully justified letters. Addresses are stored in a

This is the ideal program for creating personalized form<br>letters! FLS employs a simple-to-use text editor for pro-<br>ducing fully justified letters. Addresses are stored in a<br>separate file and are automatically inserted into ~r~ f~~:: ~,~~~ !~~h a~ g~~I~:,'~re~n~~7'ue:!t:~~o ~~ leller tlle~ and addre!>!> Illes are compa\lble WIth ART· WORX MArl liST 3 OandTEXT EDITOR programs PRICE .. S39.95 dlskerte

This program is very "user friendly" yet employs all essential features needed for serious text editing with minimal memory requirements. Features include comessential features needed for serious text editing with<br>minimal memory requirements, Features include common sense operation, two different justification techni-<br>ques, automatic line centering and manipulation. TEXT EDITOR **TEXT EDITOR:** (Atari and North Star)<br>This program is very "user friendly" yet employs all

The very popular MAIL LIST 2.2 has now been up-<br>graded. Version 3.0 offers enhanced edding capabilities<br>to complement the many other features which have made<br>to complement the many other features which have made<br>this progr o MAIL LIST 3.0: (Atafl. Apple and North SIar) The very popular MAIL LIST 2.2 has now been up· graded Version 3.0 offers enhanced editing capablhtles to complement the manv other featu res which have made this - program so popular, MAIL LIST is unique in its<br>ability to store a maximum number of addresses on one<br>diskette (typically between 1200 and 2500 names!). Entries can be retrieved by name, keyword(s) or by zip<br>codes. They can be written to a printer or to another hile for complete file management. The program pro-<br>duces 1, 2 or 3-up address labels and will sort by zip code (5 or 9 digits) or alphabetically (by last name). Files<br>are leasily merged and MAIL LIST will even find and<br>delete duplicate entries! The address files created with WAL LIST ARE COMPRETELY COMPANDE WITH ARTWORK

### PRICE PRICE S49.95 diskette

**THE VAULTS OF ZURICH:** by Felix and Greg Herlihy (Atari, 24K, PET)

Zurich is the banking capital of the world. The rich and powerful deposit their wealth in its famed impregnable<br>vaults. But you, as a master thief, have dared to under-<br>take the boldest heist of the century. You will journey<br>down a maze of corridors and vaults, eluding the most<br> Zurich is the banking capital of the world. The rich and powerful deposit their wealth in its famed impregnable vaults. But you, as a master thief, have dared to under-<br>take the boldest heist of the century. You will journey down a maze of corridors and vaults, eluding the most<br>sophisticated security system in the world. Your goal is<br>to reach the Chairman's Chamber to steal the most trea· sured possession of all: THE OPEC OIL DEEDS!<br>PRICE ................ \$21.95 cassette \$25.95 diskette

TRS-80, PET, North Star and CP/M (MBASIC) systems)<br>Rated #1 by Creative Computing, BRIDGE 2.0 is the<br>proparam that allows you to both bid for the contract<br>and play out the hand (on defense or offensel). Interest-<br>ing hands [J BRIDGE 2,0 by Arthur Walsh (Alafl (24K), Apple TRS·SO. PET, North Star and CP/ M (MBASIC)syslems) Raled III by CreatIVe Compullng, BRIDGE 20 IS the only program that allows you to both bid for the contract and play out the hand (on defense or offensel). Interest-<br>ing hands may be replayed using the "duplicate" bridge<br>feature. This is certainly an ideal way to finally learn to<br>playbridge or to get into a game when no other (h

### ppice PRICE .... \$17.95 cases the first the 21.95 cases of the 21.95 cases of the 21.95 cases of the 21.95 cases of \$17.95 cassette \$21.95 diskette

As helmsman of Rikar starship, you must defend<br>Questar Sector IV from the dreaded Zentarians. Using<br>Questar Sector IV from the dreaded Zentarians. Using<br>Zentarian mines and death phasers, you struggle to stay<br>Zentarian min **DENCOUNTER AT QUESTAR IV:** by Douglas McFarland<br>As helmsman of Rikar starship, you must defand<br>As helmsman of Rikar starship<br>(Questar Sector IV from the dreaded Zentarians. Using<br>Zentarian mines and death phasers, you str

by C. Minns/B. Brownlee (Atari, 24K, TRS-80, and Apple)<br>We quote ... "A brainteaser supreme...... the concept<br>of NOMINOES JIGSAW is brillant....this video jigsaw<br>game is so clever and completely original that only<br>the most **D THE NOMINOES JIGSAW PUZZLE:** bv C. Minns/B. Brownlee (Atari, 24K, TRS-80, and Apple) We quote ... "A brainteaser supreme... the concept of NOMINOES JIGSAW is brillant... this video ilgsaw game is so clever and completely original that only that only the most hardhearted puzzle hater most<br>the most hardhearted puzzle hater could fail to be charm-<br>ed "—ELECTRONIC GAMES MAGAZINE.

PRICE \$17.95 cassette (also available for TRS-80 color<br>computer) \$21.95 diskette.

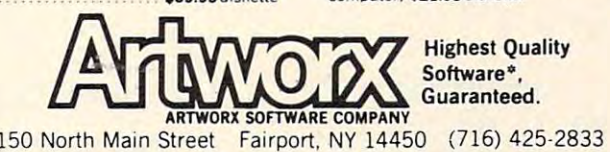

.. ..... . ... . . . . Call ARTWORX toll·free number to order direct: •..•....•...•.••

800-828-6573 InNewYork, Alaska, Hawaii call: (716)-425-2833 All orders are processed and shipped within 48 hours. **800-828-6573** In New York, Alaska, Hawaii call: (716)-425-2833

Shipping and handling charges: Shipping and handling charges:

- 
- 
- 

Quantity Discounts: Contact of Discounts: Contact of Discounts: Discounts: Discounts: Discounts: Discounts: Discounts: Discounts: Discounts: Discounts: Discounts: Discounts: Discounts: Discounts: Discounts: Discounts: Disc

Deduct 10% when ordering 3 or more programs about these and other

### quality ARTWORX programs. Ask for ARTWORX at your local computer store.

Ask for ARTWORX at your local computer store. quality ARTWORX programs. \*ATARI. APPLE. TRS-80. PET. NORTH STAR. CP/M. and TYPE'N TALK are registed tradonames and/or-trademarks. \*

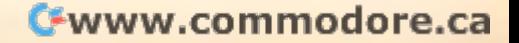

With for Free Catalogue in the Free Catalogue in the form of the first second catalogue in the form of the first second catalogue in the first second catalogue in the first second catalogue in the first second catalogue in

<sup>~</sup>

**Write for FREE Catalogue** 

Within North America: Add\$2,00

- Outside North America: Add 10% (Air Mail)
- New York State residents add 7% sales tax. New York State residents add 7% sales tax.

**Quantity Discounts: and a contract of the contract of the contract of the contract of the contract of the contract of the contract of the contract of the contract of the contract of the contract of the contract of the c** 

 $-$ <sup>200</sup> PLOT 200 PLOT X , Y <sup>220</sup> REM MAIN LOOP 220 REM MAIN LOOP- $230 S = 1 : E = 36$  $240$  FOR X = S TO E STEP SGN ( E - S <sup>530</sup> RETURN 530 RETURN PRINT NORMAL PRINT H NORMAL 250 COLOR = 1 : PLOT X , 39 : PLOT ^  $260$  COLOR = 2 : PLOT X + 1 , 39 : P  $270$  COLOR =  $0$  : PLOT X - 1, 39 :PL <sup>280</sup> IF MS THEN <sup>390</sup> 280 IF MS = 0 THEN 390 --- $300$  COLOR =  $0$  : PLOT MX, MY  $310 Z = PEEK$  ( - 16336 ) 200  $320$  MY = MY - 1 : IF MY < 0 THEN MS  $21a$  $330 P = SCRN (MX, MY)$  $340 Z = PEEK$ 3500  $360$  H = H + 1 : GOSUB 490 : MS = 0  $\degree$  250 - - $380$  FOR  $J = 1$  TO  $10$  :  $Z = PEEK$  ( 390 IF PEEK ( - 16384) < 127 THE  $-$ 410 IF MS THEN COLOR = 0 : PLOT MX  $420$  MS = 1 : MX = X : MY = 37 : SH  $\sim$  $-1$  $-1$ <sup>450</sup> S=37-S:E=37-S: GOTO 450 5 = 37 - S E = 37 - 5 : GOTO - <sup>460</sup> HOME PRINT "SCORE ";INT 460 HOME : PRINT "SCORE **II <sup>j</sup> INT** ( H 470 PRINT " <sup>480</sup> GET A\$ RUN 480 GET A\$ : RUN  $-$ <sup>500</sup> PRINT SHOTS FIRED "; INV 500 PRINT" SHOTS FIRED: **";** : INV <sup>510</sup> PRINT SCORE "; FLASH 510 PRINT " SCORE: "; : FLASH : P **520 PRINT "**  $X + 2$ , 39  $LOT X + 1$ , 38 OT X + 3, 39 :PLOT X, 38 :PLOT <sup>38</sup> :PLOT X + 2 , 38 REM FIRE MISSILE 290 REM FIRE MISSILE  $= 0$  : GOTO 390  $340$  Z = PEEK ( - 16636)  $350$  IF P = 0 THEN COLOR = INT (  $15$  $*$  RND ( 1 ) + 1 ) : PLOT M GOTO <sup>390</sup> MY X , MY : GOTO 390  $COLOR =  $0$  : PLOT MX, MY$ IF <sup>H</sup> <sup>=</sup> NS THEN <sup>460</sup> 370 IF H = NS THEN 460  $16636$  ) : FOR W = 1 TO 2  $\degree$  $:$  NEXT  $:Z = PEEK$  (  $-16636$ :NEXT ) : NEXT <sup>440</sup> N 440 POKE <sup>16368</sup> 400 POKE - 16368 , 0 MY , MY  $=$  SH + 1 GOSUB <sup>490</sup> 430 GOSUB 490 440 NEXT <sup>240</sup> 240  $*$  100 / SH) 470 PRINT " PRESS "; : FLASH : PRI NT RETURN"; NORMAL NT " RETURN"; : NORMAL 490 HOME ERSE PRINT SH; NORMAL ERSE : PRINT SH; : NORMAL RINT INT (  $H * 100 / SH$  ) NORMAL ; : NORMAL HITS : "; : INVERSE : 100 REM PET/CBM SHOOTING STARS 140 POKE S1, K1: POKE S2, K2: POKE S3, S  $-$ <sup>110</sup> REM 110 REM <sup>120</sup> GOTO <sup>180</sup> 120 GOTO 180 <sup>130</sup> REM SOUND SUBROUTINE 130 REM SOUND SUBROUTINE <sup>150</sup> POKE S1,K0:RETURN 150 POKE Sl,K0:RETURN <sup>160</sup> REM PET/CBM SHOOTING STARS 160 REM PET/CBM SHOOTING STARS  $180$  PRINT  $180$  PRINT  $180$  PRINT  $180$ RS \*\*\*\*{DOWN}" <sup>190</sup> S1=59467:S2=59466:S3=59464:K1=1 190 Sl=59467:S2=59466:S3=59464:K1=1 <sup>200</sup> INPUT "HOW MANY STARS";NS INPUT "HOW MANY STARS";NS <sup>210</sup> IF NS=K0 THEN PRINT "{CLEAR}":E IF NS=K0 THEN PRINT "{CLEAR}":E <sup>220</sup> PRINT "{CLEAR}":CRT=32768:LL=40 220 PRINT "(CLEAR}":CRT=32768:LL=40 :REM LL=80 FOR <sup>8032</sup> :REM LL=80 FOR 8032 15 230 FOR I=1 TO NS 240 X=INT((LL-5)\*RND(1)+3):Y=INT(20  $*$ RND $(1)$ ) <sup>250</sup> IF PEEK(CRT+X+LL\*Y)<>32 THEN <sup>24</sup> IF PEEK(CRT+X+LL\*Y)<>32 THEN 24 <sup>260</sup> POKE CRT+X+LL\*Y,42 260 POKE CRT+X+LL\*Y,42 <u>270 FOR WEIGHT FOR WEIGHT FOR STEP-10:SV</u> SUB 130:NEXT SUB 130:NEXT W <sup>290</sup> S=l:E=LL-4:CH=E+1 290 S=1:E=LL-A:CH=E+1 <sup>00</sup> SHIP\$=CHR\$(17 2)+CHR\$(177)+CHR\$( 300 SHIP\$=CHR\$(172)+CHR\$(177)+CHR\$( 187) 187) <sup>310</sup> FOR X=S TO STEP SGN(E-S) 310 FOR X=S TO ESTEP SGN(E-S) <sup>320</sup> PRINT"{HOME}{23 DOWN}"; 320 PRINT"{HOME}{23 DOWN}"; <sup>330</sup> PRINT TAB(X);" "SH\$" "; 330 PRINT TAB(X);" ·SH\$" **";**  <sup>340</sup> IF MS=K0 THEN FOR W=1 TO 10:NEX 340 IF MS=K0 THEN FOR W=l TO 10:NEX T:GOTO440 T:GOT0440 <sup>350</sup> REM FIRE MISSILE 350 REM FIRE MISSILE <sup>360</sup> POKE CRT+MX+LL\*MY,32 360 POKE CRT+MX+LL\*MY,32 <sup>370</sup> SV=200:GOSUB130 370 SV=200 : GOSUB130 380 MY=MY-1:IF MY<KØ THEN MS=KØ:GOT ---<sup>390</sup> P=PEEK(CRT+MX+LL\*MY) 390 P=PEEK(CRT+MX+LL\*MY) <sup>400</sup> IF P=32 THEN POKE CRT+MX+LL\*MY, 400 IF P=32 THEN POKE CRT+MX+LL\*MY, 93:GOTO440 93 :GOT0440 <sup>410</sup> H=H+1:GOSUB 540:MS=K0:V=K0 410 H=H+1:GOSUB 540:MS=K0:V=K0 420 FOR J=1 TO 9:SV=50:GOSUB130:POK ECRT+MX+LL\*MY,32+128\*V:SV= ECRT+MX+LL\*MY,32+128\*V:SV= 0:GOSUB130:V=1-V:NEXT 80:GOSUB130:V=1- V:NEXT <sup>430</sup> IF H=NS THEN <sup>500</sup> 4 30 IF H=NS THEN 500 <sup>440</sup> GET K\$:IF K\$="" THEN <sup>480</sup> 440 GET K\$:IF K\$="" THEN 480 <sup>450</sup> IF MS THEN POKE CRT+MX+LL\*MY,32 4 50 IF MS THEN POKE CRT+MX+LL\*MY,32 <sup>460</sup> MS=1:MX=X+1:MY=22:SH=SH+1 520 PRINT" HITS : "; : INVERSE 460 MS=1:MX=X+1:MY=22:SH=SH+1 210 NEXT I 90 **PET Version**  ) 170 REM 180 PRINT "{CLEAR}\*\*\*\* SHOOTING STA 270 FOR W=100 TO K0 STEP-10:SV=W:GO 280 NEXT I V RS \*\*\*\*{DOWN}"  $6:K\emptyset = \emptyset:K2=51$ NO o o 440

# Enter me in the internal control of the internal control of the internal control of the internal control of the internal control of the internal control of the internal control of the internal control of the internal contr **Enter The UMI Dimension of Mind**

 $M$  m  $m$ 

医迷惑器驱逐器消除 **Control of the Control** 

**BUWA TELEVISION COMPANY AND INCOME.** 

The Dimension of Mind is an extension of sight and an extension of sight and sound. A dimension whose only boundary is imagina only boundary is imagination. These same character tion . These same characterextraordinary line of hard extraordinary line of hardware and software products ware and software products manufactured by UMI for manufactured by UMI for Commodore's VIC, PET, Commodore's VIC , PET, and other micro-computers. and other micro-computers. UMI offers micro-computer UMI offers micro-computer users unique, innovative users unique, innovative entertainment, educational, entertainment, educational, The Dimension of Mind is istics are inherent in the and professional programs and professional programs on tape cassette or on UMI's on tape cassette or on UMI 's own durable cartridges. UMI own durable cartridges. UMI also provides memory ex-also provides memory ex-

r. \_\_\_ \_\_

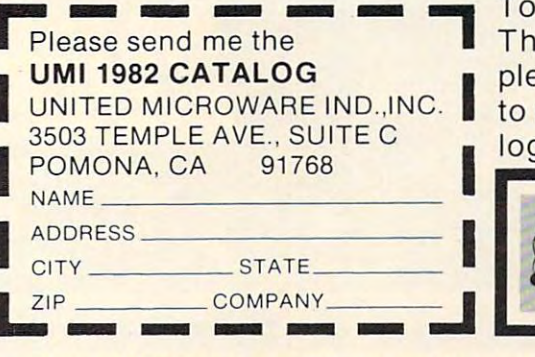

pansion devices, communi pansion devices, communications programs, as well cations programs, as well as programmer and hobby as programmer and hobbyist aids. ist aids.

To begin your journey into To begin your journey into The Dimension of Mind, The Dimension of Mind, please mail attached coupon please mail attached coupon to receive UMI's <sup>1982</sup> Cata to receive UMI's 1982 Catalog or call (714) 594-1351. log or call (714) 594-1351 .

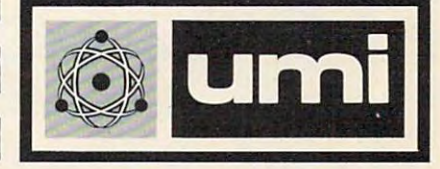

**united microware industries, inc. •** 3503 temple avenue • suite c • pomona, california • 91768 <sub>-</sub>

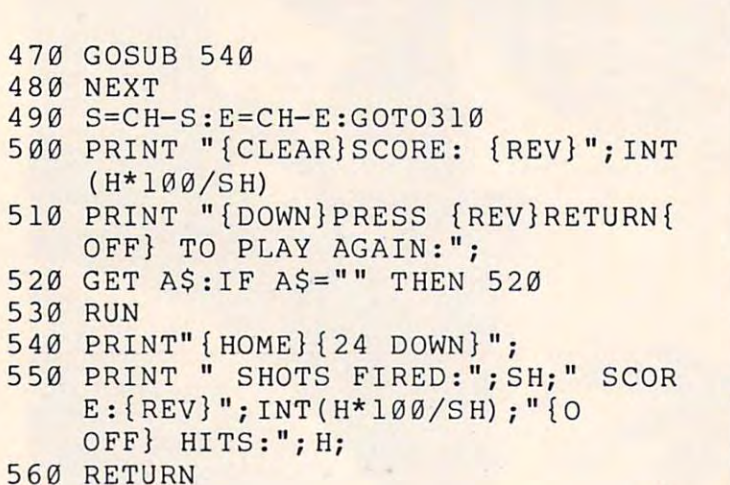

<sup>570</sup> END 57 0 END ©

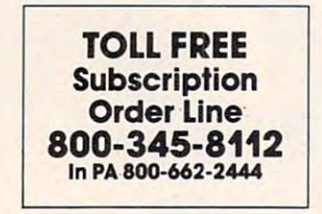

# COMPUTER ~[Jr:lPlJT~R COMPUTER IN THE COMPUTER OF PERSONAL PROPERTY AND INTERNATIONAL PROPERTY OF PERSONAL PROPERTY AND INTERNATIONAL Calligraphy? **Calligraphy 1**

with FONTEDIT you can design you can design you can design you can design you can design you can design your own to character sets for the ATARI. You can create special graphic sym character sets for the ATARI. You can create special graphic symbols for use in games, or even make a Russian alphabet. After you design a new set of characters, save them on disk or tape for later use. We provide <sup>a</sup> subroutine that you can use in your own prog use. We provide a subroutine that you can use in your own programs to load a custom character set. Well, not really! But with **FONTEDIT** you can design your own

**FONTEDIT** is very easy to use: you use a joystick to design a large copy of ihe new character as you individually control whether large copy of the new character as you Individually control whether each of Ihe 64 dots that makes that makes that makes that makes that makes that makes the character are on or o of FONTEDIT commands on the screen shows you how to control of **FONTEDIT** commands on the screen shows you how to control this powerful yet simple-to-use character editor. The 56-page User's Guide provides clear, easy-to-understand instructions for the second instructions for the second instructions for the second FONTEDIT. There is also a detailed, line-by-line description that explains exactly how FONTEDIT works. each of the 64 dots that make-up a character are on or off. A menu User's Guide provides clear, easy-to-understand instructions for

In addition to the FONTEDIT program, our IRIDIS #2 package In addition to the **FONTEDIT** program. our IRIDIS # 2 package includes three custom character sets, a routine to load the cstom characters for use in your own programs, and a program that shows the use of custom-designed graphic characters. IRIDIS #2 is an exceptional value: only S17.95 for the cassette, (requires is an exceptianal value: anly \$17.95 far the cassette. (requires 16K) or \$20.95 for disk (requires 24K). California residents add 6°o tax. VISA and MASTERCARD welcome. tax. VISA and MASTERCARD welcame. 16K) or \$20.95 for disk (requires 24K). California residents add 6%

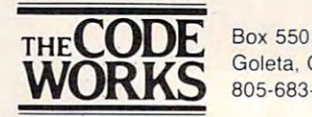

 $\bigcup \bigcap_{i=1}^{\infty} \bigcup_{S} 805-683-1585$ Goleta, CA 93116

ATARI is a registered trademark of Atari, Inc.

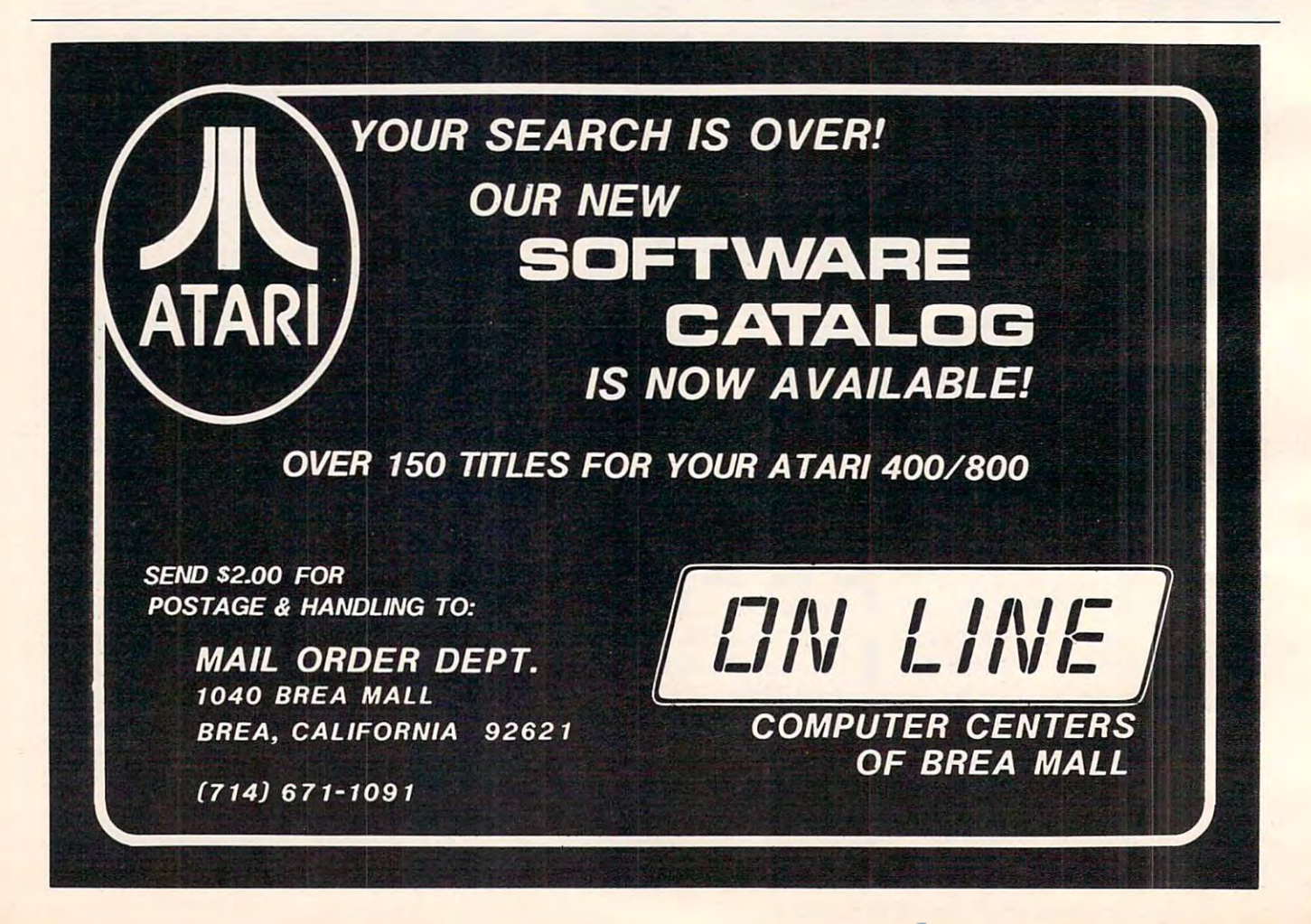

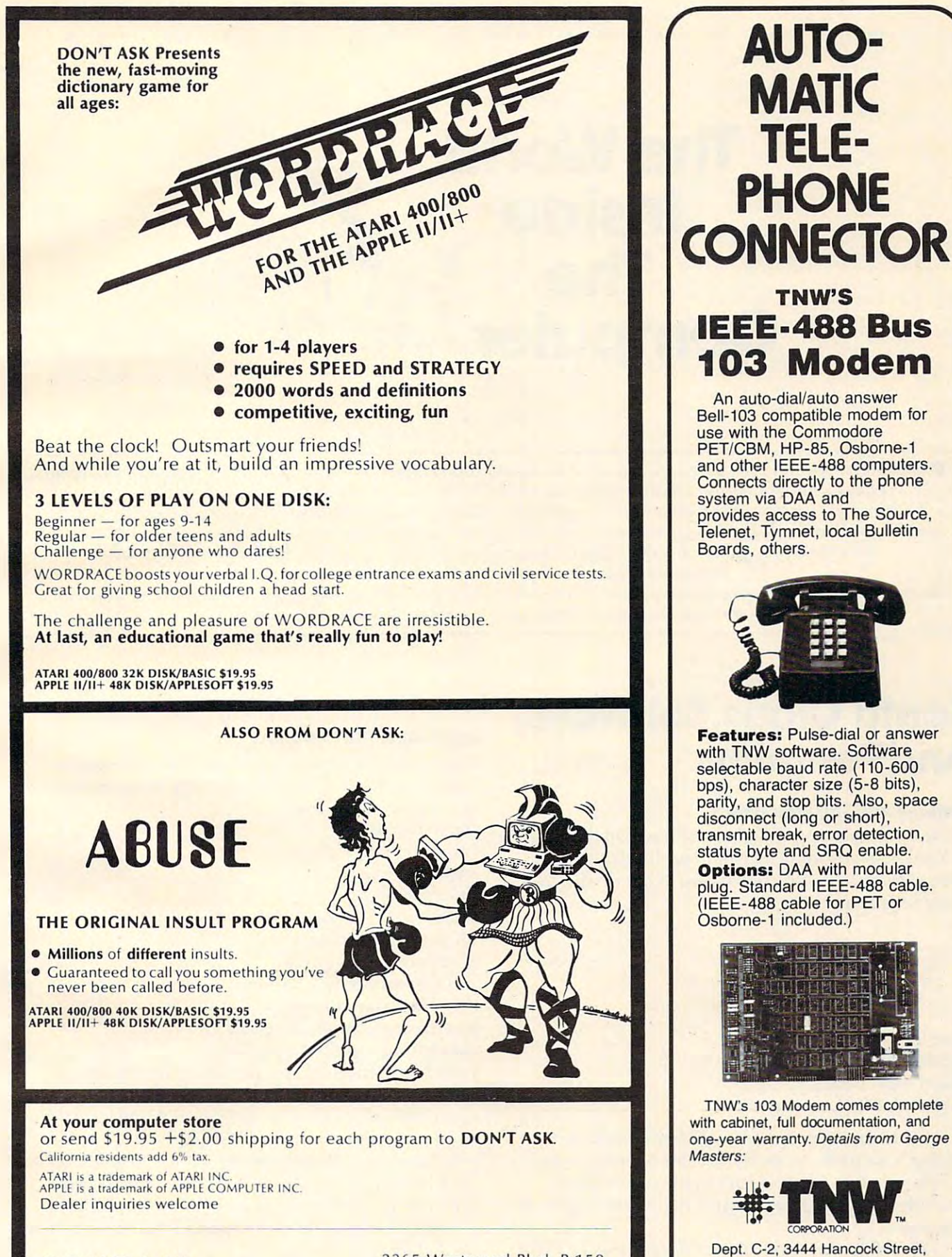

DON'T ASK DON'T ASK COMPUTER SOFTWARE COMPUTER SOFTWARE

<sup>2265</sup> Westwood Blvd. B-150 2265 Westwood Blvd. B-1 50 Los Angeles, CA <sup>90064</sup> Los Angeles, CA 90064 (213) 397-8811 (213) 397-8811

San Diego. CA <sup>92110</sup> San Diego, CA 92110 (714) 296-2115 TWX 910-335-1194 (7 14) 296-21 15' TWX 910·335-1194 VISA/MasterCard VISA/MasterCard Dealer Inquiries Welcome Dealer Inquiries Welcome

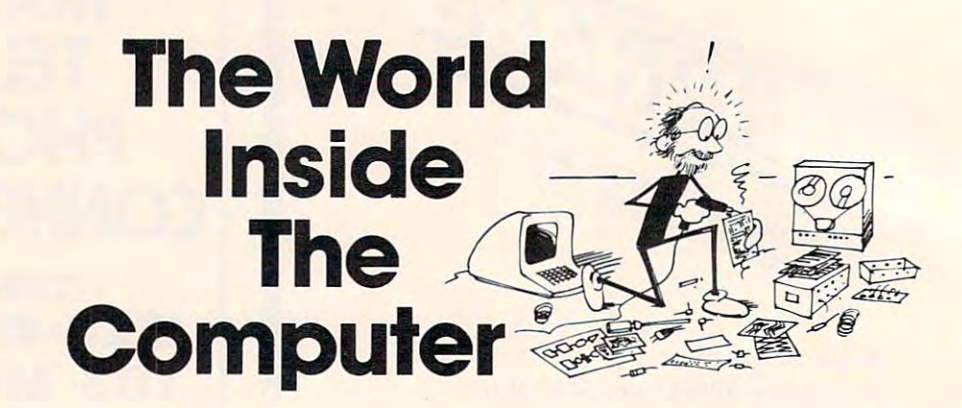

**COMPUTE!** welcomes Fred D'Ignazio, whose The World Inside The Computer column will appear each month. Fred is a computer enthusiast and author of several books on computers for young people, including: Katie and the Computer; The Creative Kid's Guide to Home Computers; Small Computers: Exploring Their Technology and Future; Working Robots; and Electronic Games. He is presently working on two major projects. He is writing a series of books on how to create graphics-and-sound adventure games. He is also working on **series of books on how to create g raphics-and-sound adventure games. He is also working o n a**  computer mystery-and-adventure series for young people. **compute r rn yste ry-and-adventurc se ries fo r young people .** 

As the father of two young children, Fred has become concerned with introducing the computer to children as wonderful tool rather than as forbidding electronic device. **a wonde rful lOol rathe r than as a forbidding electro nic device.** 

# Santa Claus,Subways, **Santa Claus, Subways,**  And Penguins And Penguins

### Fantasy And The Four Bases **Fantasy And The Four Bases**

Close your eyes and imagine the baseball diamond Close your eyes and imagine the baseball diamo nd This column also has four bases. What do the four This column also has four bases. What do the four bases represent? at Yankee Stadium. The diamond has four bases.

 $M^{\circ}$  ,  $M^{\circ}$  ,  $M^{\circ}$  ,  $M^{\circ}$  ,  $M^{\circ}$ ~ .

~ .

**:,. .. )** 

**rlli!"** *J'* 

~ ~

First base is Fun.  $\frac{1}{2}$  .  $\frac{1}{2}$  . ( $\frac{1}{2}$  . ( $\frac{1}{2}$  . ( $\frac{1}{2}$  . ( $\frac{1}{2}$  . ( $\frac{1}{2}$  . ( $\frac{1}{2}$  . ( $\frac{1}{2}$  . ( $\frac{1}{2}$  . ( $\frac{1}{2}$  . ( $\frac{1}{2}$  . ( $\frac{1}{2}$  . ( $\frac{1}{2}$  . ( $\frac{1}{2}$  . ( $\frac{1}{2}$  $\text{Second base}$  is Learning.  $\blacksquare$  Third base is Kids. Home plate is Computers.

pitcher's mound. As author of this column, I am like the pitcher. My ball isn't made out of cork or li ke the pitche r. My ball isn't made o ut of cork or cowhide. It's pure fantasy. It is the world inside the cowhide. It's pure fa ntasy. It is the world inside the computer. In the middle of the baseball diamond is the

This column will explore the many ways kids This column will explore the many ways kids can use computers to learn and have fun at the same time. And on their own. It will focus on ways computers can be used to foster self-directed learning computers can be used to foster self-directed learning for each kid's own benefit and enjoyment. fo r each kid's own bene fit and enjoyment.

### Santa And The Penguins **Santa And The Penguins**

Our society is feeling the impact of a computer *implosion*. It's as if Santa Claus' bag burst as he flew

across the world, and world, and world, and world, and world, and world, and world, and world, and world, and the presents are tumbling to the earth, tumbling to the earth , ending magically ending magically under everyone's under everyone's Christmas tree. And Christmas tree. And all the presents are small computers. And it is Christmas all year long! —————————————————— across the world, and

Has your computer Has your computer just dropped down through the chimney and bounced into the chimney and bounced into

your living room? If so, prepare for a knock on your door. Answer it, and you will find that your front lawn is overrun with experts frantically trying front lawn is ove rrun with experts frantically trying to attract your attention. "We are ready to advise you," they say. "We can introduce you to guide books, you," they say. "We can introduce you to guide books, cook books, checklists, disks and cassettes what cook books, checklists, disks and casselles - whatever you need to operate your home computer." ever you need to operate your home computer."

By all means, let the experts in. And listen to By all means, let the expe rts in. And listen to what they have to say. what they have to say.

But don't expect to find an expert here in this But don't expect to find an expert here in this column. I'm no expert. I'm not an educator. I'm column . I'm no expert. I'm not an educator. I'm not a psychologist or a game whiz or a scientist.

# Announcing the Printing of the Printing of the Printing of the Printing of the Printing of the Printing of the Printing of the Printing of the Printing of the Printing of the Printing of the Printing of the Printing of the Breakthrough of the century: The century of the century of the century: The century: The century: The century: The century: The century: The century: The century: The century: The century: The century: The century: The cen Smith-Corona tp-T Text Printer and Corona text Printer and Corona text Printer and Corona text Printer and Corona text Printer and Corona text Printer and Corona text Printer and Corona text Printer and Corona text Printer

 $59 -$ 

### LOW COSt **Daisy Wheel Printer • <b>Printer •**  *Printer • <b>Prince Printer* • *Microprocessor <b>F Electronics* **• LOW cost**

\*799<sup>00</sup>

SMITH-CORONA TP.1

Microprocessor  $-$ **Electronics** 

serial or Parallel  $\ldots$ **• serial or Parallel Interface** 

Simple, Reliable **• Simple. Reliable Mechanism** 

# ACT NOW: limited Supply, Low, Low Cost **ACf NOW: Umitecl SUpply, LOw, LOw cost**

smith contribution of the largest of the largest **smith Corona**, one of the largest<br>manufacturers of small printers in the world, gives whole new perspective to printing with their electronic text printer—TP-1.1. TP-1 is microprocessor controlled, high quality daisy wheel printer. it produces perfectly formed, It produces perfectly formed, executive and at the theoretical prints at the contract of the three property at the contract of the second state of the second state of the second state of the second state of the second state of the second state of the s speed of <sup>120</sup> words per minute. Typewriter quality printing at dot matrix prices. the world, gives a whole new perspective to printing with their electronic text printer-TP-1. The **TP-1** is a microprocessor controlled, high Quality **daisy wheel prlnter\_**  executive quality printouts at the speed of 120 words per minute.<br>Typewriter quality printing at dot matrix prices.<br>Simple, durable and dependable,

Simple, durable and dependable, TP-1 may be used with word processing systems, microcom puters and most small business systems. Compact and attractively systems. Compact and attractively **TP-1** may be used with word processing systems, microcom- puters and most small business

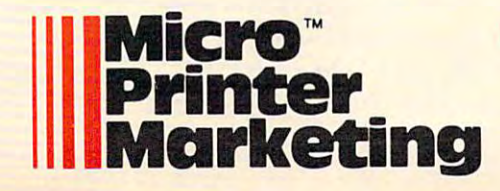

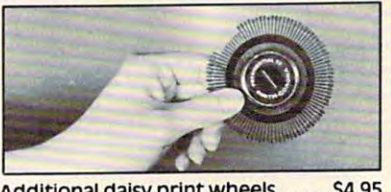

Additional daisy print wheels . . . . . \$4.95

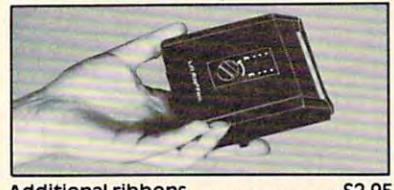

Additional ribbons . . . . . . . . . . . . . . . 52.95

styled, the TP-1 blends well with styled, the **TP-1** blends well with any setting.

Now, all your letters, documents forms and reports can have the can crisp, professional look you demand—for business or personal use—at an affordable price. TP-1, use-at an affordable price. **TP-1.**  the electronic text printer. the electronic text printer. any setting.<br>Now, all your letters, documents forms and reports can have the crisp, professional look you<br>demand—for business or personal

Don't delay. Order your TP-1 Don't delay. Order your **TP-1**  TODAY at the low price of \$799. TODAY at the low price of **\$799\_** 

Micro Printer Marketing offers **Micro PrInter Marketing** Offers same day shipping, nationwide ser vice and invites dealer inquiries, catalogues available, no shipping charges on pre-paid orders. same day shipping, nationwide ser-<br>vice and invites dealer inquiries.<br>Catalogues available. No shipping<br>charges on pre-paid orders.

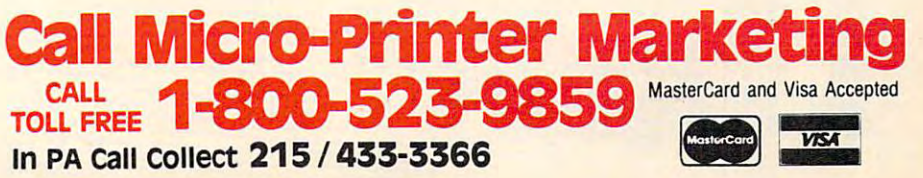

### Who am I?

I'm a writer, and storyteller. It was a writer, and storyteller. It is also the storyteller. It is a storytell parent – of a little boy (Eric) who's almost three, and a not-so-little girl (Catie) who's just turned six. I'm a writer, and a storyteller. I'm also a

If I'm no expert, why do I think I can climb on my soapbox and tell you things about computers? my soapbox a nd tell you things about compute rs?

First, because of what I love. I love kids, fantasy, fun, learning, and computers. I think I can build a column around these five loves, a column that will be interesting to anyone who shares my affections. be interesting to anyone who shares my affections.

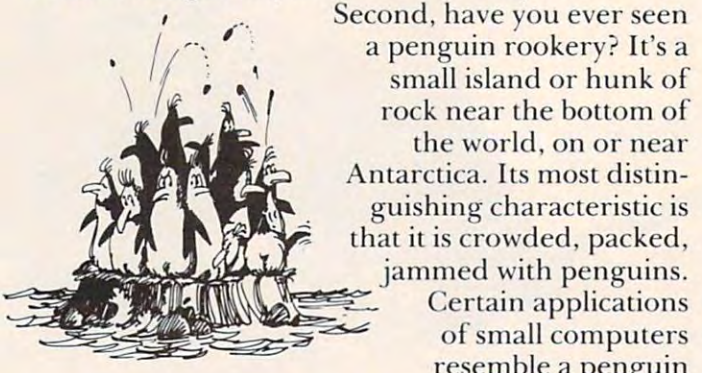

resemble a penguin rookery. There are experts and so-called experts

crawling all over, bumping into each other, stealing crawling all over, bumping into each other, stealing each other's rocks (for nests), and occupying all the free space. free space.

penguin rookery is good place to read A penguin rookery is a good place to read about, but I have no intention of visiting one and pretending to be just another penguin (as Jacques Cousteau once did). The same goes for this column. In this column, we (you and I) will search for islands that are less crowded. We will look for computer that are less crowded. We will look for computer applications which are vital, but which have not yet applications which are vital, but which have not yet received a great deal of attention.

### Uncrowded Islands **Uncrowded Islands**

What are some areas we might explore?

First, computersfor little kids. Let's say, arbitrarily, First, *computen for LittLe kids.* Let's say, a rbitraril y, from age two up to age eight. We have all seen articles, games, and programs aimed at this group. <sup>a</sup> rticles, games, and programs aimed at this group. But not so many as at other groups. As a father and lover of small children, I'd like to explore some new applications for computers here.

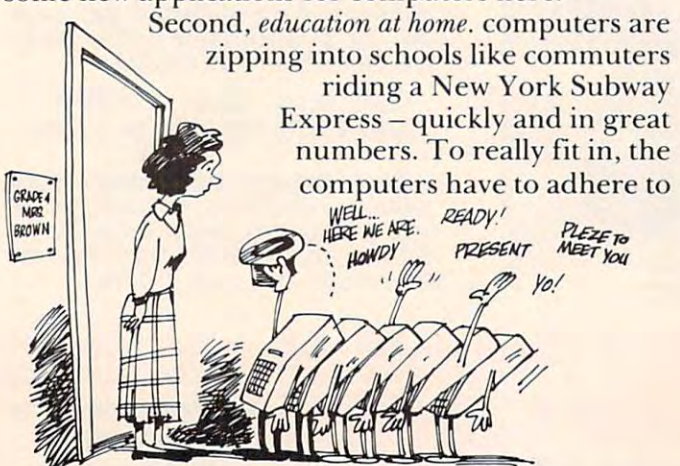

the schools' curriculum. That means, programmed the schools' cu rriculu m. T hat means, programmed learning, by the experts. learning, by the experts.

But how about education at home? Self-But how about education at home? Selfgame plan or an expert peering over the learner's shoulder. Education that is not just alphabets, shoulder. Education that is not just alphabets, multiplication, multiplication, multiplication, memorial and drill. This is is in the second and drill. The second motivated and self-directed education? Education **without a formal curriculum. Education without a** multiplication, memorization, and drill. This is another area that fascinates me. I'd like to focus on  $\frac{1}{2}$  **it in this column.** 

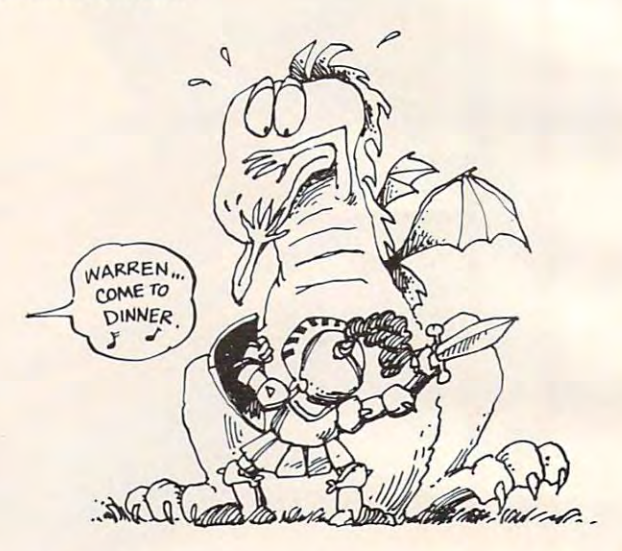

Third, fantasy. The computer playground. A place for kids to act like monkeys and develop bulging muscles of the imagination.

Fantasy is the world of kids. It remains their Fantasy is the world of kids. It remains their world until they have heard enough facts and world until they have heard enough facts and enough drivel to drive fantasy back – back into their mind and dark burners and dark corners and design as the special of their mind's back burners and dark corners.

Computers are an immensely powerful tool of directed, solo, or group-oriented fantasy. Just directed, solo, or gro up-oriented fantas y. Just witness the enormous popularity of electronic witness the enormous popularity of electronic games. games.

Fantasy is natural for the child. It has galvan Fantasy is natural for the child. It has a galvanizing, emotive, and energizing effect on whatever izing, emotive, and energizing effect on whatever the child does. the child does.

A personal computer is like a wizard's staff, a magician's wand. It is a powerful tool for fantasy. It is a tool for the gods, and the gods within us. It is creativity unbounded. According to computer creati vity unbounded. According to computer philosopher Greg Yob: philosopher Greg Yob:

If you can program your computer, here is a tiny universe in which you can be God. Within the realms of expression that the computer can provide, you can build world, define its laws, and watch the a world , define its laws, and watch the universe unfold. As your whim dictates, universe unfold. As your whim dictates, you can intervene at any time, and if you you can intervene at any time, and if you desire, the history of the universe can be desire, the history of the universe can be changed and rewritten at will. Such changed and rewritten at will. Such a power this is!\*

# Micro-Ed is EXPANDING! **Micro-Ed is**

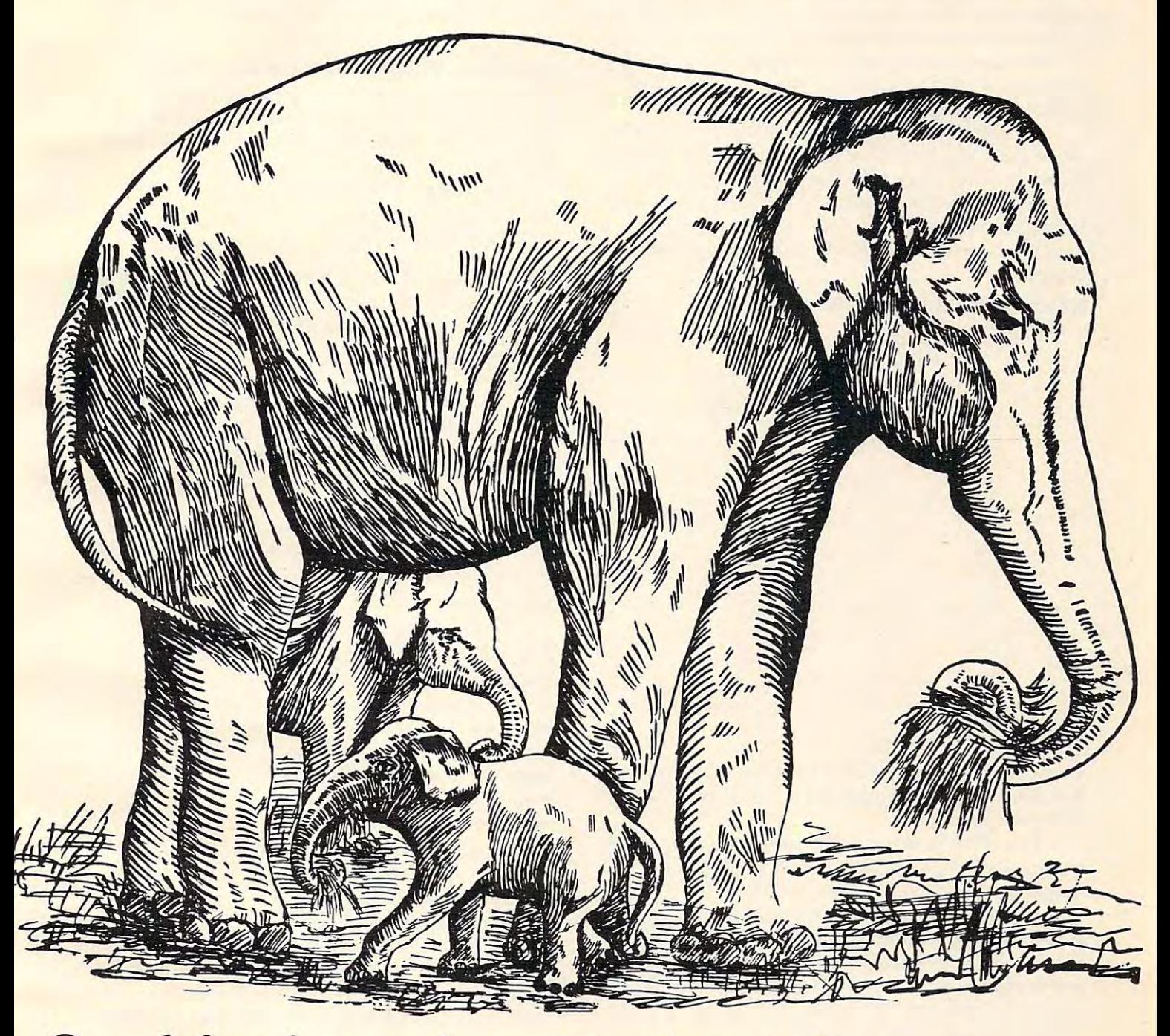

# **Send for free educational catalogs**  $*$ Specific the extension of the extension of the extension of the extension of the extension of the extension of the extension of the extension of the extension of the extension of the extension of the extension of the exten ~~ **Specify: Pet • Vic • TI • Apple • TRS-80** . color computer

you can telephone us you can telephone us

at Micro-Ed, Inc at Micro-Ed, Inc. PO Box 24156

 $512-926-2292$  PO Box 24156 Minneapolis, Minne 3424

color computer computer computer computer control control computer control control control control control control control control control control control control control control control control control control control con

Yet, as they become increasingly popular, small Yet, as they become increasingly popular, small computers are also becoming more focused, more computers are also becoming more focused, more regimented. They are becoming big business. They regimented. They are becoming big business. They are becoming standardized and institutionalized. <sup>a</sup> re becoming standardized and institutionalized .

But they are still ripe for fantasy. Safe in the But they are still ripe for fantasy. Safe in the confines of your own home, where you and your confines of your own home, where you and your kids are the kings and queens of the realm. kids are the kings and queens of the realm.

large dose of fantasy can make your child's A large dose of fantasy can make your child's use of the computer more playful, his or her learning use of the computer more playful, his or her learning more creative, more effective and long-lasting. more creative, more effective and long-lasting.

Fourth, and last, games. What kind of games? Fourth , and last, *games.* What kind of games? It doesn't matter, just so they're fun and produce a positive, constructive effect on the young game positive, constructive effect on the young game player. player.

### Welcome to D'lgnazio's Game Arcade **Welcome to O'I9nazlo's Game Arcade**

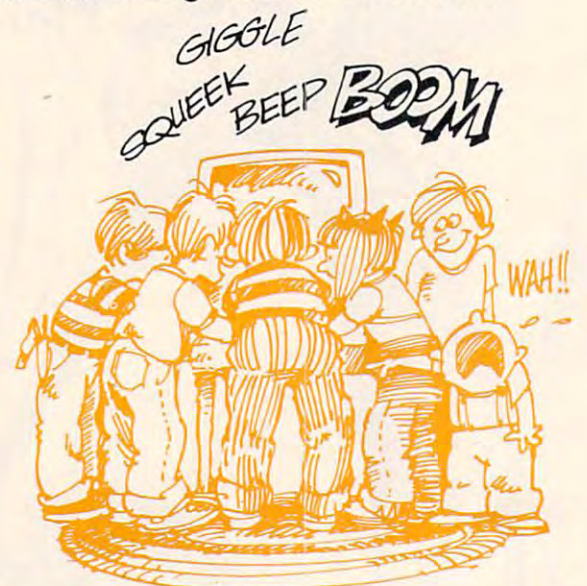

have eight programmable computers in my home. I have eight programmable computers in my home. Running on those computers are over two hundred different games. different games.

have opened the doors of my home to neigh [ have opened the doors of my home to neighborhood youngsters. As a result, my home has become the local videogame arcade. become the local videogamc arcade.

It's an offer the kids can't refuse: they get to It's an offer the kids can't refuse: they get to play games, hour after hour, and it doesn't cost play games, hour a fter hour, and it doesn't cOSt them a single quarter. Needless to say, the parents are delighted with this arrangement. And I get lots of contact with young people, which I enjoy and which helps me with my books. which helps me with my books.

On any afternoon, there are usually three or more young people present, playing "canned" more young people present, playing "canned" games or inventing new ones. The young people games or inventing new ones. The young people range in age from two years old (my son) to seventeen years old. Most, however, are between eleven teen years old. Most, however, are between eleven and fourteen. and fourteen.

Afternoons are noisy in the D'Ignazio Arcade. There are squeaks, giggles, beeps, and booms. In There are squeaks, giggles, beeps, and booms. In the midst of all the silliness and fierce competition, though, two things are apparent. First, the kids are though, two things are appare nt. First, the kids are having fun. Second, they are learning. having fun. Second, they are learning.

During the course of this column, I'd like to During the course of this column , I'd like to write about the many ways kids can use computer write about the many ways kids can use computer games to learn and have fun. I think it will make  $\overline{\phantom{a}}$ interesting reading.

### Adventure, Oracles, Picturebooks Turtles **Adventure, Oracles, Plcturebooks 8r Turtles**

So now you have it. I've emptied my pockets and So now you have it. I've emptied my pockets and dumped the contents into your lap. As a result, you probably have some idea of this column's flavor probably have some idea of this column's flavor and slant.

But where is it going? But where is it going?

In the next few months, here are some of the topics I'd like to explore: topics I'd like to explore:

### If Your Teacher Were Turtle *I[Your Teacher Were a Turtle*

Using Turtle robots to teach young children Using Turtle robots to teach young dlildren reading, writing, programming, directionality, etc. reading, writing, programming, directionality, etc.

### Alice in Computerland *Alice in Computerland*

visit to the world inside the computer. How A visit to the world inside the computer. How the youngest children can learn the basics of com the youngest children can learn the basics of computer hardware and software. Computer literacy for puter hardware and software. Computer literacy for toddlers. Computers as a second language. Computers as new mythology. ters as a new mythology.

### Robots, Games and Learning *Robots, Games and Leaming*

special chapter on using robots and robot A special chapter on using robots and robot games to teach things to kids. Kids love robots. I'll games to teach things to kids. Kids love robots. I'll bet you do, too. bet you do, too.

### Special Games for Kids with Special Needs *Special Games [or Kids with SjJeCilll Needs*

If your child has a physical, emotional, or learning disability, this chapter is for you. learning disability, this chapter is for you.

### Toddler Adventure *Toddler Adventure*

How to wean your toddler from her blanket or bottle and turn her her blanket or bottle and turn her \_\_ loose on a computer. How to loose on a computer. How to <br>launch your young children on ... their first adventure – an exciting,  $\left| \right\rangle$ educational experience. ed ucatio n a l exp enence.

### The Computer Pkturebook *The Compllter Picturebook* L..:: \_ ')

The electronic book is on The electronic book is on the form  $\frac{1}{\sqrt{2}}$ of a microchip, ready to plug into your book player. But until into you <sup>r</sup>*book pla),er.* But until

it arrives, you can create your own books on your it arrives, you can create your own books on your home computer. This column will show how you home computer. T his column will show how you and your kids can create electronic picturebooks. and your kids can create electronic picturebooks.

### The Computer Oracle *The Computer Oracle*

What are your kids' favorite questions? Mine What are your kids' favorite questions? Mine are: Why? What? How? Who? Where? This chapter are: Why? What? How? Who? Where' This chapter shows you how you can turn your kids' questions shows you how you can turn your kids' questionsand your answers – into a game and a growing data base of information pertinent to your children's base of information pertinent to your children's blossoming interests and knowledge of the world. blossoming interests and knowledge of the world.

### Building Models *Building* M *odcls*

Kids can fire questions endlessly at you. You try Kids can fire questions endlessly at you. You try to answer them, but you suspect that your answers to answer them, but you suspect that your answers flit like butterflies into their ears, ricochet around flit like butterflies into their ears, ricochet around a

 $\mathbb{B}$  J

bit, then flit back out, only a moment later.

We all learn things best by doing them. How did We all learn things best by doing them. How did you first learn about people and their bodies? Did you first learn about people and their bodies? Did you have a dolly or a teddy bear? How did you first learn about automobiles, monsters, trains, airplanes, learn about automobiles, monsters, trains, airplanes, and spaceships? The way I learned was by building models.

You can answer your kids' questions with models You can answer your kids' questions with models - *computer* models. You don't build them using paper, plastic, or glue, but by creating simulations – miniature replicas of creatures, things, processes, or events ture replicas of creatures, things, processes, or events pulled from the real world. pulled from the real world.

But why stick to the real world? Why not copy But why stick to the real world? Why not copy something directly from your child's dreams or something directly from your child's dreams or imagination? With a little ingenuity, you can probably build <sup>a</sup> model of it on your computer. Then your build a model of it on your computer. Then your child can run the model, change it, or add to it. Or child can run the model, change it, or add to it. Or replace it with something else. replace it with something else.

### New Member of Your Family *A New Member o[Your Family*

Our family computer (the oldest one) is named Our family computer (the oldest one) is named 'Ged,' after the wizard hero of Ursula LeGuin's Wonderful Earthsea Trilogy. Wonderful Earthsea Trilogy.

When Ged first arrived on our doorstep, he was When Ged first arrived on our doorstep, he was

dull and simple-minded charac a dull and simple-minded character. He knew how to edit text, save ter. He knew how to edit text, save and copy files, things like that. But and copy files, things like that. But that was about all.

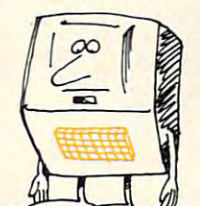

So my kids began to teach him. So my kids began to teach him. They imagined what kind of They imagined what kind of personality he ought to have (wise personality he ought to have (wise

but mischievous and tricky), and we gradually but mischievous and tricky), and we gradually

breathed life into what was once a dry and pedestrian computer. computer.

Now we treat Ged like a member of the family. He has his own jokes, his own riddles, tricks, favorite He has his own jokes, his own riddles, tricks, favorite

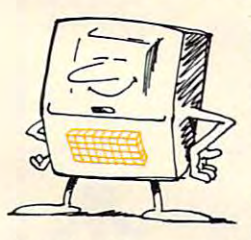

expressions, and peculiarities. He expressions, and peculiarities. He is very much like a real person. That means he is constantly That means he is constantly learning —and my children are learning - and my children are his teachers.

This column will offer This column will offer suggestions on how to turn your suggestions on how to turn your computer into a member of your

tamily. Or several members, After all, just like a real person, he or she can have many faces. person, he or she can have many faces.

On the way, I guarantee you, your children will learn many things about computers, programming, learn many things about computers, programming, intelligence, and personality. And about themselves. intelligence, and personality. And about themselves. In a sense the computer becomes a mirror – it reflects the kids, you, and your entire family. the kids, you, and your entire family.

### Making Your Computer More Real *Making Your Computer More Real*

Have you ever read the Velveteen Rabbit} It's Have you ever read the *Velveteen Rabbit?* It's a story about a nursery toy – a little stuffed bunny – who becomes real to the child who loves him. who becomes real to the child who loves him.

Kids tend to anthropomorphize everything. Kids tend to anthropomorphize everything. They see a person, a spirit, a gremlin, or creature inside or behind everything that exists. Ironically, inside or behind everything that exists. Ironically, this fantasy image of the world seems to make the this fantasy image of the world seems to make the things in it more real. things in it more real. .

Computers can easily become more human-like Computers can easily become more human-like and more real. We can program a personality into them. We can add a voice synthesizer. We can attach speech-recognition device. There are attach a speech-recognition device. There are many other options. many other options.

previous column: how to make computers more previous column: how to make computers more human-like and real. This process can be educa human-like and real. This process can be educational and a lot of fun. This column continues the discussion of the

### **Software And RevIews**

Each month, I hope to come up with some original software, usually written in BASIC, and written so software, usually written in BASIC, and written so you can use it on one of the popular, low-cost you can use it on one of the popular, low-cost computers, such as the Commodore VIC, the Atari computers, such as the Commodore VIC, the Atari 400, or the TI 99/4A. 400, or the TI 99/4A.

In addition, I will often review books, magazines, and software that are relevant to that month's zines, and software that are relevant to that month's column. I want to awaken your curiosity and spark your imagination. I want to startle you and surprise you. But I also want to inform you.

### **Feedback**

Well, that's it. Welcome aboard the column. And Well, that's it. Welcome aboard the column. And while you're reading it each month, I'd like you to while you're reading it each month, I'd like you to ask yourself one question, ask yourself one question, over and over:

WHAT WOULD I BE WRITING ABOUT IF I WERE DOING. THIS COLUMN?

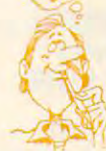

Then, if answering that Then, if answering that question gets you all fired up, drop me a line:

Fred D'lgnazio *Fred D'/gnazio*  Greensboro, NC <sup>27403</sup> *Gree1lsboro, NC 27403 c/o* **COMPUTE!**  *P.O. Box 5406* 

I promise to write back, and I promise to listen carefully to your suggestions. There's good chance carefully to your suggestions. There's a good chance can use them in an upcoming column. And, of I can use them in an upcoming column. And, of course, I'll give you the credit. course, I'll give *you* the credit.

^Gregory Yob, "The Computer as Gun: Personal Computers and Personal Automobile Personal Automobile Personal Automobile Personal Computing Personal Computing Personal Computing Personal Computing Personal Computing Personal Computing Personal Computing Personal Computing Person Proceedings, NY: American Federation of Information Processing Societies (AFIPS), p. 9, 1979. *Processing Societies (AFlPS),* p. 9, 1979. *\*Gregory Yob, "The Computer as a Gun: Personal Comfute1"S*  and Personal Autonomy," *NCC'79* Personal Computing *Proceedings, NY: American Federation of Information* 

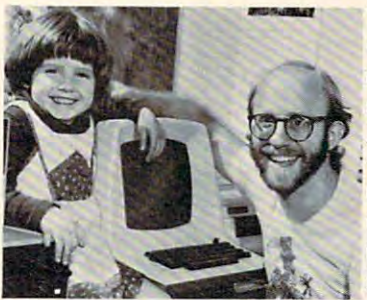

The author, his daughter The author, his daughter Catie and "Ged" the home computer. Like his name **computer. Like his name**sake in Ursula LeGuin's sake in Ursula LeCuin's Earthsea Trilogy, Ged is *Earlhsea Trilogy,* Ged is wise. Unlike his namesake, **; wise. Unlike his namesake,**  Ged is mischeivous and **• Ged is mischeivous and**  tricky. Catie is Ged's teacher and is responsible teacher and is responsible for his personality.  $\bigcap$ 

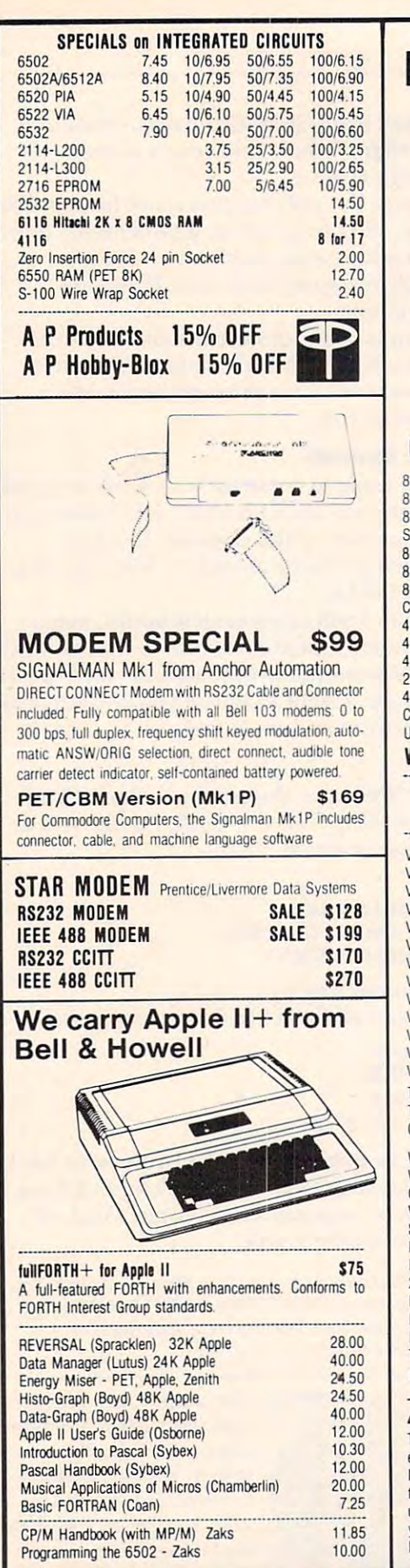

252 Bethlehem Pike<br>Colmar, PA 18915

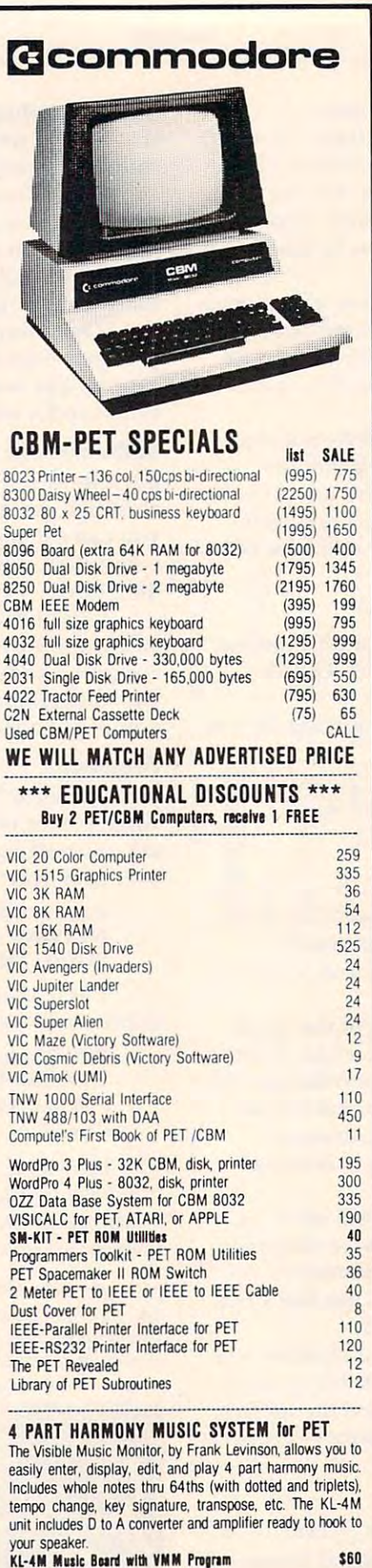

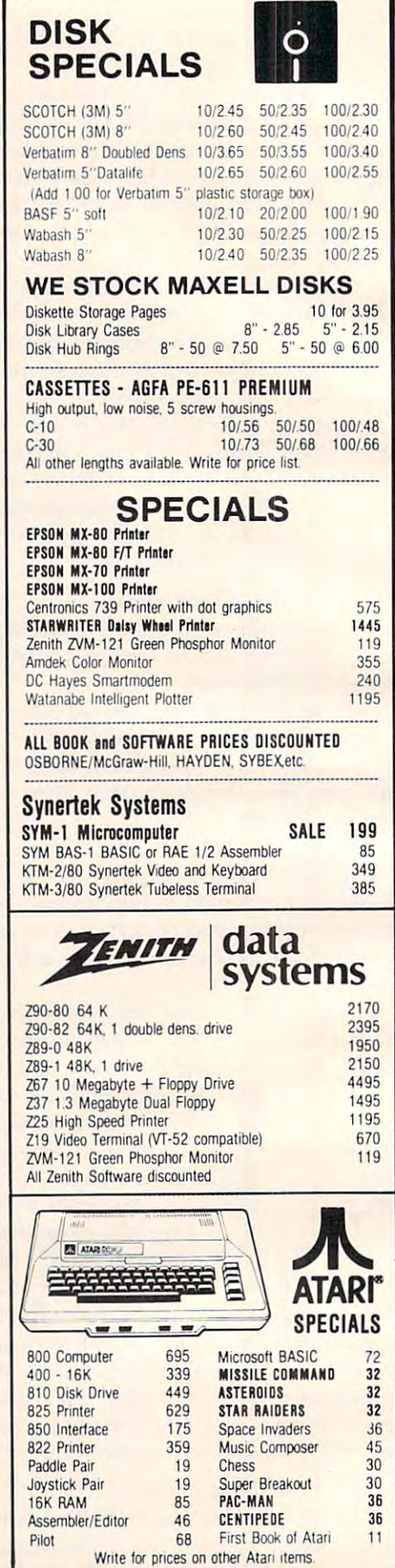

Add \$1.25 per order for shipping. We pay balance of UPS surface basis. Regular prices slightly higher- Prices subject to change. **WRITE FOR CATALOG**<br>252 Bethlehem Pike Absolution Add S1.25 per order for shipping. We pay balance of UPS surface Colmar, PA 18915 215-822-7727 **AB COMPUTETS** Charges on all prepaid orders Prices listed are on cash discount

Arrest to the light

### $\mathbf{F} = \mathbf{F}$ KMMM Pascal for PET/CBM \$85

A subset of standard Pascal with extensions,

- Machine language Pascal Source Editor with cursor oriented window mode
- Machine Language P-Code Compiler Machine Language P-Code Compiler
- P-Code to machine language translator for optimized object code
- object code and the code of the code of the code of the code of the code of the code of the code of the code of - Run-time package
- Floating point capability
- User manual and sample programs

Requires 32K Please specify configuration ReQuires 32K Please specify configuration

### EARL for PET (disk file based) \$65 EARL for PET (disk file based] \$65

### Editor, Ammblar, Ralocitar, Linker Editor, Assembler, Relocater, Linker

Generates relocatable object code using MOS Technology Generates relocalable object code using MOS Techoology memory). Links ,multiple object programs as one memory load. Listing output to screen or printer. Enhanced editor operates in both command mode and cursor oriented mnemonics. Disk file input (can edit files larger than load. Listing output to screen or printer. Enhanced editor "window" mode.

RAM/ROM RAM/ROM

# for PET/CBM

4K or 8K bytes of soft ROM with optional battery backup. battery backup.

RAM/ROM is compatible with any large keyboard machine RAM/ROM IS compatible With any large keyboard mactune. Plugs into one ol the ROM sockets above screen memory lo Plugs Into one 01 the ROM sockets abOve screen memory to give you switch selected write protectable RAM give you switch selected Wille protectable RAM.

Use RAM/ROM as software development tool to store data Use RAM/ROM as a sohware devebpmenl tool to store data RAM/ROM TO LOAD A ROM image where you have possible conflicts with more than one ROM requiring the same socket. Possible applications include machine language sort (such as SUPERSORT), universal wedge, Extramon, etc. or machine code beyond the normal BASIC range. Use

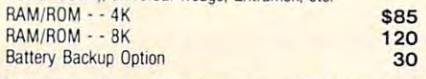

### SUBSORT by James Strasma \$35

Subsort is an excellent general purpose machine language. sort routine for PET/CBM computers. Sorts both one and two dimensioned arrays at lightning speed in either ascending or descending order. Other fields can be subsorted when a match nay be specified by name, and fields are random length. Allows sorting by bit to provide 8 categories per byte. The routine works with all PET BASICs, adjusts to any memory size, and can co-exist wilh other programs in high memory sIZe. and can co-exist With other programs In high menny is found, and fields need not be in any special order. Sort arrays

# SuperGraphics SuperGraphics

### by John Fluharty **\$30**

SuperGraphics provides machine language extensions to manipulation of graphics on the PET/CBM video display, as well as SOUND commands. well as SOUND commands. Commodore BASIC to allow fast and easy plotting and

without machine language subroutines now can be programmed directly in BASIC. Move blocks (or rocketships, etc.), l or entire areas of the screen with a single, easy to use BASIC command. Scroll any portion of the screen up, down, left, or right. Turn on or off any of the 4000 (8000 on 8032) screen pixels with a single BASIC command. In high resolution mode, I draw vertical, horizontal, and diagonal lines. Draw a box, fill a box, and move it around on the screen with easy to use BASIC. Animations that previously were too slow or impossible

The SOUND commands allow you to initiate a note or series of notes (or even several songs) from BASIC, and then play them in the background mode without interfering with your BASIC program. This allows your program to run at full speed BASIC program. This allows your program to run at full speed with simultaneous graphics and music. The music simultaneous graphics and music. with simultaneous graphics and music

SET. DRAW. FILL, PLOT. MOVE. PRINT. CSET. CMOVE. DISPLAY, PUT, SWAP. PAUSE, and SOUND DISPLAY. PUT. SWAP, PAUSE. and SOU ND SuperGraphics commands include GRAPHIC, TEXT, RVS.

<sup>252</sup> Bethlehem Pike

Please specify machine type and ROM version.disk or tape. Please specify machine type and ROM version, disk or tape.

Colmar, PA 18915 215-822-7727 A B Computers

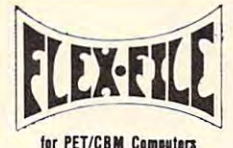

first performance of the performance of the performance of the performance of the performance of the performance of the performance of the performance of the performance of the performance of the performance of the perform

### Self Calculating Sell Calculating REPORT WRITER DATA BASE MAILING LIST

FLEX-FILE is a set of flexible, friendly programs to allow versatile Report Writer or a Mail Label routine. Programmers will find it easy to add subroutines to their own programs to make use of Data Base files. programs to make use of Data Base files. you to set up and maintain a data base. Print files with a

### RANDOM ACCESS DATA BASE

Record size limit is 250 characters. The number of records per disk is limited only by the size of each record and the number of records per disk is limited only by the size of each record and the amount of free space on the disk. File file, add, delete, or change a record, go to a numbered locates any record when you enter all (or a portion of) the allow maximum packing of information. Files may be sorted by any field, and any field may be specified as a key. Sequential files from other programs may be converted to Flex-File format, and Flex-File records may be converted to sequential (WordPro, PaperMate. other word processors sequential (Word Pro, PaperMate. other word Pfocessors may also use Flex-File data). Maximum record size, fields may also use Flex·File data). Maximum record size. fields per record, and order of fields may be changed at any time. maintenance lets you step forward or backward through a record, or find a record by specified field. The Find command desired key. Field lengths may vary from record to record to

### MAILING LABElS

With typical record size of <sup>127</sup> characters, each disk can With typical record size 01 127 charactefs. each disk can Labels may be printed any number wide, and may begin in any column position. There is no limit on the number or order together on one line (like first name, last name, and title). A "type of customer" field allows selective printing. handle over 1000 records (about 2800 with 8050 drive). of fields on a label, and two or three fields may be joined

### REPORT WRITER

Print any field in any column. For numeric fields, use decimal point justification (and round to any accuracy). Define any column as a series of mathematical functions performed on other columns. These functions include arithmetic operations and various log and trig functions. row. At the end of the report, print total and/or average for any column. Complete record selection, including field within range, pattern match, and logical functions can be parameters. Pass results of operations such as running total from row to specified individually or in combination with other

### FLEX-FILE by Michael Riley \$60

Please specify equipment configuration when ordering.

### Low Cost Disk Drive for PET/CBM

PEDISK II from cgrs Microtech is a new disk system ready to plug into your large keyboard PET/CBM. The plug into your large keyboard PET/CBM. The plug is a plug into the PEDISK II offers speed, reliability, IBM compatibility. Complete system prices with DOS and cable systems with DOS and cable and cable and cable and cable and cable and cable and cable and cable and cable and cable and cable and cable and cable and cable and cable and cable and 5" 40 track, 1 drive, 143K \$525 5" 40 track, 1 drive, 286K 690  $888$ to plug into your large keyboard PET/CBM. Complete system prices with DOS and cable 8" IBM 3740 format, 77 track, 250K 995

### PROGRAM YOUR OWN EPROMS PROGRAM YOUR OWN EPROMS

Branding Iron for PET/CBM \$79 EPROM Programmer with software lor all ROM versions. Includes all hardware and software to program or copy Includes all hardware and software to program or copy EPROM Programmer with software for all ROM versions. 2716 and 2532 EPROMs.

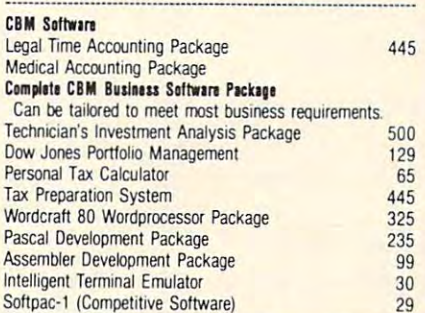

### For PET and PET and PET and PET and PET and PET and PET and PET and PET and PET and PET and PET and PET and FORTH for PET

BY L. C. Cargile and Michael Riley \$50 Features include

### full FIG FORTH model

- all FORTH 79 STANDARD extensions.
- structured 6502 Assembler with nested decision making macros.
- full screen editing (same as when programming in BASIC)
- auto repeat key.
- sample programs.

standard size screens (16 lines by 64 characters) 150 screens per diskette on 4040, 480 screens on 8050 ability to read and write BASIC sequential files. introductory manual.

reference manual.

ROM 3 or 4, and CBM disk drive. Please specify configuration when the community of the community of the community of the community of the community of the community of the Runs on any 16K or 32K PET/CBM (including S032) WIth when ordering.

Available soon:

Metacompiler for FORTH \$30

 $\mathbf{1}$  . The form  $\mathbf{1}$  is the form  $\mathbf{1}$  is the form of  $\mathbf{1}$  . The form of  $\mathbf{1}$  is the form of  $\mathbf{1}$ simple metacompiler for creating compacted object code which can be executed independently (without the FORTH system) system).

Paper Material Andrew Material Andrew Material <sup>60</sup> COMMAND 60 COMMANO by Michael Riley by Michael Riley **PaperMate WORD PROCESSOR** 

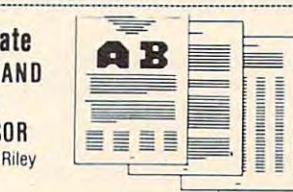

Paper-Mate is a full-featured word processor for CBM/PET. Paper-Mate incorporates 60 commands to give you full (including 8032), all printers, and disk or tape drives. screen editing with graphics for all 16K or 32K machines

For writing text, Paper-Mate has a definable keyboard so you can use either Business or Graphics machines. Shift lock on letters only, or use keyboard shift lock. All keys repeat.

Paper-Mate text editing includes floating cursor, scroll up or down, page forward or back, and repeating insert and delete keys. Text block handling includes transfer, delete, appendix and insert in the same of the same of the same of the same of the same of the same of the same of the append. save, load, and insert.

All formatting commands are imbedded in text for complete control. Commands include margin control and release, column adjust, 9 tab settings, variable line spacing, justify text, center text, and auto print form letter (variable entire manuscript. Auto page, page headers, page numbers, Unlike most word processors. CBM graphics as well as text can be used. Paper-Mate can send any ASCII code block). Files can be linked so that one command prints an pause at end of page, and hyphenation pauses are included.

over any secondary address to any printer. Paper-Mate functions with 16/32K CBM/PET machines. with any printer, and with either cassette or disk with any printer. and With either cassette or disk.

To order Paper-Mate, please specify configuration To order Paper-Mate, please speeify configuration.

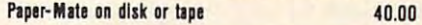

### IIII BASIC INTERPRETER \$200

Designed to support the CBM 8096 (8032 with add-on 64K) board). A full interpreter implementation to automatically take board). full interpreter implementation to automatically take advantage of the extra memory available to the <sup>8032</sup> advantage of the extra memory available 10 the S032

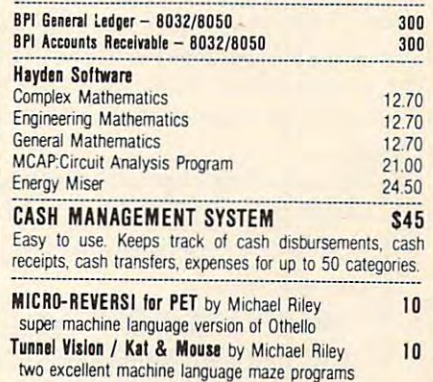

WRITE FOR CATALOG

**WRITE FOR CATALOG**<br>Colmar, PA 18915 215-822-7727 **AB COMPUTE:** Add \$1.25 per order for shipping. We pay balance of UPS surface<br>Colmar, PA 18915 215-822-7727 AB COMPUTE: charges on all prepaid orders. Prices listed are on basis. Regular prices slightly higher. Prices subject to change.

The Microsoft version of this program contains REM *The M icrosoft version of this In'ogrmn contains REM*  statements showing the necessary changes for Apple, *statements showing the necessary changes for At)ple, CBM/PET where specific commands are machine specific. Program 2 is for the Atari.* 

# Grading Microcomputer **Microcomputer Grading ExamsOnA**

Kenneth J. Freese East Meadow, NY Kenneth J Freese East Meadow, NY

There is certainly nothing new about grading There is certainly nothing new about grading a short answer test with a computer. With the first programs I wrote for this purpose, however, I was frustrated by two problems. I found the usual serial input prompt method for entries much too slow and was unable to look back at previous entries to keep my place and check for accuracy. I developed this program primarily to correct these shortcomings. It is designed for exams with onecharacter answers. Multiple choice and true-false character answers. Multiple choice and true-false questions are ideally suited since all input (i.e. questions are ideally suited since all input (i.e.  $\overline{A}$  B C D E, T F) can be done with the left hand when touch typing and full advantage of the speed of the program can be taken. of the program can be take n.

First an overview. The correct answers are **First an overview. T he correct answers are**  placed in the string KEYAXS\$. Each student's placed in the string KEY ANS\$. Each student's answers are then entered into the string STUDANS\$ and compared to KEYANS\$ one element at a time. Errors for each student are then displayed and a score is generated. A tally is kept of the number of students getting each question of the number of students gettIng each question wrong and then displayed after all exams are graded. A "#" is entered to end the answer sequence and, if you get things all fouled up and find yourself at the wrong place on an answer sheet, entering at the wrong place on an answer sheet, entenng a "&" allows you to start that entry sequence all over again. **over again.** . ' .

The following explains the important routines in the order they are implemented.

LINE  $100 -$ Opens the Keyboard  $(K.)$  for an input operation. input operation.

SUBROUTINE 3000 – Formats the screen. SUBROUTINE 4000 and LINE 220 – Reads the keyboard without requiring depressing the the keyboard without requiring depressing the RETURN key (see COMPUTE!, September-RETURN key (see **COMPUTE!,** September-October, 1980, #6 "Reading the ATARI Keyboard on the Fly") and creates the answer string ANS\$.

SUBROUTINE 5000 – Places the answers entered onto the screen in the correct position. entered onto the screen in the correct position.

LINES  $340-380 -$  Allows correction of errone-*DU S* **entries one at a ti me .** 

LINES 390-580 Creates STUDANSS and allows for corrections just as done for KEYANS IN THE REAL PROPERTY OF LANDS LI NES 390-580 - Creates ST UDANS\$ and KEY ANS\$ above.

LINES 630-680 – Compares STUDANS\$ to KEYANS\$ one element at a time.

incorrect answer is encountered. Prints the **incorrect answer is encountered. Prints the**  student's incorrect answer and the correct **student's incorrect answe r and the correct**   $SUBROUTIME 7000 - Called each time an$ answer on the screen.

 $\text{LINE } 640 - \text{When the total answer display will}$ cause scrolling of the screen SUBROUTINE cause scrolling of the screen SUBROUTI N E 8000 is called and allows the user to view blocks of data on command. of data on comma nd .

LINE 690 – Calculates and displays student's grade. grade.

SUBROUTINE 6000 – Utilized when "END" is entered for student's name. Displays on the screen the number of students getting each screen the number of students getting each question wrong and prevents scrolling of the q uestion wrong and prevents scrolling of the **screen as above.** 

### Program 1. Atari Version Program 1. Atari Version

100 REM \*\*\* GRADING EXAMS WITH THE ATARI

110 REM tu by Kenneth Freesen, and the extension of the extension of the extension of the extension of the extension of the extension of the extension of the extension of the extension of the extension of the extension of 120 OPEN #2,4,0, "K:" 130 POKE 752,1 <sup>169</sup> CHR\*<125>:? :? :? =? "FIRST ENTER 160 ? CHR\$( 125)'? ,', ,,; ,':' "FIRST ErITER 170 ? :? "WHEN FINISHED ENTER '#'" <sup>189</sup> :? "ENTER "i! TO START ENTRY ANEW" <sup>199</sup> s? ■■': »? "PRESS RETURN TO CONTINUE 190 ? ,? ,':' ,? "PRE% RETURrl TO CONTIHUE <sup>218</sup> bOSUB 40@@ 220 IF D=0 THEN GOTO 210 240 ? ANS\$( B.B) <u>240 ANS 2009 ANS 2009 AND 2009 AND 2009 AND 2009 AND 2009 AND 2009 AND 2009 AND 2009 AND 2009 AND 2009 AND 2009 AND 2009 AND 2009 AND 2009 AND 2009 AND 2009 AND 2009 AND 2009 AND 2009 AND 2009 AND 2009 AND 2009 AND 2009 A</u> 250 IF ANS\$(B,B)="#" THEN GOTO 280 260 IF ANS\$(B,B)="&" THEN 200 <sup>270</sup> B=B+1:GOTO <sup>210</sup> **270 B=8+ 1 : GOTD 210**  290 POSITION 2,22:? "PRESS RETURN TO CON 110 REM \*\*\* by KENNETH FREESE 140 DIM ANS\$(101) 150 DIM A\$(1), WANE\$(10) ANSWER KEY" 180 ?: ? "ENTER '&' TO START ENTRY ANEW"  $"$ : INPUT At 200 GOSUB 3000 210 GOSUB 4000 230 GOSUB 5000 280 NO=B-1 TUllE" .; ' Hf'UT Ai

300 DIM KEYAHS\$(NO), STUDANS\$(NO) 303 DIM KEYANSAN DIM KEYANSAN DIMINI DIMINI DIMINI DIMINI DIMINI DIMINI DIMINI DIMINI DIMINI DIMINI DIMINI DIM
## TRS-80, APPLE, PET, OSI, ATARI, CP/M, PDP-11 COLLEGE BOARD SAT\* PREP SERIES

TRS-80, APPLE, PET, OSI, APPLE, PET, OSI, APPLE, PET, OSI, ATARI, PET, OSI, ATARI, PET, OSI, ATARI, POP, PET, A

each program confronts the user with a virtually limitless series of questions and answers. Each is based on past exams and presents material on the same level of difficulty and in the same form used in the S.A.T. Scoring is provided in accordance with the formula used by College Boards.

3.A.T., F.S.A.T., N.M.S.Q.T. — Educator Edition set includes 25 programs covering Vocabulary, Word Relationships, Reading Comprehension Sentence Completion, and Mathematics. Independent tests of S.A.T. series performance show a mean total increase of 70 points in students' SCORES TRANSPORTED TO A REPORT OF A SCORE AND A REPORT OF A SCORE AND A REPORT OF A SCORE AND A REPORT OF A SCORE AND A REPORT OF A SCORE AND A REPORT OF A SCORE AND A REPORT OF A SCORE AND A REPORT OF A SCORE AND A REPORT scores. Price \$229,95

 $G = \frac{1}{2}$  is the correction includes 29 programs covering Vocabulary, Reading Company, Reading Company, Reading Company, Reading Company, Reading Company, Reading Company, Reading Company, Reading Company, Reading Compa Sentence Completion, Mathematics, Analytical Reasoning and Logical Diagrams. Price S289.95 GRADUATE RECORD EXAM Series - Educator Edition includes 29 programs covering Vocabulary, Word Relationships, Reading Comprehension, ·

# COMPETENCY PROFICIENCY EXAM PREP SERIES COMPETENCY PROFICIENCY EXAM PREP SERIES

This comprehensive set of programs consists of simulated exam modules, a thorough diagnostic package, and a complete set of instructional programs. It is designed to teach concepts and operations, provide drill and practice and assess achievement levels through pre and post testing. The Competency Exam Preparation Series provides a structured, sequential, curriculum encompassing mathematical, reading and writing instruction. This program is designed for individual student use or use in a classroom setting. Programs provide optional printer capability covering worksheet generation and performance monitoring. C.E.P.S. are available in three software formats. generation and performance monitoring. C.E.P.S. are avai lable in three software formats.

Special editions available for California Proficiency Assesment Test and New York Regents Competency Tests. Call for Prices,

## Krell's M.I.T. Logo for Apple\* \$179.95 Krell's M.LT. Logo for Apple\* \$179.95

Complete disk set includes Library Disk, 20 program Tutorial Disk, Alice In Logoland and Copies Of Library Disk, A Complete 4 disk set includes Library Disk, 20 program Tutorial Disk, Alice In Logoland and 2 COPIES OF M,I,T, LOGO FOR APPLE·

# Odyssey In Time Odyssey In Time

Inis spectacular adventure game adds a new dimension of excitement and complex new dimension of excitement and complexity to Time Traveler.

Odyssey In Time includes all the chal-Odystantial in Time in Time in Time in Time in Time in Time in Time in Time in Time in Time in Time in Time in enges of Time Traveler plus 10 additional eras. Each game is different and may be in eras. Each game is different and may be interrupted and saved at any point for later terrupted and saved at any point for later play. \$39.95 play. S39.95

### Time Traveler Time Traveler

The best of the adventure games. Confronts the player with complex decision situations the player with complex decision situations and the demand for real time action. Using and the demand for real time action. Using the Time Machine, players face <sup>a</sup> challeng the Time Machine, players face a challengng series of historical environments. To succeed you must build alliances and succeed you must build alliances and struggle with the ruling power. Each game struggle with the ruling power. Each game is unique. \$24.95 is unique. \$24.95

### . <del>.</del> . . . . . . . . . . . . . . . . Isaac Newton +

Perhaps the most fascinating and valuable **a** educational game ever devised - **ISAAC** NEWTON challenges the players (1-4) to assemble evidence and discern the under assemble evidence and discern the underlying "Laws of Nature" that have produced lying "Laws of Nature" that have produced this evidence. ISAAC NEWTON is an induc this evidence. ISAAC NEWTON is an inductive game that allows players to intervene tive game that allows players to intervene actively by proposing experiments to determine if he allows a streamly to the mother of Nature" in question. Players may set the Nature" In question. Players may set the evel of difficulty from simple to fiendishly . . . . . . . . . . . mine if new data conform to the "Laws of complex.

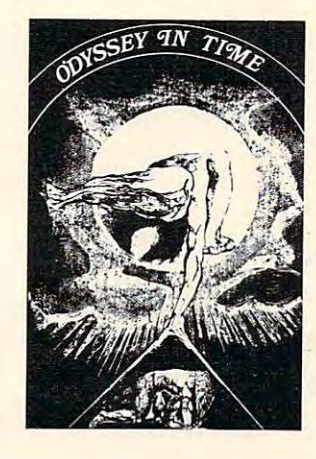

### F.G. Newton F.G. Newton

Full Graphics Newton. This Full Graphics Newton. This version of Isaac Newton pre version of Isaac Newton pre· sents all data in graphic form. sents all data in graphic form. Because data is graphic rather Because data is graphic rather than symbolic, this game is than symbolic, this game is suitable for very young child suitable for very young children. Players may select difficulty levels challenging to the culty levels challenging to the· most skilled adults. most ski lled adults.

\$49.95 \$49.95

## ft NEW ft *\*NEW\**  &MICRO-DEUTSCH& \*M/CRO-DfUTSCH '\*

Micro-Deutsch set includes <sup>24</sup> grammar les sons, covering all material of an introductory sons, covering all material of an introductory German course. Four test units also included. German course. Four test units also included . Grammar lessons use substitution transformation Grammar lessons use substitution transformation drills, item ordering, translations and verb drills. drills , item ordering , translations and verb drills\_ Drill vocabulary based on frequency lists. Suit Drill vocabulary based on frequency lists . Suitable for use with any high school or college text able for use with any high school or college textbook. Extensively field tested at SUNY Stony Brook. Available for Apple II and PET/CBM. (PET version includes a special foreign language character chip.) Also available soon: MICRO-FRANCAIS, MICRO-ESPANOL, MICRO-IVRIT, MICRO-YIDDISH, MICRO-CHINESE, MICRO-MICRO-IVRIr, MICRO-YIODlSH, MICRO-CHINESE, MICRO-\$179.95 *Micro-Deutsch* set includes 24 grammar les-JAPANESE.

# $\mathbf{r}$  and  $\mathbf{r}$ **\* NEW ★ NEW ★**<br>\*Pythagoras and The Dragon\*

Mathematics in a fantasy game context. Based on The Sword of Zedek, Pythagoras and The on The Sword of Zedek, Pythagoras and The Dragon introduces Pythagoras as a mentor to the player. When called on for aid, Pythagoras the player. When called on for aid, Pythagoras poses math questions, and depending on the poses math questions, and depending on the speed and accuracy of the player response, con speed. and accuracy of the player response, confers secret information. With Pythagoras as an ally, the quest to overthrow Ra, The Master of ally, the quest to overthrow Ra, The Master of Evil, assumes a new dimension of complexity. Depending on the level chosen, problems range Depending on the level chosen , problems range from arithmetic through plane geometry. from arithmetic through plane geometry.

32K \$39.95

## Free Bonus with purchase of \$300.00 or more: Applesoft Tutor Series

Krell Software Corp. has no official ties with the College Entrance Examination Board or the Educational Testing Service. Krell is, however, *Eduro/ionol Tn/ing Strvir:t. Xrtfl is. hOwtvtr. 0*  supplier ofproducts to the E. T.S. *supplitr* 0/ *products to tht E. T.S.* 

TRS-80, APPLE II, PET & ATARI PROGRAMS AVAILABLE FOR

N.Y.S. residents add sales tax.

All programs require 16K **·** TRS-80 programs require LEVEL II BASIC APPLE programs require Apple *LEVEL 1/ BASIC . APPLE programs " 'quirt Applt* $s \sim f$  soft basic  $\sim$ *so/tBASIC* 

<u>\* Frademark Apple Computer Corp:</u>

KRELL SOFTWARE CORP.

"The State of the Art in Educational Computing" *"The State* of *the Art in Educational Computing"*  <sup>21</sup> Millbrook Drive, Stony Brook, N.Y. <sup>11790</sup> (516) 751-5139 21 Millbrook Drive, Stony Brook, N.Y. 11790 (516) 751-5139 318 DIM TOTAL (NO) 328 FOR X=1 TO NO: TOTAL(X)=0:NEXT X 330 KEYANS\$=ANS\$ 340 ? CHR\$(125): ? : ? : ? "ARE THERE ANY C ORRECTIONS (Y OR N)"; INPUT A\$: IF A\$<>"Y " THEN 390 350 ? CHR\$(125): ? : ? : ? "QUESTION #"; : IN PIT D ";: INPUT A\$ 360 ? :? "CORRECTED ANSWER 370 KEYANS\$(0,0)=A\$ 380 GOTO 340 390 ? CHR\$(125): ? : ? : ? "THE STUDENT'S A NSWERS WILL NOW" 400 ? "BE ENTERED" 410 ? : ? : ? "ENTER THE STUDENT'S LAST NA IF" 420 ? "('END' IF ALL ENTERED)": ? : ? " ";: INPUT NATE\$ 430 IF NAMES="END" THEN 6000 **448 GOSUB 3000** 450 GOSLIB 4000 460 IF D=0 THEN 450 **470 GOSUB 5000** 480 ? ANS\$(B,B) 490 IF ANS\$(B,B)="#" THEN 520 500 IF ANS\$(B,B)="&" THEN 440 510 B=B+1:GOTO 450 520 POSITION 2, 22: ? "PRESS RETURN TO CON TINUE";: INPUT A\$ 530 STUDANS \$=ANS\$ 540 ? CHR\$(125):? :? :? "ARE THERE ANY C ORRECTIONS (Y OR N)"; : INPUT A\$: IF A\$<>"Y " THEN 590 550 ? CHR\$(125):? :? :? "QUESTION #"; : IN PUT Q 560 ? :? "CORRECTED ANSWER "; : INPUT A\$ 570 STUDANS\$(0,0)=A\$ 580 GOTO 540 590 C=0 600 ? CHR\$(125):? NAME\$:? **AIS** 610 ? "QUESTION # STUDENT ANSWER **WER"**  $620$  ? 630 FOR X=1 TO NO 640 IF PEEK(84)=20 THEN GOSUB 8000:? "0U ANSWER":? ESTION # STUDENT ANSWER 650 IF KEYANS\$(X,X)<>STUDANS\$(X,X) THEN 670 660 C=C+1:GOTO 680 670 GOSUB 7000 680 NEXT X 690 ? (? ) ; "GRADE: " ; ) ; INT( 100%C/N0+0.5);  $u_{\chi}u$ 700 ? " PRESS RETURN TO CONTINUE"; : INPUT Ĥ\$ 710 GOTO 390

 $72$ 

3000 B=1:2 CHR\$(125):POKE 82,1  $30107 = 1$ 3020 FOR X=1 TO 33 STEP 8:FOR Y=0 TO 19 3025 IF Z=100 THEN POSITION X-1, Y: GOTO 3 **A75** 3030 POSITION X/Y 3035 ? 2:2=2+1 3040 NEXT Y NEXT X 3050 FOR X=3 TO 35 STEP 8: FOR Y=0 TO 19 3060 POSITION X, Y: ? ": " **3070 NEXT Y:NEXT X** 3080 FOR X=7 TO 31 STEP 8: FOR Y=0 TO 19 3090 POSITION X, Y:? CHR\$(2) 3100 NEXT Y:NEXT X **3110 RETURN** 4000 D=0 4010 IF PEEK(764)<>255 THEN GET #2,0:ANS \$(B, B)=CHR\$(D):POKE 764, 255 4000 RETURN 5000 IF B(21 THEN POSITION 5, B-1:RETURN 5010 IF B(41 THEN POSITION 13, B-21: RETUR N 5020 IF BOST THEN POSITION 21, B-41: RETUR N 5030 IF B(81 THEN POSITION 29, B-61: RETUR  $\mathsf{N}$ 5040 IF BOID THEN POSITION 37, B-81 RETU RN **SASA RETURN** 6000 ? CHR\$(125): ? : ? : ? "DO YOU WANT A 6010 ? "SUMMARY OF ANSWERS (Y OR N)"; IN PUT AS: IF ASK > "Y" THEN END 6040 ? CHR\$(125): ? : ? " ANSWER SUM MARY": ? 6050 ? " **QUESTION #";,;"# WRONG":?**  $GAGG$  FOR  $X=1$  TO NO 6065 IF PEEK(84)=20 THEN GOSUB 8000:? " **QUESTION #";,;"# WRONG":?** 6070 ? , X; , ; TOTAL(X) **GOBD NEXT X** 6090 END  $70007$   $7$   $n$ ";X;,,;STUDAMS\$(X,X);,;;? " ";KEYANS\$(X,X) 7010 TOTAL(X)=TOTAL(X)+1 7020 RETURN 8000 POKE 84, 22: ? "PRESS RETURN TO CONTI NUE"; : INFUT A\$:? CHR\$(125) 8010 RETURN

### **Program 2. Microsoft Version**

- 100 REM GRADING EXAMS: MICROSOFT VE **RSION**
- 145 POKE 59468, 12:REM THIS LINE ONL Y FOR PET/CBM

Gwww.commodore.ca

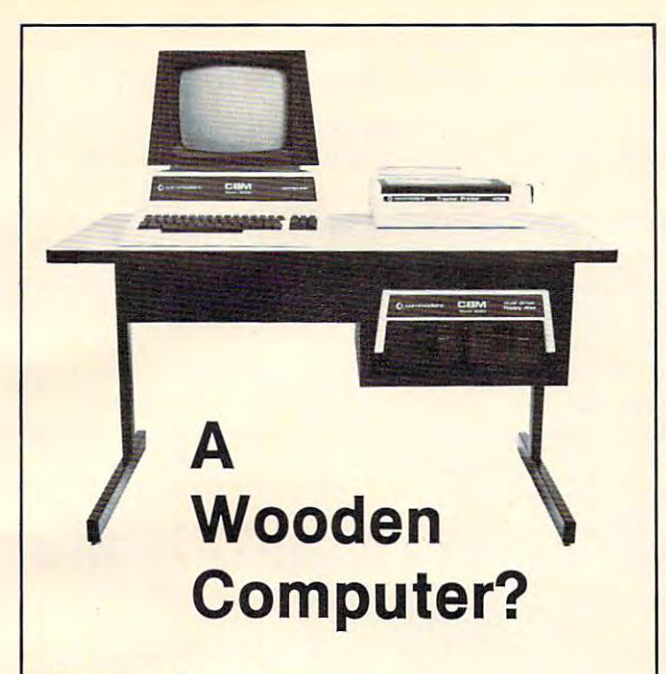

### Not from Commodore!

So why should the desk look like wood? A pleasant cream and charcoal trimmed desk looks so much better cream and charcoal trimmed desk looks so much better with Commodore systems. One look and you'll see. with Commodore systems. One look and you'll see. Interlink desks are right. By design. Interlink desks are right. By design.

### The specifications only confirm the obvious: The specifications only confirm the obvious:

•Cream and charcoal -Cream and charcoal color beautifully matches color beautifully matches the Commodore hardware the Commodore hardware and blends with your and blends with your decor. decor.

•An ideal <sup>710</sup> mm (28") 'An Ideal 710 mm (28") keyboard height yet no keyboard height yet no bumping knees because bumping knees because a clever cutout recesses the clever cutout recesses the computer into the design and the design of the design of the design of the design of the design of the design of the design of the design of the design of the design of the design of the design of the design of the design top. top. computer into the desk-

High pressure laminate -High pressure laminate core for lasting beauty core for lasting beauty and strength. and strength. on both sides of a solid

•Electrostatically applied -Electrostatically applied baked enamel finish on baked enamel finish on welded steel legs—no welded steel legs-no cheap lacquer job here. cheap lacquer job here.

corners make a handsome finish on a durable edge that won't chip. that won't chip. -T-molding and rounded

Knocked down for safe, -Knocked down for safe, inexpensive shipment. inexpensive shipment.

Patented slip joints for -Patented slip joints for quick easy assembly. quick easy assembly. Leveling glides for -Leveling glides for

•Room enough for -Room enough for a Commodore printer on the Commodore printer on the desk, yet fits into nearly desk, yet fits into nearly any den or office niche— any den or office niche-H: <sup>660</sup> mm {26") W: <sup>1170</sup> H: 660 mm (26") W: t 170 mm (45") D: <sup>660</sup> mm {26"). mm (45") D: 660 mm (26"). •Matching printer stand -Matching printer stand available with slot for available with slot for bottom feeding. uneven floors.

#### $\sim$   $\sim$   $\sim$   $\sim$   $\sim$   $\sim$   $\sim$   $\sim$ Price: \$299

In short, as Commodore dealers, we won't settle for In short, as Commodore dealers, we won't settle for anything that looks good only in the catalog! Our anything that looks good only in the catalog! Our customers won't let us. They don't buy pictures. And customers won't let us. They don 't buy pictures. And next showledge showledge showledge is why we will let you use our showledge in the second control of the second our desks for a week and then decide. If for any reason you don't like it, just return it in good condition for you don't like It, just return it In good condition for a cheerful refund. cheerful refund. neither should you. This is why we will let you use one of

23 SERIE SING MINS WAS TRUCK ON A REAL DIGES FOR A REAL MINS WAS ARRESTED FOR

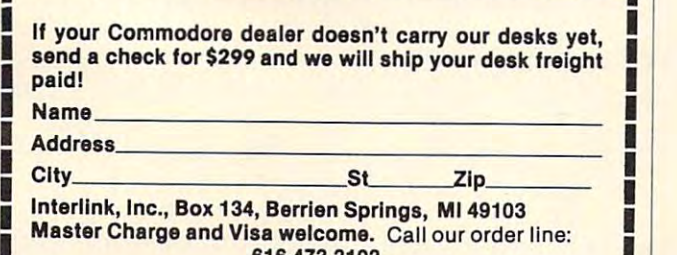

Master Charge and Visa welcome. Call our order line: 616-473-3103 616·473·3103

**--------------------**

i.

### Revolutionary Concept In Software  $F$  . For  $F$  and  $F$  and  $R$  and  $R$  and  $R$  and  $R$  and  $R$  and  $R$  and  $R$  and  $R$  and  $R$  and  $R$  and  $R$  and  $R$  and  $R$  and  $R$  and  $R$  and  $R$  and  $R$  and  $R$  and  $R$  and  $R$  and  $R$  and  $R$  and  $R$  and  $R$  and  $R$ A Revolutionary Concept In Software For The ATARI\* 400 and 800 Computers

# The Anteractive Storybook

Sammy The Sea Serpent Sammy The Sea Serpent Storybook Program For Children Ages to 7.0 and 7.0 and 7.0 and 7.0 and 7.0 and 7.0 and 7.0 and 7.0 and 7.0 and 7.0 and 7.0 and 7.0 and 7.0 and 7.0 and 7.0 and 7.0 and 7.0 and 7.0 and 7.0 and 7.0 and 7.0 and 7.0 and 7.0 and A Storybook Program For Children Ages 4 to 7.

### Sammy The Sea Serpent Sammy The Sea Serpent

is the story of an imaginery sea creature who is the story of an imaginery sea creature who is lost and trying to find his way home. The is lost and trying to find his way home. The professional actress. While the tale is being professional activities of the tale is being the tale in the tale is being the tale is a street of the tale is being the tale is a street of the tale is a street of the tale is a street of the tale is a street of the tale told, the child uses the joystick to help Sammy told, the child uses the joystick to help Sammy out of some tight spots. The spots of spots. story is read aloud to your child by a out of some tight spots.

The side of the side of the case of the case of the case of the case of the case of the case of the case of the interactive story; the B side contains games that the children plays with Sammy. The children plays with Sammy and Sammy. The A side of the cassette contains the that the child plays with Sammy.

The program uses voice, sound effects, music, The program uses voice, sound effects, music, color and mixed graphics. color and mixed graphics.

Sammy The Sea Serpent can be used with either the ATARI <sup>400</sup> or <sup>800</sup> can be used with either the AT ARI 400 or 800 and requires 16K. It is available in cassette and requires 16K. It is available in cassette format only. Price is 16.95 plus \$2.00 format only. Price is \$16.95 plus \$2.00 shipping and handling. shipping and handling.

Also available at fine computer stores. Also available at fine computer stores.

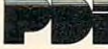

Program Design. Ino/11 Idar Court Greenwich, CT <sup>06830</sup> Program Design. Inc./ll Idar Court Greenwich. CT 06830 203-661-8799 203-66t-8799

ATARI is the registered trademark of ATARI, Inc. ATARI is the registered trademark of ATARI. Inc.

# Mathematics, Basic Skills *MathetlUltics, Basic Skills*

#### Paper Exercises in Arithmetic in Arithmetic *Paper Exercises in Arithmetic*

PET/CBM Computer & Printer plus *plus*  Compatible Disk System For use with

# *The Teacher's Aide*

Computerpragrums designedfor usebytebeclassic usebytebeclassic usebytebeclassic usebytebeclassic usebecaches and a primary source of exercises in mathematics, basic skills. Through simple question and answer, and with the use of only one computer system, a teacher may satisfy all individualized, inclass and bomework requirements for drill in arithmetic. Students work directly upon exercise sheets. Difficulty level is easily adjustable. Answers are always provided. 23 programs included, covering integers, decimals, fractions, percent and much more. Computer programs designed for use by the classroom teacher as

### *On Disk \$99.99*

# Algebra *Algebra*

### Explicitly Produced Exercises in Algebra *Explicitly Produced Exercises in Algebra*

Sixteen programs in linear and fractional equations, simultaneous equations, quadratics, signed and complex number *withmetic.* 

#### On Disk \$99.99 *On Disk \$99.99*

Please add \$1.50 for postage and bandling. ( Arizona residents please add 4% sales tax.)

### T'Auie Software Company *T'AUk Software Company*   $\sim$   $\sim$   $\sim$   $\sim$   $\sim$   $\sim$   $\sim$ *P.O. Box 65*

El Mirage, Arizona <sup>85335</sup> *El Mirage, Arizo .... 85335* 

Sample diskette, one program, each group:<br>S14.95 postpaid, Cost Deductible

### **COMPUTE!**

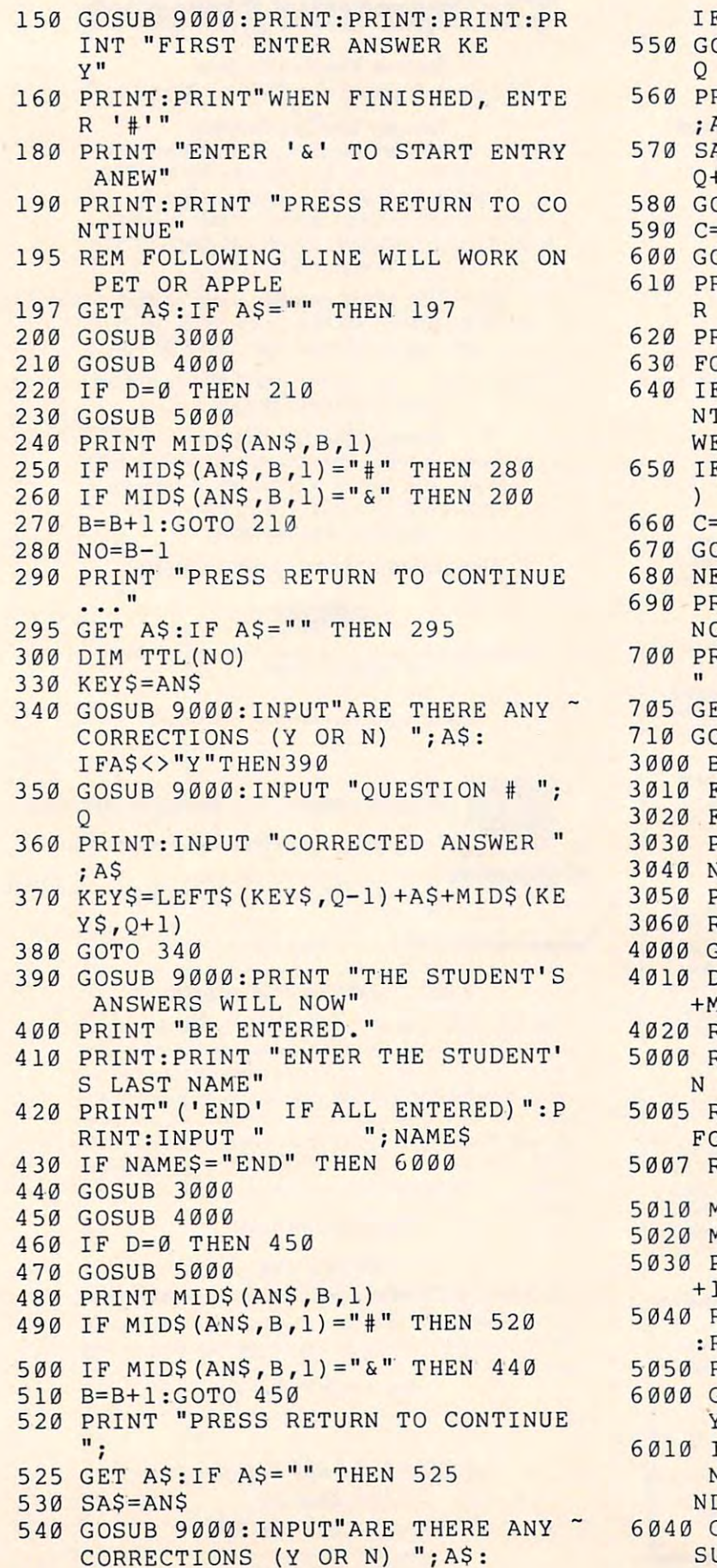

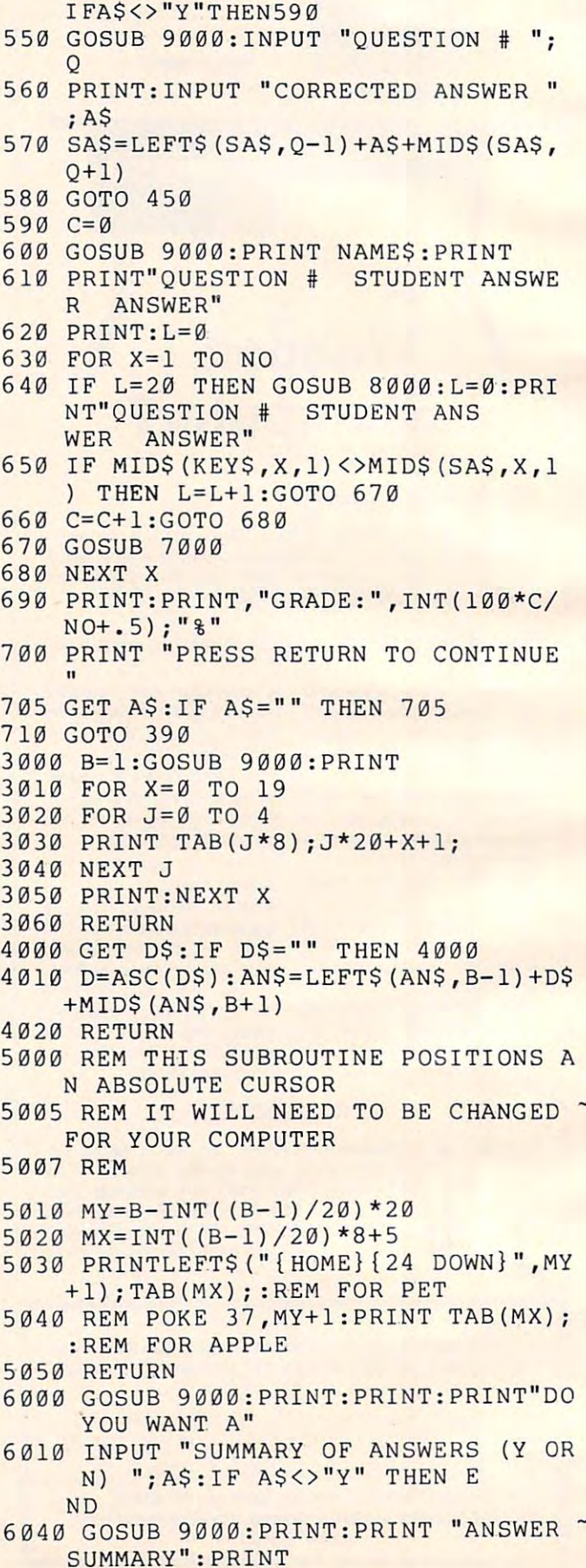

Cwww.commodore.ca

<sup>74</sup>

```
6050 PRINT "QUESTION #","# WRONG":L=
6060 FOR X=l TO NO
60 6 0 FOR X=l TO NO 
6065 L=L+1:IF L=20 THEN GOSUB 8000:L
6065 L=L+1 : IF L=20 THEN GOSU B 8000:L 
      = \emptyset: PRINT" QUESTION #", "* WR
6070 PRINT X,TTL(X)
6 070 PRINT X. TTL(X) 
6080 NEXT 20080 NEXT 20080 NEXT 20080 NEXT 20080 NEXT 20080 NEXT 20080 NEXT 20080 NEXT
7000 PRINT" ";X,,MID$(SA$,X,1),MI
      D$(KEY$,X,1)
D$ (KEY$ . X. 1) 
7010 TTL(X)=TTL(X)+1
701 0 TTL(X) =TTL(X) +l 
8000 PRINT "PRESS RETURN TO CONTINUE
8005 GETA$:IF A$="" THEN 8005
8010 RETURN
80 10 RETURN 
9000 REM CLEAR SCREEN SUBROUTINE
9010 REM USE "HOME" OR "CALL-936" FO
      APPLE
R APPLE 
9020 REM USE "FOR I=1 TO 32:PRINT:NE
9030 PRINT CHR$(147);:REM FOR PET
9 0 30 PRINT CHR$( 147) ; : REM FOR PET 
9040 RETURN
9 0 40 RE TURN © 
      \alphaONG"
6080 NEXT X 
6090 END 
7020 RETURN 
      • 
8999 END 
     XT" FOR OSI
```
# **COMPUTE!** The Resource.

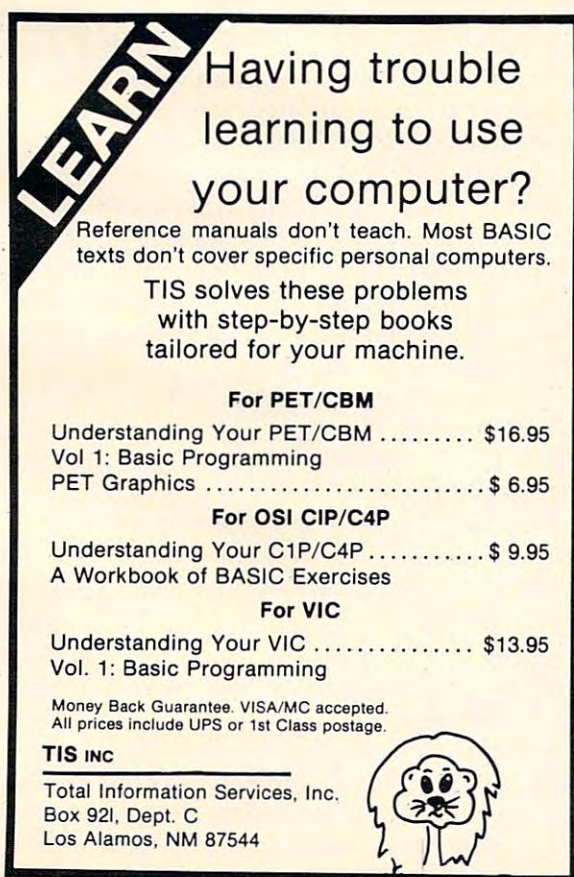

# EDUCATIONAL EDUCATIONAL SOFTWARE THE SOFTWARE THE SOFTWARE THE SOFTWARE THE SOFTWARE THE SOFTWARE THE SOFTWARE THE SOFTWARE THE SOFTWARE THE SOFTWARE THE SOFTWARE THE SOFTWARE THE SOFTWARE THE SOFTWARE THE SOFTWARE THE SOFTWARE THE SOFTWARE THE S FOR CHILDREN CHILDREN CHILDREN CHILDREN CHILDREN CHILDREN CHILDREN CHILDREN CHILDREN CHILDREN CHILDREN CHILDREN **SOFTWARE** FOR CHILDREN

- and 16K programs and 16K programs **• Wide selection of 8K**
- **E** Programmed with motivational graphics motivational graphics and sound and sound
- Money back guarantee Money back guarantee

# FREE CATALOG AND .. FREE CATALOG AND ORDER YOUR

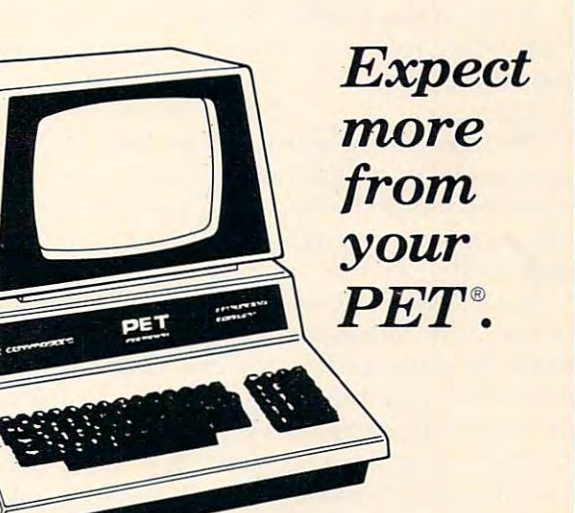

PET is registered trademark of Commodore Business Machines. Business Machines. PET is a registered

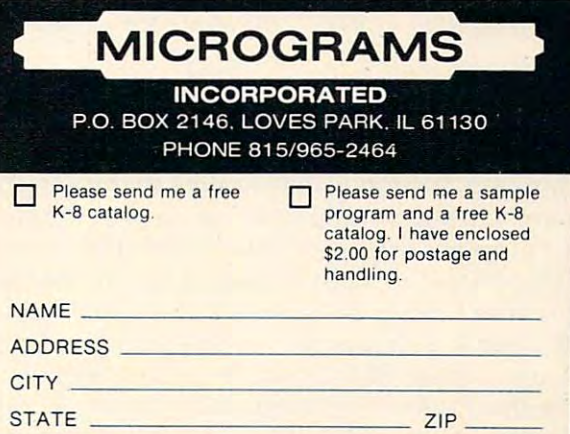

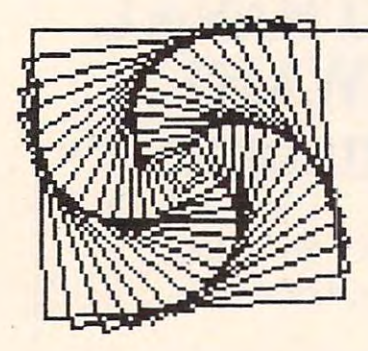

**Friends Of The Turtle**  P.o. BOX 1317

~~~~~~~~~~~~~~~~ 'p '-

LOS ALTOS, CALIFORNIA94022 LOS ALTOS, CALIFORNIA 94022

David D. Thornburg Los Altos, CA

I want to thank all of you who have taken the time to write me letters in support of Friends of the Turtle. I am busy sending answers to your questions. If you haven't heard from me, please be patient – I answer all my letters personally, so it takes me while to catch up. takes me a while to catch up.

Many of the letters expressed the hope that turtles really are for everyone – expert and neophyte alike. phyte alike.

They are they are a second complete the second control of the second control of the second control of the second control of the second control of the second control of the second control of the second control of the second They are.

My interest in turtle graphics (and in the com My inte rest in tunle graphics (and in the computer languages LOGO and PILOT) comes from the success I have had teaching programming to audiences as diverse as second graders and professional artists.

Friends of the Turtle is becoming international in scope, with members writing from places as far away as England and Argentina. Horacio Reggini wrote from Argentina to tell me of his work with LOGO and children. As <sup>a</sup> sign of their level of LOGO and childre n. As a sign of their level of interest, he sent me a brochure describing the Spanish translation of Papert's Mindstorms (called Spanish translation of Papen's Mindstorms (ca ll ed "Desafio a la mente").

If you don't have Atari PILOT, TI LOGO, or one of the other languages which supports turtle graphics, then watch this column for announce g raphics, then walch this column for announcements of new languages – there is a lot of activity in this area.

Several owners of the new IBM computer wrote me for information. While I don't know of any commercial turtle graphics packages for that machine yet, several programmers wrote to tell me machine yet, several programmers wrote to tell me they are working on the problem. Any computer with a graphics display should be able to support this graphics environment as long as someone is willing to create the language. I remember back in 1978 when WSFN was released as a turtle graphics language for the PET by the Peninsula School language for the PET by the Peninsula School Computer Project (Peninsula Way, Menlo Park, CA 94025). It shouldn't be too hard to get this language to run on the VIC, or on the forthcoming Several owners of the new IBM computer

\$150 Commodore Ultimax. If you enjoy writing languages, keep me informed of any turtle languages you create.

### Visible Vs, Invisible Turtles ...

Some of the more sophisticated languages give the user the option of a visible turtle whose orientation experienced programmers usually don't use this feature, it can be quite valuable as a training tool. can be seen as it moves around the screen. While

Those of you using Atari PILOT know that this language does not contain a visible turtle. Since there wasn't room to incorporate this feature into the language, I decided to create one of my own called VISITURT.

VISITURT is an example of a PILOT-based turtle graphics program which illustrates some important ideas. If you have Atari PILOT, you may want to use this program to introduce turtles to your friends. If you use other languages, you might want to try converting this program to work on your system. In addition to generating a visible turtle, this program automatically alternates be turtle. this program automa tica ll y a lternates between DRAW and TURN commands to allow firsttime users to create pictures by entering the distance or angle for each command. While the program itself is designed to be used by beginners, I will assume that those of you who are going to enter this program already understand enough about PILOT to follow the listing.

VISITURT uses three procedures: \*ERASE, VISITURT uses three procedures: "ERASE, \*ACCEPT, and (of course) \*TURTLE. Since these procedures are needed by the main program, we procedures a re need ed by the main program, wc will describe them fust. will describe them first.

The ERASE procedure clears the screen, moves the turtle to the origin, makes it turn straight up and draws a fresh copy of the turtle's picture. Here is its listing:

\*ERASE ' ERASE GR: GOTO 0,0; TURNTO 0; CLEAR GR: GOTO 0,0; TURNTO 0; CLEAR U: \*TURTLE E:

The ACCEPT procedure does two things. It accepts input from the keyboard and places the accepts input from the keyboard and places the numeric value of the input in the variable #A. If numeric value of the input in the variable #A. If

# International control of the control of the control of the control of the control of the control of the control of the control of the control of the control of the control of the control of the control of the control of th TEACHERS IN 1979, In 1979, In 1979, In 1979, In 1979, In 1979, In 1979, In 1979, In 1979, In 1979, In 1979, In *INTRODUCING* . . . *TEACHER'S AID*

DR. DALEY'S SOFTWARE is excited about our latest software release-TEACHER'S AID.

TEACHER'S AID is the grade management sys TEACHER'S AID is the grade management system you've been waiting for. Its many features tem you've been waiting for. Its many features mean that you can be free from the drudgery of mean that you can be free from the drudgery of hours of record and grade record and grade reporting. Now we are a problem of the problem of the second report you can devote more time to the pleasures of you can devote more time to the pleasures of teaching. teaching. hours of record keeping and grade reporting. Now

TEACHER'S AID is easy to use, menu driven and TEACHER'S AID is easy to use, menu driven and features-

- 1. Fig. is a structure class assignment structures. This means is the class assignment of the class assignment of the class of the class of the class of the class of the class of the class of the class of the class of the that you can set up and keep records of any com that you can set up and keep records of any combination of homework, quiz, test, lab, etc. bination of homework, quiz, test, lab, etc. I. Flexible class assignment structures. This means scores.
- 2. Grade averaging done in variety of ways. Grade averages can be prepared using weighted Grade averages can be prepared using weighted scores, possible scores, possible scores, percent, percent, percent, or percent, or percent, or percent, or per 2. Grade averaging done in a variety of ways. scores, possible scores, tables, percent, or a combination of these methods.
- 3. Student progress reports. 3. Student progress reports.
- 4. An individualized list of missing assignments. 4. An individualized list of missing assignments.
- 5. Easy editing and additions to any of the files. 5. Easy' editing and additions to any of the files.
- 6. Reports on either the screen or printer. 6. Reports on either the screen or printer.

All of this power is yours for only \$59.95. All of this power is yours for only \$59.95. TEACHER'S AID COMPLETE WITH COMPLETE WITH COMPLETE WITH COMPLETE WITH COMPLETE WITH COMPLETE WITH COMPLETE WITH COMPLETE WITH COMPLETE WITH COMPLETE WITH COMPLETE WITH COMPLETE WITH COMPLETE WITH COMPLETE WITH COMPLETE WIT comprehensive, easy to read documentation, comprehensive, easy to read documentation, particular and in a structure binder. The structure binder and the structure binder and structure binder. The structure of the structure of the structure of the structure of the structure of the structure of the structure TEACHER'S AID comes on disk complete with packaged in an attractive binder.

When ordering please tell us your computer con When ordering please tell us your computer configuration. Teachers' and the aid is available on the aid is available on the aid is available on the set of the systems: systems: figuration. TEACHER'S AID is available on these

Apple II or Apple II or Apple II or Apple II or Apple II or Apple II or Apple II plus in the Apple II plus in the Apple II and Apple II and Apple II and Apple II and Apple II and Apple II and Apple II and Apple II and Appl Apple II or Apple II Plus

(32K with single disk) (32K with single disk)

Pet or CBM 2000, 3000, or <sup>4000</sup> series Pet or CBM 2000, 3000, or 4000 series  $\mathcal{L}_{\mathcal{A}}$  with 2040  $\mathcal{L}_{\mathcal{A}}$  with 2040  $\mathcal{L}_{\mathcal{A}}$  with 2040 disk) and 2040 disk). The set of  $\mathcal{L}_{\mathcal{A}}$ (16K with 2040 or 4040 disk)

TEACHER'S AID WILL BE READY AND ALL CONTINUES OF A REAL CONTINUES. THE REAL CONTINUES OF A REAL CONTINUES OF A 800 and TRS-80 Model I or Model III. TEACHER'S AID will be ready soon on the Atari

Call or write for details of our other software offer Call or write for details of our other software offerings. ings.

### NOTE OUR NEW ARRANGEMENT COMMUNICATION CONTINUES INTO A REPORT OF THE OWNER WHEN A REPORT OF THE OWNER WHEN A REPORT OF THE OWNER WHEN *NOTE OUR NEW ADDRESS*

DR. DALEY'S SOFTWARE Water Street

Darby, MT <sup>59829</sup> Darby, MT 59829

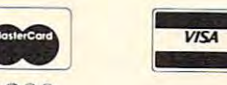

(406)821 -3924 -3924 -3924 -3924 -3924 -3924 -3924 -3924 -3924 -3924 -3924 -3924 -3924 -3924 -3924 -3924 -3924 (406)82 1-3924/ 1-800-548-3289

(Hours: 10 a.m. to 6 p.m. Mountain Time)

# ANNOUNCING TWO **ANNOUNCING TWO**  NEW TERMINALS **NEW TERMINALS**

Smart\* Fast Graphics Matching Modem and \$295 Printer Smart . Fast . Graphics . Matching Modem and \$295 Printer

Netronics announces a state of the art breakthrough in terminals, now at prices you<br>can afford, you can go on-line with data-bank<br>and computer phone-line services. It's all<br>yours: "electronic newspapers," educational<br>services, Dow-Jones stock reports, games,<br>re

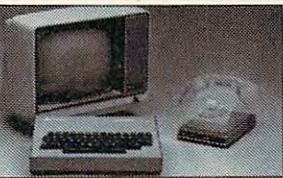

feature a full 56 keyl128 character typewriter.<br>style keyboard, baud rates to 19.2 kilobaud, a<br>style keyboard, baud rates to 19.2 kilobaud, a<br>simplest one, FASTERM-64, is a 16 line by 64 or 32 character per line unit, with

just \$199.95 or order the SMARTERM-80 kit for just \$299.95, (both available wired and tested<br>Be on-line with the million-dollar computers and data services today , , , we even supply the<br>necessary subscription forms. Price breakthrough!!! Own the FASTERM-64, a complete terminal kit, ready to plug in for<br>just \$199.95 or order the SMARTERM-80 kit for just \$299.95, (both available wired and tested.)<br>Be on-line with the million-dollar comp

more good news: All the components in our terms in our terms in our terms in our terms in our terms in the components in the word you buy only what you need!!!<br>More good news: All the components in our terminals are available separately (see<br>coupon), so you buy only what you need!!!

ASCII characters (upper & lower case)... 8 band rates: 150, 300, 400, 4200, 4200, 4200, 4200, 4200, 4200, 4200, 4200, 4200, 4200, 4200, 4200, 4200, 4200, 4200, 4200, 4200, 4200, 4200, 4200, 4200, 4200, 4200, 4200, 4200, 42 **FASTEM-44....** DISPLAY FORMAT: 64 or 32 characters/line by 16 lines ... 96 displayable<br>ASCII characters (upper & lower case) ... 8 baud rates: 150, 300, 600, 1200, 2400 4800, 9600,<br>19, 200, (switch sel.) ... LINE OUTPUT: OPTIONAL GRAPHICS MODE: includes 34 Greek & math characters plus 30 special graphics<br>characters <sub>- -</sub> ASCII ENCODED KEYBOARD: 56 key1128 characters.<br>SMARTERM-80 - - , DISPLAY FORMAT: 80 characters by 24 lines or 40 charact pp (EIA RS-170).... EDITING FEATURES: insertidelete line, insertidelete character, for-<br>ward/back tab.... LINE OR PAGE TRANSMIT.... PAGE PRINT FUNCTION.... CURSOR POSI-<br>TIONING: up, down, right, left, plus absolute cursor  $_{\rm 2}$ <sub>0.00</sub>  $_{\rm 2}$   $_{\rm 1}$   $_{\rm 2}$   $_{\rm 2}$   $_{\rm 2}$   $_{\rm 2}$   $_{\rm 2}$   $_{\rm 2}$  is  $_{\rm 1}$  i i character in  $_{\rm 2}$ a 9 by 12 block . . . PRINTER OUTPUT . . . 60 OR 50 Hz VERTICAL REFRESH . . . BLINKING<br>BLOCK CURSOR . . . CRYSTAL CONTROLLED . . . 2K ON BOARD RAM . . . ASCII ENCODED<br>KEYBOARD: 56 key/128 character . . . 4K ON BOARD ROM .

. . . INTERFACE: RS232/C and TTY . . . CONTROLS: talk/data switch (no need to connect and<br>disconnect phone), originate/answer switch on rear panel . . . NO POWER SUPPLY RE-<br>QUIRED.

EN CODED ... UPPER & LOWER CASE... FULLY DEBOUNCED<br>2 KEY ROLLOVER ... POS OR NEG LOGIC WITH POS STROBE ...<br>REQUIRES + 5 & -12V DC (SUPPLIED FROM VIDEO BOARDS)<br>PRINTER COMET I ... SERIAL I/O TO 9600 BAUD ... 80<br>PRINTER COLU ~~~b~roB ~~~~p~~Ct~6wE~ ~!~ 2~ ~ruAL~~Cti~;otSNC~IED /.# . ,,' .;1 . 2 KEY ROLLOVER ... POS OR NEG LOGIC WITH POS STROBE i./'';:'' • .- REQUIR ES .. 5 &. .12V DC (SUPPLIED FROM VIDEO BOARDS) ."..,..- ~~I~~~Ti~~~LL MN ~~~J'CLo'~p~~S~I~~~~O:: i-:'CTOR FEED ..- .......... .-~,.~ . .. UPPERILOWER CASE ... INOUSTR'!' STANDARD RIBBONS **..** ~ 4 CHARACTER SIZES .. 9 BY 7 DOl MATRIX ... BI·DIRECTIONAL PRINTING

Continental U.S.A. Credit Card Buyers Outside Connecticut Continental U.S.A. Credit Card Buyers Outside Connecticut CALL TOLL FREE 800·243·7428

To Order From Connecticut Or For Tech. Assist. Call (203) 354-9375 To Order From Connecticut Or For TeCh. Assist. Call (203) 354·9375

333 Litchfield Road, New Milford, CT 06776 333 Little Road, New Millord, New Millord, New York, New York, New York, New York, New York, New York, New York, New York, New York, New York, New York, New York, New York, New York, New York, New York, New York, New York, NETRONICS R&D LTD. Dept.

Please send the items checked below:

ASCII-3 keyboard, steel cabinet and power supply) . . . kit \$199.95 plus \$3 P&I<br>. . . wired & tested \$249.95 plus \$3 P&I . . . graphics option: add \$19.95 to<br>each of above o COMPLETE FASTERM-64 TERMINAL (includes FASTVID-64 video board

COMPLETE SMARTERM-80 TERMINAL (includes SMARTVID-80 video □ COMPLETE SMARTERM-80 TERMINAL (includes SMARTVID-80 video<br>board, ASCII-3 keyboard, steel cabinet and power supply) . . . kit \$299.95 plus<br>\$3 P&I . . . wired and tested \$369.95 plus \$3 P&I

\$3 P&I ... wired and tested \$369.95 plus \$3 P&I<br>
□ FASTVID-64 VIDEO BOARD (requires + 5 & -12V DC)... kit \$99.95 plus \$3<br>
□ FASTVID-64 VIDEO BOARD (requires + 5 & +/-12V DC)... kit \$99.95 plus \$3 P&I<br>
□ SMARTVID-80 VIDEO  $\Box$  FASTVID-64 VIDEO BOARD (requires + 5 & -12V DC) . . kit \$99.95 plus \$3<br>P&I ... graphics option add \$19.95 ... wired & tested \$129.95 plus \$3 P&I ...<br>graphics option add \$19.95

□ SMARTVID-80 VIDEO BOARD (requires + 5 & +/-12V DC) . . . kit \$199.95<br>plus \$3 P&I . . . wired & tested \$249.95 plus \$3 P&I<br>□ DELUXE STEEL TERMINAL CABINET . . . \$19.95 plus \$3 P&I<br>□ ASCII-3 KEYBOARD (requires + 5 & -12VD

□ POWER SUPPLY (powers ASCII-3 keyboard & video boards) . . . kit only 519.95 plus \$2 P&I

□ ZENITH VIDEO MONITOR (high resolution green phosphor) . . . wired &<br>tested \$149.95 plus \$6 P&l<br>□ TELEPHONE MODEM MODEL 103 O/A . . . wired & tested \$189.95 plus \$3

P&l □ ZENITH VIDEO MONITOR (high resolution green phosphor) . . . wired &<br>tested \$149.95 plus \$6 P&I<br>□ TELEPHONE MODEM MODEL 103 O/A . . . wired & tested \$189.95 plus \$3

RF MODULATOR MOD RF-1 ... kit only \$8.95 plus \$1 P&l<br>3FT-25 LEAD MODEM/TERMINAL OR PRINTER/TERMINAL CONNECTOR CABLE ... \$14.95 ea plus S2 P&l CABLE . .. \$14.95 ea plus 52 P&t □ DOT MATRIX PRINTER Comet I . . . wired & tested \$299.95 plus \$10 P&I<br>□ RF MODULATOR MOD RF-1 . . . kit only \$8.95 plus \$1 P&I<br>□ 3FT-25 LEAD MODEM/TERMINAL OR PRINTER/TERMINAL CONNECTOR

For Canadian orders, double the postage. Conn. res. add sales tax.

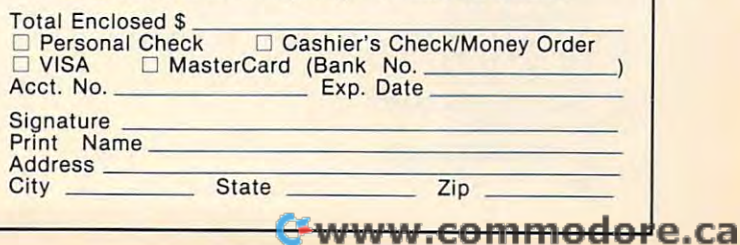

the user enters the letter E, this procedure will use the user enters the letter E, this procedure will use the ERASE module to reset the screen. Here is its the ERASE module to reset the screen. Here is its listing: listing:

A:#A A:#A UY: \*ERASE UY: "ERASE "ACCEPT M:E E:

The TURTLE procedure has one task – to draw picture of the turtle on the screen. As you draw a picture of the turtle on the screen. As you can see from its listing, this procedure is made can see from its listing, this procedure is made from computation of computation of community which the computation of computation of computation of community which TURN, and which GO (move without drawing), and which which GO (move without drawing), and which DRAW. Except for small movements to insure ORA W. Except for sma ll movements to insure property of the figure, the figure center centering of the figure, the figure, the figure, the figure, the figure center of the figure center of the figure center of the figure control of the figure center of the figure ce works this way. First the turtle is moved straight works this way. First the turtle is moved straight ahead by four units to the edge of a 30-sided body.  $\,$ The body is then drawn by the command 30{DRAW The body is then drawn by the command 30(ORA W 1; TURN 12). This is the Atari PILOT short hand I; TURK 12). This is the Atari PILOT sho rt hand for "thirty times draw 1 unit and turn 12 degrees." Next, the turtle is repositioned and the head is Next, the turtle is repositioned and the head is drawn with 10-sided polygon. Finally, the turtle drawn with a IO-sided polygon. Finally, the turtle is returned to its starting position and orientation. is returned to its starting position and orientation. If we didn't make this last step, our turtle wouldn't I f we didn't make this last step, o ur turtle wouldn't be very useful. Our goal is to draw a picture of a turtle around the turtle's starting location and to leave the turtle in the same place it was when leave the turtle in the same place it was when we started. The listing for this procedure is shown we started. The listing for this procedure is shown from a combination of commands which TURN, proper centering of the figure, this procedure below:

```
*TURTLE
"TURTLE 
GR: GO 4; TURN -90; GO 1; TURN 180
GR: GO 4; TURN ·90; GO I; TURN 180 
GR: 30(DRAW 1; TURN 12)
GR: 30(DRAW I ; TURN 12) 
GR: GO 1; TURN 180
GR: GO I; TURN 180 
GR: 10(DRAW I; TURN 36;
GR: 10(DRA WI; TURN 36; 
GR: TURN 90; GO-4
GR: TURN 90; GO-4 
E:
```
Finally we are ready for the main procedure -\*VISITURT. Here is its listing:

♦VISITURT U: \*ERASE U: "ERASE **T: WELCOME TO THE VISIBLE TURTLE** J: \*STARTHERE J: "STARTHERE \*MASTERLOOP "MASTERLOOP U: \*ACCEPT GR: PEN ERASE GR: PEN ERASE U: \*TURTLE U: "TURTLE GR: TURN #A GR:TURN#A \*STARTHERE ' STARTHERE GR: PEN YELLOW GR: PEN YELLOW U: \*TURTLE U: "TURTLE U: \*ACCEPT U: "ACCEPT GR: PEN ERASE GR: PEN ERASE U: \*TURTLE U: "TURTLE GR: PEN RED GR: PEN RED GR: DRAW #A GR:DRAW#A GR: PEN YELLOW GR: PEN YELLOW U: \*TURTLE U: "TURTLE J: \*MASTERLOOP J: "MASTERLOOP "VISITURT T: T:TURN\ U: "ACCEPT T:DRAW\ E:

The idea behind this program is that the turtle The idea behind this program is that the turtle is first drawn on the screen. Once the user indicates is first drawn on the screen. Once the user indicates how much to draw or turn (since the second to draw or turn (since the second to draw or turn (since the second to draw or turn (since the second to the second to the second to the second to the second to the second to the appear alternative is the turnle in the turnle in the turnle in the turnle is the turnle in the turnle in the turnle in the turnle is the turnle in the turnle in the turnle is the turnle in the turnle in the turnle in the drawing it again with the ERASE pen), a line is drawn, or the turtle is turned, and the picture of drawn , or the turtle is turned, and the picture of the turtle is drawn in its new location with the  $\sim$ yellow pen. how much to draw or turn (since these commands appear alternately), the turtle is then erased (by yellow pen.

If you use Atari PILOT, you might want to If you use Atari PILOT, you might want to enter this program by keying in the \*VISITURT procedure first. This way, when you type RUN, procedure first. This way, when you type RUN , the correct procedure will be started first. If you key the procedures in any other order, you will have to use the VISITURT procedure (by typing have to *use* the VISITURT procedure (by typing U: \*VISITURT) in order to start the program U: \*YISITURT) in order to start the program properly. properly.

Those of you who are familiar with PILOT Those of you who are familiar with PILOT should recognize most of the commands used should recognize most of the commands used in this program. The following figures show in this program. The following figures show

Figure 1. Figure 1. WELCOME **BRAW** THE UTSTBLE TURTLE

 $r^2$  . -.-

**<sup>r</sup>U,**   $\varphi$ 

,.- *r ,*  I,~

TURN **N** WELCOME DRAW 30<br>TURN ■ **TO THE VISIBLE TURTLE** 

Figure 2. Figure 2,

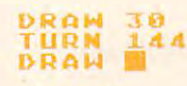

Figure 3. Figure 3.

the VISITURT display during the creation of a 5pointed star. pointed star.

While this program was written in Atari PI While lhis program was written in Atari PI-LOT, those of you familiar with other turtle languages should be able to convert it for your system. Next month we will cover some basic ideas

about turtle paths. That topic applies to all turtle implementations and should be of interest to turtle users of all ages.

Until then, please feel free to write me with your programs and pictures. I hope to be able to share your efforts with your fellow readers.

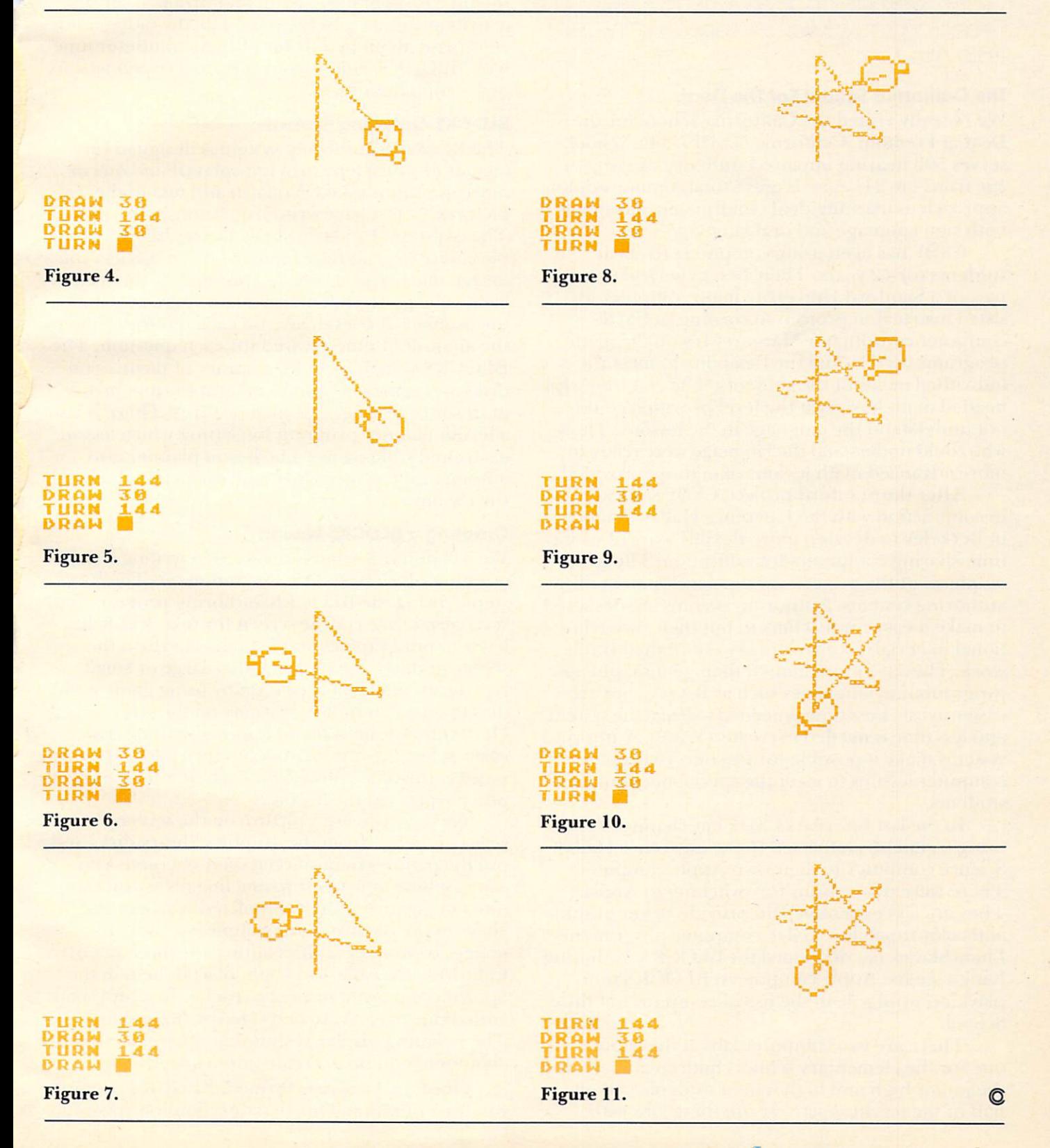

# Learning With **Learning With**  Computers **Computers**

Glenn Kleiman and Mary Humphrey Humphrey Humphrey Humphrey Humphrey Humphrey Humphrey Humphrey Humphrey Humphrey Humphrey Humphrey Humphrey Humphrey Humphrey Humphrey Humphrey Humphrey Humphrey Humphrey Humphrey Humphrey H Teaching Tools: Microcomputer Services Palo Alto, CA 2012, CA 2012, CA 2012, CA 2012, CA 2012, CA 2012, CA 2012, CA 2012, CA 2012, CA 2012, CA 2012, CA 2012, CA 2012, CA 2012, CA 2012, CA 2012, CA 2012, CA 2012, CA 2012, CA 2012, CA 2012, CA 2012, CA 2012, CA 2 Glenn Kleiman and Mary Humphrey Palo Alto. CA

### The California School For The Deaf **The California School For The Deaf**

We recently visited the California School for the California School for the California School for the California School for the California School for the California School for the California School for the California Schoo Deaf at Fremont, California (CSDF). The School serves <sup>500</sup> hearing impaired students, ranging in serves 500 hearing impa ired students, ranging in age from to 21 years. It is a communication of the Carolina communication of the Carolina communication of the Carolina communication of the Carolina communication of the Carolina communication of the Carolina communicatio approach to teaching deaf children, encouraging both sign language and oral language. both sign language and oral language. We recently visited the California School for the *age from 4 to 21 years. It uses a total communication* 

CSDF has been using computers to teach CS DF has been using computers to teach students for <sup>12</sup> years. Their fust experience was as **students for 12 yea rs. The ir first ex peri ence was as**  part of Stanford University math computer as **part of a Stan ford Uni ve rsity math computer as**sisted instruction project. According to CSDF sisted instruction project. According to CSDF computer coordinator Margaret Irwin, the math com pliler **coordinator Marga re llrwin , the math**  programs used lacked the flexibility to meet the individual needs of the students. The children who needed math lessons at the level provided could not understand the language in the lessons. Those **not unde rstand the language in the lessons. Those**  who could understand the language were ready for more advanced math lessons than those provided.

After the Stanford project, CSDF staff worked in conjunction with the Lawrence Hall of Science **in conjunClion with the Lawrence Hall of Science**  in Berkeley to develop more flexible ways of using time-sharing computers for education. The main emphasis of the project was the development of authoring systems. Authoring systems are designed authoring systems. Autho rin g systems a re designed to make it easy for teachers to put their own educa **to make it easy for teache rs LO put their ow n educa**tional materials into an already established framework. They are more limited than general purpose programming languages such as BASIC, but are programming la nguages such as BASIC, but a re easier to use. Less time is needed to learn the system, and less time is needed to create a lesson. Authoring systems make it possible for teachers to prepare computer lessons to meet the special needs of their computer lessons to meet the special need s of their students. stude nts.

In the last few years CSDF has changed from using terminals connected to the Lawrence Hall of Science computer to their own Apple computers. There were two reasons for switching to Apples: There were two reasons for switching to Apples: They are less expensive and provide better graphic and color capability. CSDF computer programmer and color capability. CSDF compute r programmer Linda Slovick has developed the BLOCKS Authoring Linda Siovick has developed the BLOC KS Au thoring Language for Apple computers. BLOCKS now plays <sup>a</sup> central role in the use of computers at the plays a central role in the use of computers at the School.

There are two computer labs at the School, one for the elementary school children and one for the junior high and high school students. About half of the teachers actively use these labs with half of the teachers acti vely use these labs with

their classes. There is a much greater demand for computer time than can be met by the available computer time than can be met by the available facilities. fac ilities.

In the elementary lab, about half of Students' I n the elementary lab, abo ut ha lf of slllde nts' computer time is spent on lessons teachers have **COlllpulc r lilne is spent o n lessons teachers ha ve**  authored using the BLOCKS language. The rest of the time is spent using math and problem solving the time is spent using math and problem solving activity programs. In the other lab, the older children spend about two-thirds of their computer time with BLOCKS, either using already created lessons or creating their own. **or creating their own.** 

### BLOCKS Authoring System **BLOCKS Authoring System**

The BLOCKS authoring system is designed for The BLOC KS autho ring system is designed for lessons in which a picture is displayed and one or more questions asked. You can add text to the mo re questio ns as ked. You can add text to the pictures, or just have written questions if you prefer. **piCLures, orjusl have wriLLen questions if you pre fer.**  The questions can be in short answer, fill-in, multiple choice or true-false formats. BLOCKS lets you design many aspects of a lesson, such as the feed**back to be given for correct and incorrect answers,** the number of tries to give on each question, and the number of tries to give on each question , and the amount of time allowed for each question. The the amount of time allowed for each question. The BLOCKS system includes a library of pictures on disks and some very powerful graphic tool pro disks a nd some ve ry powerful graphic 1001 programs for creating your own pictures. There is also **grams fo r creating your own pictures. The re is also**  a lesson planner program for setting which lesson each child will receive. The lesson planner also each child will receive. T he lesson planner also automatically records how well each child does on  $\,$ he lessons. the lessons.

### Creating BLOCKS Lesson **Creating a BLOCKS Lesson**

We will describe what is involved in writing a single question of a lesson on states and maps. The first step in using the BLOCKS authoring program is to set a certain area of the screen for text. BLOCKS lets you put graphics and text anywhere on the screen and lets you choose either large or small screen and lets you choose either large or small type fonts. The text area is set by using game paddles to move boundary markers on the screen. Once this is done, a menu appears, letting you easily select the number of tries the child is to receive, the time allowed for each question and other aspects of the lesson.

Next you create a picture on the screen. You select an image from the graphics library disks and use the paddles to position it on the screen. You' can combine as many separate images as you want **can combine as many separate images as you wa nt**  into one picture. When completed, you can add labels to the picture. For example, we took the images from the graphics library for the states of California, Nevada and Utah, placed them in the appropriate positions next to each other, and then appropriate positions next to each other, a nd then added the labels A, B, and C to the three states. The resulting display is shown in the figure. It took about one minute to create this display.

Once the picture is formed, BLOCKS prompts Once the picture is formed, BLOC KS prompts you for a question. Our first question was (prompts

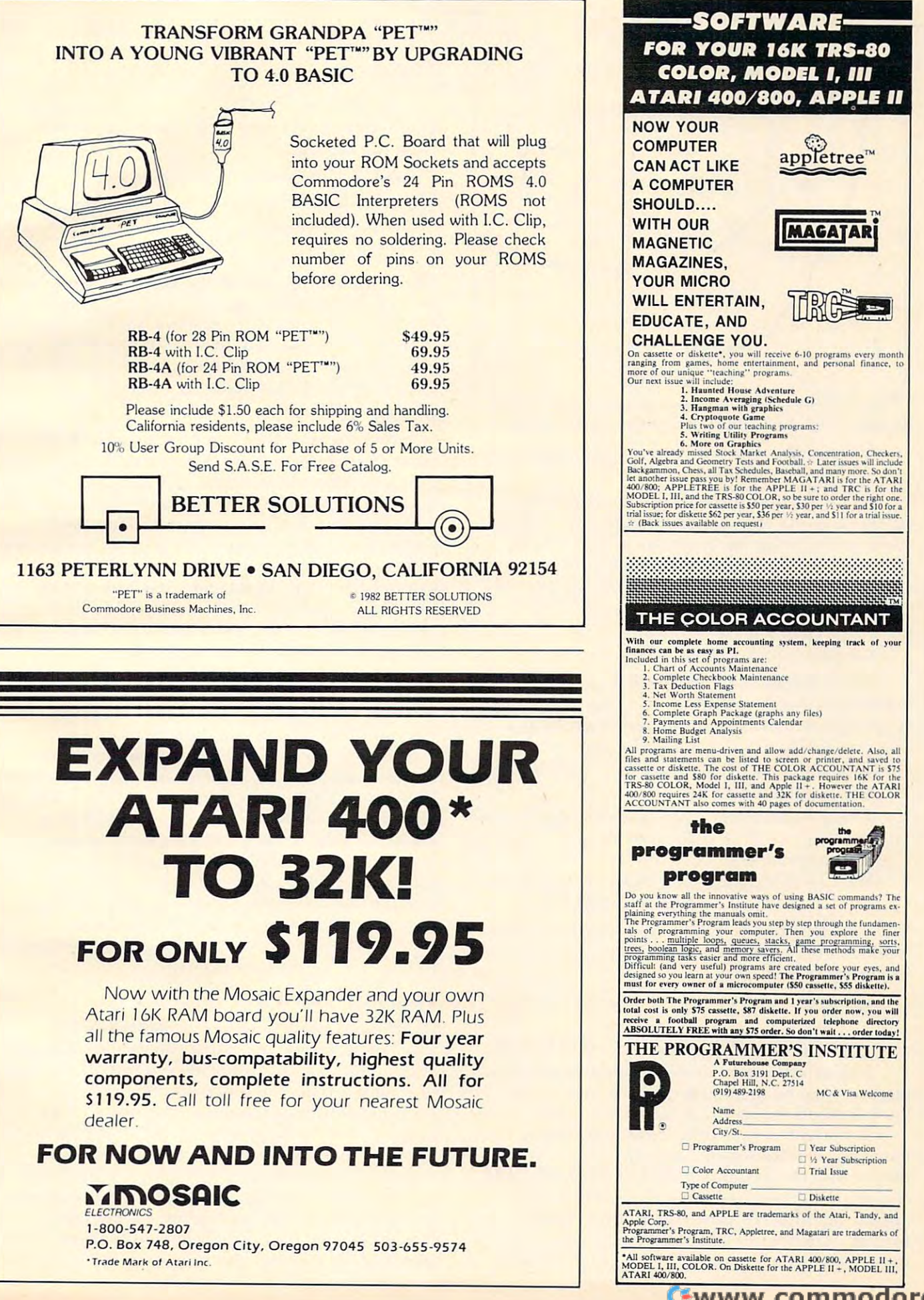

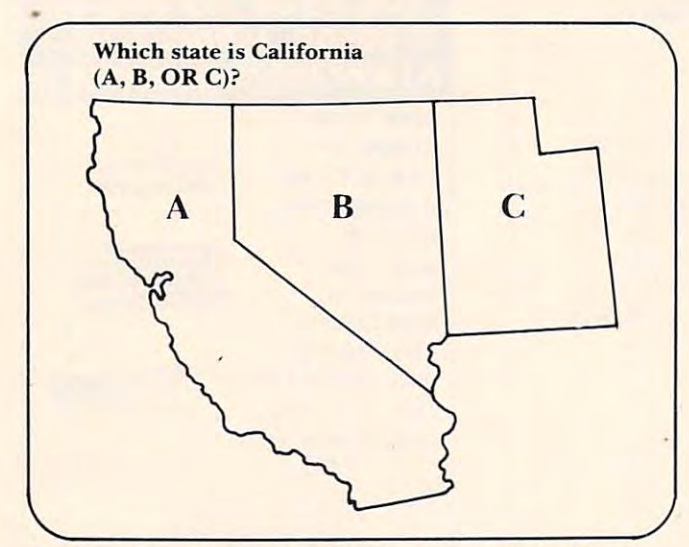

displayed by the computer are shown in italics):

Question **#1:** Which state is California (A, B,orC)?  $B$ , or  $C$ )?

BLOCKS now prompts you to specify the correct answers and the feedback to give. You can easily set the programs to accept as correct one **easily sel lhe programs to accept as correct o ne particular word, any one of a list of words, or any** answer which contains given word. For our ex **answe r which contains a give n wo rd . For Q lIr ex**ample lesson we entered: ample lesson we entered:

Correct answer: *Correct answer:* **A**  Correct feedback: That's right.

BLOCKS also lets you check for expected incorrect answers so you can give useful feedback. **incorrect answers so you can give useful feedback.**  It prompts you for as many expected wrong answers as you would like to check and the appropriate feedback for each. For example, we entered:

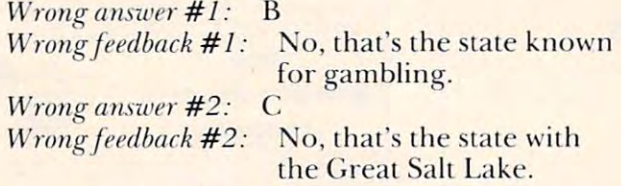

You can also provide a default feedback to appear **if none of the expected answers are given. For our** example, we used: **exampl e. we used:** 

Wrong answer #3: (space signifies any other *Wrong onstoe <sup>r</sup>***# 3: (space sig nifies (I ll yother**  answer) **answer)** 

*Wrong feedback* #3: Answer A, B or C only.

You can then add more questions about this picture or go on to another picture. When you have finished the lesson, you save it on disk.

student begins using <sup>a</sup> lesson by typing his A student begins using a lesson by typing his name, his teacher's name, and the lesson name (if **name , his teache <sup>r</sup>'s name , and the lesson nalne (if**  not set with the lesson planner). If our lesson was chosen, the display shown in the figure would appear on the screen and the program would wait for the student's answer. If a student types: "I think it is the one on the left," the program will think it is the one on the left," the program will

display: display:

Answer A, B, or C only.

II the student now types: "B" the program will I f the stude nt now types: "B" the program will show the message: **show the message:** 

No, that's the state known jor gambling. *No, thal's the slale 10'1,01011.[0"- ga:mbling.* 

When the student types the correct answer the computer will display: computer will display:

### That's right. *That's right.*

The program will then display the next question or The program will then display the next question or picture. When all the pictures and questions in picture. When all the pictures and questions in a lesson are completed, the student is told the number lesson are completed , the stude nt is lOld the number **of correct answers and the total time working. This** information is automatically recorded on disk by the lesson planner program. the lesson planner program.

### Graphic Tools **Graphic Tools**

Several programs for creating your own pictures **Seve ral programs for crea ting you r own pictures**  are included in the BLOCKS system. These pro <sup>a</sup> re included in the BLOCKS system. T hese programs are also useful on their own to explore the **grams are also useful o n the ir own to explore the**  graphic capabilities of the Apple or to create graphics for use in other programs. Edu-Paint, created **ics for use in other programs. Edu-Paint, created**  by Steve Dompier, is one of the graphic programs by Steve Dompier, is one of the graphic programs which provides a number of options. With the draw option, you use the game paddles like an Etch-A-Sketch to draw on the screen. With the circle option, you use paddles to move marker to **circl e option , you use paddles to mo ve a marker to**  where you want the center of the circle, and lo **whe re you want the cente r of the circle , and to**  mark any point on the circumference. The program **mark any point <sup>o</sup> n the circumfe rence. T he program**  then completes drawing the circle. Similar options let you easily draw lines and boxes. A Fill option lets you fill any shape with any color.

Shaper, created by Linda Slovick, is another graphic tool program. You create shapes from the keyboard using four keys, one to move in each keyboa rd using four keys, one lo move in each direction. With Shaper, you can almost trace a shape onto the screen point-by-point. Shaper also **lets you change the shape's size, rotate it, change** colors and relocate it on the screen. The third colo rs and relocate it on the screen. T he third graphic tool program, Paint Chip, was created by Pete Rowe to let you combine images into a single picture and add text in either large or small type picture and add text in either large or small type fonts.

### <u>Believe Is a street when the se</u> **BLOCKS Is Available**

BLOCKS is a well designed authoring system which makes good use of the capabilities of Apple computers. Like all authoring systems, it is limited in what it can do, but it is an excellent tool for creating picture-question-answer lessons. The **crea ting picture-questio n-answe r lessons. The**  graphic tools are fun, whether or not the pictures are to be used in lessons. Since BLOCKS makes it are to be used in lessons. Since BLOCKS makes it easy to get the computer to do interesting things, it can be used to introduce students to controlling can be used lo introduce stude nts to controlling a computer and to some programming concepts. **compute r and to some programtning co ncepts,**  Students can learn to create lessons for their class Stude nts can learn to create lessons for their classmates or for younger children. Even the youngest

### Gwww.commodore.ca

students can work with the graphic tool programs students can work with the graphic tool programs with only a small amount of supervision.

The current version of BLOCKS requires an T he current version of BLOC KS requires an Apple with Integer BASIC, 48K RAM, two disk drives, and game paddles. Another version is being drives, and game paddles. Another versio n is being developed at CSDF which will be compiled so it will develo ped at CSDF which will be compiled so it will run with either Integer or Applesoft BASIC. The run with either Integer or Applesoft BASIC. The new version will require two disk drives for creating new version will require two disk drives for creating lessons, but only one for using them.

The BLOCKS system, with sample lessons, the The BLOCKS system, with sample lessons, the classroom management system, some useful utility classroom management system, some useful utility programs, a sample of the graphics library and the three graphic tool programs, is available for three graphic tool programs, is ava ilable for \$100.00. Not a bad price for 10 disks with comprehensive and clear documentation. The three graphic tool disks are available alone for \$30.00 – definitely best buy. (Edu-Paint, which can be used by itself, a best buy. (Edu-Paint, which can be used by itself, is written in Applesoft BASIC.) Groups of disks from the graphics library (which contains <sup>24</sup> disks) from the graphics library (which contains 24 disks) can be ordered separately. can be ordered sepa rately.

### Softswap Softswap

Where can I get BLOCKS? For the current version, Softswap is the answer. And what is Softswap? We're glad you asked. We're glad you asked.

Softswap is a distribution center for public domain educational software. In addition to the BLOCKS system they have a large number of programs developed by educators and donated for programs developed by educators and donated for distribution. They have many disks available for distributio n. They have many disks ava ilable for PET, Apple, TRS-80, and Atari computers. Each disk costs 10.00. Two Apple disks of math and disk costs \$ 10.00. Two Apple disks of math and logic programs used at the California School for logic programs used at the California School for the Deaf are also available.

Softswap is a service of the Microcomputer Center run by the San Mateo County Office of Education and California group called Computer-Education and a California group ca lled Computer-Using Educators. For those in Northern California, Using Educators. For those in Northern California, there is also a center for on-site previewing of commercial software and collection of books, commercial softwa re and a collection of books, magazines and other useful materials. This is a very successful resource center: It can serve as a model for others interested in starting one.

For more information about the Microcompu For more in fo rmation abo ut the Microcomputer Center and Softswap please send \$1.00 to:

Ann Lathrop, Coordinator *Aun Lathrup, Coordinator*  Microcomputer Center Nt *icrocomputer* Cenler **San Mateo County Office of Education** <sup>333</sup> Main Street *333 Mail/. Streel*  Redwood City, CA <sup>94063</sup> *Redwood* Cily, CA *94063* 

For more information about the California School for the Deaf Computer Project and future versions of BLOCKS contact:

Margaret Irwin Computer Project Coordinator *California School for the Deaf* 39350 Gallaudet Drive Fremont, CA 94538

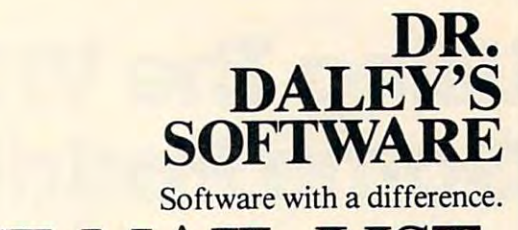

THE MAIL LIST Proven Performer A Proven Performer

Proven Performance with The Mail List is now in the Mail List is now in the Mail List of the Mail List is now in the Mail List of the Mail List of the Mail List of the Mail List of the Mail List of the Mail List of the Mai use by many satisfied customers. use by many satisfied customers. Proven Performance with The Mail List is now in

It has been nearly two years since the first version It has been nearly two years since the first version of The Mail List was introduced. Only the BEST of The Mail List was introduced. Only the BEST so the state will stand the test of the test of time. The state of the test of the test of the test of the test of the test of the test of the test of the test of the test of the test of the test of the test of the test of software will stand this test of time.

The Mail List has been specially designed to be The Mail List has been specially designed to be used by the novice computer operator. All opera used by the novice computer operator. All operations in the system are menu driven with built in user tions in the system are menu driven with built in user protection. This insures that you can have hassle protection. This insures that you can have hassle free and error free operation. free and error free operation.

Why waste time with other inferior mailing lists? Why waste time with other inferior mailing lists? Compare these features: Compare these features:

- 1. User defined data structures. You are the best judge of how your files should be organized. DR. judge of how your files should be organized. DR. DALEY'S mailing list package is unique in this DALEY'S mailing list package is unique in this feature. With The Mail List you can divide each feature. With The Mail List you can divide each record to suit your needs. I. User defined data structures. You are the best record to suit your needs.
- 2. User defined label format. You can print from 2. User defined label formal. You can print from one to eight labels across and up to 10 lines per  $\cdots$ label.
- 3. Interface to WordPro 3 or 4.
- 4. Fast and easy input and editing. 4. Fast and easy input and editing.
- 5. Easy to use 'wild card' sorting. This will allow 5. Easy to use 'wild card' sorting. This will allow searches through the file using up to 3 fields.
- 6. Multiple disk files. Maximum capacity is <sup>80</sup> disks 6. Multiple disk files. Maximum capacity is 80 disks per file.

This powerful package comes on diskette with This powerful package comes on diskette with nearly <sup>100</sup> pages of documentation. It is packaged nearly 100 pages of documentation. It is packaged in an attractive binder. in an attractive binder.

When ordering please specify the version you are When ordering please specify the version you are ordering. It is available for the following systems: ordering. It is available for the following systems:

Version 4.4 \$159.95 Version 4.4 \$159.95

(Any computer with Commodore BASIC 4.0 and (Any computer with Commodore BASIC 4.0 and 32K memory with the <sup>4040</sup> (or upgraded 2040) disk 32K memory with the 4040 (or upgraded 2040) disk drive.) drive.)

 $\ddot{\phantom{1}}$  version  $\ddot{\phantom{1}}$  . The state  $\ddot{\phantom{1}}$ **Version 4.8** \$179.95

(Commodore <sup>8032</sup> with the <sup>8050</sup> disk drive.) (Commodore 8032 with the 8050 disk drive.) Call or write for details of our other software.

**DR. DALEY'S SOFTWARE**<br>Water Street<br>Darby. MT 59829

Water Street Street Street Street Street Street Street Street Street Street Street Street Street Street Street water street Phone:  $(406)$  821-3924 1-800 548-3289 water stre

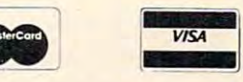

(Hours: 10 a.m. to 6 p.m. Mountain Time)

 $\circ$ 

# **Using The VIC Game Paddles**

### David Malmore and David Malmore and David Malmore and David Malmore and David Malmore and David Malmore and David David Malmberg Fremont, CA

In addition to being able to use the Atari joystick I n addition to be ing able to use the Alari joystick (as described in my article in the Fall, 1981 issue of Home and Educational Complete and Educational Complete and Common Tensor (Common Tensor (Common Tensor Common Tensor Common Tensor Common Tensor Common Tensor (Common Tensor Common Tensor Common Tensor Common Tensor Common dore VIC can use the Atari game paddles. This article provides a tutorial on how these paddles work with the VIC by giving a detailed discussion of a Pong game. This version of Pong can have two human players against one another, or one player against the VIC which has nine skill levels. A game paddle version of the classic game Breakout with three skill levels is also presented. After studying these two programs the reader should be a game paddle "expert" and be capable of easily incorporating game paddles into his own programs. Home and Educational COMPUTING!), the Commo-

### How Game Paddles Work

Atari game paddles, a brief description is in order. These game paddles are included when you buy an Atari home video computer system (the game machine), or may be purchased separately as machine), or may be purchased se parately as a peripheral device for the Atari personal computer. The price for a pair of paddles varies between \$15 and \$20. There are two separate paddle units which attach to a single connector that plugs directly into the VIC game port. Each paddle unit consists of a red "fire" button and a knob that may be turned freely in either direction. The knob is attached to a potentiometer which varies a voltage fed into the VIC's game port. After converting this voltage to a digital value, the VIC is able to know the exact position to which the knob has been turned. For those readers who are unfamiliar with the

To see how the VIC can read the paddles, plug your paddles into the game port and enter the following short program:

```
10 DD = 37154:P1 = 37151:P2 = 37152
 20 \text{ PX} = 36872 \text{:PY} = 3687330 POKEDD,127:P PEEK(P2)AND128
30 POKE 00, 127:P=PEEK(p2)ANO I28 
 40 \text{ FR} = -(P=0): \text{POKE DD}, 25550 P = P E E K(P1): F L = -(PAND16) = 060 VL = PEEK(PX): VR = PEEK(PY)
 70 PRINT"CLEAR"FL;VL;FR;VR
70 PRINT"CLEAR"FL;VL;FRjVR 
200 GOTO30
200 GOT030
```
When you RUN this program you should see four numbers in the first row of the screen. The first two numbers correspond to the left paddle and the last two values to the right paddle. FL and FR will be either one or zero depending upon whether the left or right "fire" button is pushed or

not. VL and VR will correspond to the knob settings for the left and right paddles respectively. Both VL and VR will vary between 255 and zero as the position to their rightmost position. You will notice that the knobs are more sensitive than the knobs are more sensitive than the knobs are more sensitive than the  $\mathbf{w}$ arc would imply, i.e. there is a large band of arc at either extreme of the knob's movement where the values stay at 255 or zero. The actual arc where the values change linearly from zero to 255 is only about one-quarter of a full turn. Although this is a little more sensitive than you might wish, you will find that this will still be enough arc to produce some exciting games. some exciting games. knobs are turned clockwise from their leftmost that the knobs are more sensitive than their wide

The reason why this short program actually works is beyond both the scope of this article and the interest level of most readers. I will leave it to Commodore to explain more fully when they issue their documentation on the game paddles. Suffice it to say, it does work!

### Controlling Screen Motion ContrOlling Screen Motion

To see how the game paddles can be used to control motion on the VIC's screen, *add* the following lines of code to the above program:

```
POKES POKES POKES PRINTED A REPORT OF A POST PRINTED BY A REPORT OF A REPORT OF A REPORT OF A REPORT OF A REPORT OF A REPORT OF A REPORT OF A REPORT OF A REPORT OF A REPORT OF A REPORT OF A REPORT OF A REPORT OF A REPORT O
           256*PEEK(648):A 30720:LL
    6 IF PEEK(648) = 16 THEN A = 33792
  80 \text{ NL}=S+X+22*Y:CL=NL+A90 IF FR OR FL THEN C = C + 1120 POKE LL,32:POKE LL + A,1
130 POKENL,81:POKECL,C
130 POKE NL,81:POKECL,C 
140 LL=NL
140 LL=NL 
   2 POKE 36879,27:PRINT"CLEAR" :C=4 
   4 S = 256*PEEK(648): A = 30720:LL = S70 \text{ X} = 21 - \text{INT}(V1*21/255): Y = 22 - \text{INT}(VR*22/255)100 IF C = 8 THEN C = 2
110 IF NL = LL THEN 30
```
You will notice that line 70 above replaces line <sup>70</sup> in the previous program. All of the other lines 70 in the previo us program. All of the other lines are new additions. are new add itio ns.

When you run this program, you will find that the game paddles will move a ball graphic character around the screen at a very rapid pace. Specifically, the left paddle will move the ball from left to right horizontally, and the right paddle will cause vertical movement from top to bottom. Pushing either one of the fire buttons will change the ball's color.

Let's look at this short program in more detail. It not only demonstrates how the game paddles can control motion (and will make following the logic of Pong and Breakout easier) but also contains several useful techniques that will help improve any "action" game you may write. Line 2 sets the border color to cyan and the background color to white, and clears the screen. The variable "C" white. and clears the screen. The variable "C" contains the color of the ball and is initialized to purple of the control of the control of the conpurple.

Lines  $4$  and  $6$  will be a useful addition to any  $\overline{ }$ program that POKEs characters to the screen. As

### GRAFIX MENAGERIE ..... \$11.95

Demonstrate what your \$300 miracle can do! Two-program set unleashes VIC's graphics. SHOWOFF contains Color Kaleidoscope, Arcade Critters, Custom Fonts, Electronics Schematic, and Music Notation. PLOTTING uses dot-plot and line-plot routines to make equations perform computer videoart on your screen. Change equation values and create your own interesting patterns. Plot routines may be easily included in your own programs.

# **GRAFIX DESIGNER** ..... \$14.95

GEN/EDIT displays an enlarged 8x8 square; move the cursor around in it and turn dots on or off to form a character (holds 100). Erase, edit or recall at random. Load DATAMAKER when finished designing. Characters automatically become numbered data statements. Save them on tape just like a program. Instructions included for appending to any new or old program. Build libraries of graphics . . . throw away the graph paper!

UN-WORD PROCESSOR (\$12.95). What else do you call a program which does what a word processor does, yet it is just too simple and easy to use? Enter text ... Edit ... List ... Save ... just like a program. Send to printer for finished copy. Save paragraphs separately, then merge in any order for g. Requires anly two lines of BASIC to access the M/L routines; over 3K available for text. For VIC-1515 or RS-232 printers."

**DWEST MICRO** 

from

BANNER/HEADLINER (\$14.95). Two-program set makes GIANT headlines and banners on your printer. HEADLINER prints large characters across the page in three sizes. BANNER turns the characters sideways, printing continuously down the paper roll. Up to three lines of text, nearly unlimited in length. (How about a ten-foot long "WELCOME HOME"?) For VIC-1515 or RS-232 printers.

TICKERTAPE (\$14.95). Interrupt-driven! Watch your message glide smoothly across the screen in color. Adds motion and interest to any message display. Position on any line, even mix printing. Two built-in character sets: standard and BOLD (or use custom sets from our LIBRARY VOL. 1). Message capacity: @ 2K bytes.

LIBRARY VOL. 1 (\$12.95). Add style to displays with six<br>full sets of custom character fants; UPPERCASE, lowercase, numerals, punctuation, etc. Simple to fancy styles. Upper and lower case stored separately; load upper alone to save space ... load both for a full set. May be used with TICKERTAPE.

### VIC-PICS .... digitized pictures! \$18.95

Nineteen fascinating high-resolution pictures to display on your VIC screen. Created by digitizing video camera images. Includes portraits, models, scenery, and much more. Over 16K points analyzed in each picture. Three styles: hi-contrast, dithered, and colorized. Compatible with both color and B/W sets.

**TERMINAL (\$14.95),** All machine language! FAST! Enables VIC to emulate<br>a standard terminal. Add a BIZCOMP modem directly (or RS-232 modem with<br>interface\*) and access SOURCE, TELENET, or any of the free Bulletin Boards aro the country (list included). Special features include reformatting screen data for<br>easier viewing and screen-dump of data to VIC-1515 printer.

DISASSEMBLER (\$14.95). Improve your M/L skills as you study the VIC's ROMs. Fast disassembly to screen or printer, with handy hex/dec and dec/hex conversion. Includes key VIC addresses to study. For VIC-1515 or RS-232 printers." This is the one we use.

RS-232 INTERFACE (\$49.95), Get more OUT of your VIC, Plug-in interface communicates with most standard serial printers and modems. Simply plug into User Port: needs no external power. Bi-directional operation, 90 day warranty Full instructions for use. Includes M/L handshake "wedge.

.85.232 printers require an interface. See ours above

Include \$1.25 for postage and handling. **MIDLLEST MICRO Associates PO Box 6148** K.C. Mc. 54110 Missouri residents add 4.6% sales tax

### **VIC-20 VIC-20 VIC-20 VIC-20 VIC-20 VIC-20 VIC-20 VIC-20 VIC-20 VIC-20 SOFTWA**  $\frac{1}{2}$ **General Purpose** though that flower you nestle in looks

### \* Character Generator

Design your own special symbols for any mathematical or engineering anplication with your own unique figures, create excellent low resolution graphics for your games. The pro-<br>gram comes on a cassette with a sample run that includes many strange game creatures. Price  $S12.50$ 

### **Mailing List**

 $C-20$ 

Create files, enter your mailing lists names, addresses and phone numbers with this user friendly program. Use one keystroke commands to sort by name or zip code, modify, delete or add new entries, and store them on tape. Recall entries by name or phone number. Print out mailing lists. It's simple! Requires at least 10k bytes of memory to be used effectively. \$16.00 Price

### \* Bold Face

**VIC-20** 

This program lets you create titles,<br>banners, and headlines in almost any shape or size. Create big banners headlines, feetlines, all kinds of lines. Imagine a ten foot long "Happy Birthday", for instance. Price \$9.00

### **Text Editor**

At last! The indespensable - An easy to use single load text editor for your VIC. Don't wait any longer.

Price \$16.00

**VIC-20** 

**VIC-20** 

## **Mathematics**

### MathPak

**Complex Function Calculator: Use** your VIC as a handy complex number calculator with eight registers to store complex numbers, recall them. operate on them, and restore them.

\* Matrix Operations: Add. subtract. multiply, find the inverse and deter-<br>minant of any matrices with this menu driven program

\* Systems of Linear Equations: Solve any system of linear equations with this menu driven program.

\* Function Analysis: Finds zeros. min., max., derivative, or integral of any user supplied polynomial function

\* Statistics I and II: Computes mean and standard deviation. Performs user supplied data set as well as histourains

\* Special Functions: Use trigonometric functions not found in VIC's instruction set with this easy to use program

\* Data and Function Plotting: Plots any user supplied functions or data set with labels on the VIC printer \$9.50 Each program. Complete MathPak \$49.50

**VIC-20** 

# **Educational**

· U.S. Quiz Set

States of the Union Revolutionary War Battles

Civil War Battles This series of four tutorial programs

helps teach important facts about U.S. History. Learn the who, when, where, and how long of two centuries<br>of American Presidents, Learn when each state entered the Union, where it is, what its capital and population are. Learn about the battles of the Revolutionary and Civil wars that changed the course of history, when and where they were fought, who the commanding generals were, and who won!

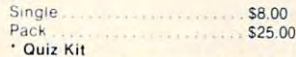

Create your own quizes with this handy quiz programming kit. Compile the questions and answers and the computer program does the rest. This flexible program allows you to design custom quiz sets for home or class room use. A great way to teach or to study. . . . . . . . . . . . \$14.00 Price

\* Spelling Bee  $\mathsf{I}$ You are the spelling bee, and beautiful, if you miss the word, it's<br>deadly. The program contains a dictionary of often misspelled words for you to practice on

IC-20

**NIC-20** 

**NIC-20** 

 $\blacksquare$ 

ווכ־טע

II. Included on the same tape is an advanced version of the above program that allows teachers and parents to make their own lists of hard to spell words to use with this program  $...$ \$12.50 Price.................

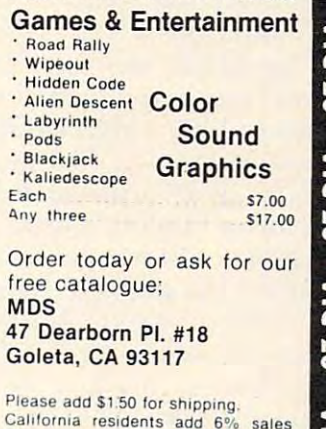

tax VIC-20 is a Registered Trademark of Commodore Business Machines

**VIC-20 VIC-20 VIC-20 VIC-20** www.commodore.ca

 $\cdot$  R

 $\cdot w$ 

 $·$  Hi

 $\cdot$  BI

 $\cdot$  Ka

Any

Gol

Plea

you may have read or even experienced, when **you may have read ur even ex perienced. when**  memory modules (8K or more) are plugged into memory modules (8 K or more) a re plugged into the VIC, the location of the screen memory and **the V IC, the (oGuion Oflhc screen memory and**  the color matrix move. When you run program **the color matrix move. W hen YO LI run a program**  which assumes the screen is in its "normal" position **which aSS Llllles the sc reen is in its "norma l" position**  of <sup>7680</sup> and the screen has actually moved (to of 7680 and the screen has actually moved (to 4096), the results are frequently a disaster. Line 4 and tile color matrix regardless of the ainouncement of the ainst the ainst the ainst the ainst the ainst the of memory that has been added to the VIC. In line 4, the variable "S" will be the starting location of the screen and will be either 7680 or 4096. The variable "A" is the value that must be added to a particular screen location to get its corresponding **parti cular screen location Lo gel its corresponding**  color matrix location. Tor example, if we POKE **color matrix loca Li on. For example, if we POKE**   $location$  S with 81 (a ball character), and we POKE location  $S + A$  with 4, we would get a purple ball in the "home" corner of the screen. For a "normal"  $3.5K$  VIC, "A" is  $30720$ , i.e., the start of the color matrix is 7680 + 30720 or 38400. *If the screen* moves to 4096, the color matrix will move to 37888 and the value of "A" changes to  $33792$  — this is the condition given in line 6. and 6 determine the correct locations for the screen and the color matrix  $-$  regardless of the amount

The logic of the Pong program actually starts on line 280 which defines a group of variables that will be used repeatedly later.  $R$  is the number of  $\overline{\phantom{a}}$ rows. C is the number of columns. NA\$(1 and 2) contain the two players names.  $SP$(1$ and 2)$  contain  $\boldsymbol{s}$  trings with the cursor control characters needed to position the cursor where each player's name is **LO position the cursor where each playe <sup>r</sup>'s name is**  printed. SC(1 and 2) contain the scores for the two players. In lines 290 and 300 more useful variables are defined. E and F are values used in the calculation of the paddle location. By making these calculations once at. the start of the program, and just **lations o nce at thc sta rt of the prog ram,** and just referencing their variable names later, the speed of the game is increased. The other variables in these **the game is increased. The o the r variablcs in these**  lines are either identical to those used in the pre lines are either identical to those used in the pre vious example or their purpose will be obvious when you see how they are used. Line 300 determines the starting locations for the screen, S, and **mines the starling locatio ns ro r th e sc reen, 5, and**   $color$  matrix,  $S+A$ .

Line 320 defines three very useful functions. **FNA** will return the current screen location corre**sponding to row Y and column X. This will normally** be the ball's location. FNB will return the color matrix location corresponding to FNA. FNR(Z) matrix localion corresponding lO FNA. FN R(Z) will return a random integer between 0 and Z. Lines  $330$  to  $470$  ask the player(s) to specify the  $\,$ options for the play of the game. The variable N is the number of players. If  $N = 1$  then the VIC will play the part of the player on the right side of the screen. The variable  $D$  is the skill level for the VIC. A value of 1 will play a very poor game. A value of **9 will never miss a shot.** 

Lines  $480$  to  $520$  begin the game by zeroing both scores, randomly deciding who serves first,

clearing the screen, drawing the border in row 1, **clear ing the sc reen, drawing the border in row I,**  and printing the names and scores in row or printing the names and scores in row or scores in row of the scores in the scores of the scores in the scores of the scores in the scores of the scores in the scores in the score  $\sim$  530 tests the variable  $\sim$  330 tests the variable  $\sim$  530 tests the state  $\sim$  530 tests the formal behavior before  $\sim$  530 tests the state of  $\sim$  530 tests the state of  $\sim$  530 tests the state of  $\sim$  530 tests the left player's serve or 2 for the right player's serve) and branches accordingly. **se rve) and branches acco rding ly,**  and printing the names and scores in row 0. Line 530 tests the variable SV (which will either be 1 for

Lines 540 to 580 handle the left player's serve. Specifically, line 550 reads the status of the status of the status of the status of the status of the left fire button and allows the left paddle and the right paddles to move by the GOSUB's to 120 and 190 respectively. Line 560 jumps back to 550 unless the fire button has been pushed and the serve has been made. Line 570 randomly causes the serve to go upward  $(DY = -1)$  or downward  $(DY = + 1)$ . Line 580 puts the ball in front of the current position of the left paddle, sets iis forward direction toward **the left padd le. sets its forward direClioll towa rd**  the right  $(DX = +1)$ , sounds a "hit", and branches to line 670 which is the actual play loop. Specifically, line 550 reads the status of the left fire

Lines 590 to 650 are the right player's serve routines. Line 600 tests N for the number of players. If  $N = 1$  and the VIC is playing the right side, line <sup>610</sup> waits random amount of time and then serves. **6 1 () wa its a rando m amount** of time **and the n se rves.**  Lines 620 to 650 handle a human player on the **right side almost identically to the way that lines** 550 to 580 handle the left side player.

Line 670 is the start of the play loop and moves **the ball one position in its current direction, via the** GOSUB70. Line 690 allows the left paddle to move. Line 700 tests whether it is possible that the ball is **about to hit a paddle because it is either in column 2 or column 19, i.e., one column from the paddles.** If the answer is no, the ball is allowed to move one I **r the answe r is no. the ball is allowed to move o ne**  more position. This "extra" move in the playing loop makes the game considerably faster – to see how much faster try the game with line 700 deleted.

Line 710 to 790 handle the right player's paddle move. Lines 730 to 760 are for the VIC playing the **right paddle. Based on whether a random integer** from zero to 9 is greater than the skill level, the VIC will move. If the VIC moves, it moves so its **paddle is even vertically with the current position** of the ball. Obviously, if the skill level is 9, then the VIC will always move and will never miss the ball. **V IC will always move and will neve r miss the ball.**  Line 780 makes the paddle move for a human player on the right side.

Line 790 again tests whether the ball is possibly going to hit paddle because it is in column next **going to hil a padd le because i( is in a column next**  to a paddle. If the answer is no, then the program branches back to the start of the play loop at line **670.** If the answer is yes, the ball is either just about to hit the paddle or to miss it. Lines 810 and 820 determine the values for **ZZ**, the index for the **player who will win the point if there is a mix, and** ZC, the screen PEEK/POKE character for the paddle. Line 830 slows any "fast" ball down to normal speed.

Lines  $840$  and  $850$  test if the ball would hit the paddle if it moved one more position. The variable

# Probably the best-documented "Probably the best-documented programs I've seen for the PET/CBM."

Robert Baker, Sept. <sup>1981</sup> KILOBAUD/Microcomputing - Robert Baker, Sept. 1981 KILOBAUD/ Microcomputing

HESCOUNT, Debugging tools for PET and VIC.<br>HESLISTER : <sup>Debugging</sup> tools for PET and VIC. HESCOUNT, HESPLOT : Hi-res graphics subroutines for VIC HESCAT : Disk cataloging system for PET. HESCOM : Exchange data, programs between PET and VIC HESBAL : Assembler/editor for PET and VIC

Also, many games for the VIC

Write today for your free catalog

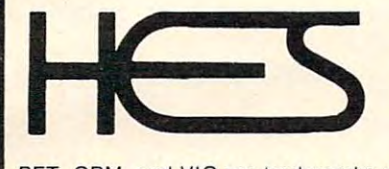

Human engineered Software (213)398-7259 Human Engineered Software <sup>3748</sup> Ingleuuood Blvd. Room <sup>11</sup> <sup>24</sup> HOURS 24 HOURS Los flngeles, California <sup>90066</sup> Los Angeles, California 90066 3748 Inglewood Blvd. Room 11

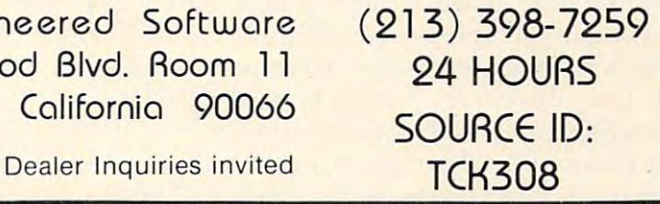

I

C

PET, CBM, and VIC are trademarks of Commodore Dealer Inquiries invited

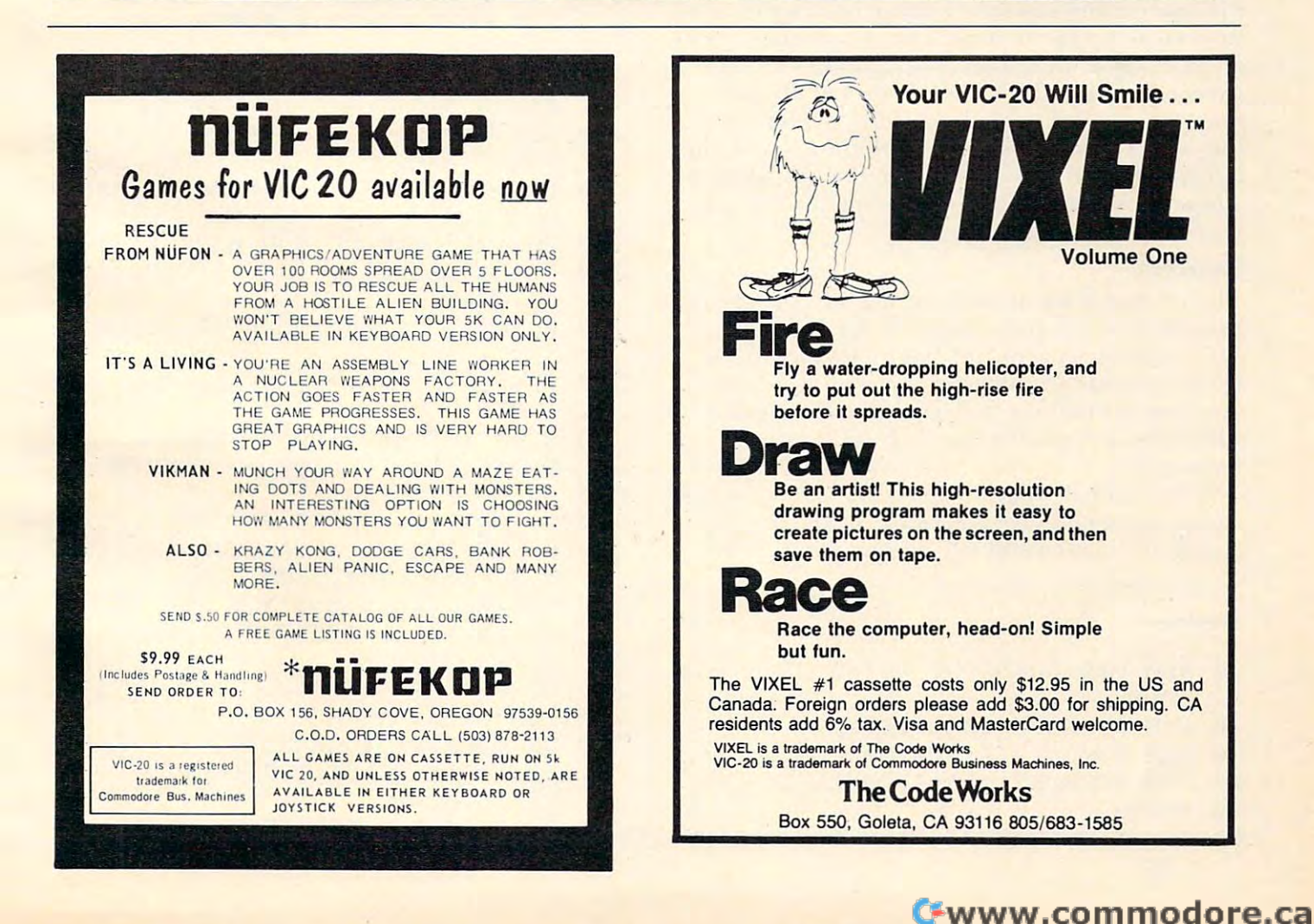

**Q** in line 840 is the screen location of the position next (in the same row) to the ball's current position. **If the screen character at location Q is equal to ZC,** the appropriate paddle character, the appropriate paddle character, the ball is about the ball is about the ball is about the ball is about the ball is about the ball is about the ball is about the ball is about the ball i to hit the middle of the paddle and the program branches to 960. Line 850 performs the same type of test, but for <sup>a</sup> possible "corner" hit. or test, but for a possible "comer" hit . the appropriate paddle character, the ball is about

If the ball failed both of these tests, it is just about to miss the paddle. In this case lines 870 to 940 move the ball off the field, sound a "miss," update the score, determine the score, and score server (the next server (the next server (the next server) **loser), and branch back to serve again or asks about a new game if that was the winning point. update the score, determine the next server (the** 

[f the ball is hit by the paddle, line <sup>960</sup> will change its direction, sound "hit," and move it one **change its di rection. sound a "hil." alld 1!l()\ 'C it onc**  position on its flight path. Line 970 will randomly **make it a "fast" ball by doubling the ball's X move**ment, DX. This not only doubles the speed, but also changes the angle of flight. These "fast" balls **make the game much more exciting.** If the ball is hit by the paddle, line 960 will

After having gone through the previous ex **A fter ha vino' (J'oll e IhrOll(rh the l) revioLis ex-** ~~ ,:-, ample, the subroutines used in Pong should be **ampl <sup>e</sup> , the subroutines used ill Pong should be**  very straightforward. The subroutine al line 70. **\'C ry straig htfo rward. The subrou tine at lill <sup>e</sup>70,**  checks if the ball is about to hit a wall and, if the answer is yes. it causes the ball lo bounce. Then **answe r is yes. it causes the** ba ll to **bounce . The <sup>n</sup>** draws it at its new location. The subroutines at <sup>120</sup> **draws it at its new location. The subroutines at 120**  and 190 movement in the left and right paddles respectively. The left and right paddles respectively in the left and tively. They first check to see if the paddle has **i** moved since the last reading. If the answer is no, they RETURN. If yes, these subroutines erase the last paddle, and draw a paddle at the new location. The subroutine at <sup>260</sup> sounds "hit" and the sub **The subrouti ne at 260 sounds a "hiI" and the subthis subroutine erases the current ball location and** and 190 move the left and right paddles respec*routine at 270 a "miss."* 

### **Breakout**

The version of Breakout here also tises the game **The \'ersion 0(" Breakout here also uses the game**  paddles. You will find it much faster and more **paddl es, You "'ill find it n,lllch** fast~ <sup>r</sup>**(Ill.d more**  exciting than versions which use <sup>a</sup> joystick or the **<sup>e</sup> xciti ng thall \'ersiolls \\,h](:h usc aJoysli ck or the keyboard and can only move the paddle a column** at lime. It is the skill level and the highest and the highest and the highest and the highest and the highest and the highest and the highest and the highest and the highest and the highest and the highest and the highest will challenge even the most seasoned arcade **Inalingerers.** ,  $\blacksquare$ at a time. It has three skill levels and the highest

The overall program flow and even ihe variable **l "hc ove rall prog ram flo ,,' and C\'c lllhe variable names are almost identical to Pong. The program is well commented and self-documenting.** 

### Breakout **Breakout**

- <sup>10</sup> REM VIC BREAKOUT USING GAME PAD 10 REM VIC BREAKOUT USING GAME PAD DLE.
- <sup>20</sup> REM BY DAVID MALMBERG 20 REM BY DAVID MALMBERG
- <sup>30</sup> REM <sup>43064</sup> VIA MORAGA 30 REM 43064 VIA MORAGA
- <sup>40</sup> REM FREMONT, CALIFORNIA <sup>94538</sup> 40 REM FREMONT, CALIFORNIA 94538
- $-5-7$ 50 GOT0200
- <sup>60</sup> REM SUB TO MOVE BALL ONE POSITI 60 REM SUB TO MOVE BALL ONE POSITI ON
- 70 IFX=00RX=21THENDX=-DX:GOSUB190: REM BOUNCE IF WALL
- 80 POKEFNA(0),32:POKEFNC(0),1:REM ~ ERASE CURRENT BALL LOCATIO N
- X=X+DX:Y=Y+DY:POKEFNA(0),81:POK 90 X=X+DX : Y=Y +DY:POKEFNA(0),8 1 :POK EFNC(0),4:REM DRAW NEXT BA EFNC(0),4:REM DRAW NEXT BA LL LOCATION LL LOCATION
- 100 RETURN
- 110 REM SUB TO UPDATE PADDLE
- <sup>120</sup> VL=PEEK(PX):REM READ PADDLE 1 20 VL=PEEK(PX) : REM READ PADDLE
- 130 NL=E-INT(VL\*F):IFNL=LLTHENRETURE=LLTHENRETURE=LLTHENRETURE=LLTHENRETURE=LLTHENRETURE=LLTHENRETURE=LLTHENRE N:REM SAME AS LAST LOCATIO N:REM SAME AS LAST LOCATIO 130 NL=E-INT(VL\*F): IFNL=LLTHENRETUR N
- 140 Z=S+461+LL:FORI=1TOD:POKEZ+I,32 :POKEZ+I+A,1:NEXT:REM ERAS (POKEZH ERAS ERA) (POKEZH ERAS ERA) (POKEZH ERAS ERAS ERAS ERAS ERAS ERAS ERAS ERA :POKEZ+I+A ,l: NEXT:REM ERAS E OLD PADDLE
- 150 Z=S+461+NL:FORE=1TOD:POKEZ+I,222 = TOD:POKEZ+I,223 = TOD:POKEZ+I,223 = TOD:POKEZ+I,222 = TOD:POKEZ+I,222 = TOD:POKEZ+I,222 = TOD:POKEZ+I,222 = TOD:POKEZ+I,222 = TOD:POKEZ+I,222 = TOD:POKEZ+I,222 = TOD:POKEZ+I,222 = TOD 6:POKEZ+I+A,6:NEXT:REM DRA 6:POKEZ+I+A, 6 : NEXT:REM DRA 1 50 Z=S+461+NL :FORI =lTOD : POKEZ+ I, 22 W NEW PADDLE
- 1 60 LL=NL: REM UPDATE PADDLE LOCATIO N
- 170 RETURN
- 180 REM SUB TO SOUND HIT
- <sup>190</sup> POKEV,15:POKES1,22 0-3\*Y:FORI=1T 190 POKEV ,1 5:POKES1 , 220 3\*Y:FORI=lT O50:NEXT:POKEV,0:POKES1,0: 050 : NEXT: POKEV , 0 :POKES1,0: RETURN
- 200 POKE36879,27:C=22:HI=0:X=RND(-T I)
- 210 REM INPUT PADDLE WIDTH (DIFFICU LTD - LTD - LTD - LTD - LTD - LTD - LTD - LTD - LTD - LTD - LTD - LTD - LTD - LTD - LTD - LTD - LTD - LTD - LTD LTY)
- <sup>220</sup> PRINT"{CLEAR} WELCOME TO BREAK 220 PRINT"{CLEAR) WE LCOME TO BREAK OUT"
- <sup>230</sup> PRINT"{DOWN}DO YOU WANT A" 230 PRINT"{DOWN ) DO YOU WANT A"
- $22.9$  Print  $22.9$  Print  $22.9$  Print  $22.9$  Print  $22.9$ 240 PRINT"{DOWN) FFICULT"  $\{REV\}$ <sup>1{OFF}</sup> - DI
- <sup>250</sup> PRINT" {REV}2{OFF} AVERAGE, 250 PRINT" (REV)2{OFF) AVERAGE , **OR"**
- <sup>260</sup> PRINT" {REV}3{OFF} EASY GAM 260 PRINT" (REV) 3{OFF) EA SY GAM **E 7 "**
- 270 A\$ = "": GETA\$: IFA\$ = " "THEN 270
- <sup>280</sup> D=VAL(A\$):IFD<1ORD>3THEN270 280 D=VAL(A\$):IFD<10RD>3THEN270
- $290$  Eq. ( ) and ( ) and ( ) and ( ) and ( ) and ( ) and ( ) and ( ) and ( ) and ( ) and ( ) and ( ) and ( ) and ( ) and ( ) and ( ) and ( ) and ( ) and ( ) and ( ) and ( ) and ( ) and ( ) and ( ) and ( ) and ( ) and ( )  $290$  E=C-D:F=E/255
- <sup>00</sup> V=36878:S1=36876:PX=36872:LL=8 300 V=36878 : S1 =36876 : PX=36 872 :LL=8
- state in the second second second second second second second second second second second second second second 648)=16THENA=33792 648) =1 6THENA= 33792 310 S=256\*PEEK(648) :A=3072 0 : IFPEEK(
- $320$  DEF FNA(Z)=S+X+C\*Y : DEF FNC(Z)  $=FNA(Z) + A$  : DEF FNR(Z) = INT  $(Z*RND(1))$
- 330 SC=0:BA=9
- $\sim$   $\sim$   $\sim$   $\sim$   $\sim$   $\sim$   $\sim$   $\sim$ <sup>340</sup> REM DRAW BRICKS 340 REM DRAW BRICKS
- <sup>50</sup> NN=0:PRINT"{CLEAR}":Y=1:FORX=0T 350 NN =0 :PRINT " {CLEAR) ": Y=1:FORX=0T O21:POKEFNA(0),160:POKEFNC 021 :POKEFNA(0 ) ,1 60:POKEFNC (0),3:NEXT (0) , 3 : NEXT
- <sup>36</sup> FORY=5TO8:FORX=0TO21:POKEFNA(0) 360 FORY=5T08 : FORX=0T021 : POK EFNA(0) ,160:POKEFNC(0),Y-1:NEXTX,Y ,160:POKEFNC (0) , Y-1: NEXTX , Y

C www.commodore.ca

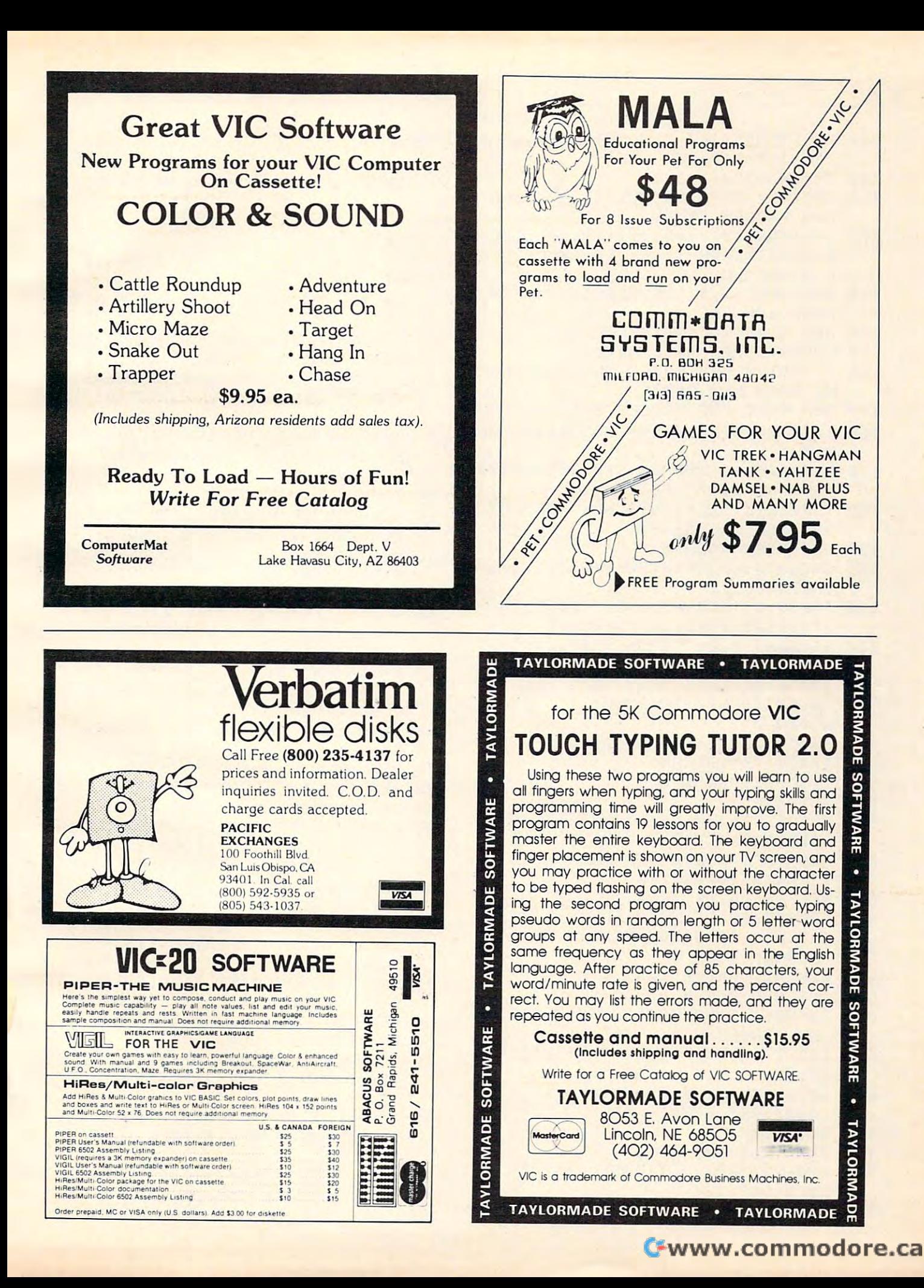

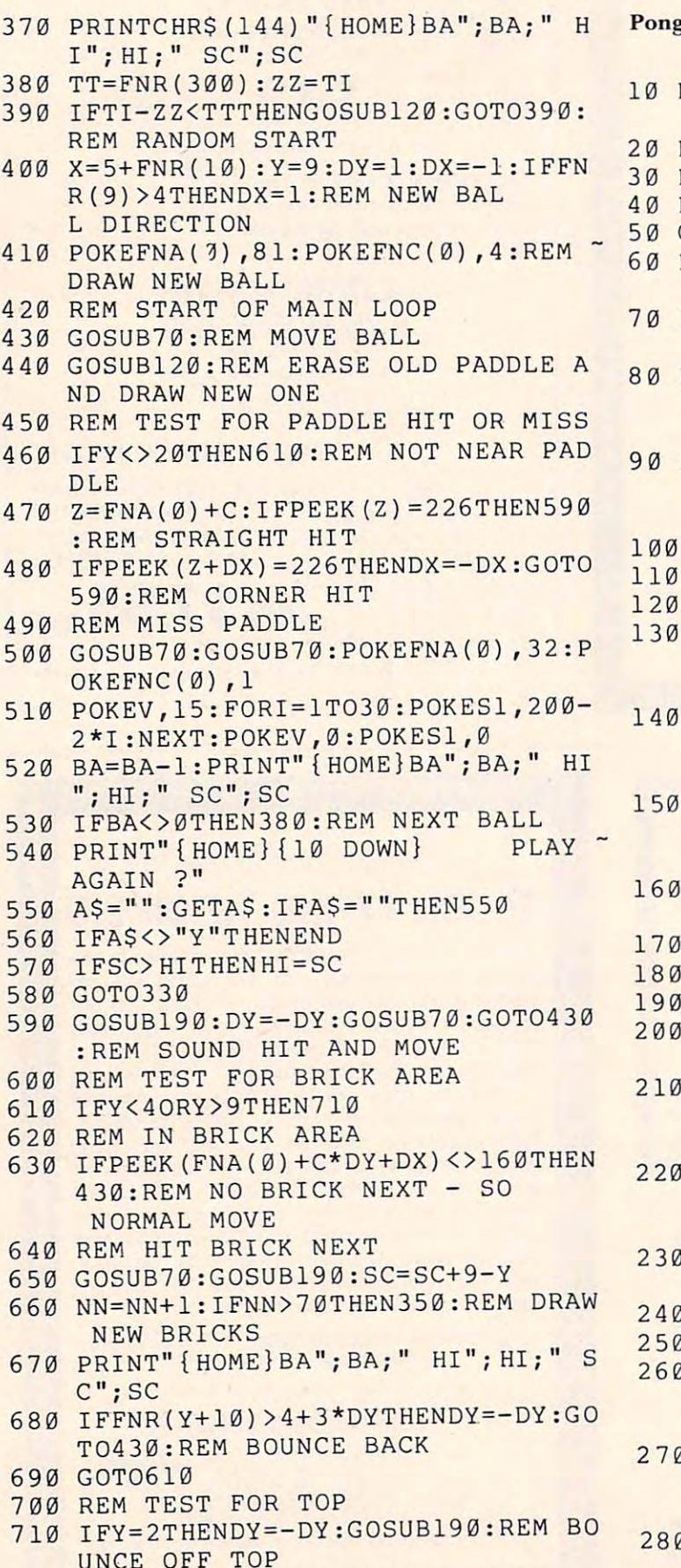

720 GOTO430:REM END OF MAIN LOOP

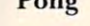

- REM VIC PONG USING GAME PADDLES
- REM BY DAVID MALMBERG
- REM 43064 VIA MORAGA
- REM FREMONT, CALIFORNIA 94538
- $GOTO28Ø$
- REM SUB TO MOVE BALL ONE POSITI ON
- $IFY=20RY=22THENDY=-DY:GOSUB240:$ REM BOUNCE IF WALL
- POKEFNA(Ø), 32: POKEFNC(Ø), 1: REM ERASE CURRENT BALL LOCATIO N
- $X=X+DX:Y=Y+DY:POKEYNA(\emptyset),81:POK$ EFNC(Ø), 4: REM DRAW NEXT BA LL LOCATION
- **RETURN**
- REM SUB TO UPDATE LEFT PADDLE
- $VL = PEEK(PX): REM READ PADDLE$
- $NL = E INT(VL * F) : IFNL = LLTHENRETUR$ N:REM SAME AS LAST LOCATIO N
- $Z = S + 45 + LL * C$ : FORI=ØTO2: POKEZ+I\*C , 32: POKEZ+I\*C+A, 1: NEXT: REM ERASE OLD
- $Z = S + 45 + N L * C$ : FORI = ØTO2: POKEZ+I\*C  $, 225:$  POKEZ+I\*C+A, 6: NEXT: RE M DRAW NEW
- LL=NL:REM UPDATE PADDLE LOCATIO N
- **RETURN**
- REM SUB TO UPDATE RIGHT PADDLE
- VR=PEEK (PY) : REM READ PADDLE
- NR=INT(VR\*F): IFNR=LRTHENRETURN: REM SAME AS LAST LOCATION
- $Z = S + 64 + LR*C : FORI = \emptyset TO2 : POKEZ + I * C$ , 32: POKEZ+I\*C+A, 1: NEXT: REM ERASE OLD
- $Z = S + 64 + NR*C : FORI = \emptyset TO2 : POKEZ + I * C$ , 97: POKEZ+I\*C+A, 6: NEXT: REM DRAW NEW
- LR=NR:REM UPDATE PADDLE LOCATIO N
- RETURN
- REM SUB TO SOUND HIT
- POKEV, 15: POKES1, 220-3\*Y: FORI=1T O50:NEXTI:POKEV, Ø:POKES1, Ø : RETURN
- POKEV, 15: FORI=1TO30: POKES1, 200-2\*I:NEXTI:POKEV, Ø:POKES1, Ø : RETURN
- POKE36879, 27: R=23: C=22: X=RND (-T  $I$ ):  $DIMNAS(2)$ ,  $SPS(2)$ ,  $SC(2)$
- 290 E=R-5:F=E/255:DD=37154:P1=37151
- 460 A\$="":GETA\$:IFA\$=""THEN460 <sup>470</sup> H=VAL(A\$):IFH<1ORH>9THEN460 470 H=VAL(A\$):IFH<10RH>9THEN460 <sup>480</sup> REM BEGINNING SERVE AND GAME 480 REM BEGINNING SERVE AND GAME  $490$  BS=" <sup>500</sup> PRINT"{CLEAR}":Y=1:FORX=0TO21:P 500 PRINT"{CLEAR} ": Y=1:FORX=0T021 :P <sup>510</sup> FORJ=1TO3:PRINTSP\$(SV)"SERVICE" 510 FORJ=1T03:PRINTSP\$(SV) "SERVICE" <sup>520</sup> PRINT"{HOME}";NA\$(1);SC(1) SP\$ 520 PRINT" {HOME}";NA\$(1);SC(1);SP\$( <sup>530</sup> ON SV GOTO550,600 530 ON SV GOT0550,600 <sup>540</sup> REM LEFT SERVE 540 REM LEFT SERVE <sup>550</sup> POKEDD,255:P=PEEK(Pl):JL=- (PAN 550 POKEDD,255:P=PEEK(P1) :JL=-«PAN <sup>560</sup> IFJLO1THEN550 560 IFJL<>1THEN550 <sup>570</sup> DY=1:IFFNR{9)>4THENDY=-1 570 DY=1 :IFFNR(9»4THENDY=-1 <sup>580</sup> Y=NL+3:X=2:DX=1:GOSUB260:GOTO67 580 Y=NL+3:X=2:DX=1:GOSUB260:GOT067 <sup>590</sup> REM RIGHT SERVE 590 REM RIGHT SERVE 1) B\$=" ":NL=9:NR=9:SC 490 B\$=" ": NL=9:NR=9:SC(1) =0:SC{2)=0:SV=1:IFFNR(9)>4 =0:SC(2)=0:SV=1:IFFNR(9»4 The second control of the control of the control of the control of the control of the control of the control of the control of the control of the control of the control of the control of the control of the control of the c OKEFNA(0),16 0:POKEFNC(0),3 OKEFNA(0) ,1 60:POKEFNC(0),3 :NEXTX :NEXTX :GOSUB27 0:PRINTSP\$(SV)B\$:G :GOSUB270:PRINTSP\$(SV)B\$:G OSUB260:NEXTJ OSUB260:NEXTJ 2);NA\$(2);SC(2) 2) ;NA\$ (2) ;SC(2) D16)=0):GOSUB120:GOSUB190 D16)=0) :GOSUB120:GOSUB190 T.HENSV=2 o
- <sup>600</sup> ON GOTO610/620 600 ON N GOT0610,620
- <sup>610</sup> NR=FNR(19):GOSUB210:GOTO640:REM 610 NR=FNR(19) : GOSUB210 : GOT0640:REM VIC'S SERVE VIC 'S SERVE
- <sup>20</sup> POKEDD,127:P=PEEK(P2)AND128:JR= 620 POKEDD ,1 27:P=PEEK(P2)AND128:JR= - (P=0) : GOSUB190 : GOSUB120 : R EM HUMAN SERVE EM HUMAN SERVE 640 DY=1:IFFNR(9)+1:IFFNR(9)+1:IFFNR(9)+1:IFFNR(9)+1:IFFNR(9)+1:IFFNR(9)+1:IFFNR(9)+1:IFFNR(9)+1:IFFNR(9)+1:IFFNR(9)+1:IFFNR(9)+1:IFFNR(9)+1:IFFNR(9)+1:IFFNR(9)+1:IFFNR(9)+1:IFFNR(9)+1:IFFNR(9)+1:IFFNR(9)+1:IFFNR(9)+1:IFFN <sup>50</sup> POKEDD,255:Y=NR+3:X=19:DX=-1:GO 650 POKEDD,255:Y=NR+3:X=19:DX=-1:GO <sup>660</sup> REM START OF PLAY LOOP 660 REM START OF PLAY LOOP <sup>670</sup> GOSUB70:REM MOVE BALL 670 GOSUB70:REM MOVE BALL <sup>680</sup> REM LEFT MOVE 680 REM LEFT MOVE <sup>690</sup> GOSUB120 690 GOSUB120 700 IFX<>2ANDX<>19THENGOSUB70 710 REM RIGHT MOVEMENT AND REM RIGHT MOVEMENT OF REM RIGHT MOVEMENT AND RESIDENCE AND RESIDENCE AND RESIDENCE A <sup>720</sup> ON GOTO730,780 720 ON N GOT0730 , 780 <sup>730</sup> IFH<FNR(9)THEN790:REM COMPUTER 730 IFH<FNR(9)THEN790:REM COMPUTER - <sup>740</sup> NR=Y-3:IFNR<0THENNR=0 740 NR=Y-3:IFNR<0THENNR=0 <sup>750</sup> IFNR>18THENNR=18 750 IFNR>18THENNR=18 <sup>760</sup> GOSUB210:GOTO790 760 GOSUB210:GOT0790 <sup>770</sup> REM HUMAN RIGHT MOVE 770 REM HUMAN RIGHT MOVE <sup>780</sup> GOSUB190 780 GOSUB190 <sup>790</sup> IFXO2ANDXO19THEN670 790 IFX<>2ANDX<>19THEN670 <sup>800</sup> REM TEST FOR PADDLE HIT OR MISS 800 REM TEST FOR PADDLE HIT OR MISS <sup>810</sup> IFX=2THENZZ=2:ZC=225 810 IFX=2THENZZ=2:ZC=225 820 IFX=1:2C=977 IFX=1:2C=977 IFX=1:2C=977 IFX=1:2C=977 IFX=10THENZZ=1:2C=977 IFX=1:2C=977 IFX=1:2C=977 IFX=1:  $830$  IFABS{DX}=2THENDX=DX,  $250$  IFABS{DX}=2THENDX=DX/2THENDX=DX/2THENDX=DX/2THENDX=DX/2THENDX=DX/2THENDX+DX/2THENDX+DX/2THENDX+DX-DX-2THENDX+DX-2THENDX+DX-2THENDX+DX-2THENDX+DX-2THENDX+DX-2THENDX+DX-2THENDX+DX-2THENDX+D <sup>40</sup> Q=FNA(0)+DX:IFPEEK(Q)=ZCTHEN960 840 Q=FNA(0)+DX :IFPEEK(Q)=ZCTHEN960 :REM STRAIGHT HIT :REM STRAIGHT HIT <sup>50</sup> IFPEEK(Q+C\*DY)=ZCTHENDY=-DY:GOT 850 IFPEEK(Q+C\*DY)=ZCTHENDY=-DY:GOT O960:REM CORNER HIT 0960:REM CORNER HIT <sup>860</sup> REM MISS PADDLE 860 REM MISS PADDLE <sup>870</sup> GOSUB70:GOSUB70 POKEFNA{0),32:P 870 GOSUB70:GOSUB70 :POKEFNA(0) , 32:P OKEFNC(Ø), 1 <sup>880</sup> SC(ZZ)=SC(ZZ)+1 SV=2:IFZZ=2THEN 880 SC(ZZ)=SC(ZZ)+1:SV=2:IFZZ=2THEN SV=1:REM UPDATE SCORE, LOS SV=1:REM UPDATE SCORE, LOS ER SERVES ER SERVES 890 IFSC(ZZ) <>15THEN510:REM NEXT SE RVE RVE <sup>00</sup> FORJ=1TO10:PRINTSP\$(ZZ)"WINNER! 900 FORJ=1T010 :PRINTSP\$(ZZ) "WINNER! ":GOSUB270:PRINTSP\$(ZZ)B\$: GOSUB260:NEXTJ <sup>910</sup> PRINT"{HOME}{11 DOWN} PLAY 910 PRINT"{HOME}{l1 DOWN) PLAY - AGAIN ?" AGAIN ?" <sup>20</sup> A\$="":GETA\$:IFA\$=""THEN9 <sup>20</sup> 920 A\$="" : GETA\$:IFA\$= ""THEN920 <sup>930</sup> IFA\$O"Y"THENEND 930 IFA\$<>"Y"THENEND <sup>940</sup> GOTO490:REM NEW GAME 940 GOT0490:REM NEW GAME <sup>950</sup> REM HIT PADDLE 950 REM HI T PADDLE <sup>960</sup> DX=-DX:GOSUB260:GOSUB70:REM SOU 960 DX=-DX:GOSUB260:GOSUB70:REM SOU ND HIT AND MOVE ND HIT AND MOVE 630 IFJR<>1THEN620  $640$  DY=1:IFFNR(9)>4THENDY=-1 SUB<sub>260</sub> 710 REM RIGHT MOVE MOVE 820 IFX=19THENZZ=1:ZC=97 830 IFABS(DX)=2THENDX=DX/2 G OSUB26 0: NEXTJ
- $\overline{\phantom{a}}$ X-SPEED EX-SPEED 970 IFFNR(9)>4THENDX=2\*DX:REM DOUBL

 $\circledcirc$ 

Gwww.commodore.ca

- - <del>- - - - - - -</del> 980 GOT0670

<sup>00</sup> V=36878:S1=36876:PX=36872:PY=36 300 V=36878:S1=36876:PX=36872:PY=36

S=256\*PEEK(648):A=30720:1FPEEK( 310 S=256\*PEEK( 6 48) : A=3072 0 :IFPEEK(

:P2=37152:SP\$(1)="{HOME}": :P2=37152:SP\$(1)="{HOME}":  $SP$  (2) = "{HOME}{12 RIGHT}"

 $320$  DEF FNA(Z)=S+X+C\*Y : DEF FNC(Z)

 $=FNA(Z) + A$  : DEF FNR(Z) = INT

648)=16THENA=33792 648)=16THENA=33792

873:LL=8:LR=8

<sup>30</sup> PRINT"{CLEAR} WELCOME TO VIC PO 330 PRINT"{CLEAR} WELCOME TO VIC PO

<sup>40</sup> PRINT"{DOWN} DO YOU WISH TO PLA 340 PRINT"{DOWN} DO YOU WISH TO PLA

<sup>50</sup> PRINT"{DOWN} {REV}1{OFF} THE 350 PRINT"{DOWN} {REV}1{OFF} - THE -

<sup>360</sup> PRINT"{DOWN} {REV}2{OFF} ANOT 360 PRINT"{DOWN} {REV}2{OFF} - ANOT

<sup>00</sup> FORI=1TON:PRINT"{DOWN}PLAYER" 400 FORI=1TON:PRINT"{DOWN}PLAYER";I

<sup>20</sup> NA\$(2)="VIC":PRINT"{CLEAR}HOW 420 NA\$(2)="VIC" : PRINT"{CLEAR}HOW H

{REV}1{OFF} 430 PRINT"{DOWN} {REV}1{OFF} - E

{REV}9{OFF} 450 PRINT"{DOWN} {REV}9{OFF} - I

 $\sim$ 

<sup>70</sup> A\$="":GETA\$:IFA\$=""THEN370 370 A\$="":GETA\$:IFA\$= ""THEN370 <sup>380</sup> N=VAL(A\$):IFN<1ORN>2THEN370 380 N=VAL(A\$) :IFN<10RN>2THEN370 <sup>90</sup> PRINT11 {DOWN}ENTER NAME(S)" 390 PRINT"{DOWN}ENTER NAME(S)"

<sup>440</sup> PRINT"{DOWN} 440 PRINT"{DOWN} TO"

ARD SHOULD I PLAY"

:INPUTNA\$(I) :NEXTI ; : INPUTNA\$ (I) : NEXTI

<sup>10</sup> IFNO1THEN490 410 IFN<>1THEN490

 $\sqrt{2}$ 

 $(Z*RND(1))$ 

VIC, OR" VIC, OR"

HER PLAYER ?"

**NG <sup>u</sup>**

y"

<sup>430</sup> PRINT"{DOWN}

ASY"

ASY"

450 PRINT" { DOWN }

PRINT"{DOWN} MPOSSIBLE" MPOSSIBLE"

This program is an expansion of a popular Atari, 3-D drawing program which first appeared in **COMPUTE!**, April, 1981, #11. Here, a number of new commands are added to the original (you don't need to have the earlier version to *use this one*). *Type it in and create some beautiful screen displays.* 

# Ultracube: Supercube Revisited **Ultracube: Supercube, Revisited**

Auburn, IN Auburn, IN David N. Benson

If there is one area in which Atari computers shine I **f the re is one area in which Alari compute rs shine**  above all others it is in the field of graphics. Star Raiders is a good example of this. Another good example of this is Steve Steinberg's Supercube **(COMPUTE!, April '81, #11). For the newer readers** who missed it, Supercube enabled the user to make three-dimensional drawings with the joystick. The following program, Ultracube, also enables the user to make three-dimensional drawings, but **user to make three-dimensional drawings, but**  many new commands have been added and some **many new cOlll lnancis have been added and some**  minor improvements have been made along the way. **minor improvements have been made along the way.** 

When the '"new and improved" version is run, **vVhen the "new and improved" version is run,**  menu appears explaining the commands that are **a menu appears explaining the commands that arc**  uses in the program. Skip this as the commands uses in the program. Skip this as the commands. will be explained later. After the menu, the computer asks for a dimension for the cube. The larger the number the larger the cube. For now use the number the larger the cube. For now lise a number between four and twelve. The computer then asks for the color of the cube. This is two numbers: the first is the hue and the second is the numbers: the first is the hue and the second is the luminance. A table of hue values can be found on page fifty of the Atari Basic Reference Manual. number between four and twelve. The computer

**You are now ready to draw. A cursor of the** color you chose will appear on the upper left of the screen and can be moved by the joystick. If you push the joystick button a cube will appear. Notice that if you let go of the button the cursor does not **return to the upper left of the screen, or draw an** erasing line as it does in Steve's program. However, **<sup>e</sup> rasing line as it does in Steve's program. However,**  when the cursor moves into a cube the cursor changes to the background color and back to the changes to the bac kground color and back to the cube color when it leaves the cube. So unless there cube color when it leaves the cube. So un less there is very little contrast between the color of the cube is very little contrast between the color of the cube and the color of the background, the cursor should always be seen.

All of this is fine and good, but eventually you **will want to change cube size, colors, correct a** mistake or see your creation full screen. If you want to change the size of the cube, type "R" and wanl to change the size of the cube, type "R" and input the new dimension. To change the color of the cube hit the C and input the new hue and **luminance values. Hitting the B will have the same** effect on the background. If you wish to clear the screen, hit the W and all graphics shall be banished from the screen. The size and color of the cube will remain the same. If you just want to erase portion **re main the same. I r you just. wanllO e rase a purtion**  or mistake in your creation, move the cursor to **<sup>o</sup> r a mistake in your creation , move the cursor to**  the undesired part and hit E. The computer will ask you for the size of the eraser. The eraser is a square the size of the number inputted, that, when **square the size of the numbe r inputled , that, whe <sup>n</sup>** moved by the joystick, will obliterate all trace of anything that had the misfortune of being in its anything that had the misfortune of being in its path. The square is the color of the background; it will not be seen. When finished with the eraser, hit will not be seen. When finished with the eraser, hit any key and you may begin drawing again. All of this should bring many hours of pleasure. When this should bring many hours of pleasure. When you eventually finish drawing, hit Q and your masterpiece shall be displayed full-screen. masterpiece shall be displayed full-screen.

The magic of the commands is the OPEN statement in line 50 which opens the keyboard for input. The first number is the device code and may input. The first. number is the device code and may be any number from one to five. The next number tells what kind of operation is to be performed; here, the four means input. The third number is required but means absolutely nothing here. The fourth character which must be enclosed in quotation marks tells what is being opened; means **tion marks tells what is being opened; K means**  keyboard. keyboard .

Working hand-in-hand with the OPEN state Working hand-in-hand with the O PEN statc**ment is the GET statement in line 74. Whenever a** key is hit its ATASCII number is stored in the key is hit its ATASCII number is stored in the variable at right. The device code at left may also be any number from one to five but it must be the same number used in the OPEN statement. The same number used in the OPEN statement. The next line <sup>75</sup> checks to see if the key pressed is one next line 75 checks to see if the key presscd is one of the command letters, in which case the computer of the command letters, in which case the computer goes to subroutine 2000. goes to subroutine 2000.

There are three memory locations used in this program: 77. 752, and 764. The number stored in program: 77, 752. and 764. The number stored in location 77 increases by one every four seconds a key is not pressed. Pressing a key will reset the  $value$  to  $0$ , but if the value reaches  $128$  the computer goes into the random color switching that we all goes into the random color switching that we all know and love. Location <sup>72</sup> monitors the status of **know and love. Location 72 mon ito rs the status or**  the cursor: POKEing a one will turn the cursor off and zero back on again. Location <sup>764</sup> monitors and a zero back on again. Locatio n 764 monitors whether key has been pressed; <sup>255</sup> means that no whether a key has been pressed ; 255 means that no key has been pressed and anything else means that key has been pressed and anyth ing else means that

### Gwww.commodore.ca

# **6.6 SECONDS**

If you spend more than 6.6 seconds of your valuable time reading this ad.

*<u>Litteral</u>* 

# YOU NEED

SpeedRead+ **SpeedRead+** 

- Optimized Systems Software, the company that brought you BASIC A+ and OS/A+, proudly presents another "PLUS". another "PLUS".
- SpeedRead+ is the world's first speed reading tutor designed for use on your personal computer.
- SpeedRead+ begins with training your eyes and mind to function as the incredible precision machine they were meant to be.
- $\bullet$  SpeedRead+ goes beyond mere words it trains you to recognize phrases and columns instantly it exercises your peripheral vision — it increases your comprehension.
- SpeedRead+ matches your pace now and in the future.

### AVAILABLE NOW! **AVAILABLE NOW!**

For 16K ATARI\* computers with disk, Introductory Price For 16K ATARI' computers with disk, Introductory Price .................................... \$59.95 Coming soon for APPLE II'. Inquire about availability of TRS-80\* and cassette versions. Coming soon for APPLE 11'. Inquire about availability of TRS-SO' and cassette versions. . . . . . . . . . \$59.95

## SEE YOUR DEALER TODAY! **SEE YOUR DEALER TODAY!**

Call or write for a descriptive brochure of SpeedRead+  $^{\degree}$  and other fine OSS products, such as OS/A+  $BASIC$  A+, and TINY  $C^*$ .

ATARI, APPLE II, TRS-80, and TINY C are trademarks of Atari, Inc., Apple Computer, Inc., Radio Shack, and Tiny C Associates, respectively. Speed Read+ is a trademark of Eagle Software and Optimized Systems Software.

Optimized Systems Software, Inc., <sup>10379</sup> Lansdale Ave.. Cupertino, CA 95014, (408) 446-3099 **Optimized Systems Software. Inc., 10379 Lansdale Ave .. Cupertino. CA 95014, (408) 446-3099** 

key has been pressed. a key has been pressed.

Here is the line-by-line explanation:

- **8 Sets graphics mode to zero; sets the colors of** both the foreground and the background to blue and turns off the cursor.
- 10-28 Prints menu; anything underlined should be in inverse video.
- **30** Waits for user to hit a key to continue.
- **40 Clears character so that it will not appear later. 50** Goes into graphics mode 7; opens keyboard for
- input. input.
- 55 Turns off cursor.
- **60 Asks user for cube size. As a cube size of cube size** that the size of cube size of cube size. As a cube size of 60 Asks user for cube size.
- 7 **0 Asks user for cube color.** Color 70 Asks user for cube color.
- **72 Clears screen (to create this character hit ESC** and hold CTRL and push CLEAR).
- **73-75** Checks if user entered a command.
- **73** Checks if a key has been pressed.
- **74 The ATASCII value is stored in R.**
- **75** Checks to see if R is one of the command letters; if so, then it goes to subroutine <sup>2000</sup> te rs; if so, then il goes to sub routine 2000 which processes the command.
- **80** Checks to see if the joystick button has not been pressed – in which case it goes first to see whether the cursor is in a space occupied by a cube or the background, and then to move the cursor; and second, to a subroutine that checks if the joystick has been moved, and which way.
- 11 Clears the screen. The screen is a contract of the screen in the screen in the screen in the screen. The sc 110 Clears the screen.
- <sup>120</sup> Resets location <sup>77</sup> to zero. If this location ever 120 Resets location 77 to zero. If this location ever reaches 128, the Atari goes into the random color switching (see text).
- **130 If the joystick button has been pressed, control** passes into the cube drawing sequence. passes into the cube drawing sequence.
- 140 Goes to a subroutine that figures out if the joystick has been moved, and which way.
- <sup>150</sup> Updates x-y coordinates. 150 Updates x-y coordinates.
- 200-210 Makes sure that the new x-y coordinates are not out of range.
- **400 Starts entire procedure over again.**
- **500-520** This subroutine plots the cursor and sets the color of the cursor.
- 500 The LOCATE statement stores the contents of  $p$ lot position  $X, Y$  in L. This will be a number from  $1$  to  $4$  equal to the color register. If this number is 0 or a 4, the cursor is in the background as opposed to being in a cube; the color of the cursor will be the color of the cube.
- 510 If the cursor is not in the background, then it is in a cube; the color of the cursor will be set to the color of the background.
- 520 This line plots the cursor on the screen.
- 600-630 This subroutine is called whenever the color of the cube is changed.
- $600$  If the luminance is below 4, then it is set to 10. This is done so that the front face of the cube

is always the darkest. is always the darkesl.

 $610$  This line calls the subroutine that updates the  $\overline{\phantom{a}}$ color of the screen.

- **700-830** This subroutine draws the cube.
- **700** The TRAP statement will send control to line <sup>80</sup> if the cube goes off the screen. 80 if the cube goes o ff the screen.
- **710-740** These lines draw the first face of the cube.
- 750-780 These lines draw the second face of the 750-780 These lines draw the second face of the cube.
- **790-830** These lines draw the third face of the cube.

1000-1180 This subroutine checks which way the 1000-1180 This subroutine checks which way the joystick has been moved. For more information on the numbers returned by the joystick, see pages 59-60 in the *Basic Reference Manual*.

2000-2060 These lines process any commands that have been entered by the user.

- 2000 This line can clear the text window. 2000 This line clears the text window.
- **2010** This line checks to see if the R has been pressed – in which case, the computer asks for the new cube size. The TRAP <sup>2000</sup> sends Lhe new cube size. The T RAP 2000 sends procedure over again if the user enters illegal input, and the TRAP 40000 resets the TRAP statement. control back to line 2000 to start the whole
- 2020 If the B has been pressed, the computer asks for the new hue and luminance values for the background color.
- **2030 If the C has been pressed, the computer asks** for the new color of the cube.
- **2040** If the Q has been pressed, the computer goes into graphics mode  $7 + 16 + 32$ . The 7 is selfexplanatory, the 16 means full-screen (no text window), and the 32 keeps the screen from going blank. The next instruction, GOSUB 4100, resets the colors to the ones the user chose instead of the default colors. Line 3000 is an endless loop that prevents the computer from going into graphics 0 and wiping out all graphics.
- $2050$  If the W has been pressed, the computer  $\;$ reenters graphics 7, which clears the screen at the same time, surpresses the cursor, and resets the colors. resets the colors.
- 2060 This is the eraser routine. After the user inputs the size of the eraser, the computer goes to subroutine <sup>4000</sup> which plots the goes to subroutine 4000 wh ich plols I he eraser on the screen.

**3000** See line 2040 for explanation.

- 4000-4040 This subroutine plots the eraser on the screen, moves it, and looks for the user to hit a key to disengage it. key to disengage it.
- 4000 This line plots the eraser on the screen and goes to subroutine 1000 to see if the joystick has moved.

**4010-4020** See lines 200-210 for explanation.

**4030** If a key has not been pressed, the procedure

## Cwww.commodore.ca

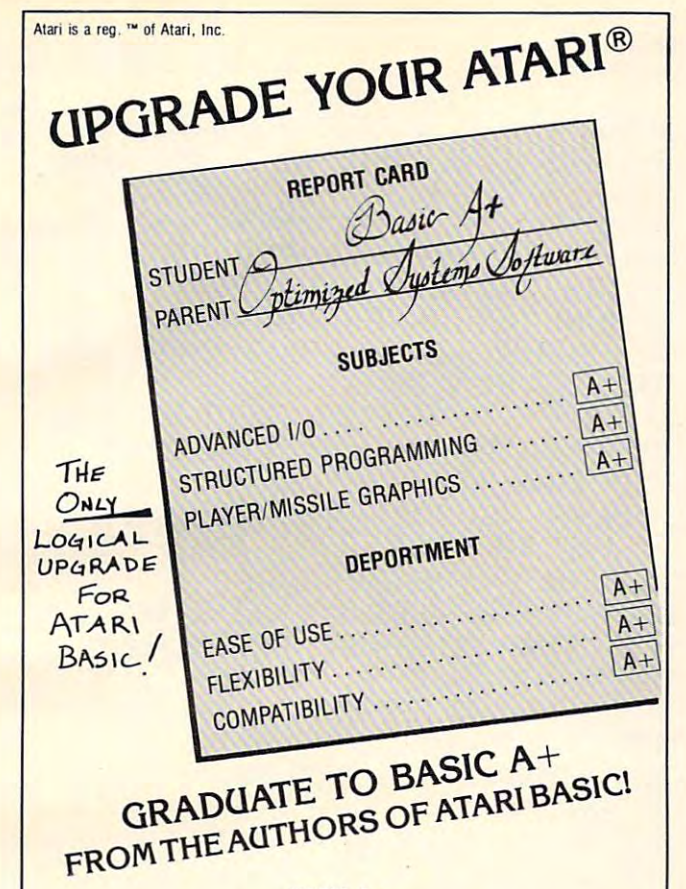

#### $- \cdot \cdot - \cdot$ BASIC A+

BASIC A+ will rate an A+ from any Atari user! Upward compatible BASIC A+ will rate an A+ from any Alari user! Upward compatible with Atari Basic, it adds statements and features that enhance the Atari with Atari Basic, it adds statements and features that enhance the Atari 800's real power, flexibility, and ease of use: Superior I/O features 800's real power, flexibility. and ease of use: Superior 110 features for business and other applications. Additional file manipulation communications in program development and development and development and development and development and Structured programming aids. And MORE! A partial list of the enhancements of BASIC A+ includes: hancements of BASIC A+ includes: commands. Significant help in program development and debug.

### RPUT/RGET (record I/O) BPUT/BGET (binary I/O) ERASE RPUT/RGET (record I/O) BPUT/BGET (binary 110) ERASE PRINT USING SET TAB INPUT"..." DIR PROTECT RENAME TRACE WHILE...ENDWHILE IF...ELSE...ENDIF SUPERB PLAYER/MISSILE GRAPHICS SUPERB PLAYER/MISSILE GRAPHICS PRINT USING SET TAB INPUT" ..... DlR PROTECT RENAME TRACE WHILE ... ENOWHILE IF ... ELSE ... ENDIF

a requires disk and 32 k by the since no cartes of RAM. Since 12 K and 32 K by the since  $\alpha$ used. BASIC A+ will take advantage of all the RAM (48K bytes) in used, BASIC A+ will lake advanlage 01 all the RAM (4BK byles) in a maximum Atari 800 system (recommended) ............... \$80 BASIC A+ requires a disk and 32K bytes of RAM . Since no cartridge is

#### $OS/A +$

Completely compatible with Atari's DOS (version 2). but with an Completely compatible with Atari's DOS (version 2), but with an advanced, command-driven console processor. Simple, Flexible. advanced, command-driven console processor. Simple. Flexible . Powerful. With an easy-to-use BATCH capability. OS/A+ INCLUDES Powerful. With an easy-to-use BATCH capability. *OS/A+* INCLUDES all the following utilities (and more): **A** 

East of the company is our upgraded and in-one assembly language development package for the <sup>6502</sup> micropro assembly language development package for the 6502 microprocessor. The editor — with such features as FIND and REPLACE can even edit BASIC A+ programs. The assembler can include can even edit BASIC A+ programs. The assembler can include multiple source files in a single assembly. I EASMD (Editor/ASseMbler/Debug) is our upgraded all-in-one

DUPDSK and FORMAT create master orslave disks. Make sector by OUPDSK and FORMAT create master or slave disks . Make sector by sector copies of any 0S/A+ disk. sector copies of any *OS/A+* disk.

COPY a simple, single file copy utility.  $\,$ 

All of this power is included in our OS/A+ package . . . . . . . . . \$80

For the utmost in capability and flexibility, our combination system For the utmost in capability and flexibility, our combination system BASIC A+ and OS/A+ is available \$150 - BASIC A+ and Os/A+ - is available . . . . ........ . .. . . 5t50

### SOFTWARE IN CLASS BY ITS BELL AVAILABLE NOW THROUGH LOCAL DEALERS AVAILABLE NOW THROUGH LOCAL DEALERS SOFTWARE IN A CLASS BY ITSELF

Optimized Systems Software, Inc. Optimized Systems Software. Inc. <sup>10379</sup> Lansdale Ave., Cupertino, CA 95014, 10379 Lansdale Ave .. Cupertino. CA 95014. (408) 446-3099 (408) 446·3099

**Fantasy for your ATARI** and the forty thieves Ali Baba

**By Stuart Smith** 

Guide your alter ego. Ali Baba, through the thieves' mountain den in an attempt to rescue the beautiful princess. Treasure, can guide up to seventeen friendly characters through the many rooms, halls, and caves. Some characters wander around randomly, making each adventure little different. magic, and great danger await you! One or more human players randomly, making each adventure a little different.<br>ALI BABA AND THE FORTY THIEVES is written in high

AM HABA AND THE KORTY THIEVES IS A RELEASED IN HIGH AND THE KORTHOLOGICAL CONTRACT OF THE KORTHOLOGICAL CONTRACT OF THE CONTRACT OF THE CONTRACT OF THE CONTRACT OF THE CONTRACT OF THE CONTRACT OF THE CONTRACT OF THE CONTRA resolution color graphics and includes music and sound effects. resolution color graphics and includes music and sound erfects. Adventures can be saved to disk and resumed at a later time. Requires 32K.

On Diskette Only - \$32.95

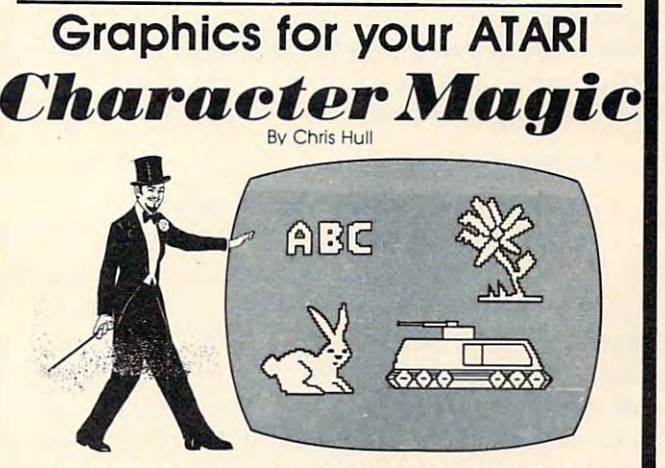

It's easy to create your own character sets and save them to II's easy to creote your own character sets and save them to diskette or cassette with CHARACTER MAGIC. But this is not just another character editor. CHARACTER MAGIC helps you use all the character types that the Atari is capable of, including descending characters (8 x 10 dots) and two types of five-color character graphics not supported by Atari's Operating System Documenta graphics not supported by Alari·s Operating System Documentation includes examples of display lists that let you use these "secret" lion Includes examples of display lists that let you use these "secret" graphics modes. Requires 32K. graphics modes. Requires 32K.

Cassette or Diskette - \$29.95

FOR OUR COMPLETE LINE OF ATARI SOFTWARE FOR OUR COMPLETE LINE OF ATARI SOFTWARE PLEASE WRITE FOR OUR CATALOG PlEASE WRITE FOR OUR CATALOG

ASK FOR QUALITY SOFTWARE products at your favorite computer store. If necesorders by calling us at (213) 344-6599. Or mail your check or bankcard number to the<br>address above. California residents add 6% sales tax. *Shipping Charges:* Within<br>North America orders must include \$1.50 for shipping an America the charge for airmail shipping and handling is \$5.00. Pay in U.S. currency America Ihe charge for airmail shipping and handling is SS.OO. Pay in U.S. currency. sary you may order directly from us. MasterCard and Visa cardholders may place rders by calling us at (213) 344-6599. Or mail your check or bankcard number to the<br>iddress above. California residents add 6% sales tax. *Shipping Charges:* Within<br>Vorth America orders must include \$1.50 for shipp

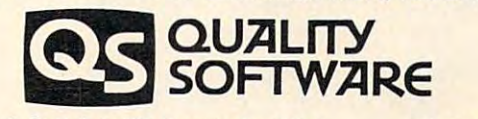

6660 Reseda Blvd., Suite 105, Reseda, Ca. 91335 (213) 344-6599

(213) 344-6599

Indicates trademarks of Atari

+www.commodore.ca

is done over again. is done over again.

- **4040** If a key has been pressed, it is then cleared along with the text window.
- **4100-4140** This subroutine updates the colors of the cube and background.

### The Bug That Got Away The Bug That Got Away

The variable E is used to represent two different things in Ultracube: the luminance value of the background, and the size of the eraser. So, if the user uses the eraser and then changes the color of the cube, the color of the background will change. The solution to this problem is to change the variable E to ERASER in lines 2060 and 4000. The author apologizes for this inconvenience.

### The Cube, The Whole Cube, And Nothing But The Cube, The Whole Cube, And Nothing But The Cube

For the most part, whenever the joystick button is pressed, a cube will appear. However, there are exceptions, such as when part of the cube runs off the screen and leaves only two faces completed, and the third to the viewer's imagination. This is due to the TRAP 80 in line 700 which sends control to line 80 if an error occurs. If the TRAP 80 statement was not there and an error occurred, the program would come to a grinding halt and a beautiful ERROR 3 (value error) or ERROR 141 (cursor out of range) would appear at the bottom of the screen. To see a full cube everytime, make the following changes:

```
Change 700 TRAP 745
Change 700 TRAP 745 
 \overline{a} and \overline{a} \overline{b} \overline{c} \overline{c} \overline{c} \overline{c} \overline{c} \overline{c} \overline{c} \overline{c} \overline{c} \overline{c} \overline{c} \overline{c} \overline{c} \overline{c} \overline{c} \overline{c} \overline{c} \overline{c} \overline{c} \overline{c} \overline{c} Change 810 TRAP 820: PLOT X + SQ + I, Y-I:DRAWTO X+SO+I, Y+SO-I+1:TRAP 40000Add 745 TRAP 790
```
I hope that you have enjoyed this program as much as I have enjoyed improving it. However, there were some things that I would have liked to have added but couldn't, because of lack of expertise. An eraser that can be seen would be nice and so would a machine language subroutine to help speed up the joystick. Any help that anyone could give would be appreciated. give wo uld be appreciatcd.

- GRAPHICS Q:SETCGLOR 2,S,8:StTCQL0R 4,8 8 GF:APHIC:; (1 : SnCOLOR 2 .. g., 0: ;ETCOLOR 4 .. B ■0=POKE 752,1 10 POSITION 10,0:PRINT "I ULTRA CUBE MEN 11 1":POSITION 5,3:PRINT "1JOYSTICK!":POS ITIGN 7;4 PRIHT "JOYSTICK^ IT IOH 7, 4 : PF:HH "JO"!:3TI CK: " 12 POSITION 17,4:PRINT "USE TO MOVE CURS OR":POSITION 7,5:PRINT "BUTTON : USE TO .D: POKE 752, 1
- DRAW CUBE": POSITION 5,8 14 PRINT "IKEYBOARD!": POSITION 7,9: PRINT "(B) IBACKGROUND COLOR! INPUT HUE":POSI TION 11,10:PRINT "AHD LUMINANCE"

 $\cdot$ POSITION 11 $\cdot$ 11 $\cdot$ PRINT "OR OF BACKGROUND". 18 POSITION 20,12:PRINT "IRI INPUT HUE A ND LU-":POSITION 11,13:PRINT "MANINCE TO ER":POSITION 11,15:PRIHT "TO ERASE UNDES 22 PRINT "<R> !REDEFINE! INPUT NEW DIMEN SION":POSITION 11,17:PRINT "TO CHANGE SI OPPOSITION 11, IMPRINT 11, IMPRIL BE SEEN AND INTERNATIONAL INFORMATION IN THE SEEN AND INTERNATIONAL INFORMATION 26 PRINT "<W> IWIPE OUT! USE TO ERASE EN -":POSITION 11,21:PRINT "TIRE SCREEN":PO  $\texttt{SITION}$  8,23 : PRINT "HIT ANY KEY"; 28 POSITION 20,23:PRINT "TO CONTINUE";:P OKE 764,255 OKE 764 , 255 <sup>46</sup> POKE <sup>764</sup> .-25j 50 GRAPHICS 7:QPEN #1,4,0,"K" 55 FOKE 752, 1 <sup>68</sup> LET R=S2 G0SUB <sup>2300</sup> 70 LET R=67:GOSUB 2000 72 PRINT "(CLEAR)" <sup>73</sup> IF PEEKC764>=255 THEN <sup>80</sup> 74 GET #1,R <sup>87</sup> OR R=69 ThEH GOSUB <sup>2088</sup> 87 OR R=69 THEtl CCl:3liE: 2000 110 PRINT "{CLEAR}" <sup>138</sup> IF STRIG(S)=8 THEN GOSUB 76@ 140 GOSUB 1000 <sup>158</sup> :v=X+XOIF;Y=Y+YDIF <sup>286</sup> LET X=X+<X<8MX>159) 210 LET Y=Y+(Y(0)-(Y)95)  $49.49$   $49.49$   $49.49$   $49.49$   $49.49$   $49.49$   $49.49$   $49.49$   $49.49$   $49.49$   $49.49$   $49.49$   $49.49$   $49.49$   $49.49$   $49.49$   $49.49$   $49.49$   $49.49$   $49.49$   $49.49$   $49.49$   $49.49$   $49.49$   $49.49$   $49.49$   $49.49$   $49.4$ 500 LOCATE X,Y,L:LET Li=L:IF L=0 OR L=4 THEN LET L=1: GOTO 520  $-1$   $-1$ 520 COLOR L:PLOT X,Y:FOR 1=1 TO 5:NEXT I : COLOR L1: PLOT X, Y: RETURN 600 IF B<4 THEN 8=10 <sup>628</sup> IF X<i6 THEN <sup>128</sup> 630 RETURN <sup>788</sup> TRAP <sup>745</sup> 700 TRAP 745 . . <del>. . . .</del> . . <sup>728</sup> FOR 1=9 TO SQ 720 FOR I =0 TO SG! 730 PLOT X, Y+ I: DRAMTO X+SQ, Y+ I 740 HEXT I <sup>745</sup> TRhF ?ot 16 POSITION 25, 10 : PRINT "TO CHANGE COL-" :POSITION 7,12: PRINT "<C> ICUBE COLOI" CHANGE CUBE COLOR":PORTION 7,14 20 PRINT "<E> !ERASE! INPUT SIZE OF ERAS IRED PORTIONS": POSITION 7,16 ZE OF CUBE": POSITION 7, 18 24 PRINT "<Q> IQUITI WHEN PRESSED CREATI OW": POSITION 11,19: PRINT "WILL BE SEEN F LLL SCREEN":POSITION 7,20 30 IF PEEK( 764 )=255 THEN 30 40 POKE 764, 255 60 LET F.:=f:2: GOSUB 2000 73 IF PEEK( 764 )=255 1HEN 80 75 IF R=82 OR R=66 OR R=67 OR R=81 OR R= 80 IF STRIG(0)<>0 THEN GOSUB 500:GOTO 14 0 120 POKE 77.0 130 IF STRIG(0)=0 THEN GOSUB 700 15f1 ::<=>{+::<DIF : \'='i+YD IF 200 LET X=X+(X(0)-(X)159) 400 GOTO 73  $510$  LET L=4 610 GOSUB 4100 620 IF X<10 THEN 120 7W eCtOR 1 745 TRAP 790

Gwww.commodore.ca

750 COLOR 2 760 FOR I=1 TO INT(3%S0)/5 770 PLOT X+I.Y-I:DRAWTO X+I+SQ.Y-I 780 NEXT 1 790 COLOR 3 800 FOR I=1 TO INT(3%S0)/5 810 TRAP 820: PLOT X+SQ+1, Y-1: DRAWTO X+SQ +1, Y+SQ-I+1: TRAP 49009 820 NEXT T 830 RETURN 1000 LET WHAT=STICK(0):XDIF=0:YDIF=0 1100 IF WHAT=15 THEN RETURN 1110 IF WHAT=14 THEN YOIF=-1:RETURN 1120 IF WHAT=13 THEN YOUF=1:RETURN 1130 IF WHAT=11 THEN XDIF=-1:RETURN 1140 IF WHAT=10 THEN XDIF=-1:YDIF=-1:RET **IRN** 1150 IF WHAT=9 THEN YOIF=1:XOIF=-1:RETUR  $\mathcal{N}$ 1160 IF WHAT=7 THEN XDIF=1:RETURN 1170 IF WHAT=6 THEN YOIF=-1:XOIF=1:RETUR N 1180 IF WHAT=5 THEN XOIF=1:YOIF=1:RETURN 2000 PRINT "COLEAR)": PRINT 2010 IF R=82 THEN PRINT "ENTER NEW OTHEN SION FOR CUBE"; : TRAP 2000: INPUT SQ: TRAP 40000: RETURN 2020 IF R=66 THEN PRINT "INPUT BACKGOUND OOLOR, LUM.";:TRAP 2000:INPUT D.E:TRAP 40000: SETCOLOR 4, D, E: RETURN 2030 IF R=67 THEN PRINT "INPUT NEW COLOR FOR CUBE"; : TRAP 2000; INPUT A, B: TRAP 400 00: GOSUB 600: RETURN 2040 IF R=81 THEN GRAPHICS 7+16+32: GOSUB 4100 GOTO 3000 2050 IF R=87 THEN GRAPHICS 7: POKE 752, 1: GOSLIB 4100 : RETURN 2060 IF R=69 THEN PRINT "INPUT SIZE OF E RASER",: TRAP 2000: INPUT ER: TRAP 40000: PO KE 764, 255: GOSUB 4000: RETURN 3006 GOTO 3000 4000 COLOR 4: FOR P=0 TO ER-1: FOR P1=0 TO ER-1:PLOT X+P, Y+P1:NEXT P1:NEXT P:GOSUB 10001 4010 LET X=X+XDIF:LET X=X+(X(0)-(X)159) 4020 LET Y=Y+YDIF:LET Y=Y+(Y<0)-(Y)80) 4030 IF PEEK(764)=255 THEN GOTO 4000 4040 POKE 764, 255 : PRINT "CLEAR)" : RETURN 4100 SETCOLOR 1, A, B 4110 SETCOLOR 2, A, B-2 4120 SETCOLOR 0.A.B-4 4130 SETCOLOR 4, D, E 4140 RETURN O,

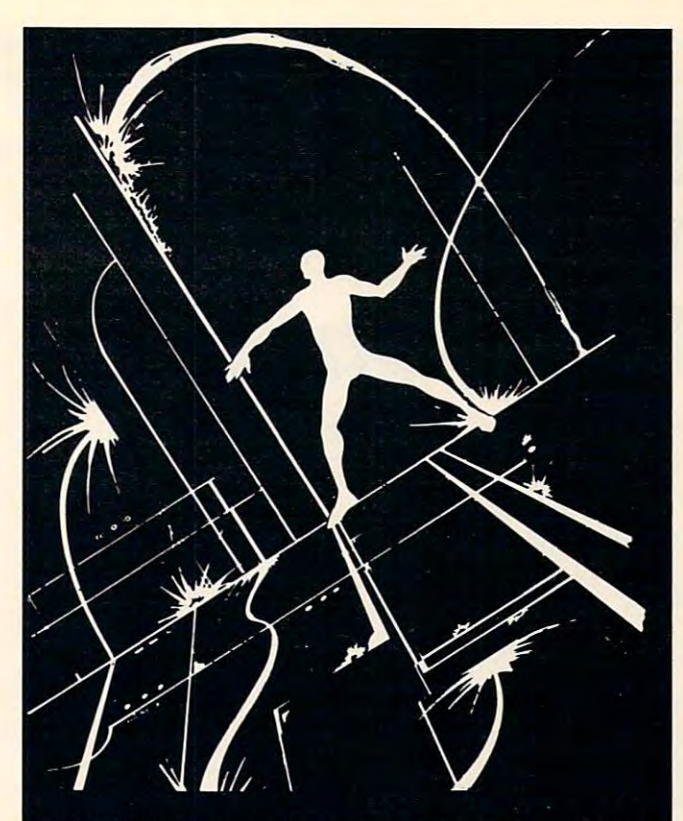

MICROWORLD, an adventure within your computer, is available on the ATARI and the TRS-80. You are transformed into an electroid, and must explore the circuits of your computer. Over 80 locations and many original problems exist within the maze of transformers and transistors. We dare you to explore the maze of bit cells! Each version of Microworld explores the workings of its respective computer. Atari or TRS-80. Microworld comes with a booklet defining terms and describing the function of the mystifying inner workings of home computers. Come face to face with a staticon! Explore the Microworld!

### **SATISFACTION GUARANTEED!**

If for any reason you are not satisfied with our products, return your order within 14 days for a prompt and cheerful refund.

### **ORDERING INFORMATION**

Orders are processed within five working days. Shipping and handling charge of \$1.00 will be added to all orders within the U.S. and Canada. Overseas orders please add \$3.00 for air post.

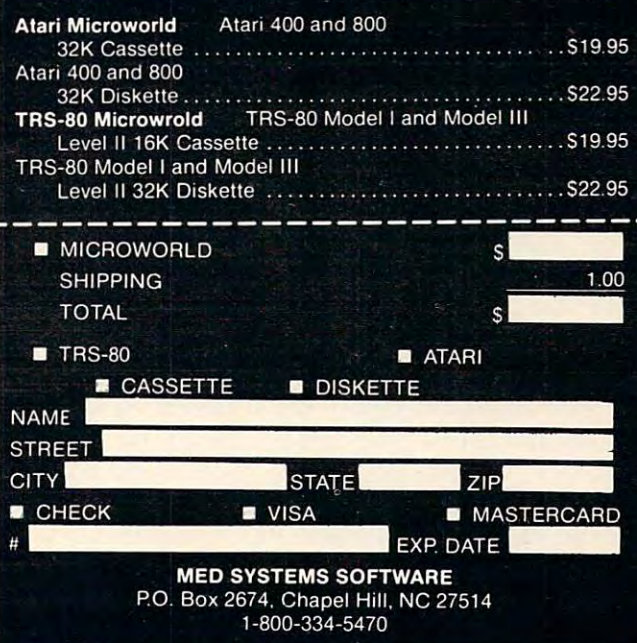

# Handicapped **Handicapped Micros**  With The

The Delmarva Computer Club The Delmarva Computer Club Marshall Curtis and Susan Semancik

**Inability to communicate means isolation from** people and experiences which otherwise would people and ex pe riences which othe rwise would help a person develop intellectually, socially, personally, and vocationally. Most nonverbal people sonally, and vocationall y. Most nonverbal people **without motor-impairment can communicate** through handwritten or typewritten messages, or by finger spelling and hand signs. Those with some motor skills can typically communicate by pointing at letters or symbols until a word or concept is understood by the person with whom communica understood by the pe rson with whom communication is desired. The letters or symbols are generally arranged on a *communications board*, and pointing can be achieved by the hand or other part of the body, by a mouth-stick or similar device held in the mouth, or by using a flashlight or pointer attached to the user's head. to the user's head.

Besides being a time consuming means of communication, the use of a communications board also requires concentration by both the **sender and receiver in order to remember the** previous letters and symbols indicated in the mes p revious lellers a nd symbols indicated in the message, since no record is automatically kept of the sage, since no record is automatica lly kept of the message unless the receiver writes it down as it is **message unless the receive r wriles it down as it is**  formed. These communications boards can be expensive and are not easily modified for individual needs. This is a natural area in which to use a microcomputer since menus of words, statements, or characters can be user-determined and placed or characters can be use r-d etermined and placed in an arrangement determined by individual pref in an arrangement determined by individual preference or frequency of use. Also, alternative input devices can be used to take advantage of whatever motor skills the person has. For example, eye-motor skills the person has. For example, eyeswitches, sip-and-puff switches, tongue-switches, switches, sip-and-puff switches, tongue-switches, cheek-switches, and light sensors can all be similarly cheek-switches, a nd light sensors can all be similarly connected through the input port of a  $microcomputer.$ 

The Delmarva Computer Club has developed communications program for the PET/CBM a communications program for the PET/CBM computer that uses both the keyboard and an alternative input device. The device is a light sensor that can be interfaced to the PET's parallel user that can be interfaced to the PET's parallel user port with items purchased from a local electronics store. This allows someone with limited motor store. T his allows someone with limited motor control, such as someone with cerebral palsy, to control, such as someone with ce rebral palsy, to

move some part of his/her body over the sensor, which creates a shadow on the sensor. This shadow changes the voltage input to the computer, thus changes the voltage input to the computer, thus signaling a response which the computer will interpret just as if someone had hit the computer's keyboard.

The Figure shows the current words and characters list used in our program. Note that the characters list used in our program. Note that the characters list includes the alphabet, so that words characte rs list includes the alphabet, so that words can be formed even though they do not appear in the words list. Also note that a message has been formed and placed in reverse-field within the formed and placed in reverse-field within the bottom four lines of the screen. The computer scans the menu by reverse-fielding or highlighting scans the menu by reverse-fielding or highlighting each column for a period of time determined by the user's initial response time. When an input signal is received on either the keyboard or an alternative device attached to the user port, the computer scans the choices within the current computer scans the choices within the current column being highlighted. An input received when column being highlighted. An input rece ived when a word or character of that column is highlighted causes that word or character to become part of the causes that word or character to become part of the message being formed at the bottom of the screen.

Three other options besides the selection option are implemented in this current version of option are implemented in this current version of the program: one is used to erase the last entry in the message formed at the bottom of the screen; a second one is used to switch between the words list second one is used to switch between the words list and the characters list so that time isn't wasted waiting for the computer to reach the desired part of the menu by the normal scanning sequence; and of the menu by the normal scanning sequence; and a third one is used to interactively increase or decrease the response time in which a selection can be made. be made.

### Developing An Individual Program **Developing An Individual Program**

Certainly we could just publish this communica Certainly we could just publish this communications program and tell how to use it. But, because tions program a nd tell how to use it. But, because each potential user of the program has individual needs and requirements for communication, we **needs and requirements for c0l11lllunication, we**  feel that <sup>a</sup> single program could not have enough feel that a single program could not have enough flexibility for widespread use. We will be exploring in a sequence of related articles how such a computer communications program can be developed. We've identified five fundamental areas in this We've identified fi ve fundamental areas in this communications program: **communlca llo ns progranl :** 

1) How to pick a words list, statements list, and/or characters list, from which selections will be made to allow the level of communica will be made to allow the level of communication desired. Also, how to place this list or lists tion d esired. Also, how to place this list or lists on the computer's screen. **<sup>o</sup> n lhe cOlnpute <sup>r</sup>'s screen.** 

2) How to indicate which element of the list is 2) How to indicate which element of the list is selected, including consideration of flexible selected , including conside ration of flexible response times. response times.

3) How to pick an alternative method of input, 3) How to pick an alternati ve method of input, either using the keyboard differently, or selecting a device to match the motor skills of